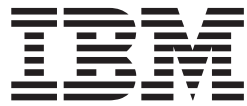

**IBM DB2 Universal Database**

リリース・ノート

バージョン *8.2* フィックスパック *1 (*バージョン *8.1* フィックスパック *8)*

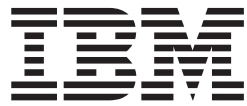

**IBM DB2 Universal Database**

リリース・ノート

バージョン *8.2* フィックスパック *1 (*バージョン *8.1* フィックスパック *8)* ご注意! 一

本書および本書で紹介する製品をご使用になる前に、『特記事項』に記載されている情報をお読みください。

本マニュアルに関するご意見やご感想は、次の URL からお送りください。今後の参考にさせていただきます。 http://www.ibm.com/jp/manuals/main/mail.html

なお、日本 IBM 発行のマニュアルはインターネット経由でもご購入いただけます。詳しくは

http://www.ibm.com/jp/manuals/ の「ご注文について」をご覧ください。

(URL は、変更になる場合があります)

お客様の環境によっては、資料中の円記号がバックスラッシュと表示されたり、バックスラッシュが円記号と表示さ れたりする場合があります。

 原 典: IBM DB2 Universal Database Release Notes Version 8.2 FixPak 1 (equivalent to Version 8.1 FixPak 8)

発 行: 日本アイ・ビー・エム株式会社

担 当: ナショナル・ランゲージ・サポート

第1刷 2004.11

この文書では、平成明朝体™W3、平成明朝体™W7、平成明朝体™W9、平成角ゴシック体™W3、平成角ゴシック体™ W5、および平成角ゴシック体™W7を使用しています。この(書体\*)は、(財)日本規格協会と使用契約を締結し使用し ているものです。フォントとして無断複製することは禁止されています。

注∗ 平成明朝体™W3、平成明朝体™W7、平成明朝体™W9、平成角ゴシック体™W3、 平成角ゴシック体™W5、平成角ゴシック体™W7

**© Copyright International Business Machines Corporation 2002 - 2004. All rights reserved.**

© Copyright IBM Japan 2004

# 目次

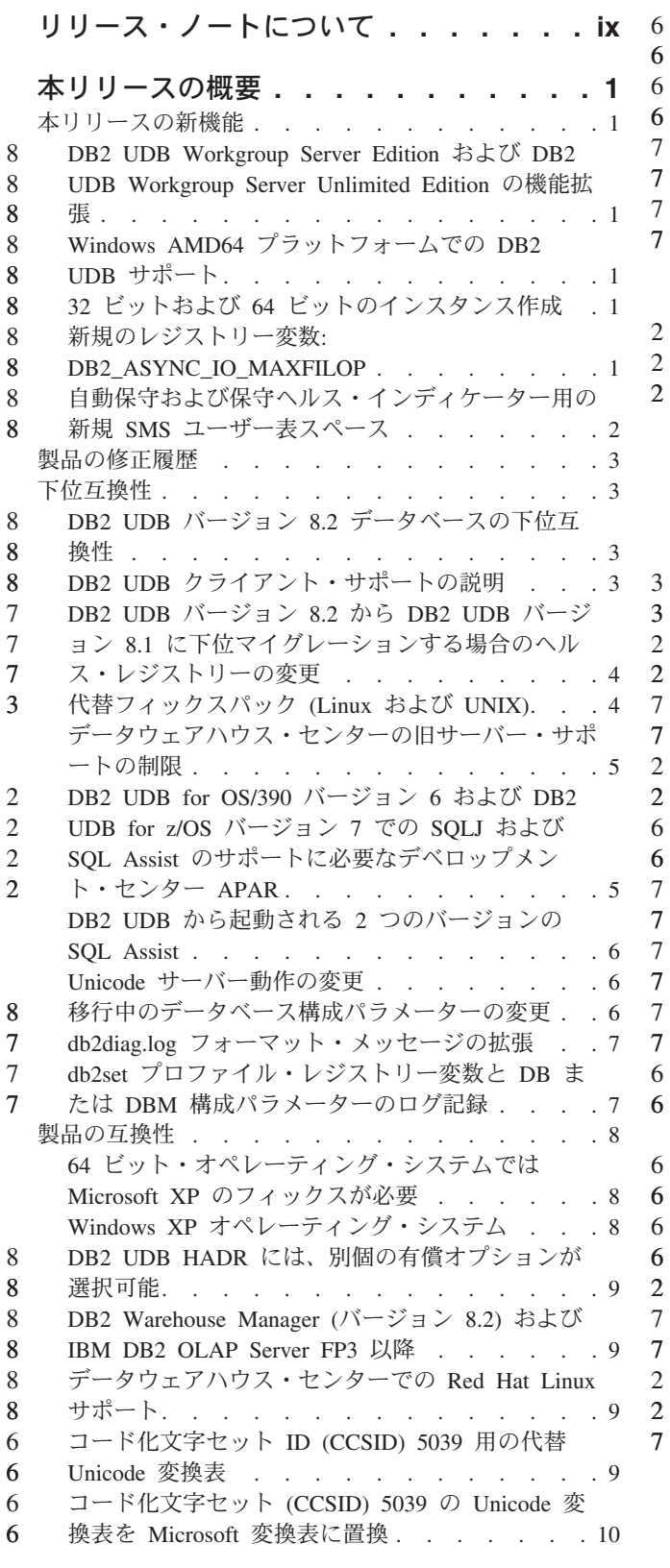

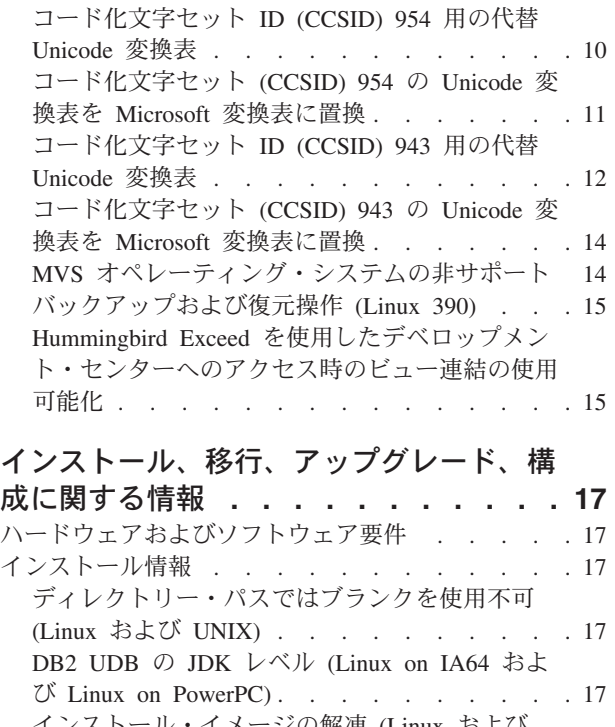

> 2 2 2

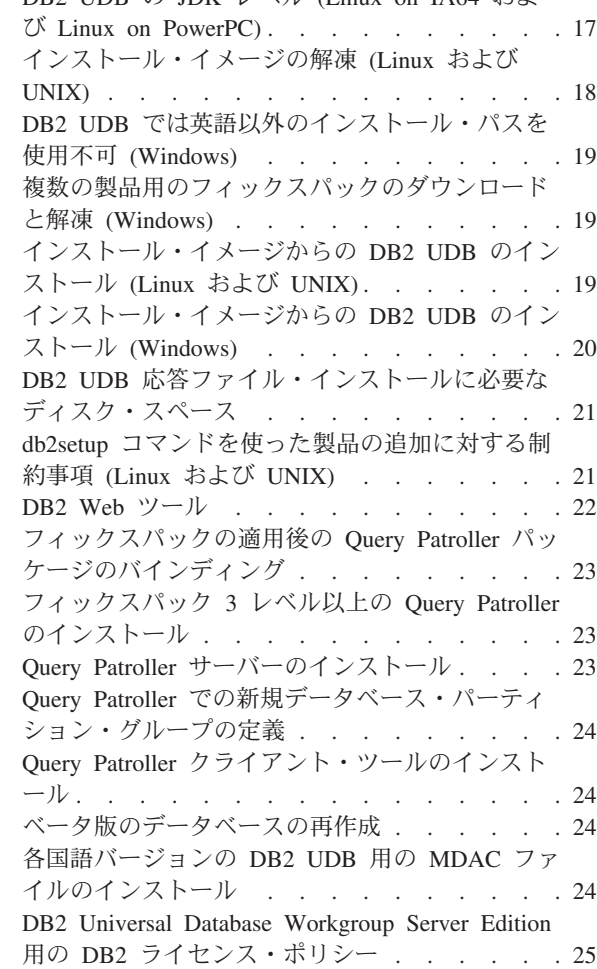

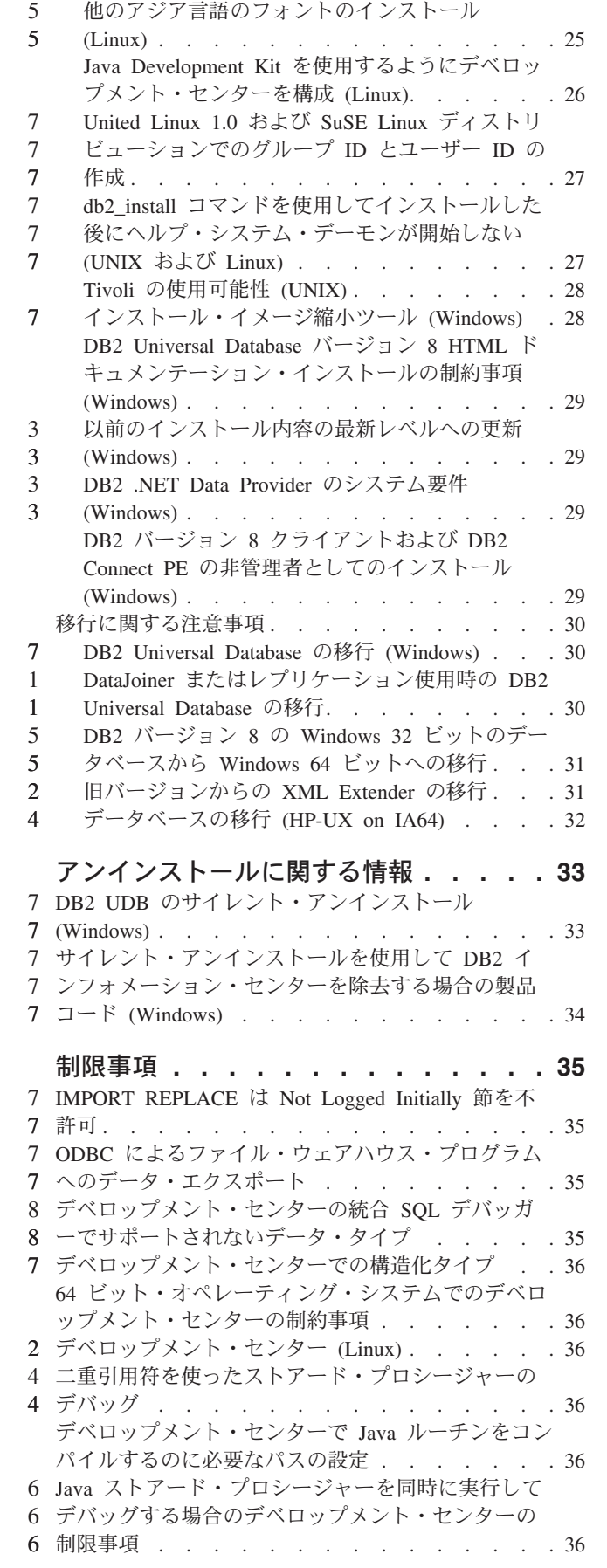

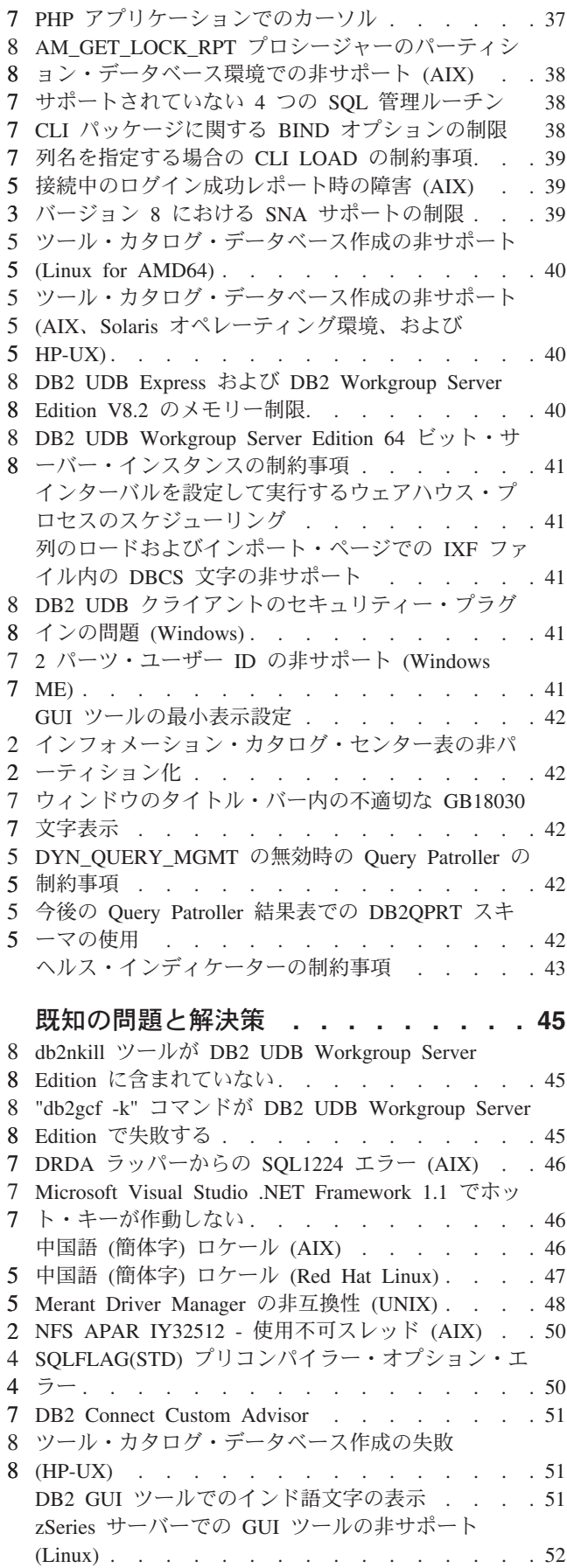

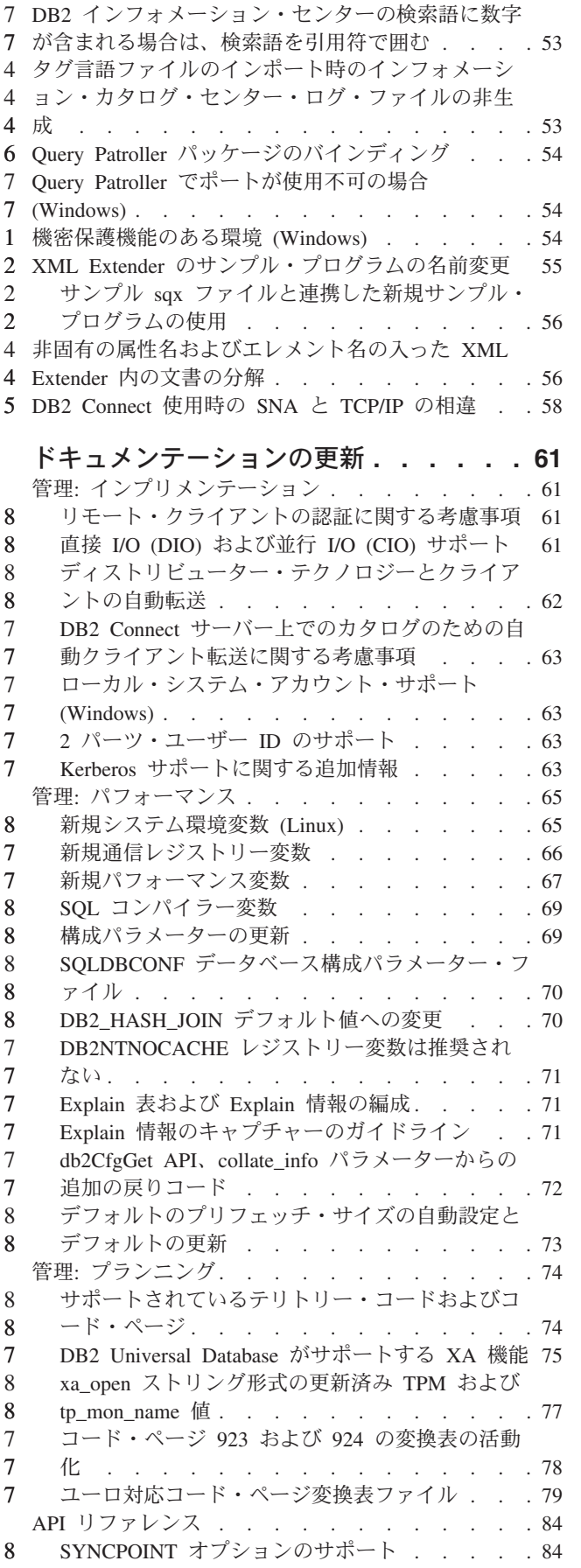

SOLEDBDESC [構造体の新規フィールド](#page-96-0) . . . [85](#page-96-0) SQLB-TBSPQRY-DATA [構造体の新規フィールド](#page-96-0) の修正 [. . . . . . . . . . . . . . . 85](#page-96-0) アプリケーション開発: [アプリケーションの構築およ](#page-96-0) び実行 [. . . . . . . . . . . . . . . . 85](#page-96-0) SQL [プロシージャー用のプリコンパイルおよび](#page-96-0) BIND [オプションのカスタマイズ](#page-96-0) . . . . . . [85](#page-96-0) 必須の C/C++ [コンパイル・オプション](#page-96-0) (PowerPC 用 Linux 64 ビット[\) . . . . . . . . . . 85](#page-96-0) Micro Focus COBOL [ストアード・プロシージャ](#page-97-0) [ー用のコンパイルおよびリンク・コマンド](#page-97-0) (HP-UX) [. . . . . . . . . . . . . . 86](#page-97-0) Micro Focus COBOL [の最小サポート・バージョ](#page-97-0)  $\geq$  (HP-UX) . . . . . . . . . . . . 86 Micro Focus COBOL [ストアード・プロシージャ](#page-97-0) [ー用の環境変数の設定](#page-97-0) (Windows) . . . . . . [86](#page-97-0) アプリケーション開発: [コール・レベル・インターフ](#page-97-0) エース (CLI) [. . . . . . . . . . . . . . 86](#page-97-0) [MapBigintCDefault CLI/ODBC](#page-97-0) 構成キーワード. . [86](#page-97-0) [DescribeOutputLevel CLI/ODBC](#page-98-0) 構成キーワード [87](#page-98-0) アプリケーション開発: [クライアント・アプリケーシ](#page-99-0) ョンのプログラミング. . . . . . . . . . 88 [OleDbReportIsLongForLongTypes CLI/ODBC](#page-99-0) 構成 キーワード [. . . . . . . . . . . . . 88](#page-99-0) [OleDbSQLColumnsSortByOrdinal CLI/ODBC](#page-100-0) 構成 キーワード [. . . . . . . . . . . . . 89](#page-100-0) [IBM DB2 OLE DB Provider](#page-101-0) 用の DB2 Data Source [プロパティー・グループ](#page-101-0) . . . . . . [90](#page-101-0) DB2Binder [構文図内の誤った](#page-102-0) URL 構文. . . . [91](#page-102-0) DB2 Universal JDBC [ドライバー・クライアント](#page-103-0) の転送 [. . . . . . . . . . . . . . . 92](#page-103-0) DB2 Universal JDBC [ドライバー構成プロパティ](#page-105-0) ーのカスタマイズ [. . . . . . . . . . . 94](#page-105-0) db2secFreeToken [関数が除去された](#page-107-0) . . . . . [96](#page-107-0) [カスタム・セキュリティー・プラグインのデプロ](#page-107-0) [イメントには注意が必要](#page-107-0) . . . . . . . . . [96](#page-107-0) [セキュリティー・プラグイン](#page-107-0) . . . . . . . [96](#page-107-0) [セキュリティー・プラグイン](#page-107-0) API . . . . . . [96](#page-107-0) [セキュリティー・プラグインの命名規則](#page-107-0) (Linux および UNIX) . . . . . . . . . . . 96 [セキュリティー・プラグイン・ライブラリーに関](#page-108-0) する制約事項 [. . . . . . . . . . . . . 97](#page-108-0) GSS-API [セキュリティー・プラグインはマルチフ](#page-108-0) [ロー認証をサポートしない](#page-108-0) . . . . . . . . [97](#page-108-0) GSS-API [セキュリティー・プラグインはメッセー](#page-108-0) [ジ暗号化と署名をサポートしない](#page-108-0) . . . . . . [97](#page-108-0) [スタンドアロン・アプリケーションのトランザク](#page-109-0) ションの暗黙的な終了 [. . . . . . . . . . 98](#page-109-0) [分散トランザクション・サポート](#page-109-0) . . . . . . [98](#page-109-0) アプリケーション開発: [サーバー・アプリケーション](#page-109-0) のプログラミング [. . . . . . . . . . . . 98](#page-109-0) 共通言語ランタイム (CLR) [ルーチン実行制御モ](#page-109-0) ード [\(EXECUTION CONTROL](#page-109-0) 節) . . . . . [98](#page-109-0) 共通言語ランタイム (CLR) [ルーチンにおける最](#page-110-0) 大の 10 [進数精度および位取り](#page-110-0). . . . . . . [99](#page-110-0) コマンドの解説 [. . . . . . . . . . . . . 99](#page-110-0) 7 7 8

7 7

7 7

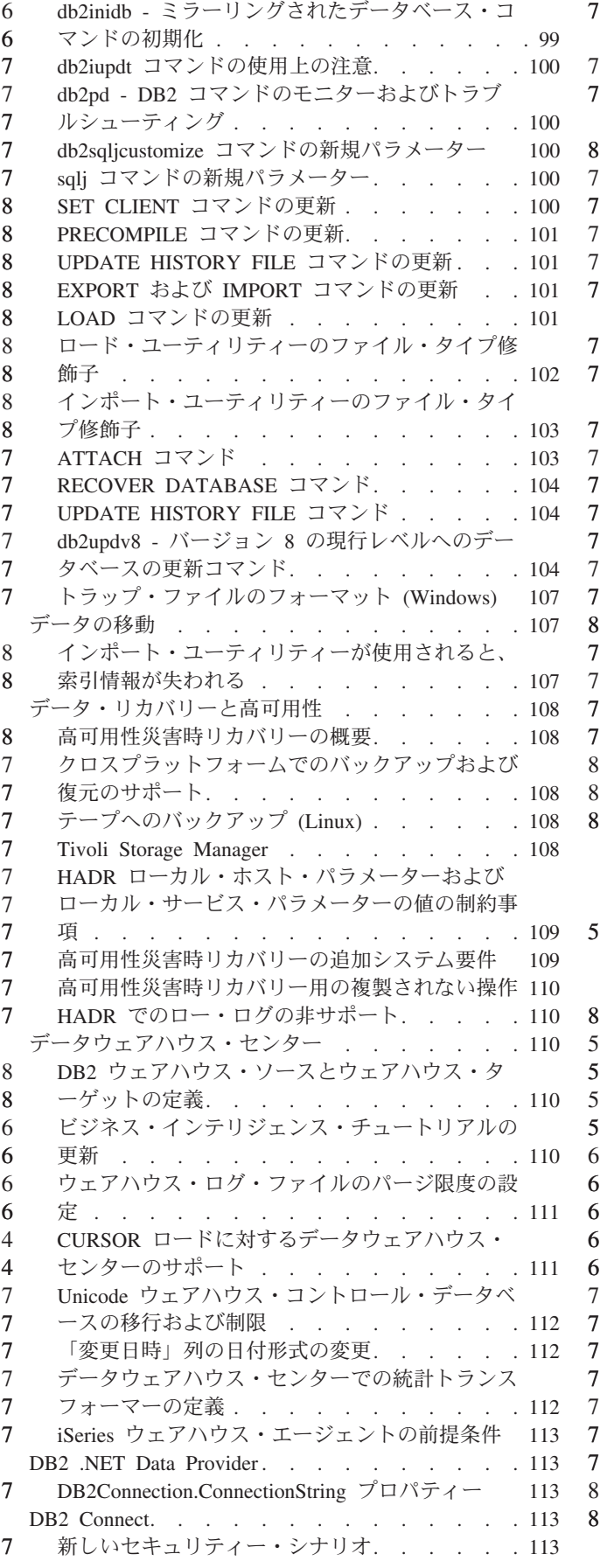

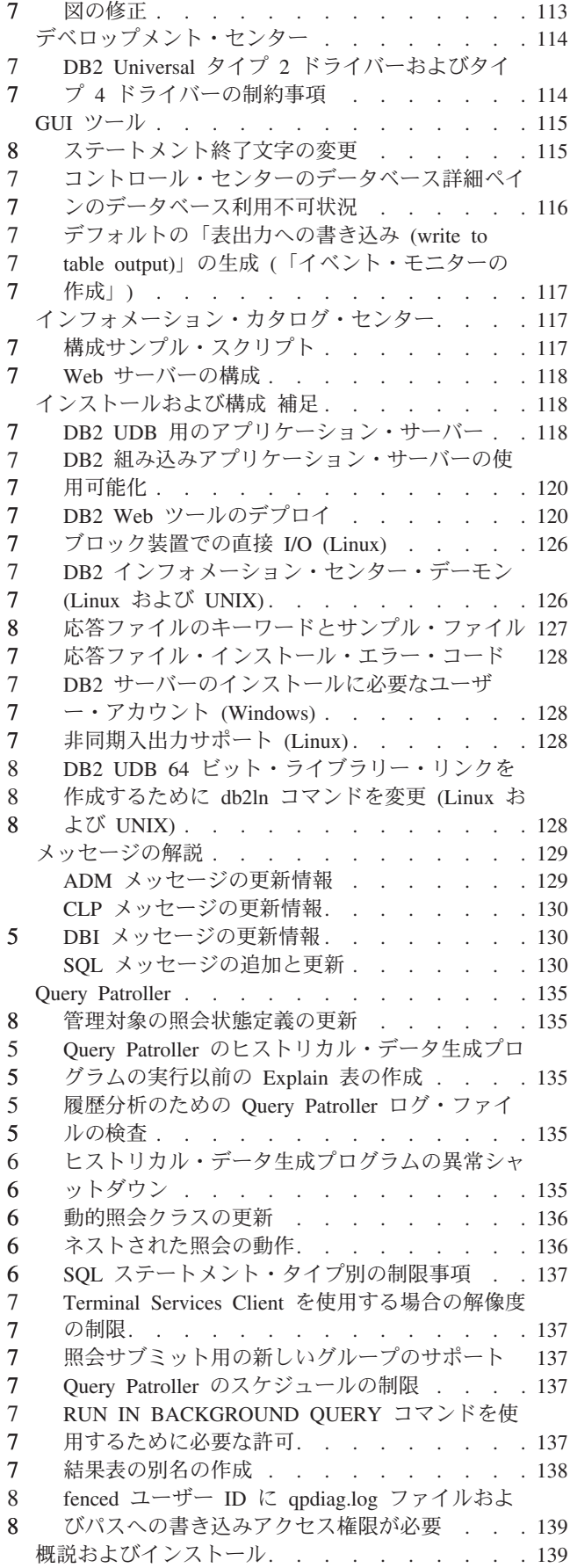

7 7

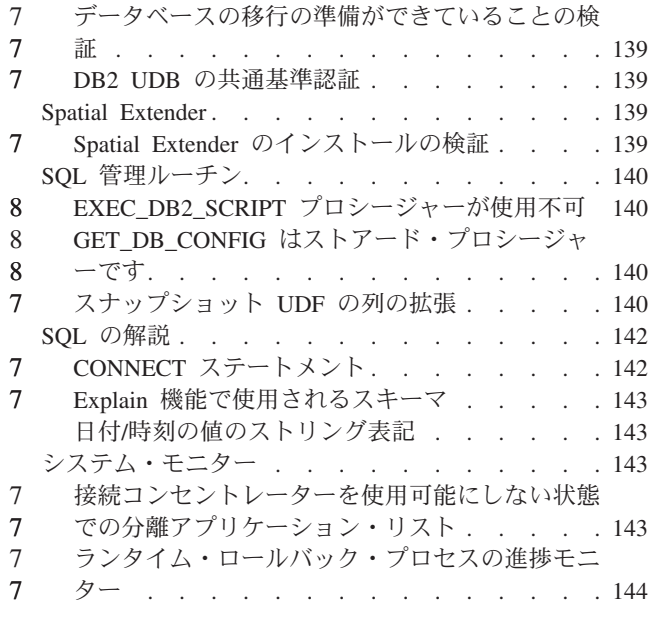

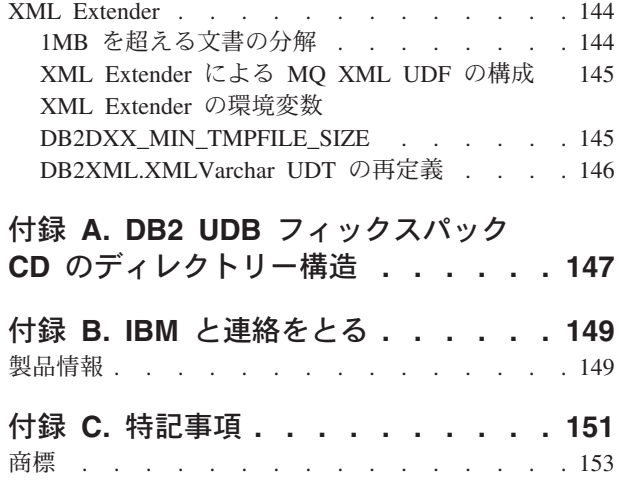

# <span id="page-10-0"></span>リリース・ノートについて

#### 内容**:**

リリース・ノートには、以下の DB2® バージョン 8 の製品についての情報が記載 されています。

DB2 Universal Database Personal Edition DB2 Universal Database Workgroup Server Edition DB2 Universal Database Workgroup Server Unlimited Edition DB2 Universal Database Enterprise Server Edition DB2 Personal Developer's Edition DB2 Universal Developer's Edition DB2 Warehouse Manager DB2 Warehouse Manager Sourcing Agent for z/OS DB2 Data Links Manager DB2 Net Search Extender DB2 Spatial Extender DB2 Intelligent Miner Scoring DB2 Intelligent Miner Modeling DB2 Intelligent Miner Visualization DB2 Connect Application Server Edition DB2 Connect Enterprise Edition DB2 Connect Personal Edition DB2 Connect Unlimited Edition

DB2 Query Patroller

バージョン情報**:**

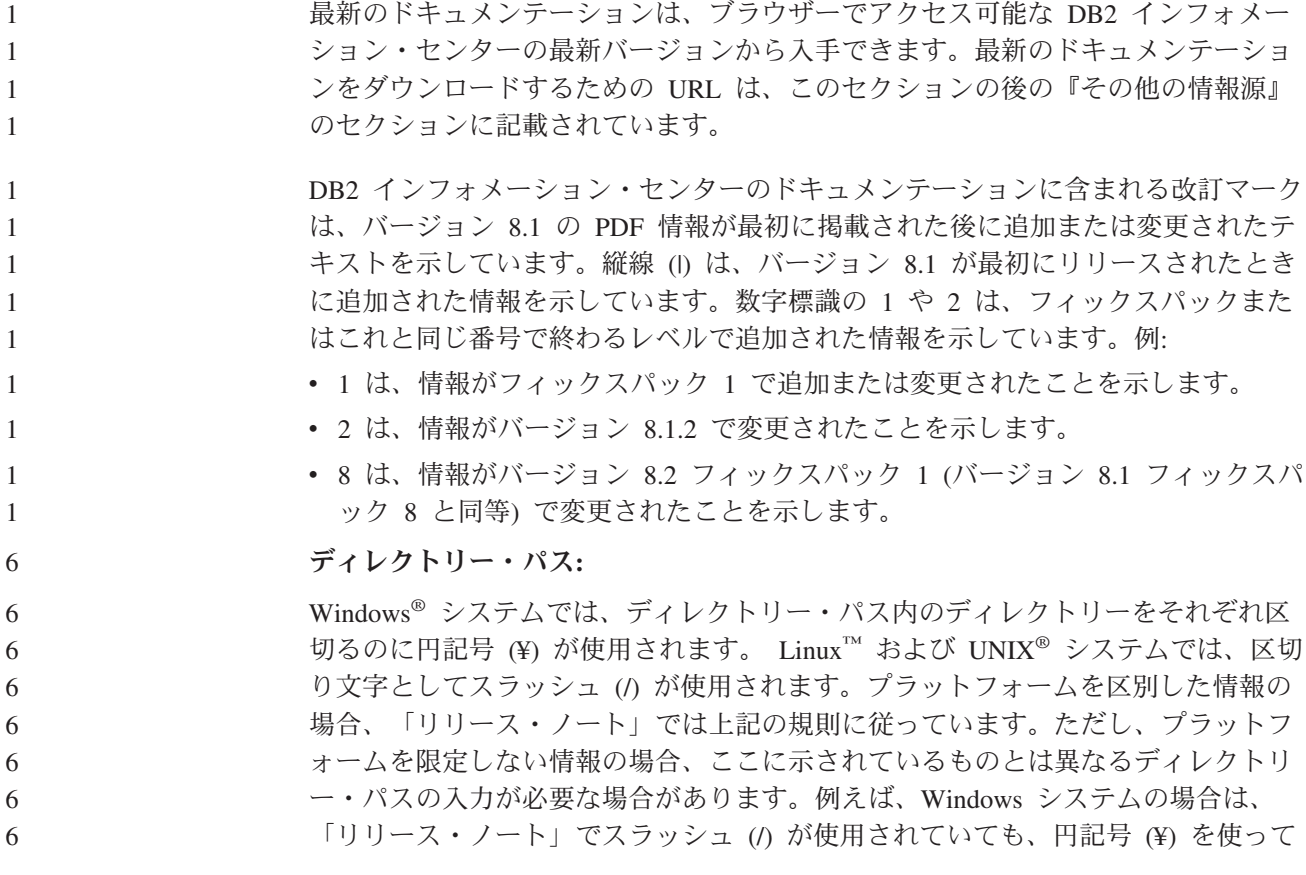

ディレクトリー・パスを入力する必要があります。逆に、Linux または UNIX シス テムの場合は、「リリース・ノート」で円記号 (¥) が使用されていても、スラッシ 6 6

- ュ (/) を使ってディレクトリー・パスを入力する必要があります。
- 7

6

#### **DB2 Information Integrator:**

フェデレーテッド・システム、SQL レプリケーション、Q レプリケーション、イベ ント・パブリッシング、Web サービス、およびメタデータ管理など、DB2 Information Integrator とその関連テクノロジーに関して現在確認されている未解決の 問題については、「DB2 Information Integrator リリース・ノート」を参照してくだ さい。「DB2 Information Integrator リリース・ノート」は、DB2 Information Integrator サポート Web ページ

[\(http://www.ibm.com/software/data/integration/db2ii/support.html\)](http://www.ibm.com/software/data/integration/db2ii/support.html) でご覧になれます。

#### その他の情報源**:**

- フィックスパック 1 の時点で、 PDF 形式の「*Data Links Manager* 管理ガイドおよ びリファレンス」(SC88-9169-01) が更新されましたが、これは、 <http://www.ibm.com/software/data/db2/udb/support.html> の DB2 サポート・サイトから
	- ダウンロードできます。

DB2 Life Science Data Connect 製品の資料は、IBM® ソフトウェア・サイト [http://www.ibm.com/software/data/db2/lifesciencesdataconnect/](http://www.ibm.com/software/data/db2/lifesciencesdataconnect/library.html) からダウンロードできま す。

DB2 ドキュメンテーションを HTML 形式で参照するには、 <http://publib.boulder.ibm.com/infocenter/db2help/> からオンラインの DB2 HTML イン フォメーション・センターにアクセスしてください。

また、上記 Web サイトから「*DB2 HTML* ドキュメンテーション」の CD イメージ をダウンロードして、ご使用のシステムに DB2 HTML インフォメーション・セン ターをインストールすることもできます。 DB2 HTML ドキュメンテーションは、 リリースごとに更新されます。最新のドキュメンテーションについては、オンライ ンの DB2 HTML インフォメーション・センターにアクセスするか、または「*DB2 HTML* ドキュメンテーション」の CD イメージをダウンロードしてシステムにイン ストールしてください。 PDF ドキュメンテーションよりも、HTML のインフォメ ーション・センターの方が頻繁に更新されます。

DB2 デベロップメント・センターと DB2 for z/OS® の詳細については、 <http://www.ibm.com/software/data/db2/os390/spb/> に記載されています。

DB2 ファミリー製品の最新情報については、購読無料の *DB2 Magazine* を参照して ください。このマガジンのオンライン版は、<http://www.db2mag.com> から入手するこ とができます。このサイトに、購読方法に関する説明もあります。

## <span id="page-12-0"></span>本リリースの概要

#### 本リリースの新機能

8 8

8

このセクションでは、本リリースの DB2 Universal Database から利用可能になった 拡張機能の概略を述べています。

### **DB2 UDB Workgroup Server Edition** および **DB2 UDB Workgroup Server Unlimited Edition** の機能拡張

DB2 Universal Database (UDB) バージョン 8.2 フィックスパック 1 (バージョン 8.1 フィックスパック 8 と同等) では、以下のプラットフォームでの DB2 UDB Workgroup Server Edition (WSE) および DB2 UDB Workgroup Server Unlimited Edition (WSUE) の 64 ビット・サポートを行います。

- $\cdot$  AIX 5L
- $\cdot$  HP-UX 11i
	- Linux for AMD64
	- Linux for IA64
	- Linux for PowerPC
	- Solaris オペレーティング環境
		- Windows Server 2003 64-bit Itanium ベース・システム
		- Windows XP 64-bit Edition

64 ビット・サポートの利点は、コード、変数、共用メモリー、およびバッファー・ プールのアドレス・スペースを拡大できることにあります。

### **Windows AMD64** プラットフォームでの **DB2 UDB** サポート

DB2 製品は、以下の Windows AMD64 プラットフォームでサポートされます。

- Windows XP 64 ビット
	- Windows Server 2003 64 ビット

### **32** ビットおよび **64** ビットのインスタンス作成

64 ビット・プラットフォーム上の任意の DB2 UDB バージョン 8.2 製品に、32 ビ ット・インスタンスを作成できます。DB2 UDB Personal Edition および DB2 Connect Personal Edition を除く、すべての DB2 UDB バージョン 8.2 製品上に 64 ビット・インスタンスを作成できます。

#### 新規のレジストリー変数**: DB2\_ASYNC\_IO\_MAXFILOP**

- 新規の一般レジストリー変数がバージョン 8.2 フィックスパック 1 (バージョン 8.1 フィックスパック 8 と同等) で追加されました。 8 8
- 変数名 DB2\_ASYNC\_IO\_MAXFILOP 8

#### オペレーティング・システム

<span id="page-13-0"></span>8 8

すべて

- 値 デフォルト: MAXFILOP (構成パラメーター) の値。 値: MAXFILOP の値から MAX\_INT の値まで。
- 説明 表スペースとの間でデータの読み取りや書き込みを実行するエージェント、 プリフェッチャー、ページ・クリーナーなどの、DB2 エンジン・ディスパ ッチ可能単位 (EDU) は、MAXFILOP 構成パラメーターを使用して、各プ ロセスまたはスレッドが同時にオープンするファイル・ハンドルの数を制限 します。システムの I/O の多くは、エージェント (ページ・クリーナーおよ びプリフェッチャー) に非同期に I/O を実行する EDU によって行われる ため、EDU ごとのファイル・ハンドルの最大数を MAXFILOP より大きい 値にすると有効です。これは特に、多くのファイルがあるシステムに有用で す。このレジストリー変数を使用すると、ページ・クリーナーおよびプリフ ェッチャーについてのファイル・ハンドルの上限を MAXFILOP よりも大き い値に増加できます。

### 自動保守および保守ヘルス・インディケーター用の新規 **SMS** ユー ザー表スペース

- 新規の SMS ユーザー表スペース (SYSTOOLSPACE) が db2hmon プロセスによりデ フォルトで作成されて、自動保守および保守ヘルス・インディケーターが使用する 表を保管します。表スペースはデフォルト・データベース・ディレクトリーに作成 されます。
- 自動保守および保守ヘルス・インディケーターが使用する表を SYSTOOLSPACE 表 スペース内に作成しない場合は、任意の表スペースに自動保守表を作成できます。 ただし、ストアード・プロシージャー呼び出しを使用して表を作成する前に、 SYSTOOLSPACE 内の表と SYSTOOLSPACE を除去する必要があります。
- SYSTOOLSPACE が不要の場合は、有効な許可で、SQL DROP ステートメントを使 用して除去します。表スペースを除去する前に、表スペース内に表がないことを確 認してください。表スペース内に表が存在した状態で表スペースを除去すると、次 回にデータベースが始動するときに表と表スペースが自動的に再作成されます。 8 8 8 8
- 任意の表スペースに必要な表を作成するには、以下のストアード・プロシージャー 呼び出しを発行します。 8 8
- CALL SYSINSTALLOBJECTS('DB2AC','C','<tablespace\_name>', NULL) CALL SYSINSTALLOBJECTS('POLICY','C','<tablespace\_name>', NULL) 8 8
- ここで、tablespace\_name は 4KB ページの任意の表スペースです。 8

ユーザーの TEMPORARY 表スペースが存在しない場合は、自動再編成および再編 成が必要なヘルス・インディケーターにより、ユーザー TEMPORARY 表スペース である SYSTOOLSTMPSPACE が自動的に作成されます。 8 8 8

### <span id="page-14-0"></span>製品の修正履歴

本フィックスパックで扱われているプログラム診断依頼書 (APAR) のリストについ ては、以下の Web ページを参照してください。

<http://www.ibm.com/software/data/db2/udb/support.html>

# 下位互換性

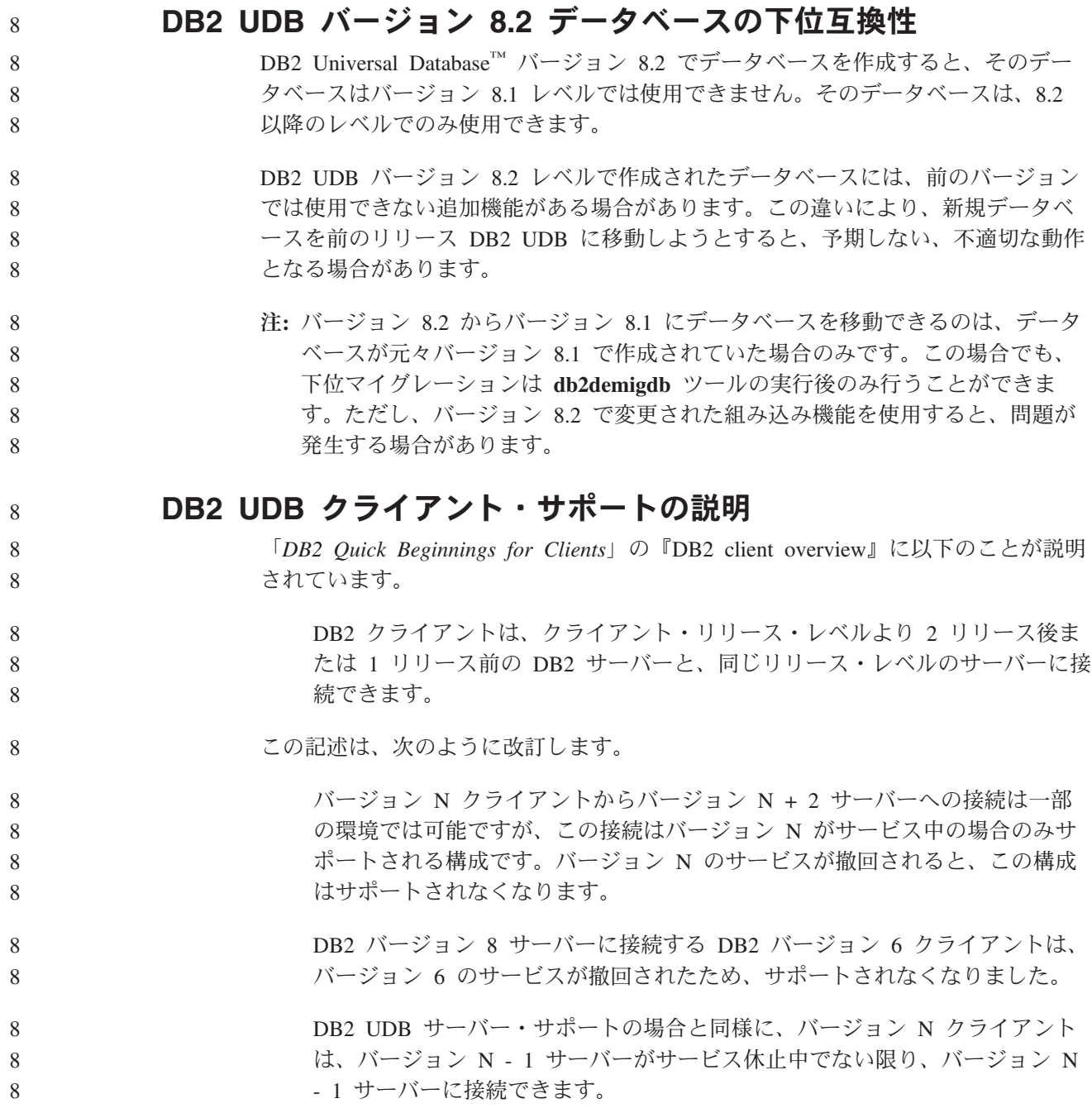

### <span id="page-15-0"></span>**DB2 UDB** バージョン **8.2** から **DB2 UDB** バージョン **8.1** に下 位マイグレーションする場合のヘルス・レジストリーの変更

DB2 UDB バージョン 8.2 レベルで行われたすべてのレジストリーの変更は、DB2 UDB バージョン 8.1 に下位マイグレーションすると失われます。レジストリーは バージョン 8.1 HealthRules.reg ファイルに戻ります。このファイルには、DB2 UDB バージョン 8.2 にアップグレードして HealthRules2.reg ファイル中の設定を使用開 始する前に存在していた設定が含まれています。

#### 代替フィックスパック **(Linux** および **UNIX)**

DB2 Universal Database (UDB) バージョン 8 以前では、フィックスパックには、1 つの固定ロケーションにインストールされた DB2 UDB パッケージまたはファイ ル・セットを更新する機能しかありませんでした。このことは基本的に、フィック スパックをインストールすることによって、フィックスパックで提供された更新済 みファイルで既存のファイルが置き換えられることを意味し、複数レベルのDB2 フ ィックスパックを 1 つのシステムにインストールすることはできませんでした。今 後は、同じシステムで複数のフィックスパック・レベルの DB2 UDB (ESE) の存在 が可能になります。バージョン 8.1.2 より実稼働環境でサポートされるようになっ たこの機能は、次の 2 種類のフィックスパックの使用によって実現します。

#### 通常のフィックスパック

- v ESE だけでなく、関連プラットフォーム用にサポートされるすべての DB2 バージョン 8 製品で使用することができます。
- AIX<sup>®</sup> では /usr/opt/db2 08 01 ディレクトリーに、他のプラットフォー ムでは /opt/IBM/db2/V8.1 ディレクトリーに、既存のインストール内容 の上に直接インストールすることができます。

#### 代替フィックスパック

- v DB2 UDB ESE の完全新規のコピーとしてインストールすることができ ます。
- 通常の DB2 UDB インストールに使用するロケーション以外の事前定義 したロケーションにインストールします。
- 注**:**
- 1. 複数フィックスパックのインストールが不要な環境では、そのようなインストー ルを行う必要はありません。
- 2. IBM DB2 UDB Enterprise Server Edition (ESE) for Linux および UNIX バージ ョン 8.1.2 以降、フィックスパックを複数フィックスパックとしてインストール することが実稼働環境でサポートされるようになりました。
	- 3. Linux では、以下のプラットフォーム上でのみ代替フィックスパックを使用でき ます。
		- x86 (32 ビット)
		- $S/390^{\circ}$  (31 ビット)

#### 複数フィックスパック・インスタンスを別のフィックスパック・レベルに更新する には、次のいずれかの操作を実行します。

3 3

<span id="page-16-0"></span>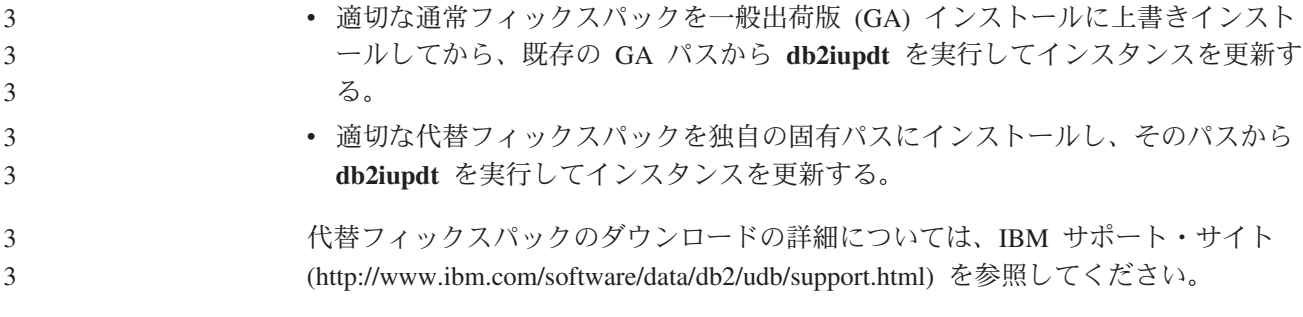

## データウェアハウス・センターの旧サーバー・サポートの制限

DB2 Universal Database (UDB) Enterprise Server Edition バージョン 8 データウェ アハウス・センターでの以前のサーバー・サポートには、以下の制限があります。

- ラージ・オブジェクト **(LOB)** サポート
	- DB2 UDB Enterprise Server Edition バージョン 8 以前のサーバーでウェ アハウス・コントロール・データベースを使用している場合、LOB を処 理することはできません。ウェアハウス・コントロール・データベースを 正しいレベルにアップグレードする必要がありますが、あるいは DB2 UDB Enterprise Server Edition バージョン 8 ウェアハウス・サーバーが インストールされているシステムにコントロール・データベースを移動す れば、そのシステムからウェアハウス・コントロール・データベースをロ ーカル側で使用することもできます。
		- v LOB をデータウェアハウス・センターと DB2 UDB 間で移動するには、 DB2 UDB Enterprise Server Edition バージョン 8 にアップグレードする 必要があります。
- システム・ネットワーク体系 **(SNA)** のサポート

SNA を使用してウェアハウス・ソースおよびターゲットに接続する場合 は、構成を SNA を経由する TCP/IP に変更するか、または Windows NT® ウェアハウス・エージェントを使用する必要があります。

#### **EXPORT** および **LOAD** ユーティリティーのサポート

データウェアハウス・センター・バージョン 8 の LOAD ユーティリティ ーは、バージョン 7 のターゲット・データベースをサポートしていませ ん。ターゲットをバージョン 7 データベースとして保持する場合は、 LOAD ステップを SQL Select および Insert ステップに変更しなければな りません。 SQL Select および Insert ステップは、後ろに SELECT および INSERT ステートメントが続く DELETE\* ステートメントを使用します。 SQL Select および Insert ステップでは、すべてのトランザクションをデー タベースでログ記録する必要があります。そのため、SQL Select および Insert ステップのパフォーマンスは、 EXPORT および LOAD ユーティリ ティーの場合ほど効率はよくありません。

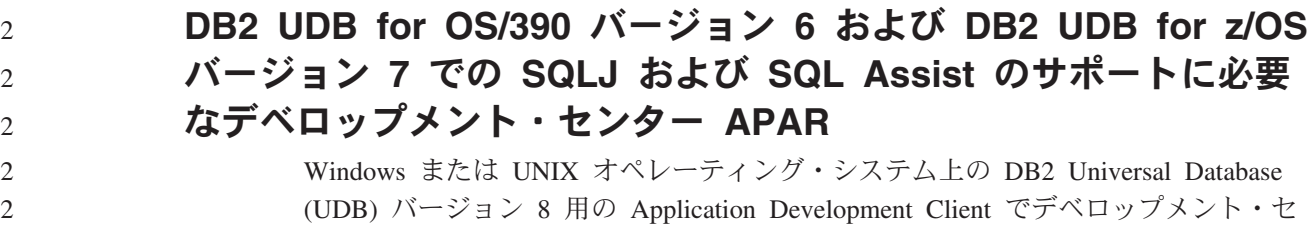

<span id="page-17-0"></span>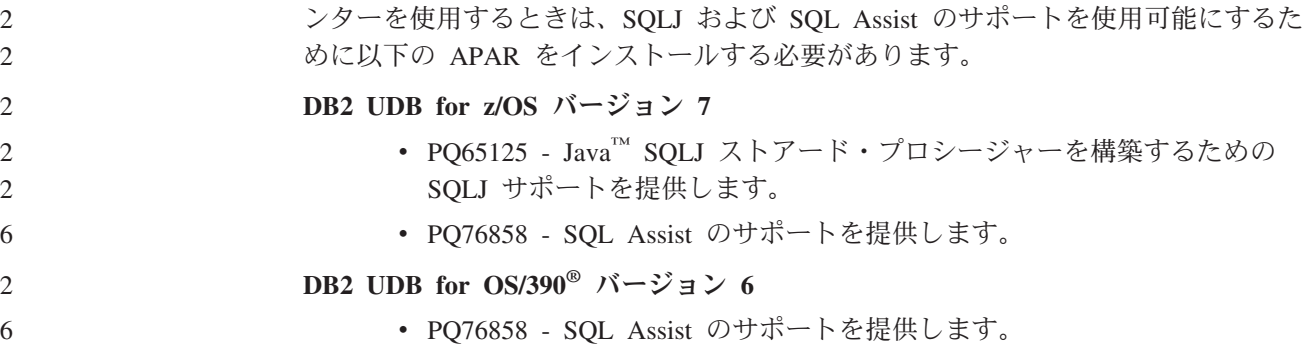

#### **DB2 UDB** から起動される **2** つのバージョンの **SQL Assist**

バージョン 7 とバージョン 8 のいずれの SQL Assist でも、DB2 Universal Database バージョン 8 から呼び出すことができます。バージョン 7 は、DB2 デー タウェアハウス・センターから開始することができます。その他のすべてのセンタ ーは、最新のバージョン 8 を開始します。製品のオンライン・ヘルプには、バージ ョン 7 の SQL Assist についての追加情報があります。

#### **Unicode** サーバー動作の変更

バージョン 7 では Unicode サーバーは、接続時にアプリケーションから送信され た GRAPHIC コード・ページを無視し、 UCS2 Unicode (コード・ページ 1200) が 使用されました。バージョン 8 Unicode サーバーでは、クライアントが送信したコ ード・ページを使用します。

#### 移行中のデータベース構成パラメーターの変更

DB2 UDB バージョン 8.2 は、SQLDBCONF という名前の新規 16K データベース 構成パラメーターを使用します。これは、SQLDBCON という名前の DB2 UDB バ ージョン 8.1 4K データベース構成パラメーター・ファイルとは別個のファイルで す。

DB2 UDB バージョン 8.2 に移行した後、製品はバージョン 8.1 4K ファイルの内 容を移行し、データベース構成パラメーター変更のロギングに 16K ファイルを使用 します。バージョン 8.1 4K ファイルは保存されますが、使用されません。

DB2 UDB バージョン 8.1 に下位マイグレーションすると、DB2 UDB バージョン 8.1 製品はデータベース構成パラメーター変更のロギングに元の 8.1 4K ファイルを 使用します。バージョン 8.2 16K ファイルは保存されますが、 DB2 UDB バージ ョン 8.1 からは認識されません。バージョン 8.2 への移行とバージョン 8.1 への下 位マイグレーションの間に 16K データベース構成パラメーター・ファイルに行われ た変更は、変更内容が元の 4K ファイルに移行されないため、実際には、前の DB2 UDB レベルからは認識されません。

また、DB2 UDB バージョン 8.2 に再度移行すると、DB2 UDB バージョン 8.2 製 品は 16K データベース構成ファイルがすでに存在することを認識し、データベース 構成パラメーター変更のロギングに 8.2 16K ファイルを使用します。バージョン 8.1 4K ファイルは保存されますが、 DB2 UDB バージョン 8.2 製品からは認識さ れません。バージョン 8.1 への下位マイグレーションとバージョン 8.2 への再移行 8 8 8 8 8

8 8 8

<span id="page-18-0"></span>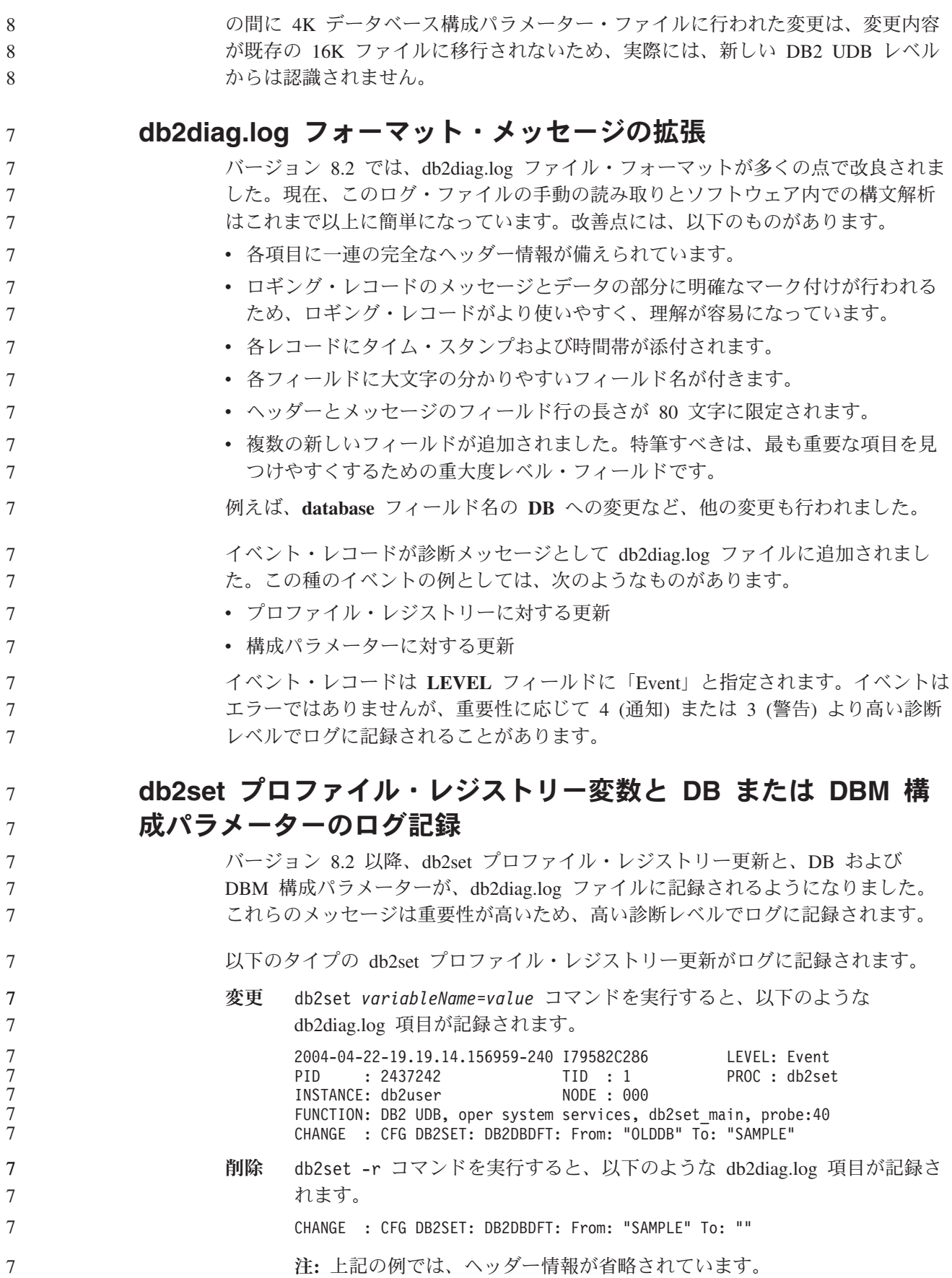

<span id="page-19-0"></span>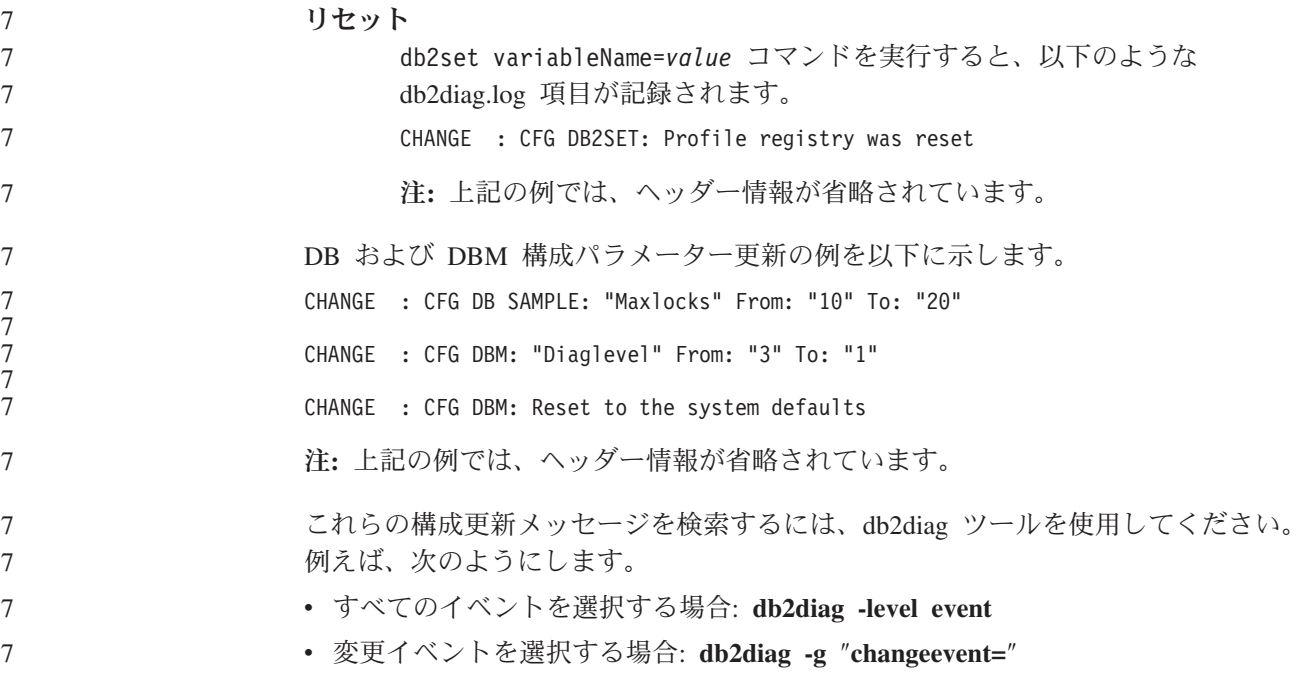

### 製品の互換性

## **64** ビット・オペレーティング・システムでは **Microsoft XP** のフ ィックスが必要

DB2 ファミリー製品で NETBIOS プロトコルを使用するように構成されている Microsoft® XP オペレーティング・システム (2600) を使用している場合、Microsoft からホット・フィックスを入手する必要があります。 Microsoft サポート技術情報 の文書番号 317437 について、Microsoft に問い合わせてください。

## **Windows XP** オペレーティング・システム

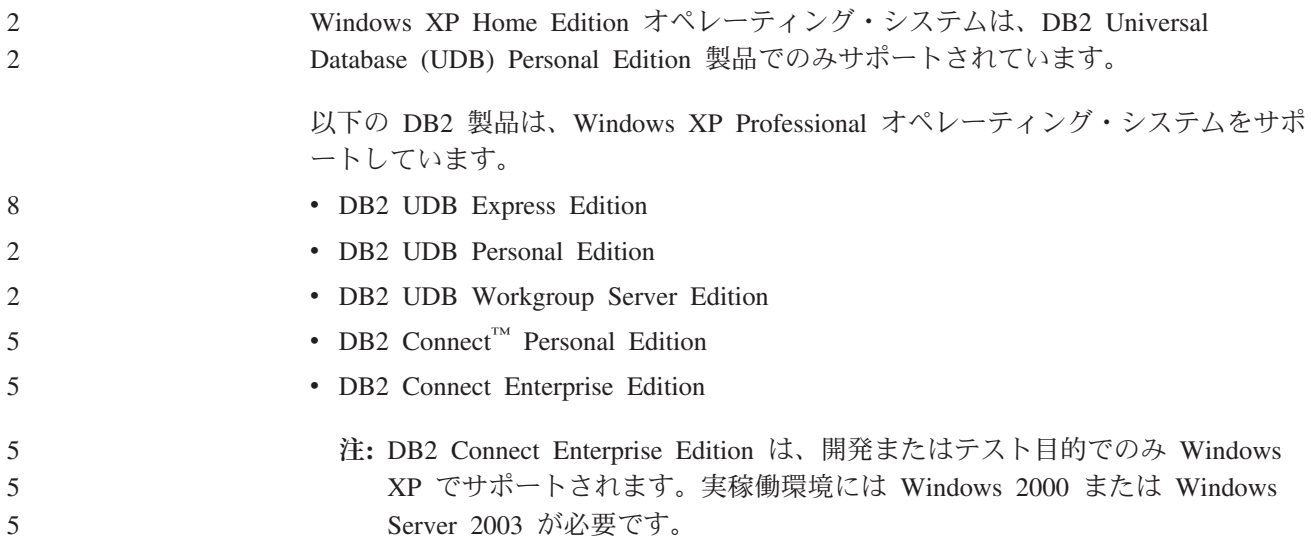

<span id="page-20-0"></span>

### **DB2 UDB HADR** には、別個の有償オプションが選択可能

DB2 Universal Database (UDB) バージョン 8.2 では、DB2 UDB Workgroup Server Edition および DB2 UDB Express Edition のカスタマー (ユーザー単位の価格設定 モデルでライセンス交付を受けた場合) は、別個の有償オプションで DB2 UDB High Availability Disaster Recovery (HADR) をインストールできませんでした。こ の問題は、DB2 UDB バージョン 8.2 フィックスパック 1 (バージョン 8.1 フィッ クスパック 8) で修正されました。

### **DB2 Warehouse Manager (**バージョン **8.2)** および **IBM DB2 OLAP Server FP3** 以降

DB2 Warehouse Manager Standard Edition バージョン 8.2 の OLAP ユーティリティ ーは IBM DB2 OLAP Server™ FP3 (Essbase API レベル 6.5.4) 以降と互換性があり ません。この問題が解決されるまで、DB2 OLAP Server FP2 (Essbase 6.5.3) 以前の 使用をお勧めします。

### データウェアハウス・センターでの **Red Hat Linux** サポート

DB2 Universal Database バージョン 8.2 は Red Hat Enterprise Linux AS バージョ ン 3.1 および 2.1 をサポートします。ただし、データウェアハウス・センターは Red Hat Enterprise Linux AS バージョン 2.1 のみサポートします。データウェアハ ウス・センターは、Red Hat Enterprise Linux AS バージョン 3.1 をサポートしない DataDirect ODBC ドライバーを使用します。したがって、データウェアハウス・セ ンターは、Red Hat Enterprise Linux AS バージョン 3.1 エージェント・サイトから ODBC ウェアハウス・ソースとウェアハウス・ターゲットをサポートしません。

### コード化文字セット **ID (CCSID) 5039** 用の代替 **Unicode** 変換表

Microsoft Windows の日本語シフト JIS コード・ページは、IBM コード化文字セッ ト ID (CCSID) 943 として登録されています。ただし、HP-UX プラットフォーム上 ではシフト JIS コード・ページは CCSID 5039 として登録されています。 CCSID 5039 の中には、日本工業規格 (JIS) の文字のみが入っていて、ベンダー定義の文字 はありません。 CCSID 5039 の DB2 Universal Database (UDB) データベースを HP-UX 上で使用してシフト JIS 文字を保管することはできますが、 CCSID 5039 と CCSID 943 の間でコード・ページの変換が行われます。 Microsoft ODBC アプ リケーションの使用時に、CCSID 5039 のデータを Unicode に変換すると、IBM の コード・ページの変換表と Microsoft のコード・ページの変換表の相違により問題 が発生する場合があります。

以下の文字のリストは、CCSID 5039 から Unicode に変換したときに、いずれの変 換表 (IBM または Microsoft) を使用するかにより異なるコード・ポイントになりま す。このような文字の場合、IBM の変換表は日本工業規格 JISX0208 および JISX0221 に準拠しています。

表 *1. CCSID 5039* から *Unicode* コード・ポイントへの変換

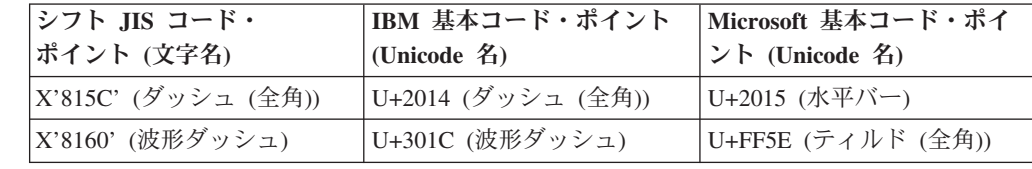

<span id="page-21-0"></span>表 *1. CCSID 5039* から *Unicode* コード・ポイントへの変換 *(*続き*)*

| シフト JIS コード・<br>ポイント (文字名) | IBM 基本コード・ポイント <br>$ $ (Unicode 名) | Microsoft 基本コード・ポイ<br>ント (Unicode 名) |
|----------------------------|------------------------------------|--------------------------------------|
| X'8161' (双柱)               | U+2016 (双柱)                        | U+2225 (並列記号)                        |
| X'817C' (負符号)              | U+2212 (負符号)                       | U+FF0D (ハイフン (全角))                   |

例えば、X'815C' の CCSID 5039 コード・ポイントである文字ダッシュ (全角) は、 IBM 変換表を使用すると Unicode コード・ポイント U+2014 に変換されます が、Microsoft 変換表を使用すると U+2015 に変換されます。 Microsoft ODBC ア プリケーションは、U+2014 を無効コード・ポイントとして扱うため、問題を生じる 可能性があります。このような問題を回避するために、DB2 UDB には、デフォル トの IBM 変換表に加えて、CCSID 5039 から Unicode への代わりの Microsoft 変 換表が用意されています。デフォルトの IBM 変換表を、代わりの Microsoft 変換 表に置き換える必要があります。 Unicode から CCSID 5039 へのデフォルトの IBM 変換表は、Microsoft バージョンのものと一致します。

### コード化文字セット **(CCSID) 5039** の **Unicode** 変換表を **Microsoft** 変換表に置換

CCSID 5039 から Unicode への変換では、DB2 Universal Database (UDB) のデフォ ルトのコード・ページ変換表が使用されます。 Microsoft バージョンなど、異なる バージョンの変換表を使用する場合は、デフォルトの変換表 (.cnv) ファイルを手動 で置換する必要があります。

#### 前提条件**:** 6

#### sqllib/conv ディレクトリー内の既存のコード・ページ変換表ファイルを置換する 前に、それを変更前の状態に戻す場合に備えて、ファイルをバックアップする必要 があります。 UNIX および Linux では、sqllib/conv ディレクトリーは DB2 UDB のインストール・パスにリンクされています。

#### 制約事項**:** 6

変換表の置換を有効にするには、同じデータベースに接続するすべての DB2 UDB クライアントで変換表を変更する必要があります。変更しないと、クライアントご とにそれぞれ異なるコード・ポイントを使用して、同じ文字を保管する可能性があ ります。 6 6 6 6

#### 手順**:**

- CCSID 5039 から Unicode への変換用のデフォルトの DB2 UDB 変換表を置き換 えるには、次の手順で行います。
	- 1. sqllib/conv/ms/5039ucs2.cnv を sqllib/conv/5039ucs2.cnv にコピーします。
	- 2. DB2 UDB を再始動します。

### コード化文字セット **ID (CCSID) 954** 用の代替 **Unicode** 変換表

6 6

6

6

> 日本語 EUC コード・ページ用の IBM コード化文字セット ID (CCSID) は、 CCSID 954 として登録されています。 CCSID 954 は、日本語の UNIX および

<span id="page-22-0"></span>Linux プラットフォームの共通のエンコード方式です。Microsoft ODBC アプリケー ションを使用して CCSID 954 の DB2 Universal Database (UDB) データベースに接 続すると、CCSID 954 から Unicode へのデータの変換時に問題が生じることがあ ります。問題が生じる可能性は、 IBM のコード・ページの変換表と Microsoft の コード・ページの変換表の相違に起因します。 IBM の変換表は日本工業規格 (JIS) JISX0208、JISX0212、および JISX0221 に指定されている文字名に準拠していま す。

> 以下の文字は、CCSID 954 から Unicode に変換したときに、IBM または Microsoft のいずれの変換表を使用するかにより異なるコード・ポイントになります。

表 *2. CCSID 954* から *Unicode* コード・ポイントへの変換

| EUC-JP コード・ポイント<br>(文字名) | IBM 基本コード・ポイント<br>(Unicode 名) | Microsoft 基本コード・ポイ<br>ント (Unicode 名) |
|--------------------------|-------------------------------|--------------------------------------|
| X'A1BD' (ダッシュ (全角))      | U+2014 (ダッシュ (全角))            | U+2015 (水平バー)                        |
| X'A1C1' (波形ダッシュ)         | U+301C (波形ダッシュ)               | U+FF5E (ティルド (全角))                   |
| X'A1C2' (双柱)             | U+2016 (双柱)                   | U+2225 (並列記号)                        |
| X'A1DD' (負符号)            | U+2212 (負符号)                  | U+FF0D (ハイフン (全角))                   |
| X'8FA2C3' (破断線)          | U+00A6 (破断線)                  | U+FFE4 (破断線 (全角))                    |

例えば、X'A1BD' の CCSID 954 コード・ポイントである文字ダッシュ (全角) は、 IBM 変換表を使用すると Unicode コード・ポイント U+2014 に変換されます が、Microsoft 変換表を使用すると U+2015 に変換されます。変換マッピングのこの 相違のため、DB2 UDB Unicode データベース、または DB2 UDB 954 データベー スの GRAPHIC 列に、同一文字に対して 2 つの別々のコード・ポイントが充当さ れることがあります。 Microsoft ODBC アプリケーションは、U+2014 を無効コー ド・ポイントとして扱うため、問題を生じる可能性があります。このような問題を 回避するために、DB2 UDB には、デフォルトの IBM 変換表に加えて、CCSID 954 から Unicode への代わりの Microsoft 変換表が用意されています。デフォルト の IBM 変換表を、代わりの Microsoft 変換表に置き換える必要があります。 Unicode から CCSID 954 へのデフォルトの IBM 変換表は、Microsoft バージョン のものと一致します。

#### コード化文字セット **(CCSID) 954** の **Unicode** 変換表を **Microsoft** 変換表に置換

CCSID 954 から Unicode への変換では、DB2 Universal Database (UDB) のデフォ ルトのコード・ページ変換表が使用されます。 Microsoft バージョンなど、異なる バージョンの変換表を使用する場合は、デフォルトの変換表 (.cnv) ファイルを手動 で置換する必要があります。

#### 前提条件**:**

sqllib/conv ディレクトリー内の既存のコード・ページ変換表ファイルを置換する 前に、それを変更前の状態に戻す場合に備えて、ファイルをバックアップする必要 があります。 UNIX および Linux では、sqllib/conv ディレクトリーは DB2 UDB のインストール・パスにリンクされています。 6 6 6 6

制約事項**:** 6

6 6

<span id="page-23-0"></span>これを有効にするには、同じ CCSID 954 データベースに接続するすべての DB2 クライアントで変換表を変更する必要があります。クライアントが日本語 Windows の場合に、その ANSI コード・ページがシフト JIS (CCSID 943) であれば、 CCSID 943 と Unicode の間の DB2 のデフォルトの変換表を Microsoft バージョン に変更する必要もあります。変更しないと、クライアントごとにそれぞれ異なるコ ード・ポイントを使用して、同じ文字を保管する可能性があります。 6 6 6 6 6 6

#### 手順**:**

6

7

CCSID 954 から Unicode への変換用のデフォルトの DB2 UDB 変換表を置き換え るには、次の手順で行います。

- 1. sqllib/conv/ms/0954ucs2.cnv を sqllib/conv/0954ucs2.cnv にコピーします。
- 2. DB2 UDB を再始動します。

CCSID 943 と Unicode の間の変換用のデフォルトの DB2 UDB 変換表を置換する には、次の手順で行います。

- 1. sqllib/conv/ms/0943ucs2.cnv を sqllib/conv/0943ucs2.cnv にコピーします。
- 2. sqllib/conv/ms/ucs20943.cnv を sqllib/conv/ucs20943.cnv にコピーします。
- 3. DB2 UDB を再始動します。

#### コード化文字セット **ID (CCSID) 943** 用の代替 **Unicode** 変換表

IBM コード化文字セット ID (CCSID) 943 として登録されている Microsoft Windows の日本語シフト JIS コード・ページを使用している場合は、CCSID 943 と Unicode との間で文字を変換する際に以下の 2 つの問題が発生する場合があり ます。問題が発生する可能性があるのは、IBM と Microsoft のコード・ページの変 換表が異なるためです。このような問題を回避するために、DB2 Universal Database (UDB) には、デフォルトの IBM 変換表以外に、CCSID 943 と Unicode との間の 代替 Microsoft 変換表が用意されています。

#### 問題 **1:**

従来より、CCSID 943 コード・ページ中の文字のうち 300 以上が、それぞれ 2 つ または 3 つのコード・ポイントによって表されます。入力方式エディター (IME) とコード・ページ変換表を使用すると、これらの同等のコード・ポイントのうち 1 つのみが入力されます。例えば、ローマ数字 1 の小文字「i」には、X'EEEF' と X'FA40' の 2 つの同等のコード・ポイントがあります。Microsoft Windows の IME は、'i' が入力されると常に X'FA40' を生成します。通常、IBM と Microsoft は同 じ基本コード・ポイントを使用して文字を表しますが、以下の 13 文字は例外で す。

表 *3. CCSID 943* シフト *JIS* コード・ポイント変換

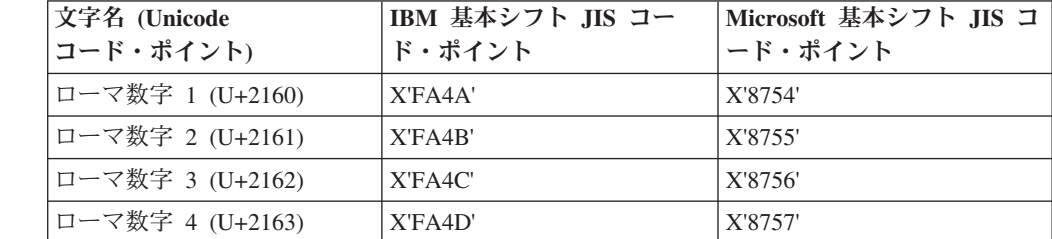

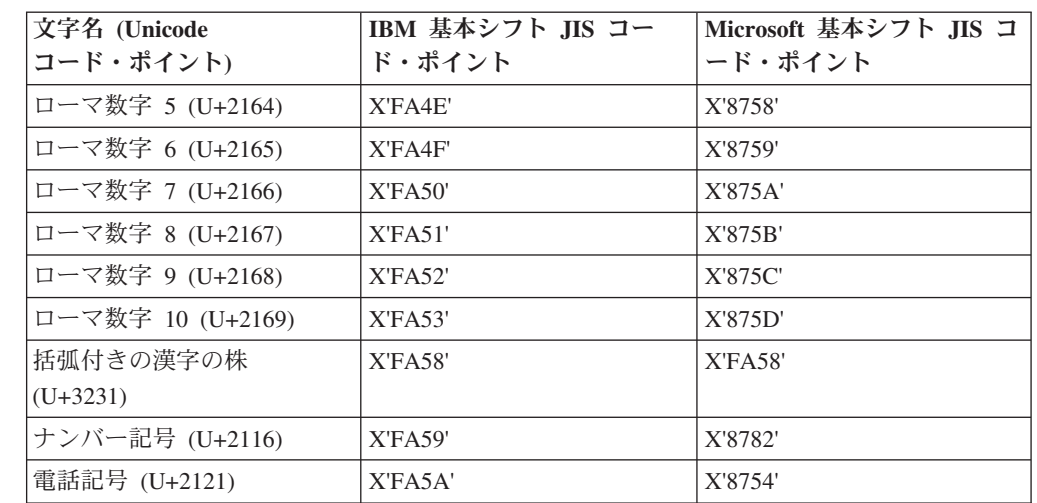

表 *3. CCSID 943* シフト *JIS* コード・ポイント変換 *(*続き*)*

DB2 UDB などの IBM 製品は基本的には X'FA4A' などの IBM コード・ポイント を使用して大文字のローマ数字 1 の「I」を表しますが、Microsoft 製品は X'8754' を使用してこの同じ文字を表します。 Microsoft ODBC アプリケーションは「I」文 字を X'8754' として CCSID 943 の DB2 UDB データベースに挿入でき、DB2 UDB コントロール・センターはこの同じ文字を X'FA4A' として同じ CCSID 943 データベースに挿入できます。ただし、ODBC アプリケーションは「I」が X'8754' としてエンコードされた行のみ検出でき、DB2 UDB コントロール・センターは 「I」が X'FA4A' としてエンコードされた行のみ検出できます。DB2 UDB コント ロール・センターが「I」を X'8754' として選択できるようにするには、CCSID 943 と Unicode との間のデフォルトの IBM 変換表を、代替 Microsoft 変換表に置換す る必要があります。

#### 問題 **2:**

7

以下の文字のリストは、CCSID 943 から Unicode に変換したときに、IBM 変換表 または Microsoft 変換表のいずれを使用するかにより異なるコード・ポイントにな ります。このような文字の場合、IBM の変換表は日本工業規格 JISX0208、JISX0212、および JISX0221 に準拠しています。

表 *4. CCSID 943* から *Unicode* コード・ポイントへの変換

| シフト JIS コード・        | IBM 基本コード・ポイント     | Microsoft 基本コード・ポイ |
|---------------------|--------------------|--------------------|
| ポイント (文字名)          | (Unicode 名)        | ント (Unicode 名)     |
| X'815C' (ダッシュ (全角)) | U+2014 (ダッシュ (全角)) | U+2015 (水平バー)      |
| X'8160' (波形ダッシュ)    | U+301C (波形ダッシュ)    | U+FF5E (ティルド (全角)) |
| X'8161' (双柱)        | U+2016 (双柱)        | U+2225 (並列記号)      |
| X'817C' (負符号)       | U+2212 (負符号)       | U+FFOD (ハイフン (全角)) |
| X'FA55' (破断線)       | U+00A6 (破断線)       | U+FFE4 (破断線 (全角))  |

例えば、X'815C' の CCSID 943 コード・ポイントである文字ダッシュ (全角) は、 IBM 変換表を使用すると Unicode コード・ポイント U+2014 に変換されます。た だし、Microsoft 変換表を使用すると U+2015 に変換されます。変換マッピングのこ の相違により、DB2 UDB Unicode データベースにおいては、同一文字に対して 2

<span id="page-25-0"></span>つの別々のコード・ポイントが充当されることがあります。 Microsoft ODBC アプ リケーションは、U+2014 を無効コード・ポイントとして扱うため、問題を生じる可 能性があります。この問題を回避するために、CCSID 943 と Unicode との間のデ フォルトの IBM 変換表を、代替 Microsoft 変換表に置換する必要があります。

> CCSID 943 と Unicode との間の代替 Microsoft 変換表を使用するには、すべての DB2 UDB クライアントと DB2 UDB データベースが CCSID 943 のコード・ペー ジを持ち、同じ代替 Microsoft 変換表を使用する、閉じた環境に限定する必要があ ります。IBM デフォルトの変換表を使用する DB2 UDB クライアントと、代替 Microsoft の変換表を使用する別の DB2 UDB クライアントが混在し、両方のクラ イアントが CCSID 943 の同じ DB2 UDB データベースにデータを挿入する場合、 同じ文字が異なるコード・ポイントとしてデータベースに保管される可能性があり ます。

#### コード化文字セット **(CCSID) 943** の **Unicode** 変換表を **Microsoft** 変換表に置換

CCSID 943 と Unicode との間で変換する場合、 DB2 Universal Database (UDB) の デフォルトのコード・ページ変換表が使用されます。 Microsoft バージョンの変換 表などの、異なるバージョンの変換表を使用する場合、デフォルトの変換表 (.cnv) ファイルを手動で置換する必要があります。

#### 前提条件**:**

sqllib/conv ディレクトリー内の既存のコード・ページ変換表ファイルを置換する 前に、それらを変更前の状態に戻す場合に備えて、ファイルをバックアップする必 要があります。 UNIX および Linuxでは、sqllib/conv ディレクトリーは DB2 UDB のインストール・パスにリンクされています。

#### 制約事項**:**

7

7

7

変換表の置換を有効にするには、同じデータベースに接続するすべての DB2 UDB クライアントで変換表を変更する必要があります。変更しないと、クライアントご とにそれぞれ異なるコード・ポイントを使用して、同じ文字を保管する可能性があ ります。

#### 手順**:**

- CCSID 943 と Unicode との間で文字を変換するためのデフォルトの DB2 UDB 変 換表を置換するには、次の手順で行います。
	- 1. sqllib/conv/ms/0943ucs2.cnv を sqllib/conv/0943ucs2.cnv にコピーします。
	- 2. sqllib/conv/ms/ucs20943.cnv を sqllib/conv/ucs20943.cnv にコピーします。
	- 3. DB2 UDB を再始動します。

#### **MVS** オペレーティング・システムの非サポート

ドキュメンテーションには記述されていますが、 MVS™ オペレーティング・シス テムは DB2 Universal Database ではサポートされなくなりました。 MVS は z/OS に変更されました。

# バックアップおよび復元操作 **(Linux 390)**

Linux 390 オペレーティング・システムの使用時には、複数の磁気テープ装置が関 わるバックアップおよび復元操作が機能しない場合があります。

<span id="page-26-0"></span>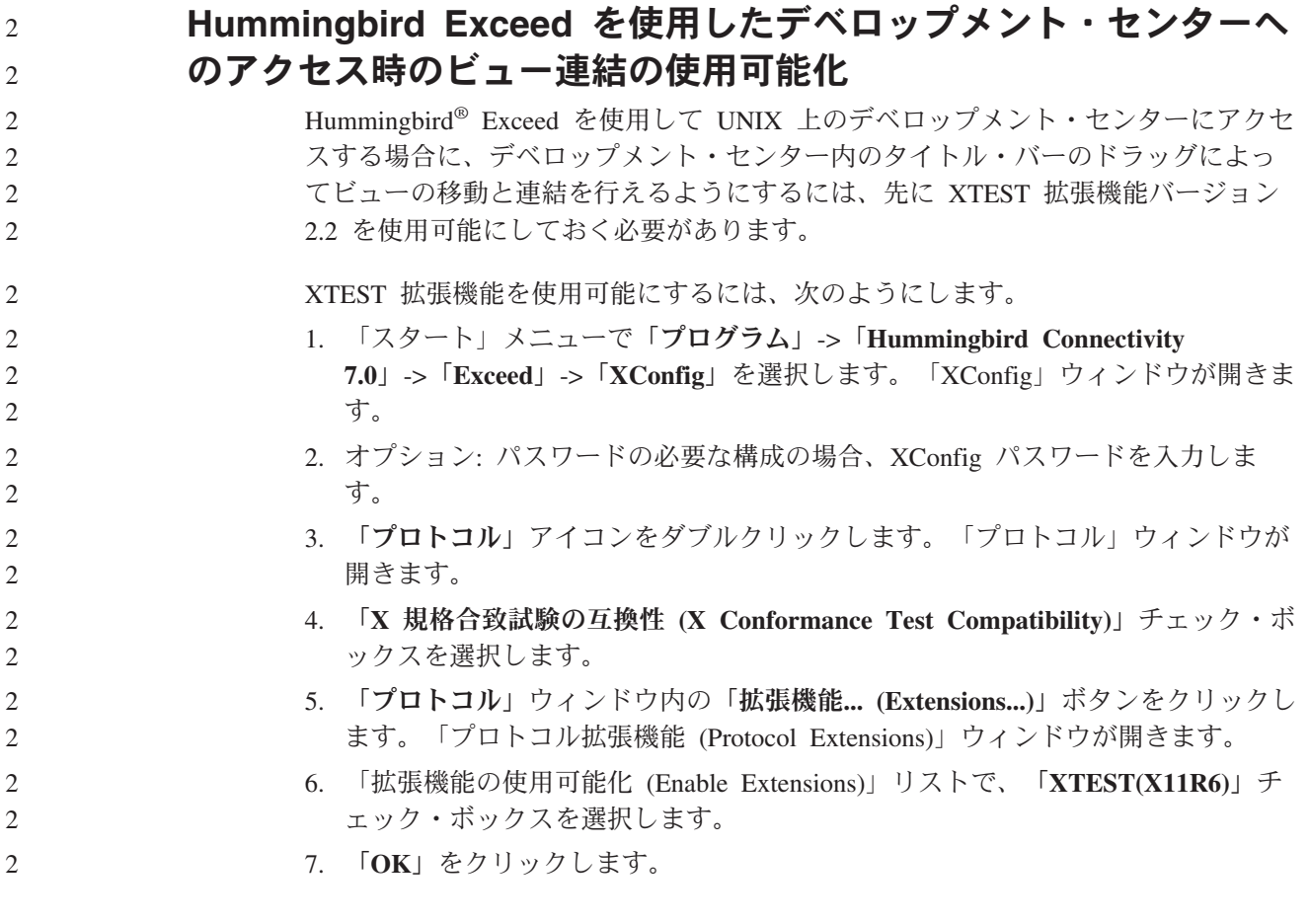

# <span id="page-28-0"></span>インストール、移行、アップグレード、構成に関する情報

### ハードウェアおよびソフトウェア要件

ハードウェアとソフトウェアの要件は、以下の Web サイトで参照できます。

<http://www.ibm.com/software/data/db2/udb/sysreqs.html>

### インストール情報

UNIX および Linux プラットフォームでは、これらのインストール情報は新しい製 品のインストールにのみ適用されます。フィックスパックを適用するには、そのフ ィックスパックの README を参照してください。

Windows プラットフォームでは、これらのインストール情報は新しい製品のインス トールとフィックスパックの両方に適用されます。フィックスパックを適用する場 合は、そのフィックスパックの README とともにこれらのインストール情報も確 認する必要があります。

DB2 Universal Database をインストールする前に、このセクション全体をお読みく ださい。

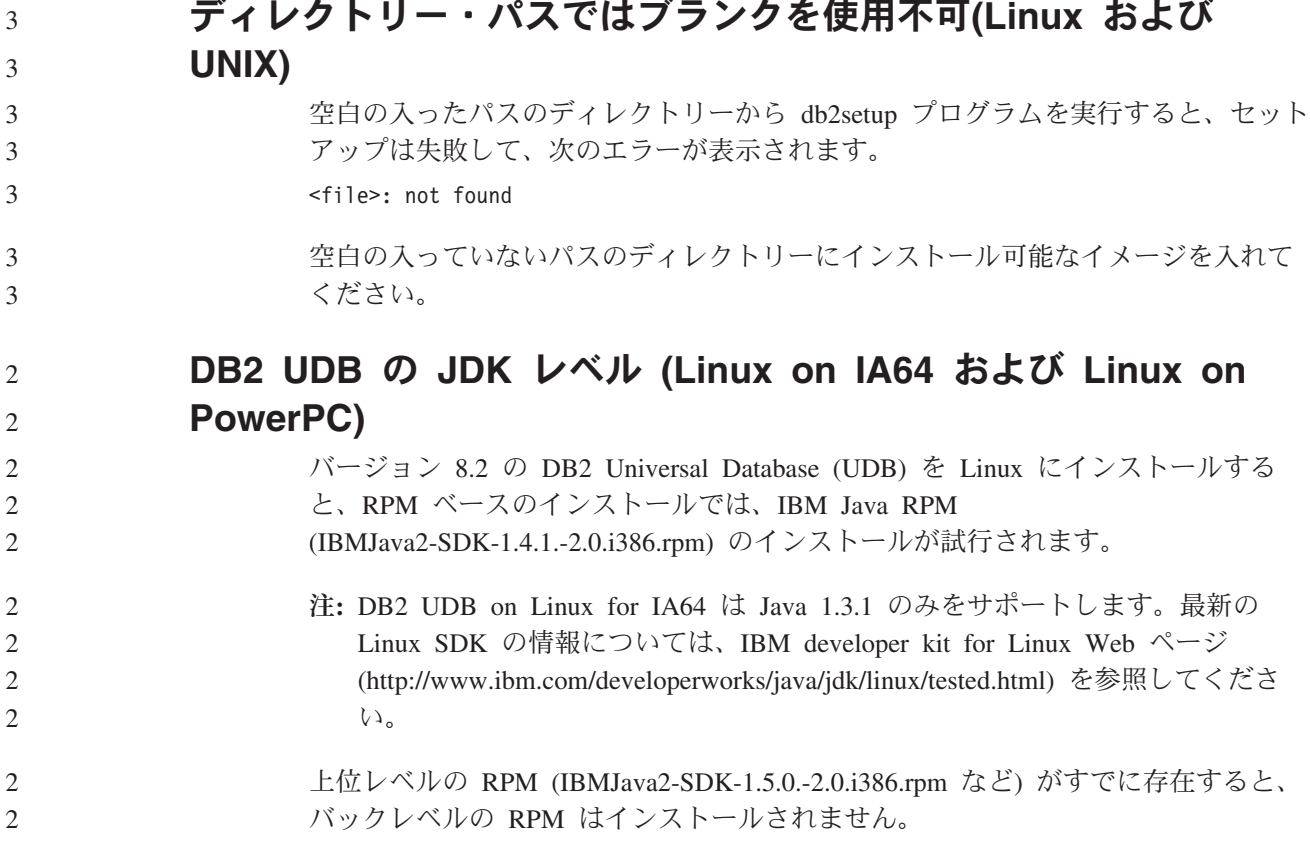

<span id="page-29-0"></span>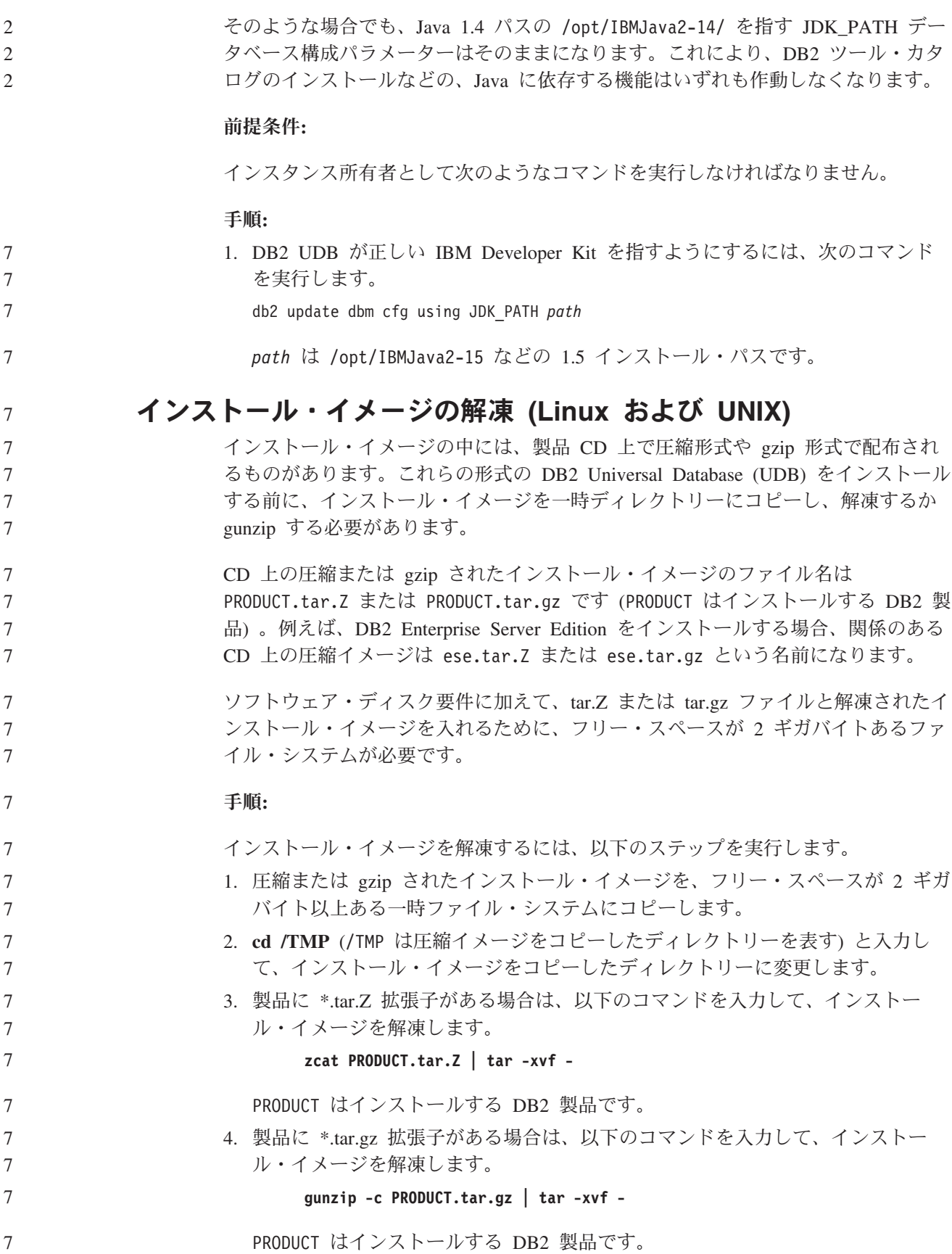

<span id="page-30-0"></span>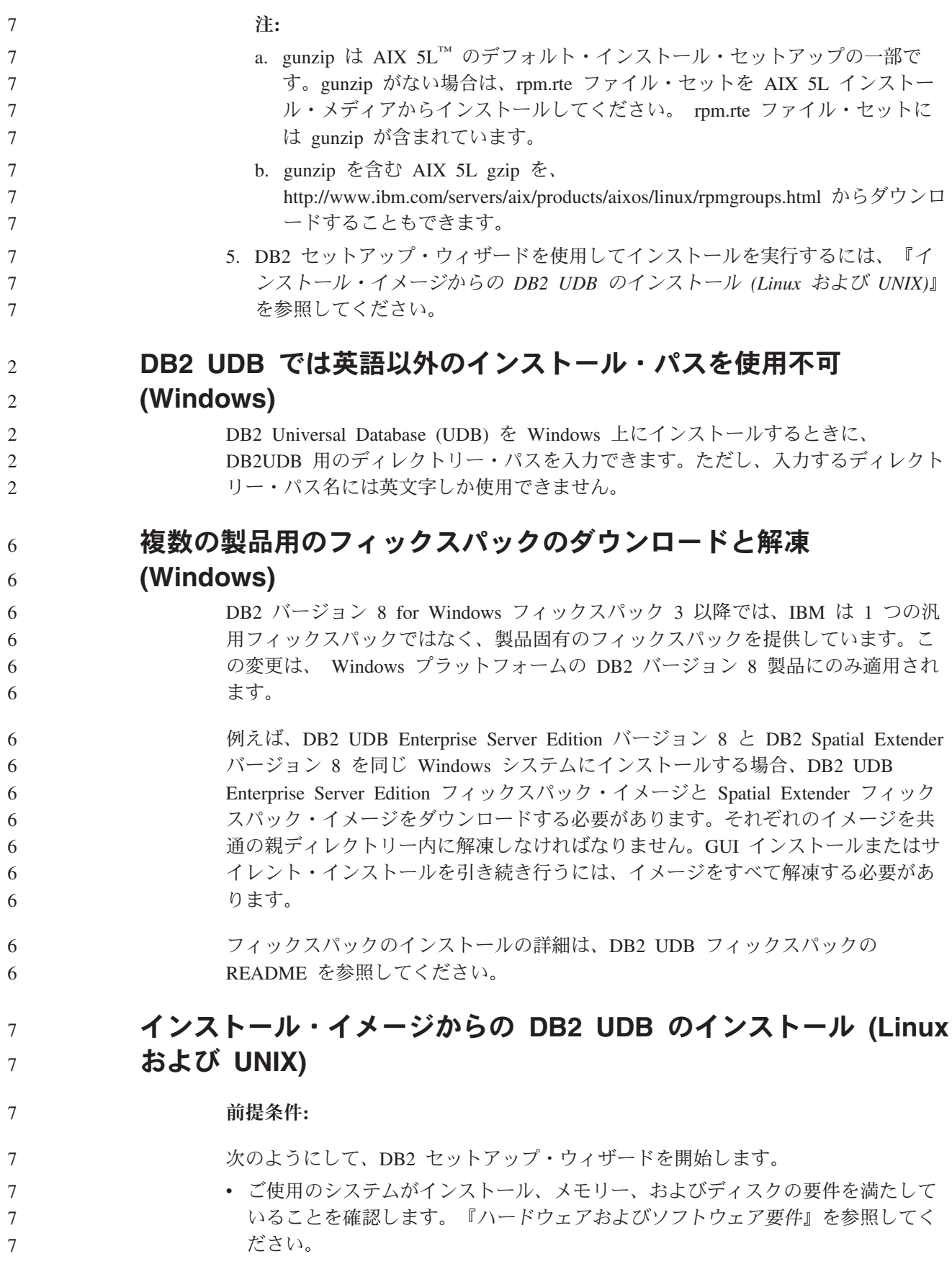

<span id="page-31-0"></span>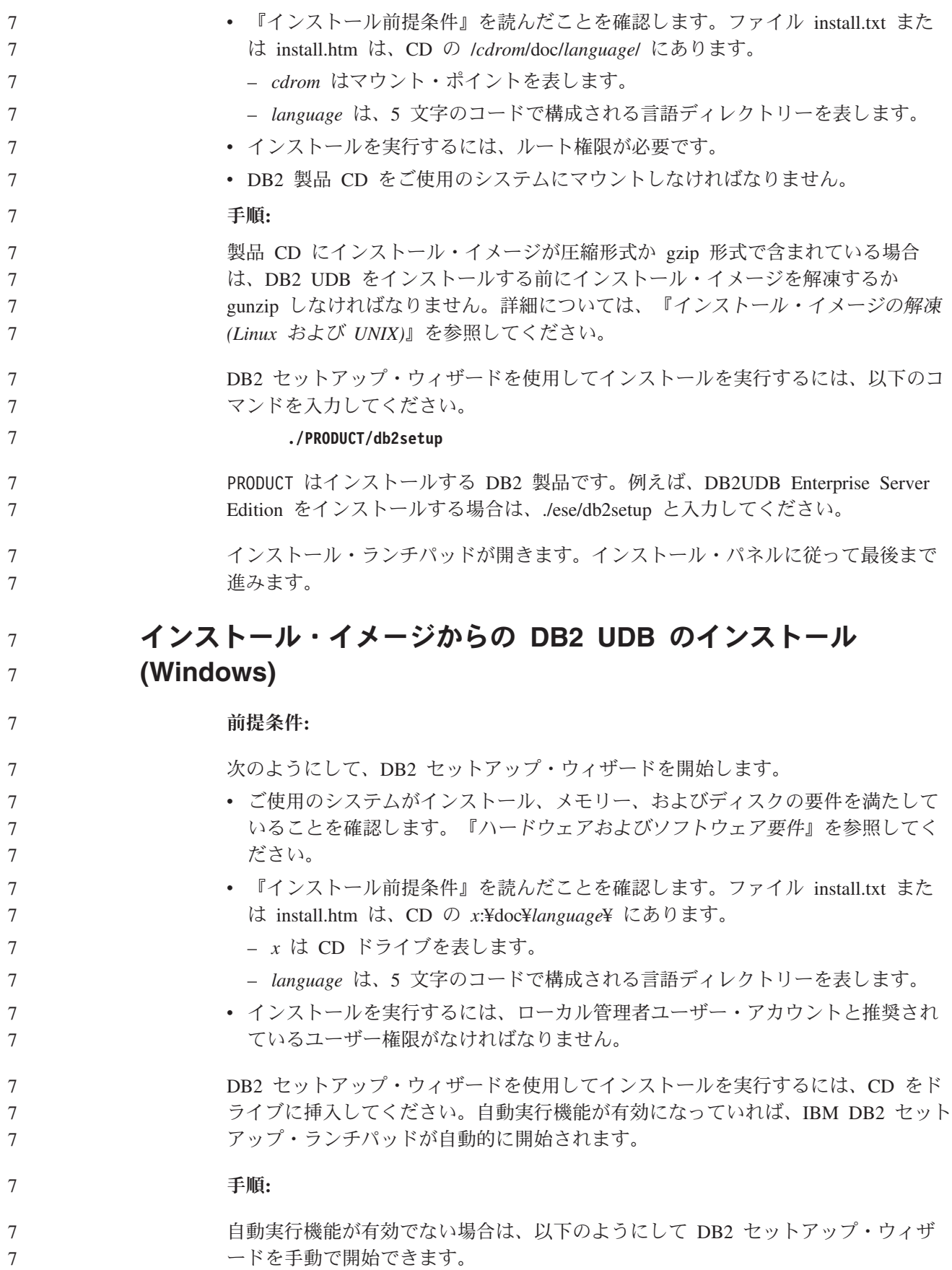

<span id="page-32-0"></span>1. 「スタート」をクリックし、「ファイル名を指定して実行」オプションを選択し ます。 2. 「名前」フィールドで、次のコマンドを入力します。 x:¥setup /i *language* 詳細は次のとおりです。 v *x:* は CD ドライブを表します。 v *language* はご使用の言語のテリトリー ID (例えば、英語の場合は EN) で す。 /i language パラメーターはオプションです。指定しないと、DB2 セットアッ プ・ウィザードはご使用のオペレーティング・システムと同じ言語で実行しま す。 3. 「**OK**」をクリックします。 DB2 セットアップ・ランチパッドが開きます。 インストール・パネルに従って最後まで進みます。 **DB2 UDB** 応答ファイル・インストールに必要なディスク・スペー ス 応答ファイルを使用して DB2 Universal Database 製品をインストールする場合は、 etc ディレクトリーに 1MB のフリー・ディスク・スペースが必要です。 応答ファイル・インストール中にエラー・メッセージ DBI1191I を受け取った場 合、このメッセージはルート・ディレクトリー中のフリー・ディスク・スペースが 不足していることを示します。このメッセージは誤りである可能性があります。etc ディレクトリー中のフリー・ディスク・スペースの量を検査してください。インス トールを再実行するには、1MB 以上のフリー・ディスク・スペースが必要です。 **db2setup** コマンドを使った製品の追加に対する制約事項 **(Linux** および **UNIX)** DB2 製品のインストールが完了したら、さらに別の DB2 製品を追加することがで きます。 **db2setup** コマンドを使って製品を追加する場合、次のような推奨事項と 制約事項が適用されます。 推奨事項**:** インストール済みの製品と追加する製品は同じコード・レベルになければなりませ ん。例えば、DB2 Universal Database (UDB) Enterprise Server バージョン 8 フィッ クスパック 5 がすでにインストールされている場合に、DB2 Information Integrator 製品を追加する必要があるとします。この場合、DB2 Information Integrator も、バ ージョン 8 フィックスパック 5 レベルでなければなりません。 制約事項**:** v 追加される製品のフィックスパック・レベルよりも DB2 フィックスパック・レ ベルの方が高い場合、そのような組み合わせは許容されます。ただし、追加され る製品のフィックスパック・レベルが DB2 フィックスパック・レベルよりも低 いため、製品を追加インストールした後に DB2 フィックスパック・レベルを再 7 7 7 7 7 7 7 7 7 7 7 7 7 7 7 7 7 7 7 7 7 7 6 6 6 6 6 6 6 6 6 6 6 6 6 6 6 6

<span id="page-33-0"></span>適用する必要があります。 フィックスパックを再適用する方法については、該当 するフィックスパックの README を参照してください。 6 6

> • DB2 のフィックスパック・レベルが、追加される製品のフィックスパック・レベ ルよりも低い場合、エラーが生じます。追加される製品が、DB2 UDB よりも高 いフィックスパック・レベルであってはなりません。この場合、まず DB2 UDB を適当なレベルにしてから、追加製品をインストールしなければなりません。詳 細は、該当するフィックスパックの README を参照してください。

次の表は、db2setup の組み合わせを要約したものです。

表 *5. db2setup* の組み合わせ

| DB2 フィッ | 追加製品の      | 組み合わせの可否                      |
|---------|------------|-------------------------------|
| クスパッ    | フィックスパック   |                               |
| ク・レベル   | ・レベル       |                               |
| バージョン   | バージョン 8 フィ | 可能。推奨されている組み合わせです。            |
| 8 フィック  | ックスパック 3   |                               |
| スパック 3  |            |                               |
| バージョン   | バージョン 8 GA | 可能。ただし、バージョン 8 フィックスパック 3 を再  |
| 8 フィック  |            | 適用する必要があります。フィックスパックの再適用に     |
| スパック 3  |            | 関する説明は、DB2 サポート Web サイトにアクセスし |
|         |            | て、該当するフィックスパックの README を参照して  |
|         |            | ください。                         |
| バージョン   | バージョン 8 フィ | 不可能。追加製品をインストールする前に、まず DB2    |
| 8 フィック  | ックスパック 5   | フィックスパック・レベルを高くする必要があります.     |
| スパック 3  |            | (この例では、バージョン 8 フィックスパック 5 にしま |
|         |            | す)。必須のバージョン 8 のフィックスパックのインス   |
|         |            | トールに関する説明は、DB2 サポート Web サイトにア |
|         |            | クセスして、該当するフィックスパックの README を  |
|         |            | 参照してください。                     |

DB2 サポート Web サイトのアドレスは

<http://www.ibm.com/software/data/db2/udb/support.html> です。

#### **DB2 Web** ツール

以下の言語では、DB2 Web ツールでサポートされるアプリケーション・サーバー は、サーブレット 2.3 仕様に準拠している必要があります。

- v 日本語
- v 韓国語
- v 中国語 (簡体字)
- v 中国語 (繁体字)
- ロシア語
- ポーランド語

6

<span id="page-34-0"></span>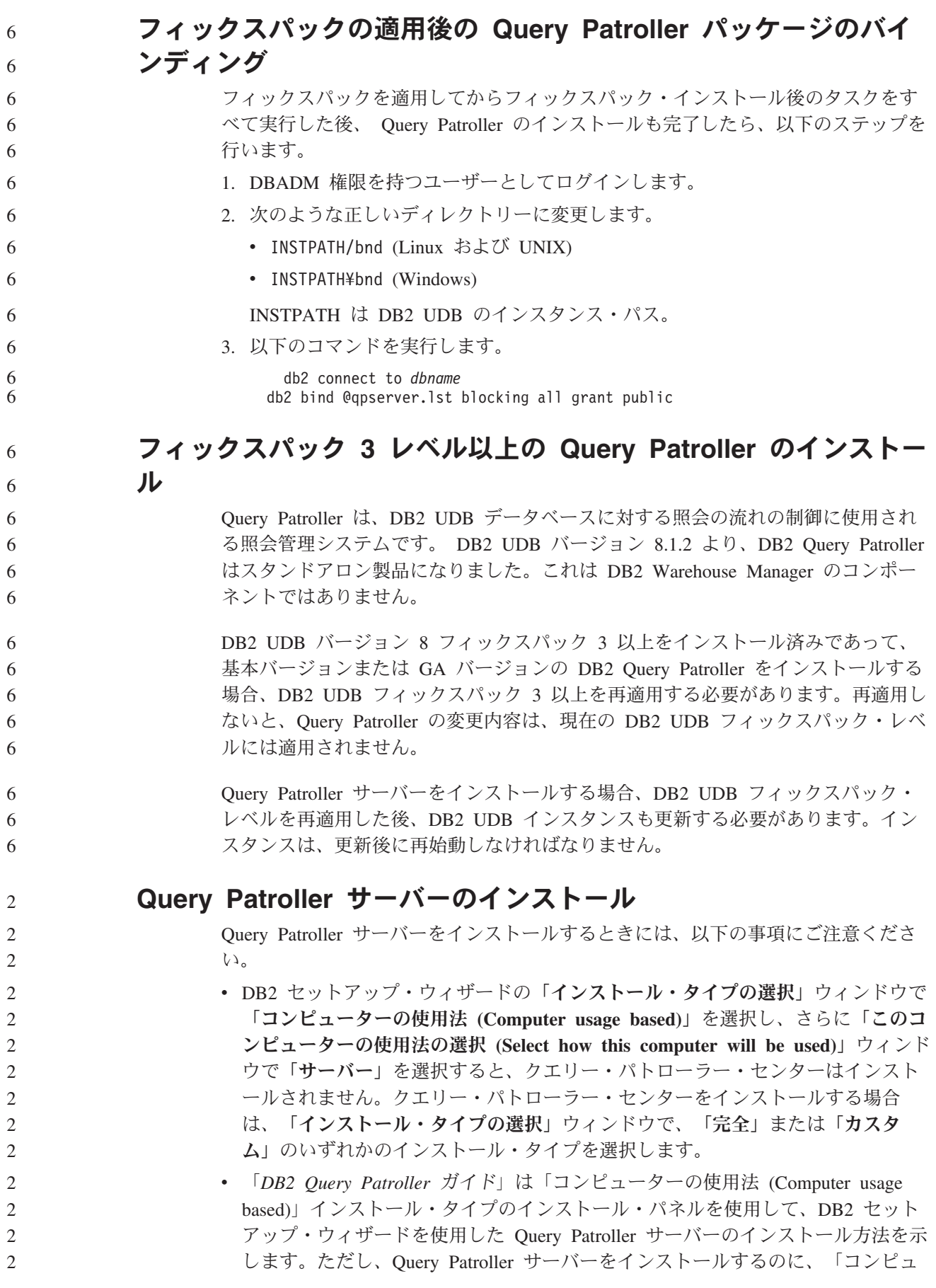

- <span id="page-35-0"></span>ーターの使用法 (Computer usage based)」インストール・タイプを使用する必要 はありません。「完全」または「カスタム」のいずれかのインストール・タイプ を使用して、Query Patroller サーバーをインストールできます。
	- Query Patroller クライアント・ツールがインストールされている DB2 クライア ントは、Query Patroller サーバーがインストールされているパーティションに接 続していなければなりません。標準的なパーティション・データベース環境で は、Query Patroller サーバーはすべてのパーティションにインストールされるた め、どのパーティションでもコーディネーター・パーティションになるよう選択 でき、引き続き Query Patroller クライアント・ツールを使用できます。

### **Query Patroller** での新規データベース・パーティション・グルー プの定義

パーティション環境での Query Patroller のインストール中に新しい表スペースを定 義する際、既存のデータベース・パーティション・グループを選択できます。ある いは、新しい表スペース用に新しいデータベース・パーティション・グループをセ ットアップすることもできます。新しいデータベース・パーティション・グループ のセットアップを選択した場合は、インストール・パネル上のリスト・ボックスか ら、その新しいデータベース・パーティション・グループ用にデータベース・パー ティションを 1 つのみ選択できます。新しいデータベース・パーティション・グル ープに追加のパーティションを加える場合は、インストールの完了後に手動で追加 しなければなりません。

#### **Query Patroller** クライアント・ツールのインストール

DB2 クライアントでは、Query Patroller サーバーに照会をサブミットするために Query Patroller クライアント・ツールをインストールする必要はありません。

#### ベータ版のデータベースの再作成

ベータ版の DB2 UDB バージョン 8.2 にデータベースを作成した場合は、正式なバ ージョンのバージョン 8.2 にも再作成しなければなりません。

これには、DB2 Geodetic Extender バージョン 8.2 の空間データベースの再作成を 含みます。

### 各国語バージョンの **DB2 UDB** 用の **MDAC** ファイルのインスト ール

各国語バージョンの DB2 Universal Database (UDB) バージョン 8.2 をインストー ルする前に、各国語バージョンの Microsoft Data Access コンポーネント (MDAC) 2.7 をインストールしないと、DB2 UDB は英語の MDAC ファイルをデフォルトで インストールします。このインストールによって、オペレーティング・システムが 英語版でない場合、「Windows ODBC Data Source Administrator」パネルは未翻訳 のまま表示されることになります。この問題を解決するには、『MDAC 2.7 RTM - Refresh』 バンドルを、Microsoft の Web サイト

<http://msdn.microsoft.com/data/downloads/updates/default.aspx> からインストールしま す。

2 2 2

7 7 7
インストールする言語を選択して、必要な実行可能ファイルをダウンロードして実 行します。この手順で、翻訳版の ODBC データ ソース アドミニストレータのファ イルがインストールされます。

#### **DB2 Universal Database Workgroup Server Edition** 用の **DB2** ライセンス・ポリシー

インターネット・ライセンス・ポリシーは DB2 Universal Database Workgroup Server Edition では使用できません。インターネット・ユーザー用のライセンスが必 要な場合は、 DB2 Universal Database Workgroup Server Unlimited Edition を購入す る必要があります。

#### 他のアジア言語のフォントのインストール **(Linux)**

アジア言語文字用に追加された 2 バイト文字セット (DBCS) サポートを組み込んだ Linux 用の追加フォント・パッケージが IBM から提供されています。そのようなフ ォント・パッケージが必要になるのは、各国特有または地域特有の文字を表示する のに必要なフォントのみをインストールする一部のバージョンの Linux においてで す。

**db2setup** コマンドを実行したときに、DB2 セットアップ・ウィザード・インターフ ェースに文字の欠落を見つけた場合は、すべての必要なフォントがご利用の Linux システムにインストールされていない可能性があります。インストール CD に埋め 込まれているフォントを正しく参照するように **db2setup** コマンドを使用可能にす るには、以下のタスクを実行します。

1. 次のコマンドを入力します。

3 3 5

export JAVA\_FONTS=/<cdrom>/db2/<linux\_platform>/java/jre/lib/fonts

<cdrom> はインストール・イメージの場所、<linux\_platform> は *Linux* で始まる ディレクトリー名を示します。

2. **db2setup** コマンドを再実行します。

インストール後、DB2 GUI ツールの使用中に文字の欠落に気付いた場合は、DB2 製品に付属している必要フォントをインストールしてください。これらのフォント は、以下のすべての CD の fonts ディレクトリーにあります。

v *IBM Developer Kit*、*Java Technology Edition (64-bit) for AIX 5L*

v ご使用のオペレーティング・システム用の *DB2* 組み込みアプリケーション・サ ーバーおよびアプリケーション *(XML* レジストリー、*Web* 管理ツール、および *Java* 分散デバッガー*)*

fonts ディレクトリーでは、Times New Roman WorldType および Monotype Sans Duospace WorldType の 2 種類の書体を選択できます。各書体には、各国特有また は地域特有のフォントがあります。次の表に、fonts ディレクトリーに圧縮フォー マットで収められている 8 種類のフォントをリストします。

表 *6.* 追加のアジア言語のフォントのファイル名

| フォント書体               | ⊦フォント・ファイル名          | 国または地域              |
|----------------------|----------------------|---------------------|
| Times New Roman WT J | $tnrwt$ <i>j.zip</i> | 日本およびその他の国また<br>は地域 |

表 *6.* 追加のアジア言語のフォントのファイル名 *(*続き*)*

| フォント書体                       | フォント・ファイル名    | 国または地域              |
|------------------------------|---------------|---------------------|
| Times New Roman WT K         | $tnrwt_kzip$  | 韓国                  |
| Times New Roman WT SC        | $tnrwt$ s.zip | 中国 (簡体字)            |
| Times New Roman WT TC        | tnrwt t.zip   | 台湾 (繁体字)            |
| Monotype Sans Duospace WT J  | mtsansdj.zip  | 日本およびその他の国また<br>は地域 |
| Monotype Sans Duospace WT K  | mtsansdk.zip  | 韓国                  |
| Monotype Sans Duospace WT SC | mtsansds.zip  | 中国 (簡体字)            |
| Monotype Sans Duospace WT TC | mtsansdt.zip  | 台湾 (繁体字)            |

注**:** これらのフォントは、システム・フォントを置き換えません。これらのフォン トは、DB2 Universal Database とともに、または DB2 Universal Database を使 用するために使用されます。これらのフォントの一般または無制限の販売、あ るいは配布を行うことはできません。

#### 手順**:**

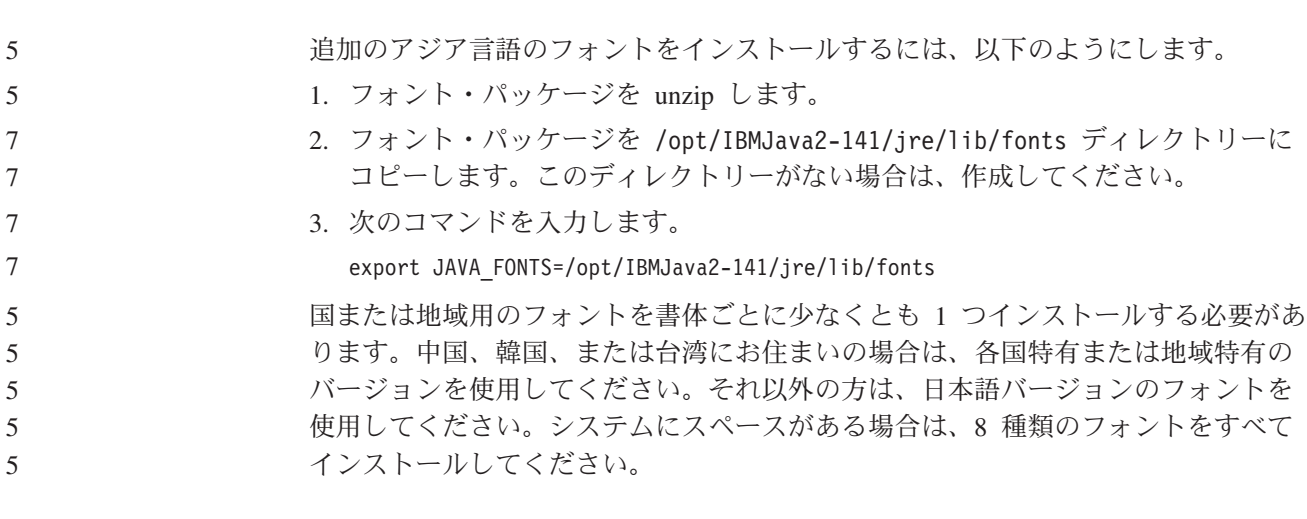

#### **Java Development Kit** を使用するようにデベロップメント・セ ンターを構成 **(Linux)**

DB2 Universal Database がクライアントのオペレーティング・システムに Java Development Kit をインストールしない場合があります。デベロップメント・センタ ーを使用してこれらのクライアント上で Java ストアード・プロシージャーを開発す るには、デベロップメント・センターがインストール済みの Java Development Kit のロケーションを指すようにする必要があります。

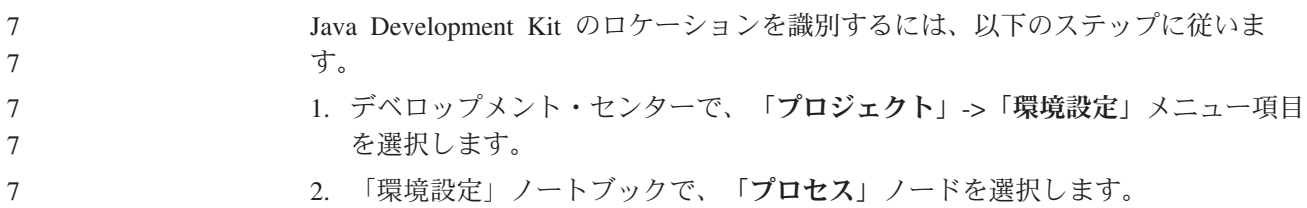

- 3. 「プロセス」ページの「**Java** ホーム **(Java Home)**」セクションで、Java ストア ード・プロシージャーの構築と実行の際に使用する「**JDK** レベル」を選択しま す。
	- 4. 「ディレクトリー」フィールドで、既存のディレクトリー・パスか、選択した JDK がインストールされているクライアントにアクセスできるディレクトリ ー・パスを指定します。
- 5. クライアント・コンピューターを使用して複数の DB2 サーバーに Java ストア ード・プロシージャーを開発する場合は、これらのサーバーで使用されている JDK レベルに応じて追加の JDK レベルを選択し、それらのインストール・ロケ ーションを指定する必要があります。

DB2 サーバーでは、Java Development Kit をインストールしたときに、一部の Java ライブラリーがシステムの /usr/lib サブディレクトリーにリンクされていない場 合があります。これらのリンクは、Java ストアード・プロシージャーを構築して実 行するのに必要です。

以下に Linux クライアントで Java Development Kit へのリンクを作成する方法を 例示します。

# Setup the links to the .so files cd /usr/lib ln -s /opt/IBMJava2-131/jre/bin/libhpi.so ln -s /opt/IBMJava2-131/jre/bin/libjava.so ln -s /opt/IBMJava2-131/jre/bin/libjitc.so ln -s /opt/IBMJava2-131/jre/bin/libxhpi.so ln -s /opt/IBMJava2-131/jre/bin/libzip.so ln -s /opt/IBMJava2-131/jre/bin/classic/libjvm.so

7 7 7

#### **United Linux 1.0** および **SuSE Linux** ディストリビューション でのグループ **ID** とユーザー **ID** の作成 7 7

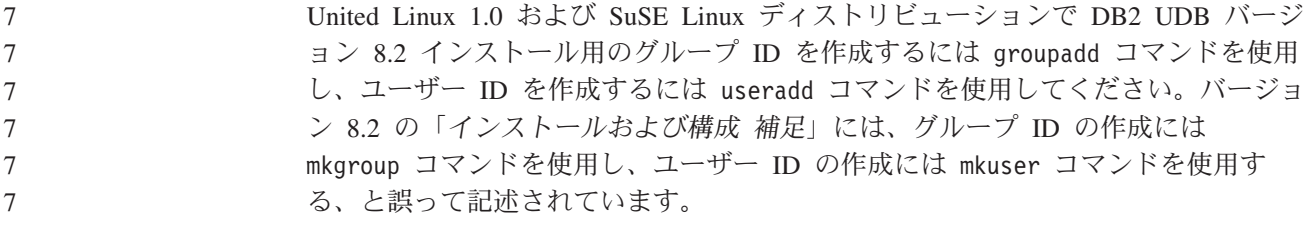

#### **db2\_install** コマンドを使用してインストールした後にヘルプ・シ ステム・デーモンが開始しない **(UNIX** および **Linux)**

db2\_install コマンドを使用して UNIX および Linux プラットフォームに DB2 イン フォメーション・センターをインストールする場合、インストール後にヘルプ・シ ステム・デーモン (db2icd) は開始しません。ドキュメンテーションにアクセスする には、ヘルプ・システム・デーモンを手動で開始するか、コンピューターを再始動 する必要があります。

#### 「リリース・ノート」の、『ドキュメンテーションの更新 **|** インストールおよび構 成 補足』の、『DB2 インフォメーション・センター・デーモン』という表題のト ピックを参照してください。

#### **Tivoli** の使用可能性 **(UNIX)**

「Ready for Tivoli®」ロゴの付いた IBM ソフトウェア製品を購入すると、IBM ソ フトウェア製品をさまざまな Tivoli オファリングを使用して管理することができま す。 Tivoli 製品により、1 つ以上の Ready for Tivoli アプリケーションを自動的に 発見、モニター、および在庫管理できます。

「Ready for Tivoli」の IBM ソフトウェア製品は、IBM Tivoli Configuration Manager などの製品を使用して管理できます。IBM Tivoli Monitoring for Databases 製品は、DB2 Universal Database (UDB)、Oracle、および Informix® などのすべての 主要なデータベースをサポートしています。

追加情報については、ご使用のブラウザーで <http://www.ibm.com/software/tivoli/> の IBM Web サイトを参照してください。

#### **Ready for Tivoli Instrumentation** および **DB2 UDB** バージョン **8:**

インスツルメンテーションをインストールおよび構成するには、以下の事項を実行 するよう Tivoli 管理者に依頼してください。

1. この DB2 製品用の Tivoli Ready シグニチャー・ファイルは xxx.sys という名 前です。フィックスパック 4 では、これらのシグニチャー・ファイルは、バー ジョン・リリースごとではなくフィックスパックごとに更新されます。シグニチ ャー・ファイルが以下のディレクトリーにインストールされていることを確認し てください。

%install DB2DIR%/tivready

- 2. Tivoli GEM 2.2 Tivoli Ready Enablement を、モニターの対象となるすべてのコ ンピューター上にインストールして構成します。 Tivoli Ready Enablement と、 その詳細なインストールおよび使用法の手順をダウンロードするには、ブラウザ ーで <http://www.ibm.com/software/sysmgmt/products/support/> にアクセスします。
- 3. 高度なデータベース管理は IBM Tivoli Monitoring for Databases により可能にな ります。ITM for Databases 製品では、新たに高度な Distributed Monitoring 製品 (IBM Tivoli Monitoring または ITM と呼ばれる) を使用しており、この新規モ ニター・エンジンを使用することでモニター能力が大幅に拡張されています。 ITM for Databases は、Proactive Analysis Component (PAC) を使用して DB2 UDB をサポートします。この PAC は DB2 UDB と緊密に統合され、インスト ールしてすぐに利用可能なモニターのセットが用意されているため、迅速なデプ ロイメントと活動化が可能になります。カスタム・モニター、しきい値、および タスクは、DBA が定義することもできます。

詳細については、<http://www.ibm.com/software/tivoli/> を参照してください。

他の Tivoli 製品の情報については、<http://www.ibm.com/software/tivoli/> を参照してく ださい。

## インストール・イメージ縮小ツール **(Windows)**

db2iprune コマンド行ユーティリティーは、DB2 Universal Database (UDB) Windows 製品のインストール・イメージのサイズを縮小できます。このツールは、DB2 UDB の大規模なデプロイメントの場合に特に有用です。このツールは、DB2 UDB をア プリケーション内に組み込む場合にも有用です。

7

7

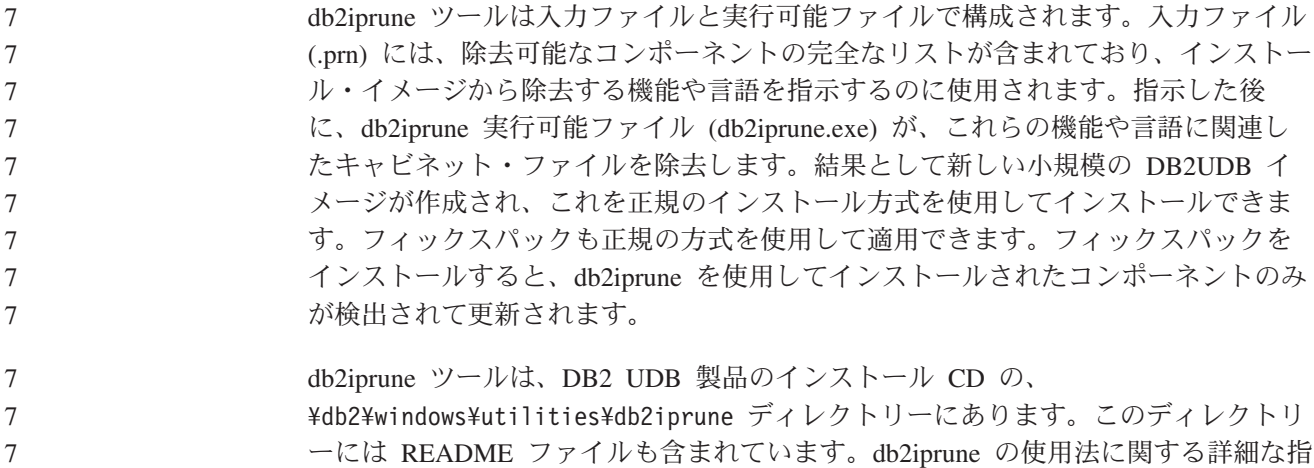

7

ーには README ファイルも含まれています。db2iprune の使用法に関する詳細な指 示については、db2iprune の README を参照してください。

### **DB2 Universal Database** バージョン **8 HTML** ドキュメンテー ション・インストールの制約事項 **(Windows)**

Windows では、DB2 UDB バージョン 7 (またはそれ以前のバージョン) がインス トール済みのワークステーションまたはサーバーに、DB2 Universal Database (UDB) バージョン 8 の HTML ドキュメンテーションをインストールしないでください。 インストーラーが以前のバージョンを検出し、以前の製品を除去します。

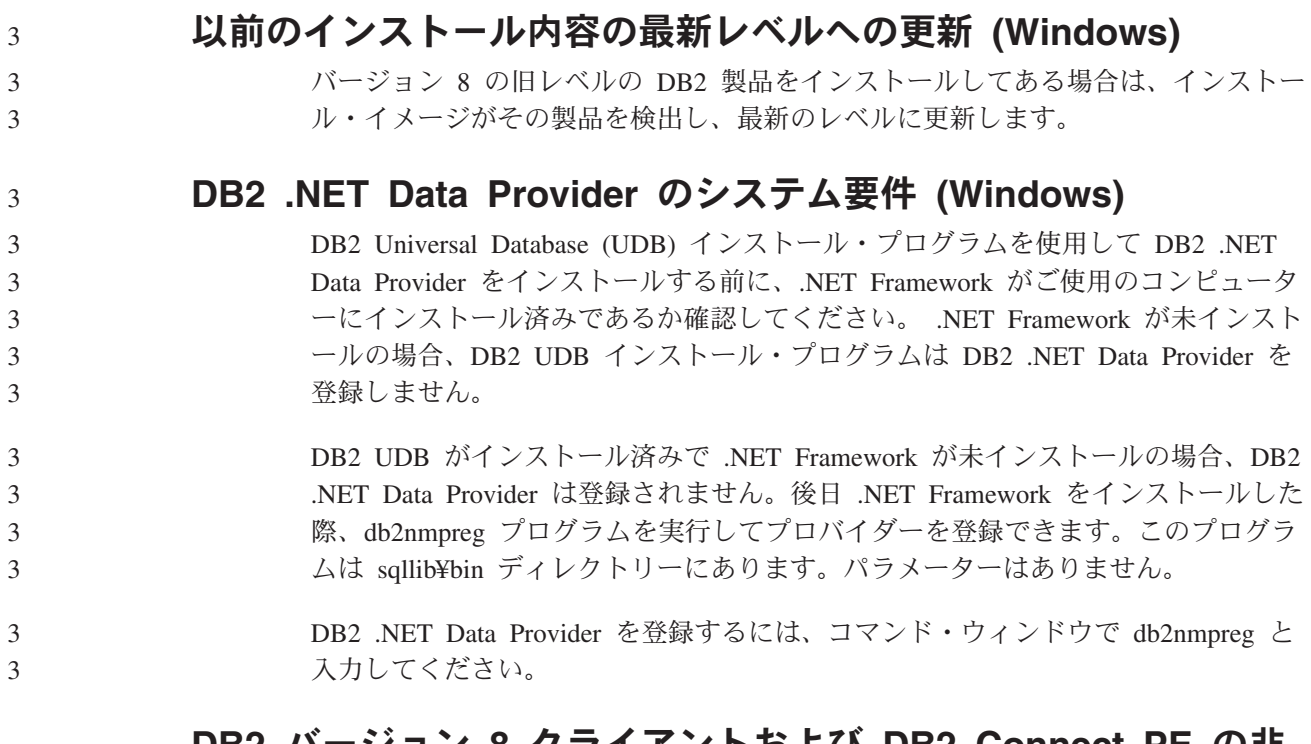

### **DB2** バージョン **8** クライアントおよび **DB2 Connect PE** の非 管理者としてのインストール **(Windows)**

DB2 Administration Client、DB2 Application Development Client、または DB2 Connect Personal Edition をインストールする際に、次の条件に該当する場合、 Windows の TCP/IP サービス・ファイルを更新する必要があります。

v データウェアハウジング機能がインストール・セットアップで選択されている

- インストールを実行するユーザー ID が、ターゲット・コンピューターの管理者 グループのメンバーでない
- 以下のオペレーティング・システムのいずれかに製品をインストールする: Windows NT、Windows 2000、Windows XP、または Windows Server 2003

この条件のすべてに該当する場合は、Windows TCP/IP サービス・ファイルに次の 項目を追加する必要があります。

表 *7. Windows TCP/IP* サービス・ファイルに必要な項目

| ポート名     | ポート番号              |
|----------|--------------------|
| ywkernel | $11000$ /tcp       |
| ywd      | $11001/\text{tcp}$ |
| vwlogger | $11002$ /tcp       |

これらの項目がないと、データウェアハウス・センターは正しく機能しません。

### 移行に関する注意事項

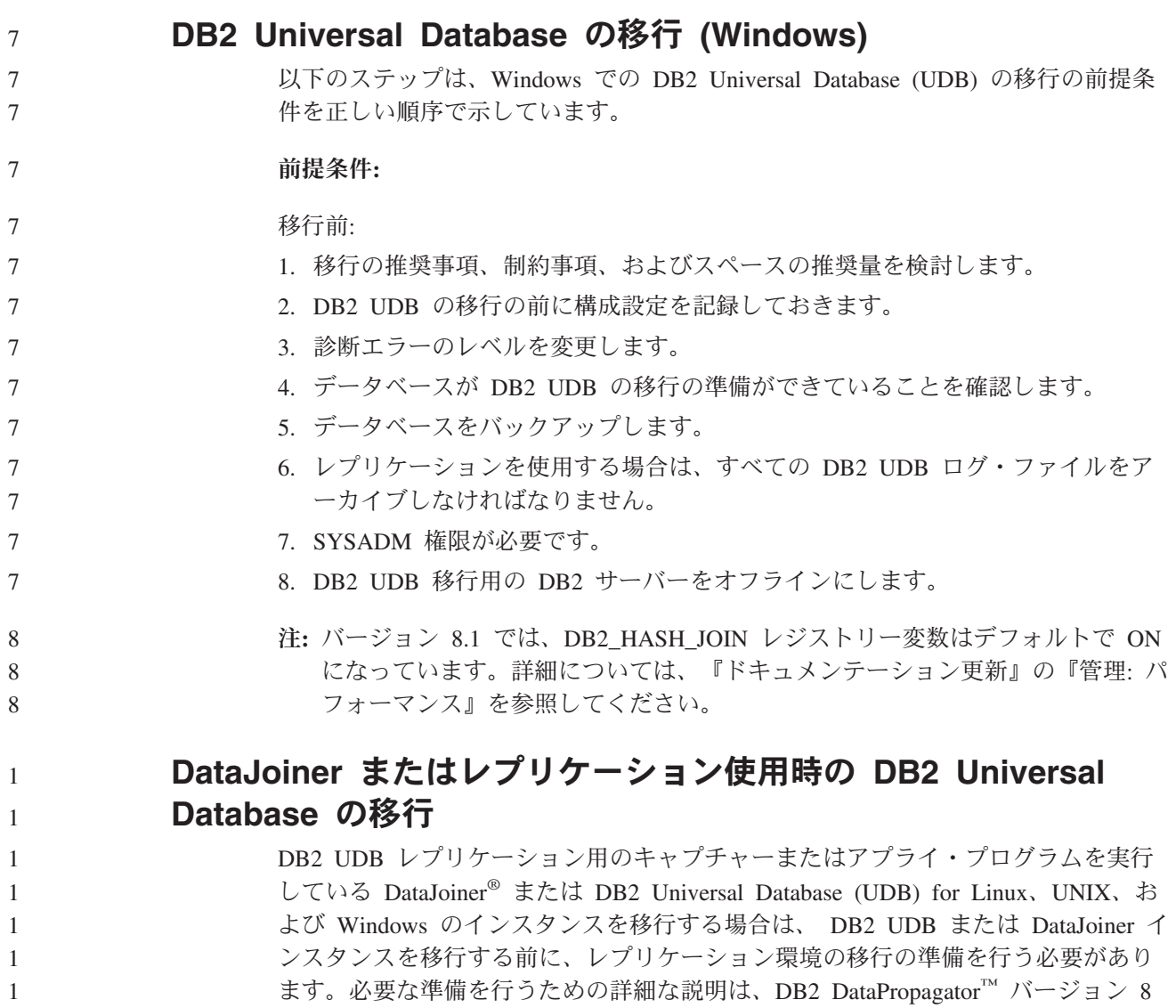

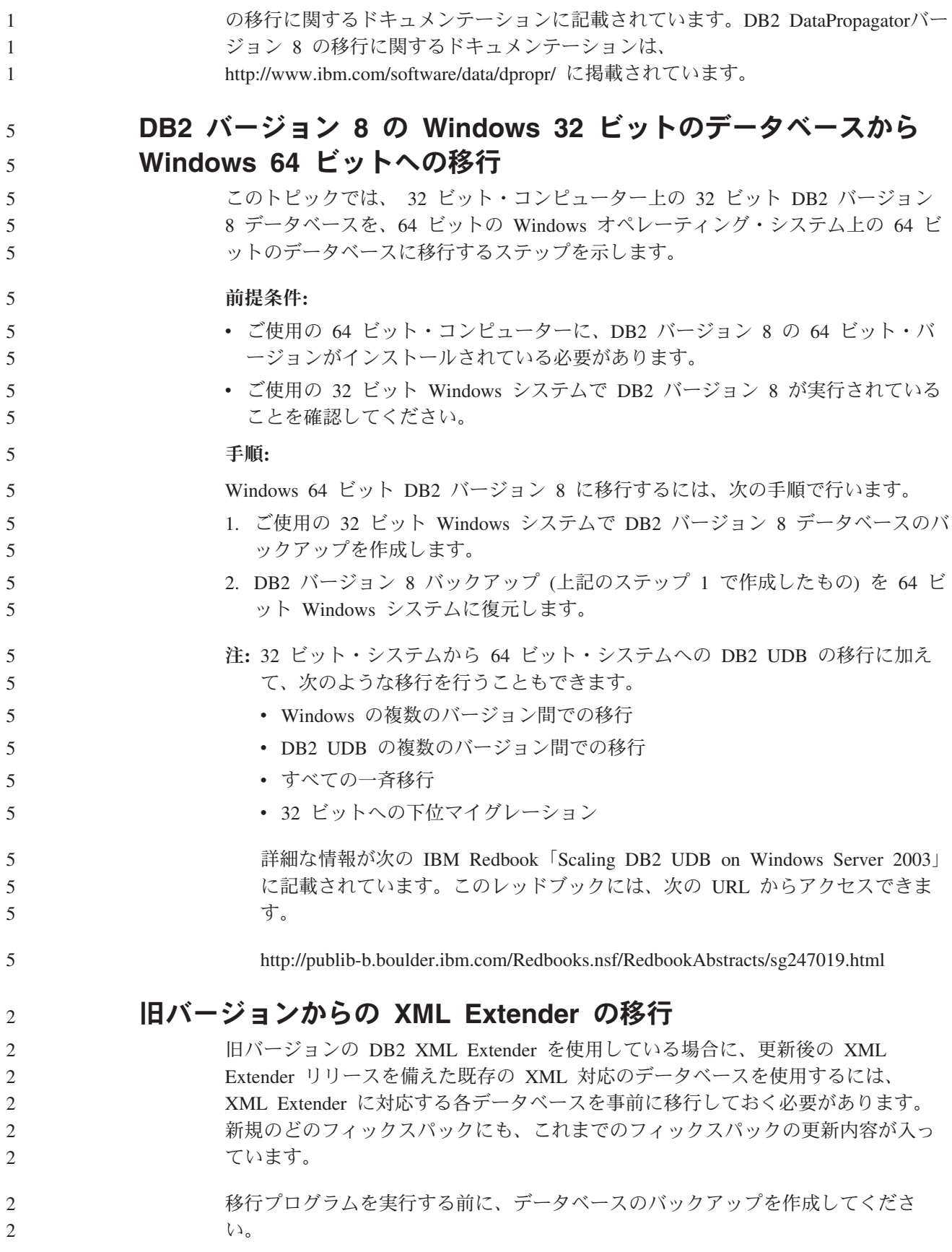

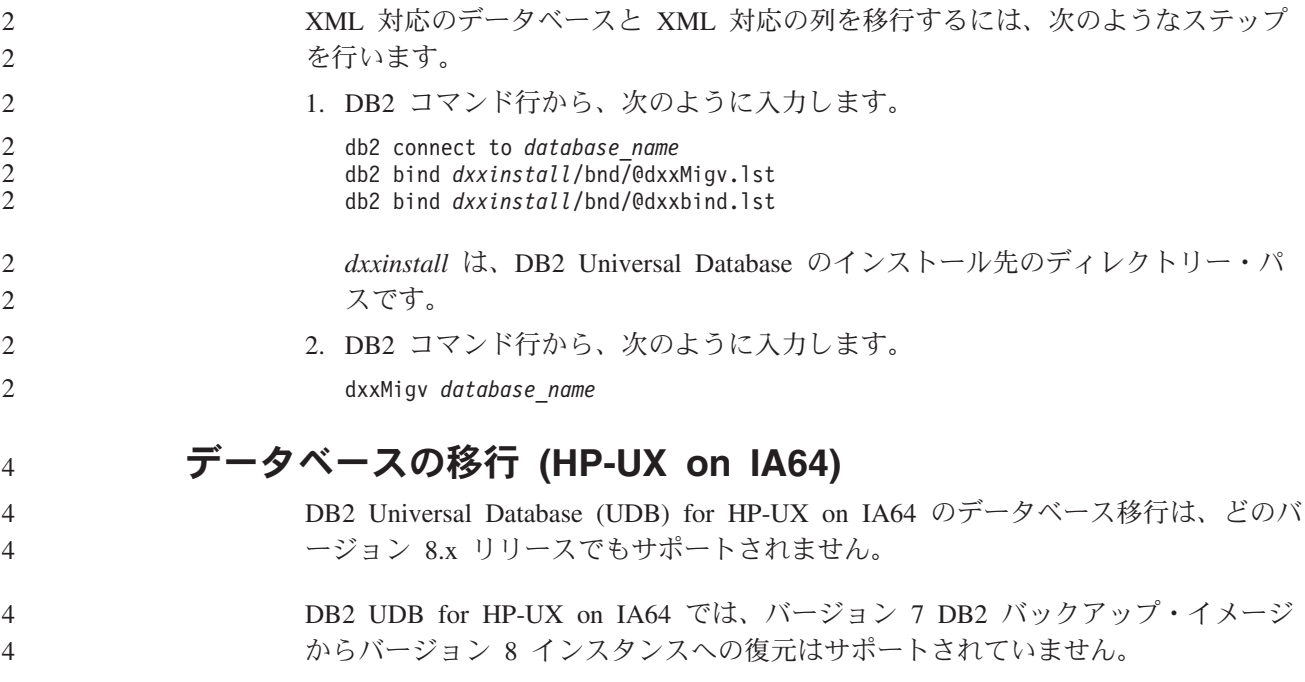

# アンインストールに関する情報

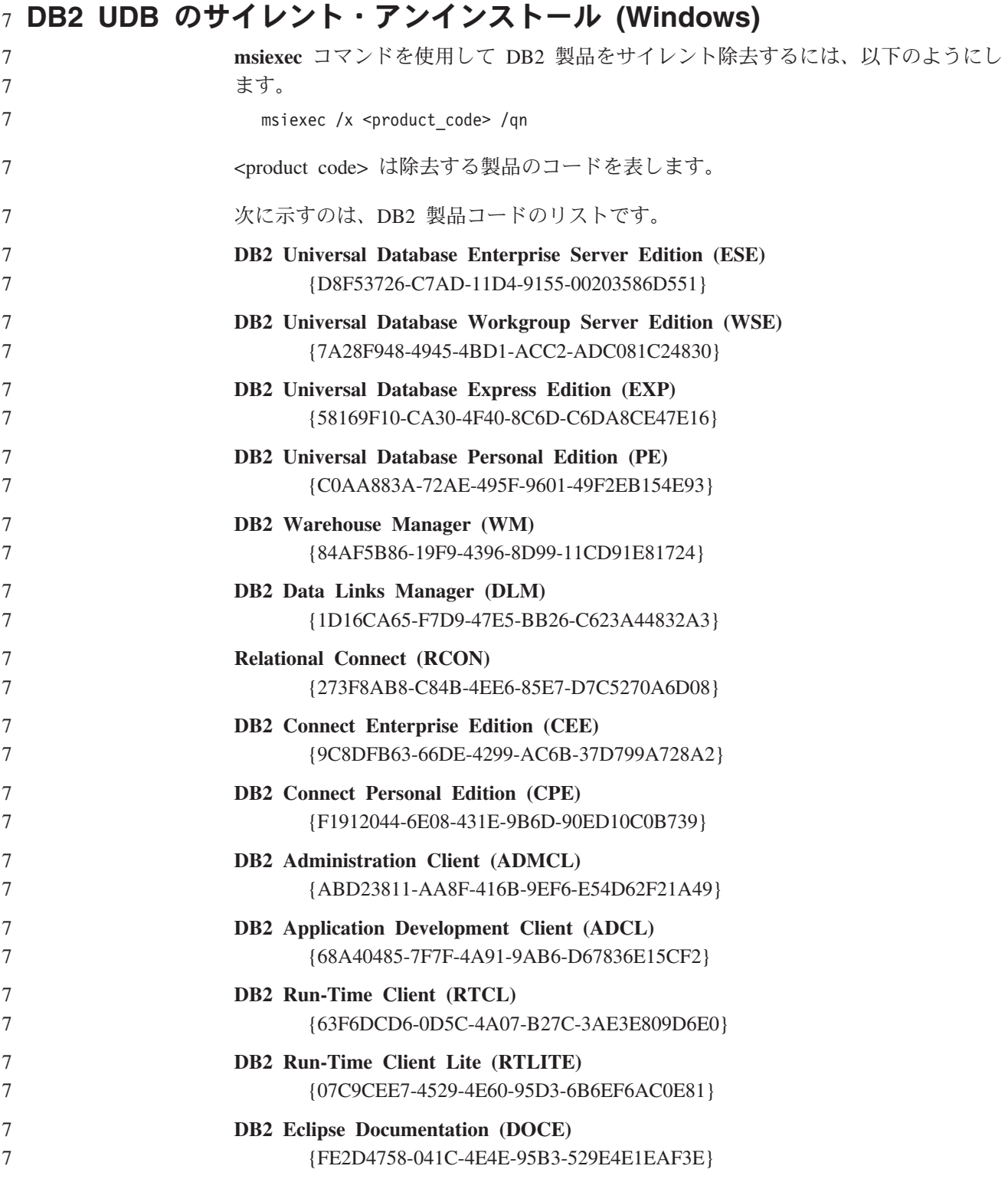

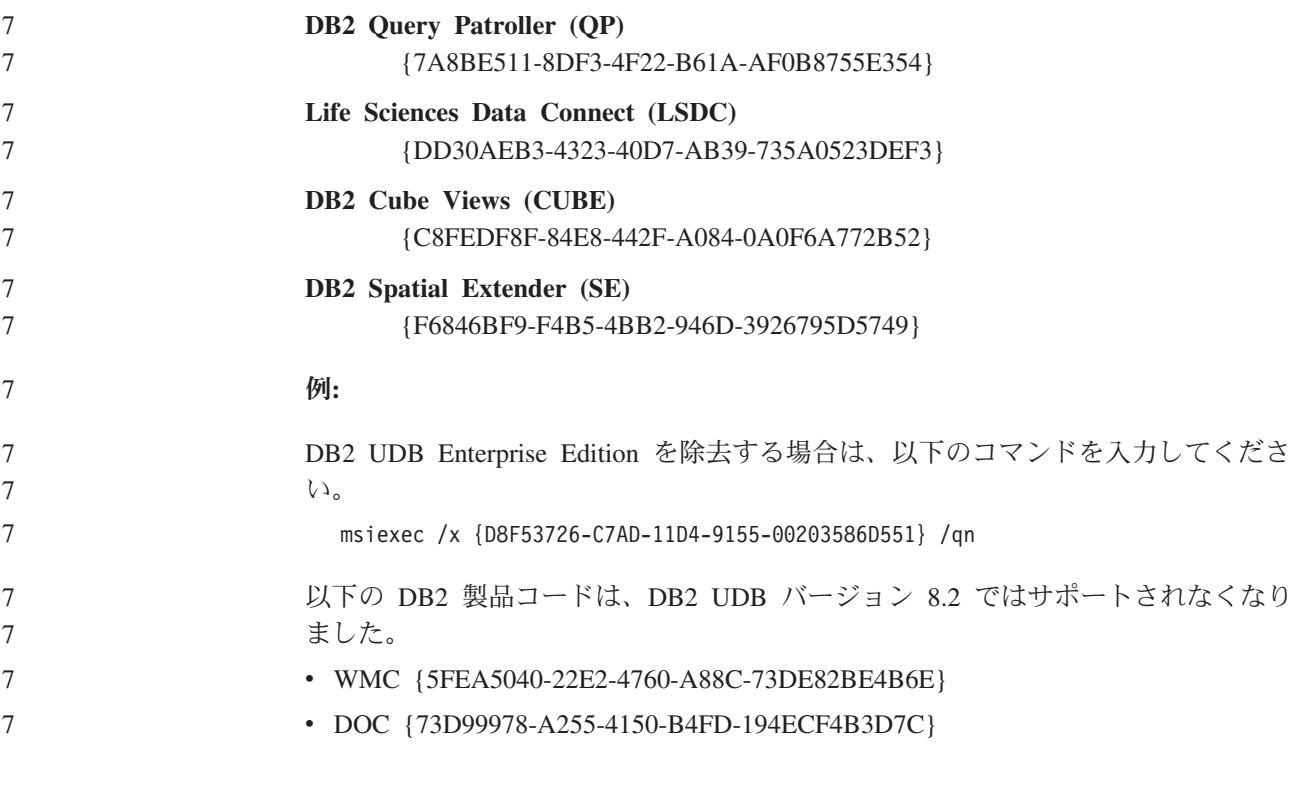

### サイレント・アンインストールを使用して **DB2** インフォメーション・セン 7 ターを除去する場合の製品コード **(Windows)** 7

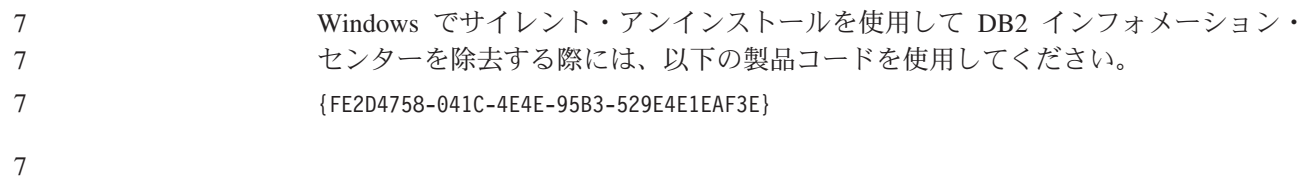

## 制限事項

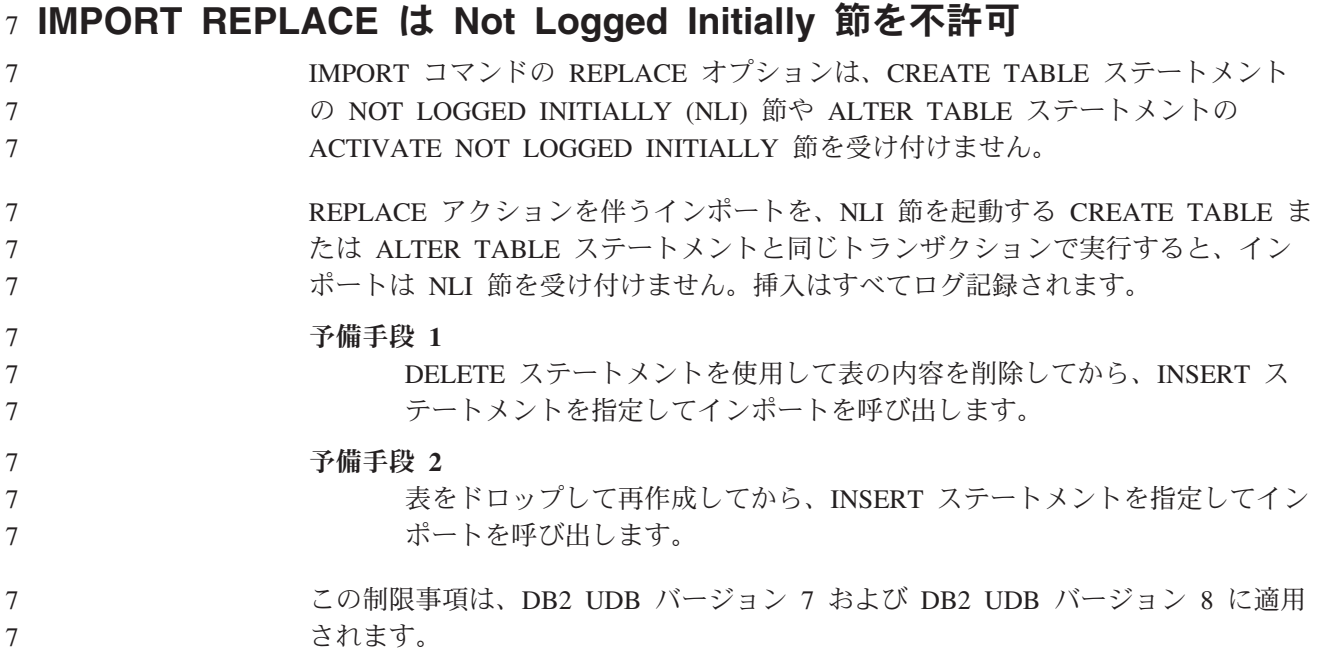

#### $_7$  ODBC によるファイル・ウェアハウス・プログラムへのデータ・エクスポ  $7 - F$ ODBC によるファイル・ウェアハウス・プログラムへのデータ・エクスポートは、 以下の Sybase データ・タイプをサポートしていません。 v BIT • BINARY • VARBINARY 7 7 7 7 7

デベロップメント・センターの統合 **SQL** デバッガーでサポートされないデ 8 ータ・タイプ 8

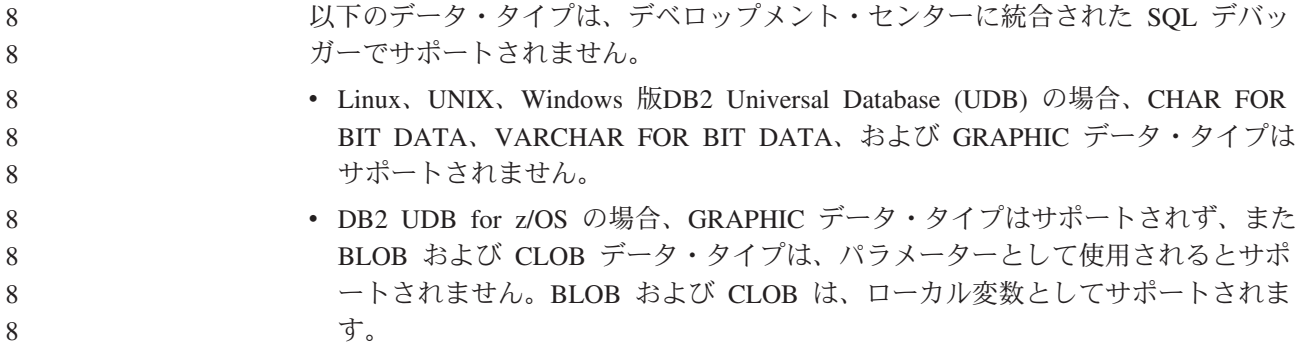

#### デベロップメント・センターでの構造化タイプ 7

7 7

6 6 デベロップメント・センターは、構造化タイプの作成をサポートしなくなりまし た。

#### **64** ビット・オペレーティング・システムでのデベロップメント・センター の制約事項

64 ビット・サーバーに対する Java ストアード・プロシージャーのデバッグは、デ ベロップメント・センターではサポートされていません。 SQL ストアード・プロ シージャーのデバッグは、64 ビットの Windows オペレーティング・システムでサ ポートされています。 64 ビット・サーバーでは、 OLE DB または XML ユーザ ー定義関数の開発はサポートされません。

#### デベロップメント・センター **(Linux)** 2

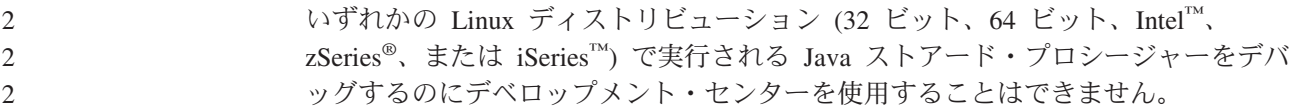

#### 二重引用符を使ったストアード・プロシージャーのデバッグ 4

デベロップメント・センターでは、ストアード・プロシージャー名、スキーマ、ま たは特定の名前の中で二重引用符 (") を使ったストアード・プロシージャーのデバ ッグをサポートしていません。 4 4 4

#### デベロップメント・センターで **Java** ルーチンをコンパイルするのに必要な パスの設定

デベロップメント・センターは 、デベロッパー・キットのバージョンのインストー ル先のロケーションを指示しない限り、 Java ルーチンをコンパイルできません。デ ベロッパー・キット・バージョンのデフォルト・ディレクトリーは、デベロップメ ント・センターが最初に開始されたときに、\$HOME/.ibm/db2/dc/DB2DC.settings フ ァイルに書き込まれます。そのディレクトリーを \$USER.settings ファイルにコピ ーして、Unicode エディターで変更するか、あるいはデフォルト・ロケーションに あるデベロッパー・キットのディレクトリーへのシンボリック・リンクを作成する ことができます。

#### **Java** ストアード・プロシージャーを同時に実行してデバッグする場合のデ 6 ベロップメント・センターの制限事項 6

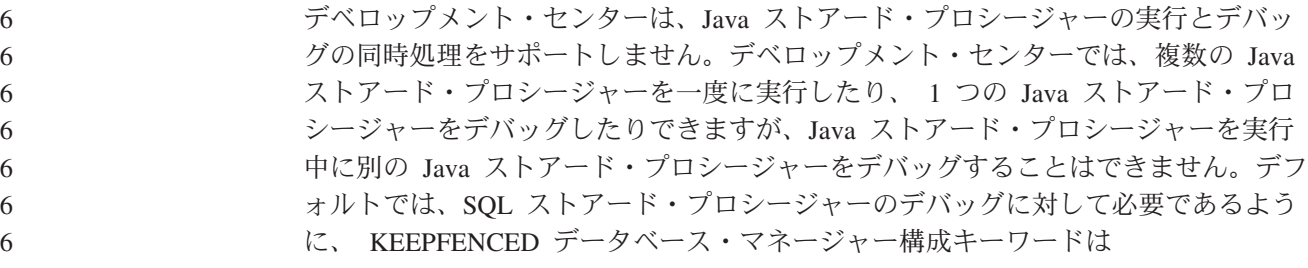

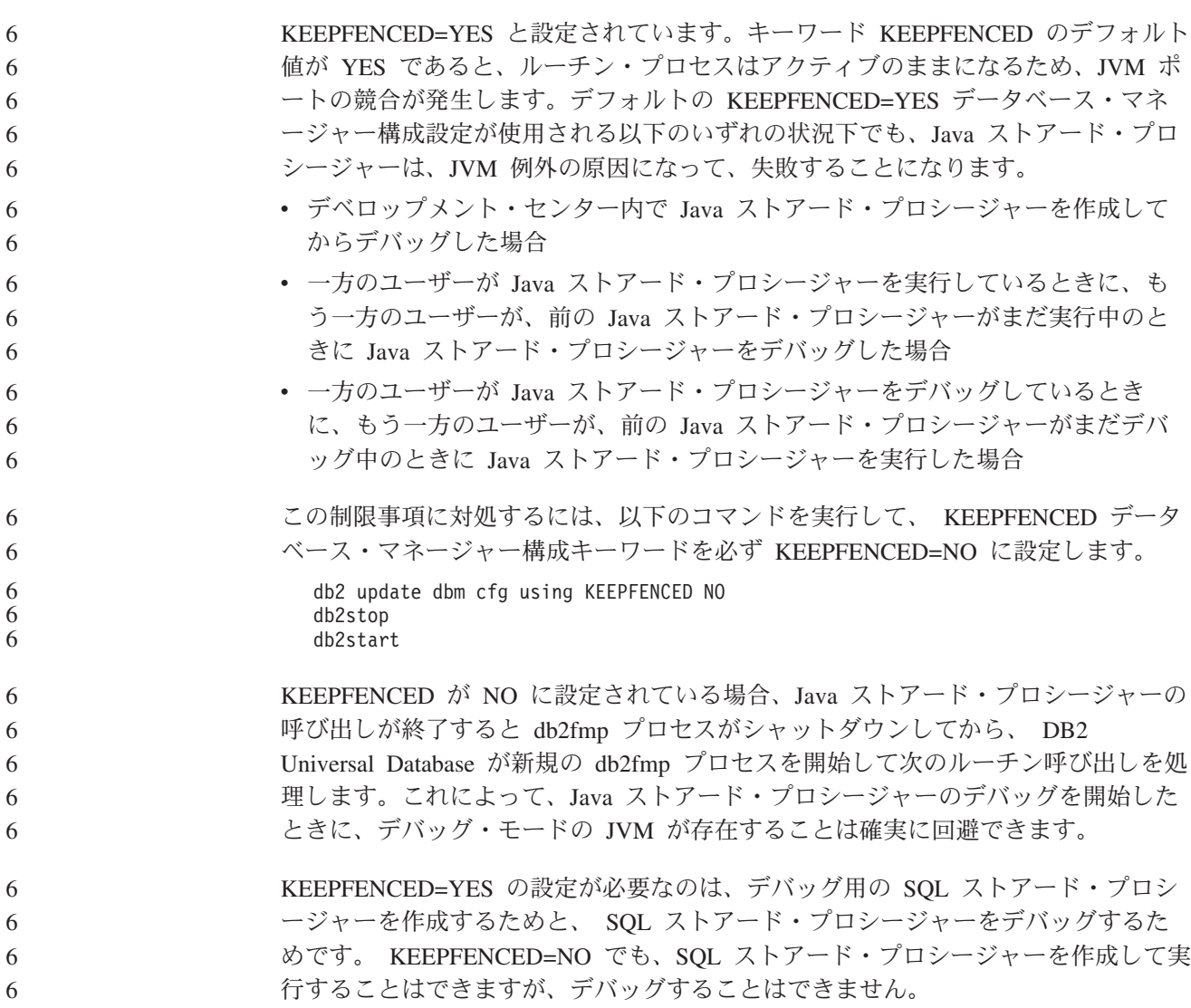

## **PHP** アプリケーションでのカーソル 7

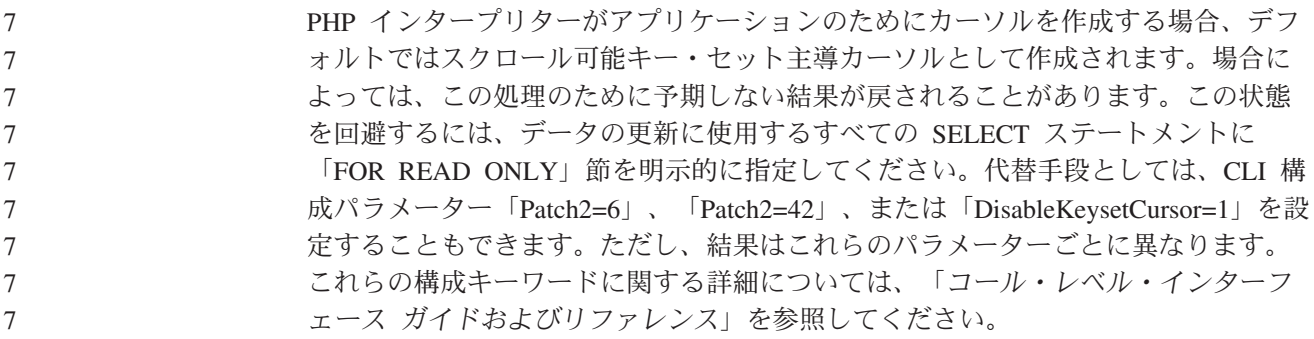

# **AM\_GET\_LOCK\_RPT** プロシージャーのパーティション・データベース環 8

#### 境での非サポート **(AIX)** 8

7 7

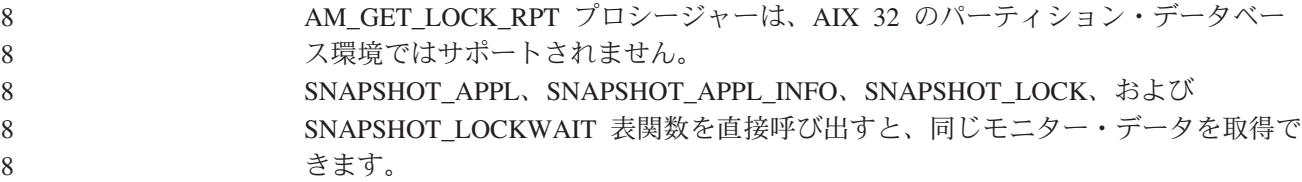

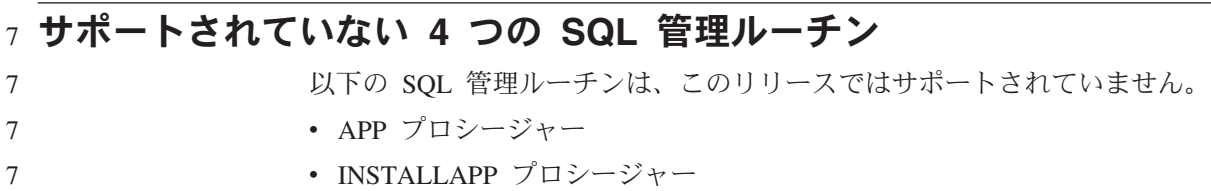

- v SERVER プロシージャー
	- v UNINSTALLAPP プロシージャー

#### **CLI** パッケージに関する **BIND** オプションの制限 7

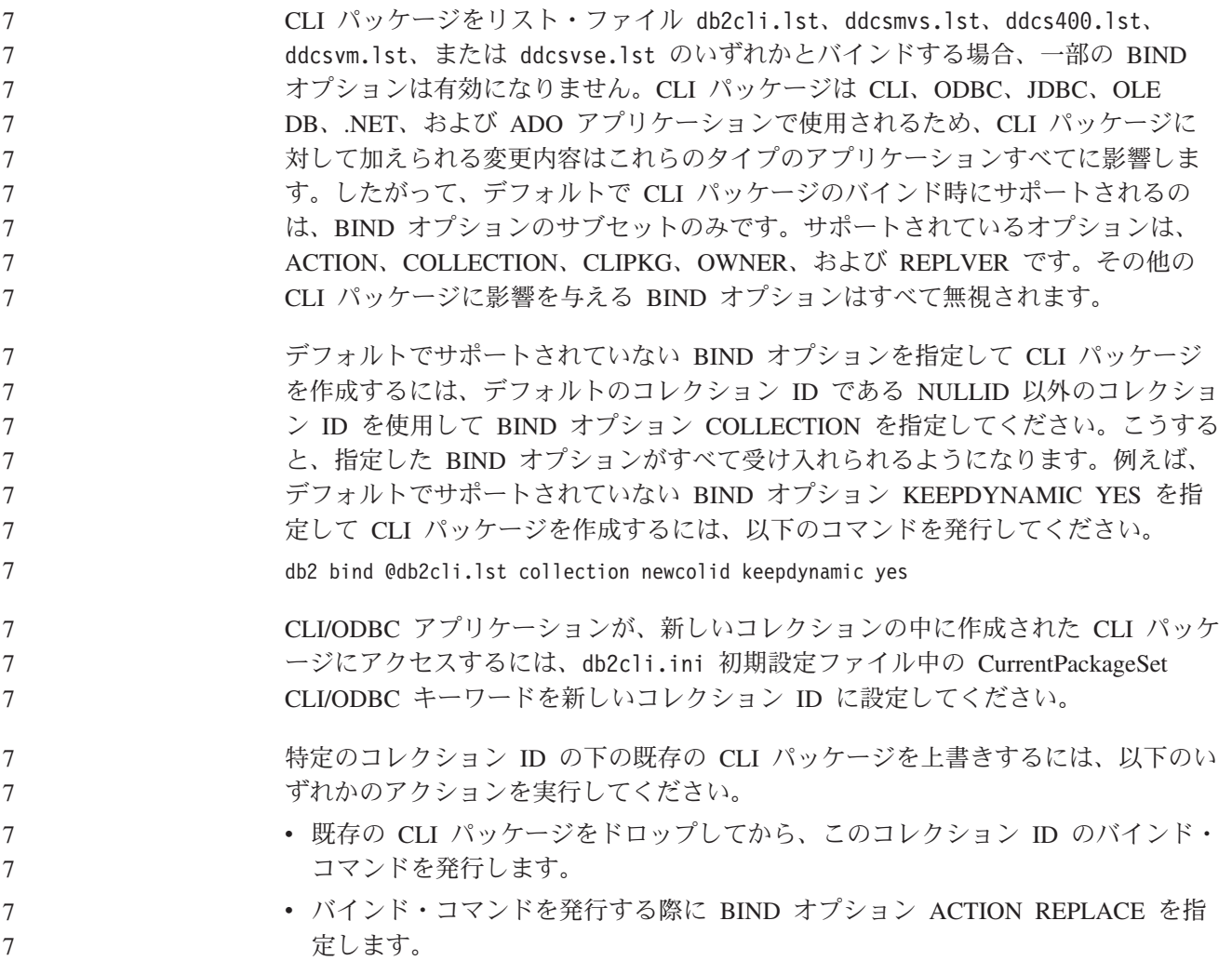

#### 列名を指定する場合の **CLI LOAD** の制約事項 7

- CLI LOAD ユーティリティーに提供される INSERT ステートメントに VALUES 節が組み込まれている場合は、ターゲットの列を指定できません。例えば、以下の 7 7
	- ステートメントは CLI LOAD でサポートされています。
	- INSERT into tableA VALUES (?, ?, ?)

7 7

7

- ただし、ターゲットの列を指定する以下のステートメントでは、CLI LOAD ユーテ ィリティーとの併用がサポートされていません。 7 7
	- INSERT into tableA (col1, col2, col3) VALUES (?, ?, ?)

#### 接続中のログイン成功レポート時の障害 **(AIX)** 5 7

AIX で OS 認証を使用すると、DB2 Universal Database (UDB) は、接続の試行中に 成功した認証に基づいて AIX にログイン成功の報告を試みます。バージョン 8 フ ィックスパック 5 以前のバージョンでは、DB2 UDB がログイン成功をレポートで きなかった場合、ユーザーが認証済みであっても接続に失敗します。バージョン 8 フィックスパック 5 以降では、接続が引き続き許可されて、障害は db2diag.log に記録されます。 5 5 5 5 5 5

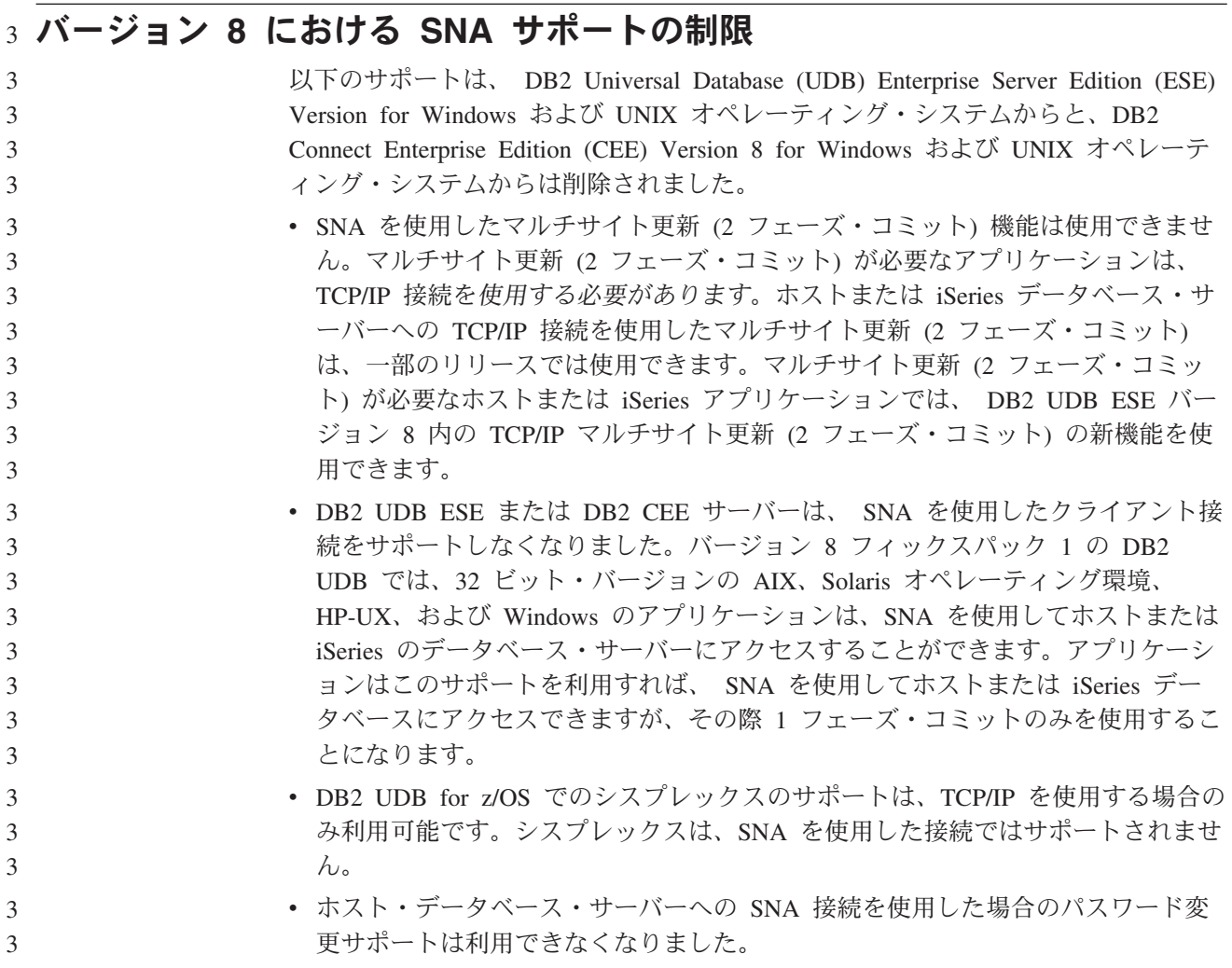

v SNA はすべて、次のバージョンの DB2 UDB および DB2 Connect ではサポー トされなくなります。 3 3

### ツール・カタログ・データベース作成の非サポート **(Linux for AMD64)** 5

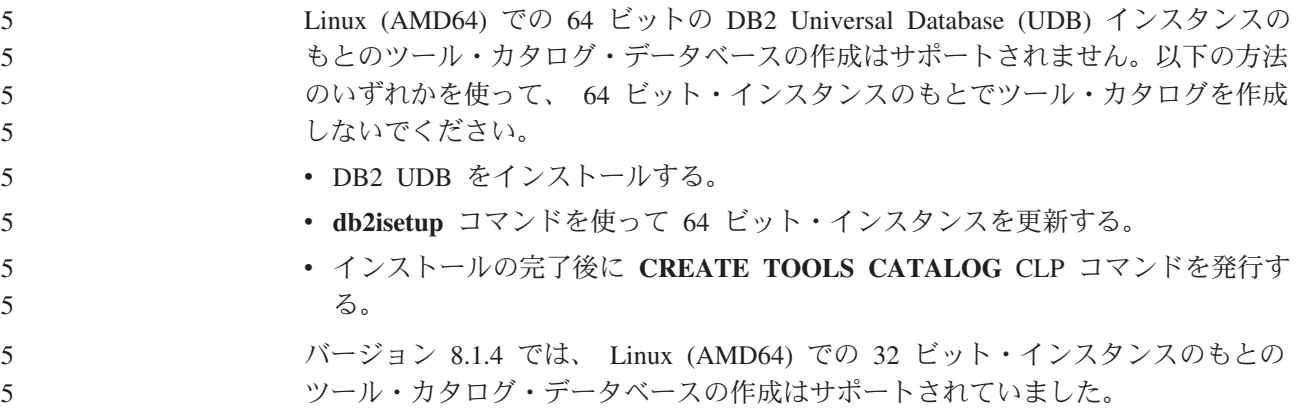

### ツール・カタログ・データベース作成の非サポート **(AIX**、**Solaris** オペレ 5 ーティング環境、および **HP-UX)** 5

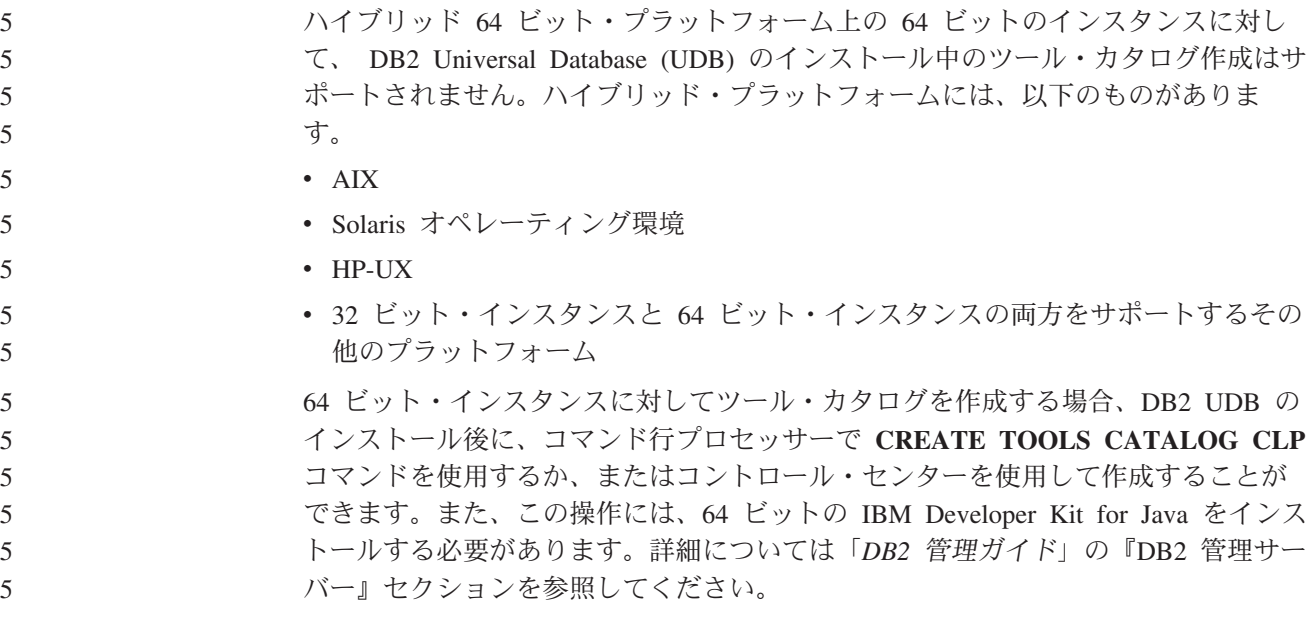

#### **DB2 UDB Express** および **DB2 Workgroup Server Edition V8.2** のメ 8 モリー制限 8

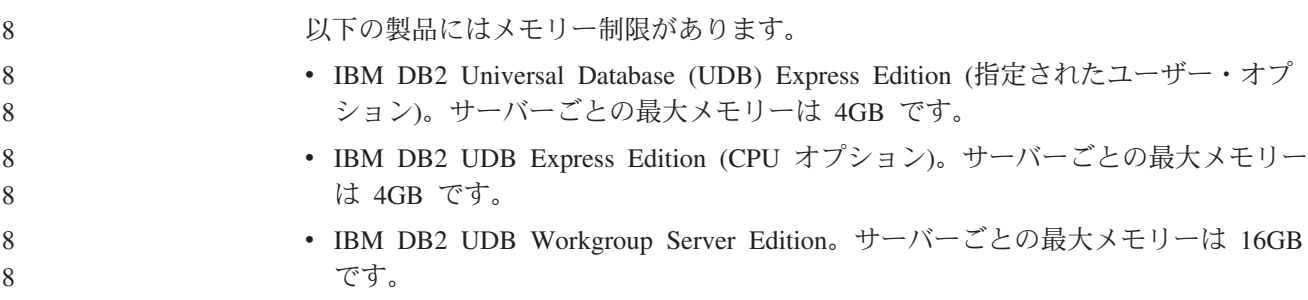

• IBM DB2 UDB Workgroup Server Unlimited Edition。サーバーごとの最大メモリ ーは 16GB です。 8 8

### **DB2 UDB Workgroup Server Edition 64** ビット・サーバー・インスタン 8 スの制約事項 8

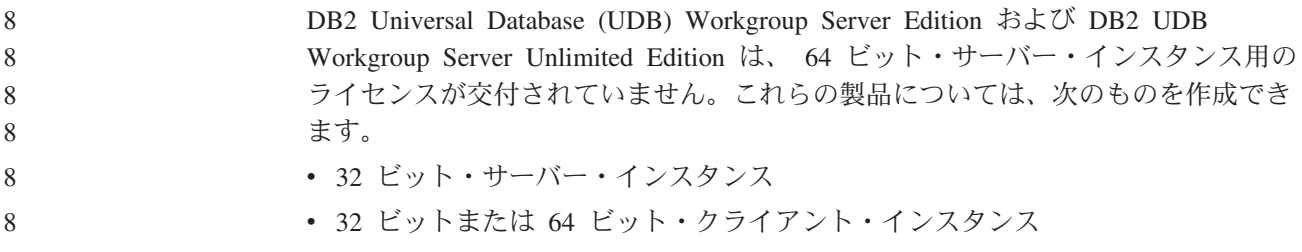

#### インターバルを設定して実行するウェアハウス・プロセスのスケジューリン グ

インターバルを設定してウェアハウス・プロセスを実行するようスケジュールする 場合は、プロセスのすべての実動ステップの実行に要する最長時間を判別して、そ れに応じたインターバルをスケジュールする必要があります。スケジュールされた 時間間隔をプロセスが超過した場合は、後続のスケジュール済みのプロセスはすべ て実行されず、またスケジュール変更されることもありません。

#### 列のロードおよびインポート・ページでの **IXF** ファイル内の **DBCS** 文字 の非サポート

ロード・ウィザードまたはインポート・ノートブックを使用して、 DBCS 文字の入 った IXF 入力ファイルからのロードまたはインポートを設定すると、列ページは、 ファイル内の列名を正しく表示しません。

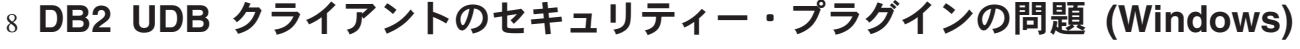

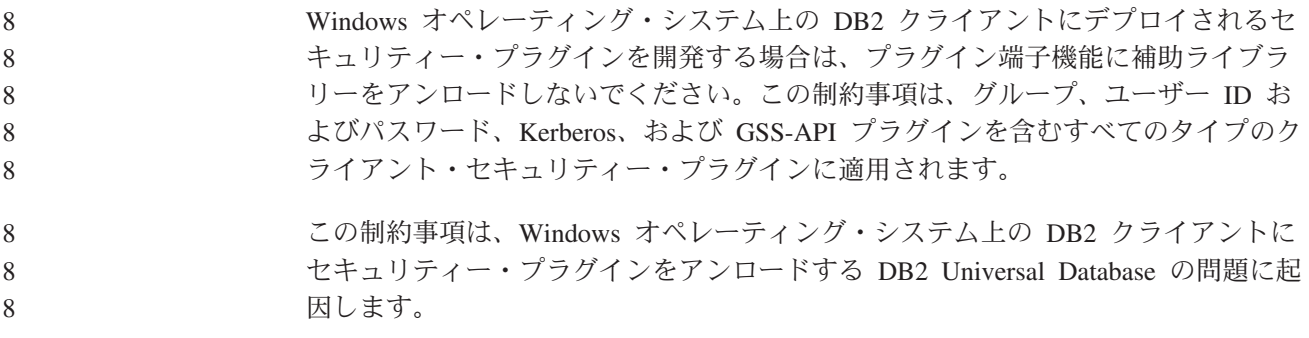

#### **2** パーツ・ユーザー **ID** の非サポート **(Windows ME)** 7

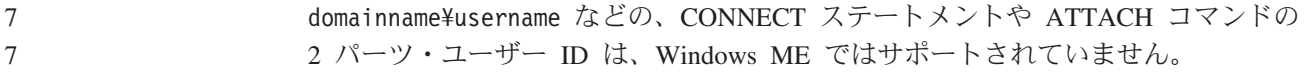

#### **GUI** ツールの最小表示設定

コントロール・センターなどの GUI ツールが正常に動作するには、少なくとも 800 x 600 の画面解像度、および 32 色の表示パレットを使用する必要があります。

### インフォメーション・カタログ・センター表の非パーティション化 2

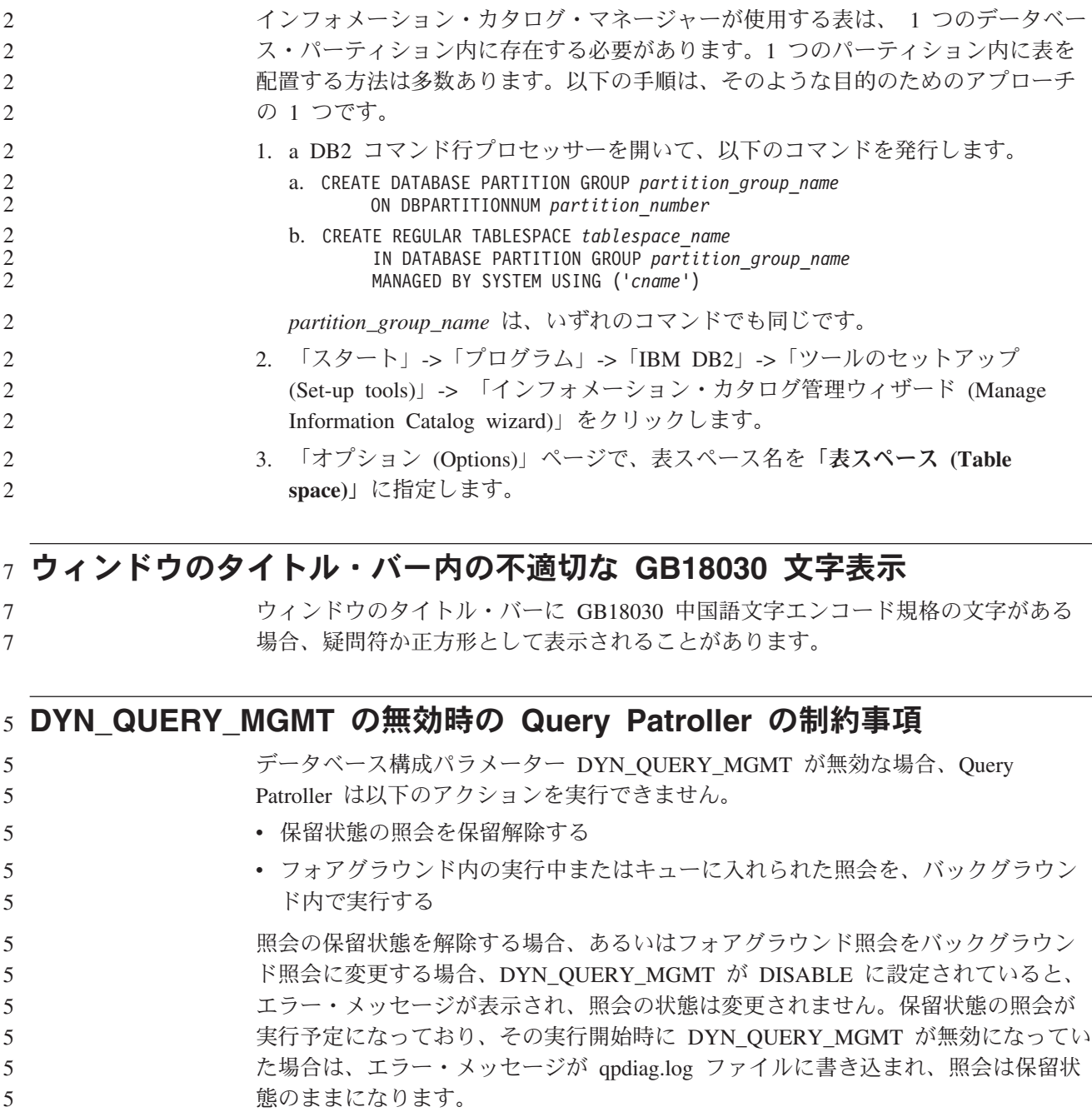

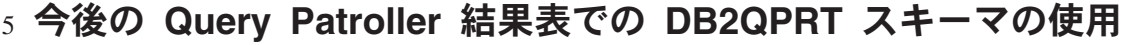

- 5 5
- フィックスパック 5 より、新規結果表はすべて、サブミッターのスキーマではなく スキーマ DB2QPRT で作成されます。

フィックスパック 5 のインストール前に作成されたプロファイルを持ち、以下のい ずれかを所有するオペレーターに対しては、DB2QPRT スキーマに対する DROPIN 特権が付与されます。 v 編集権限のある MONITORING 特権 v 編集権限のある HISTORICAL ANALYSIS 特権 DB2QPRT スキーマに対する DROPIN 特権は、Query Patroller がこのスキーマに最 初に結果表を作成する際に付与されます。 フィックスパック 5 のインストール後に、編集権限のある MONITORING 特権ま たは HISTORICAL ANALYSIS 特権を付与されたオペレーターには、プロファイル の作成または更新時に DB2QPRT スキーマに対する DROPIN 特権も付与されま す。 5 5 5 5 5 5 5 5 5 5 5

#### ヘルス・インディケーターの制約事項

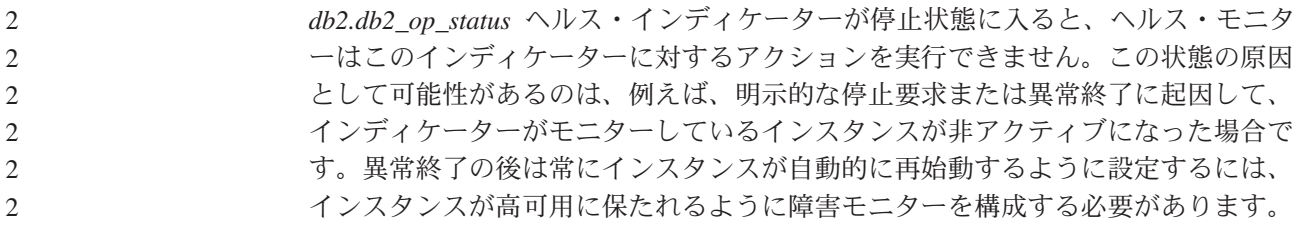

## 既知の問題と解決策

#### **db2nkill** ツールが **DB2 UDB Workgroup Server Edition** に含まれていな 8 8 LI

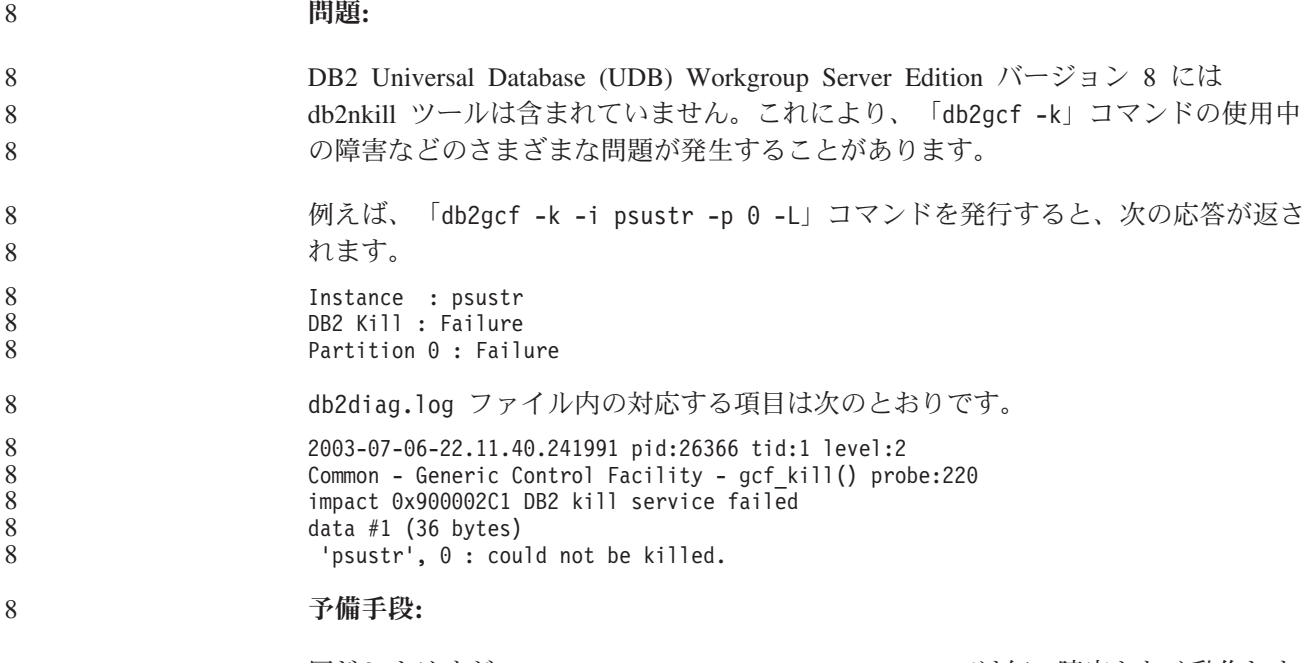

同じシナリオが、DB2 UDB Enterprise Server Edition では何の障害もなく動作しま す。DB2 UDB Enterprise Server Edition バージョン 8 に含まれる db2nkill ツール を使用してください。 8 8 8

#### **"db2gcf -k"** コマンドが **DB2 UDB Workgroup Server Edition** で失敗す 8 る 8

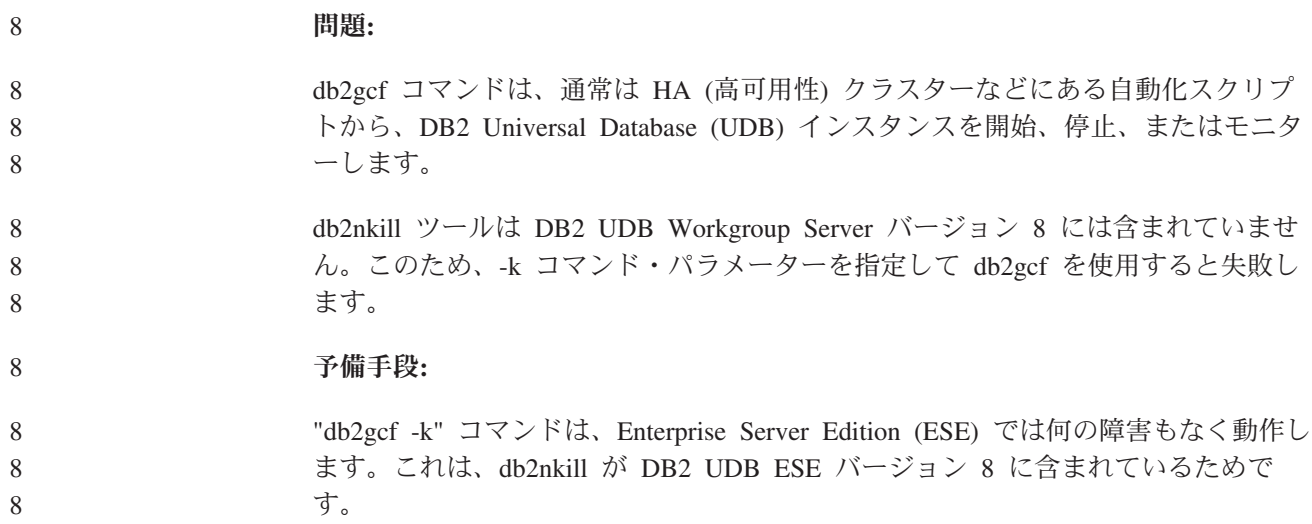

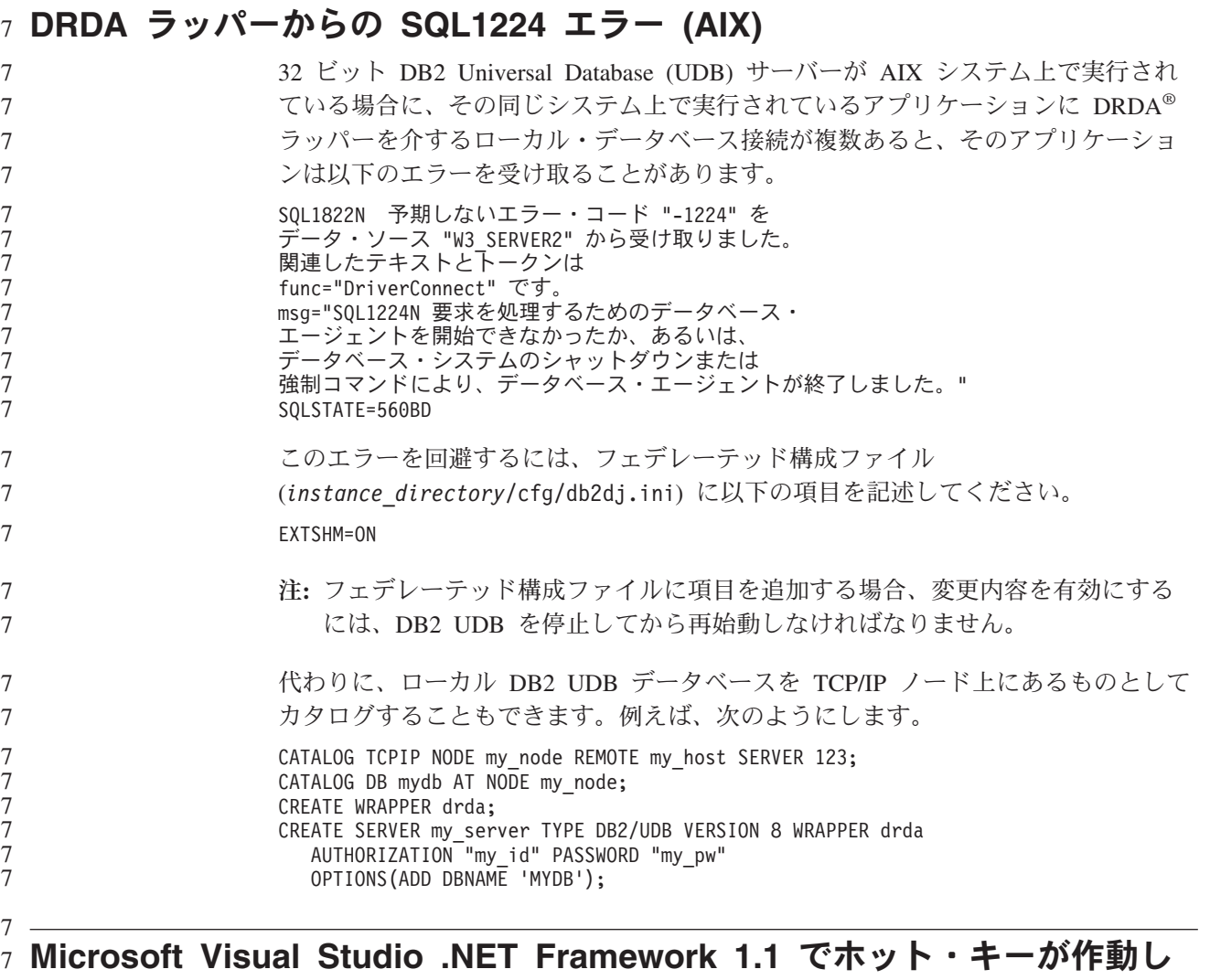

ない 7

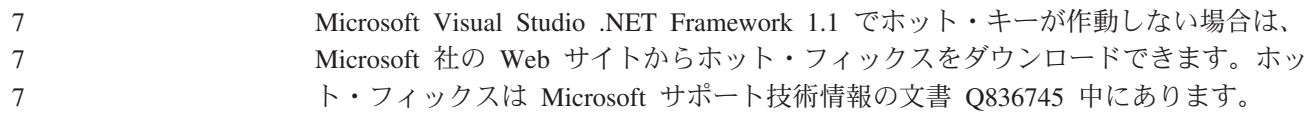

# 中国語 **(**簡体字**)** ロケール **(AIX)**

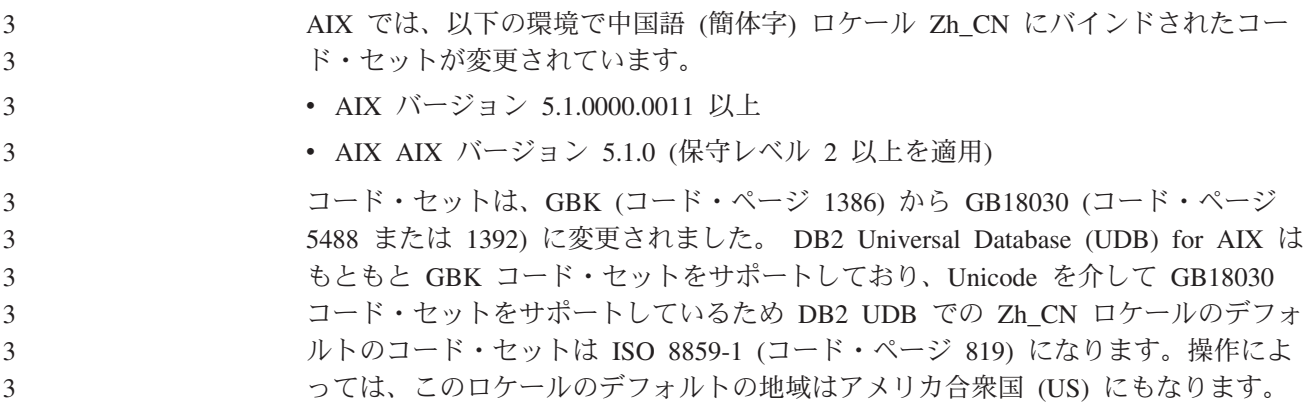

この制約事項に対する予備手段として、以下の 2 通りのオプションがあります。

- ロケールのコード・セットを GB18030 から GBK にオーバーライドし、地域を US から China (これのテリトリー ID は CN、テリトリー・コードは 86) にオー バーライドすることができます。
- v 別の中国語 (簡体字) ロケールを使用することができます。

最初のオプションを使用する場合、以下のコマンドを発行します。

db2set DB2CODEPAGE=1386 db2set DB2TERRITORY=86 db2 terminate db2stop db2start

2 番目のオプションを使用する場合、ロケールを Zh\_CN から ZH\_CN または zh\_CN に変更します。 ZH\_CN ロケールのコード・セットは Unicode (UTF-8) で あるのに対して、 zh\_CN ロケールのコード・セットは eucCN (コード・ページ 1383) です。

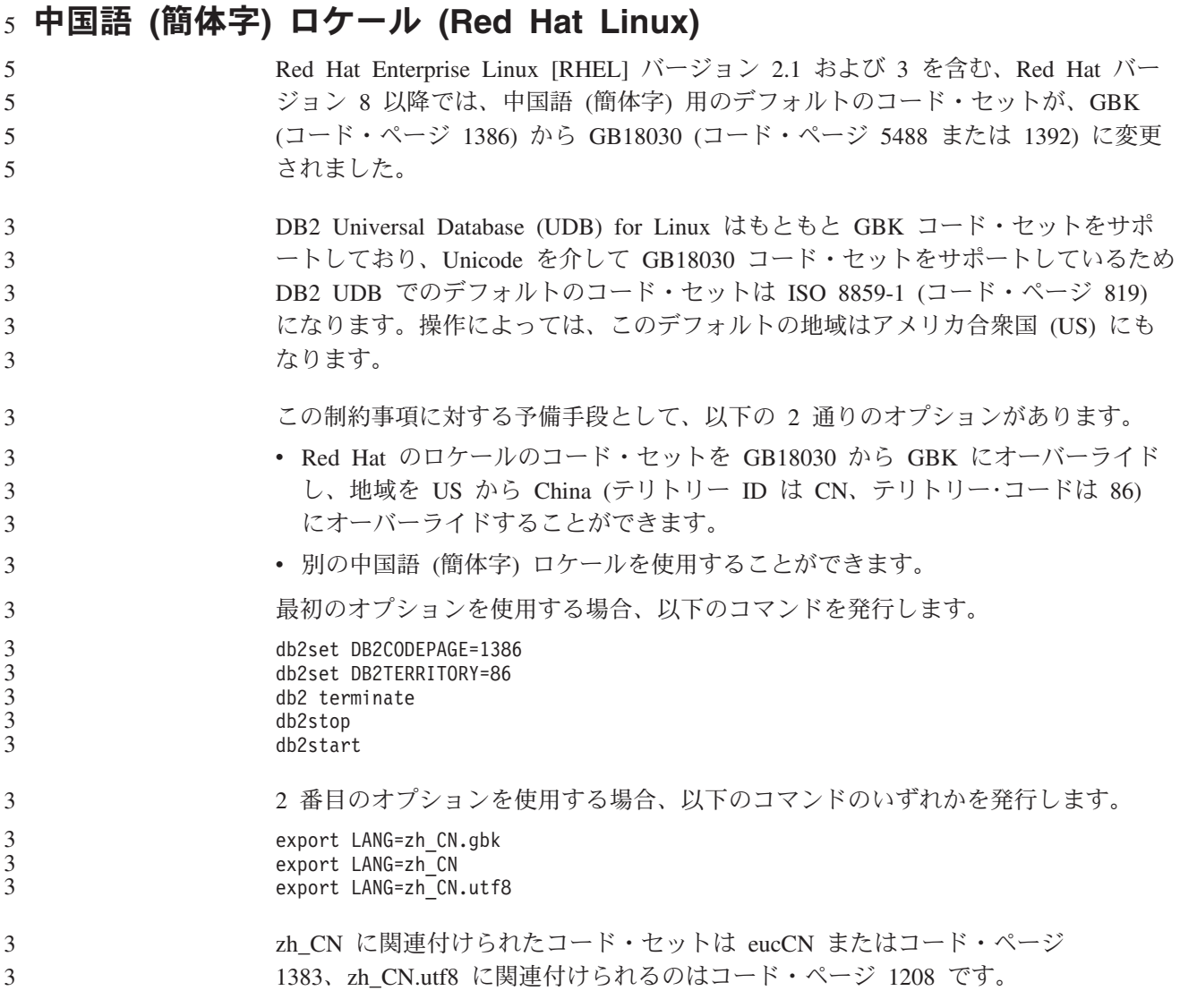

#### **Merant Driver Manager** の非互換性 **(UNIX)** 5

Merant Driver Manager が、UNIX で DB2 ODBC ドライバーにアクセスする場合、 Unicode サポートとの非互換が発生します。これらの非互換性が原因で、アプリケ ーションが Unicode の使用を要求しなかった場合でも、Merant Driver Manager で Unicode が使用されるようになります。この状態に起因して、データウェアハウ ス・センター、インフォメーション・カタログ・マネージャー、および MQSI のよ うな、 IBM 以外のデータ・ソースのサポートのために Merant Driver Manager を 必要とするコンポーネントで問題が発生することがあります。永続的なソリューシ ョンが利用可能になるまで、Unicode サポートを使用せずに、代替の DB2 ODBC ドライバー・ライブラリーを使用することができます。 5 5 5 5 5 5 5 5 5

> Unicode サポートを使用しない代替の DB2 ODBC ドライバー・ライブラリーは、 AIX、HP-UX、Solaris オペレーティング環境版の DB2 Universal Database (UDB) バージョン 8.1 に組み込まれています。この代替ライブラリーを使用するには、そ のコピーを作成し、コピーに元の DB2 ODBC ドライバー・ライブラリー名を付け る必要があります。

注**:** 代替の (\_36) ライブラリーには、DB2 JDBC ドライバーで必要な Unicode 機能 が組み入れられています。 WebSphere® Application Server を含む JDBC アプ リケーションは、このライブラリーを使用して、DB2 UDB と連動して正常に 作業を行うことができます。

AIX、HP-UX、または Solaris オペレーティング環境で、非 Unicode ODBC ライブ ラリーに切り替えるには、以下の説明に従ってください。これは手動によるプロセ スであるため、連続したフィックスパックやモディフィケーション・レベルを適用 した後も含め、製品のアップデートのたびに実行する必要があります。

#### 手順**:**

#### **AIX** 次のようにして、AIX に代替ライブラリーを作成します。 1. インスタンス所有者として **db2stop force** コマンドを使用し、すべての データベース・インスタンスをシャットダウンします。 2. DB2 管理サーバー (DAS) インスタンス ID を使用し、**db2admin stop force** コマンドで DAS インスタンスをシャットダウンします。 3. /usr/lpp/db2\_81/lib ディレクトリーの元の db2.o ファイルをバックア ップします。 4. root 権限を使用し、**slibclean** コマンドを発行します。 5. ファイル db2\_36.o をバックアップ・ファイル db2.o にコピーし、所有 権および権限が整合したままであることを確認します。以下のコマンド を使用します。 cp db2\_36.o db2.o -r--r--r-- bin:bin for db2.o 元のオブジェクトにスイッチバックするには、db2\_36.o ファイルの代わり にバックアップ・ファイルを使用して、同じ手順に従ってください。 **Solaris** オペレーティング環境 5 5 5 5 5 5 5 5 5 5 5 5 5 5 5 5 5 5

5

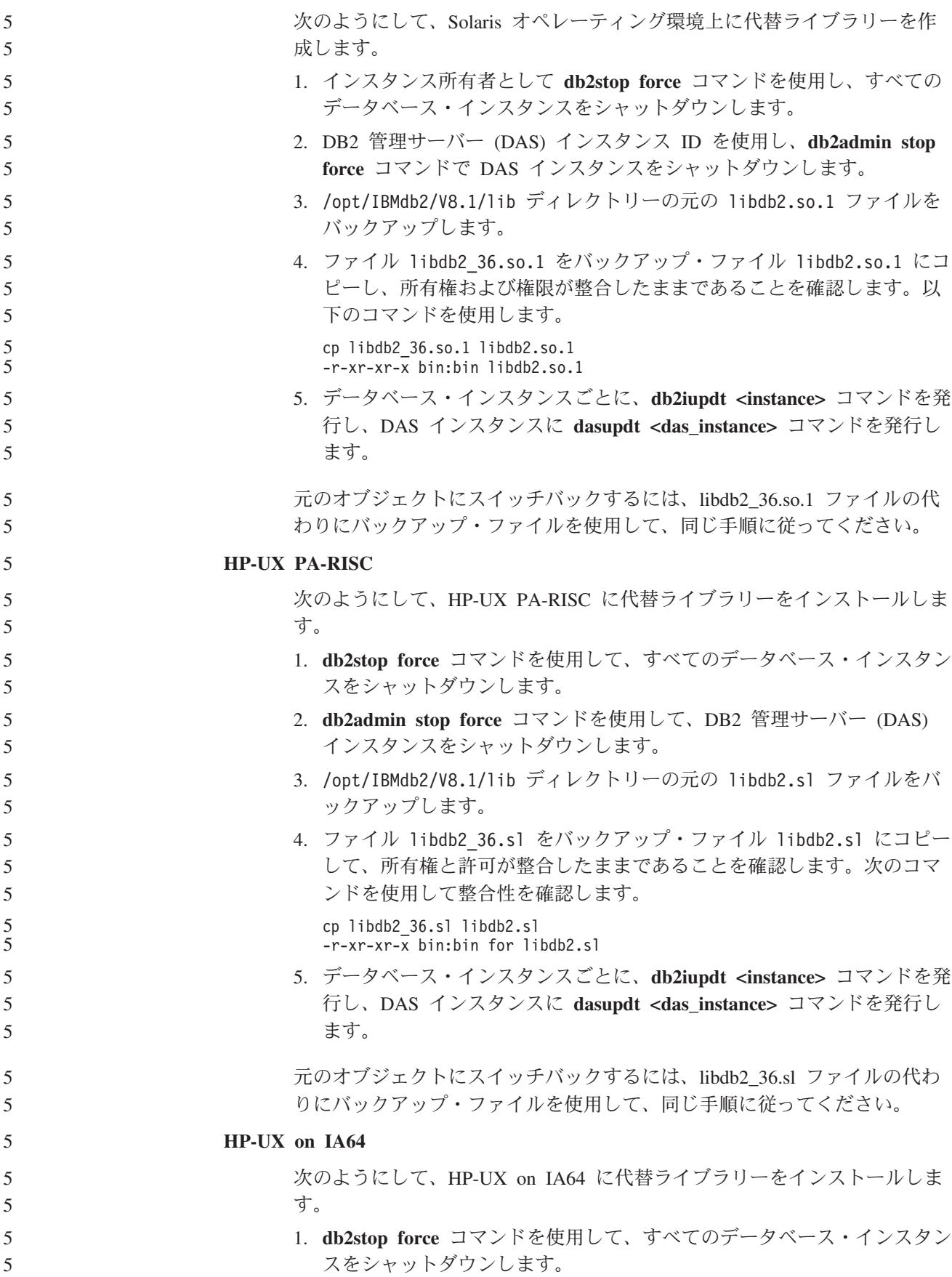

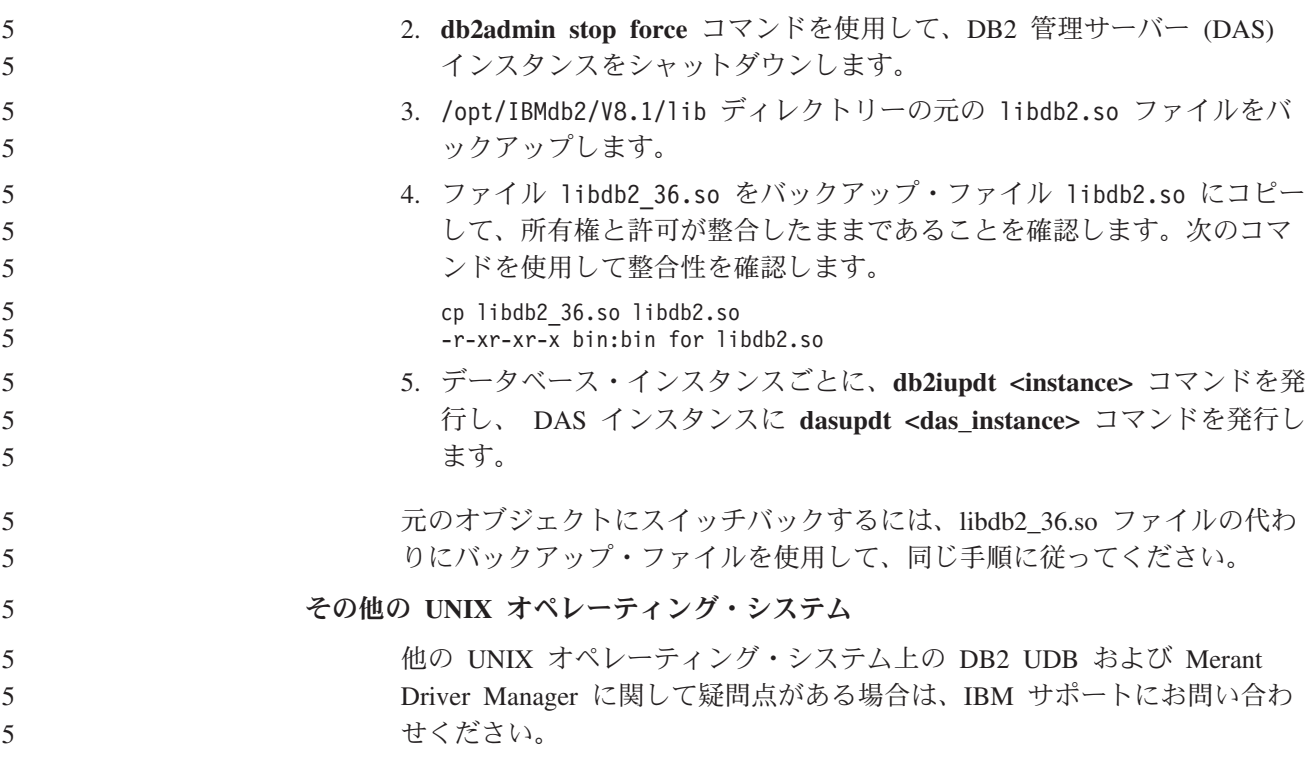

#### **NFS APAR IY32512 -** 使用不可スレッド **(AIX)** 2

- AIX 5 NFS APAR IY32512 では、システムに多数のパーティションがある場合に **db2stop** コマンドを停止することがあります。 2 2
- すでにロックされているファイルに対するブロック・ロック要求をサーバーが大量 に受け取っている場合、そのサーバー上ではロック・デーモンが応答しなくなるこ とがあります。この状態が生じるのは、使用可能なロックされたスレッドのすべて が、ロックが有効になるのを待機しているスレッドに割り振られたため、アンロッ ク要求が出されたときに処理を実行できるスレッドがなくなってしまうことが原因 です。 2 2 2 2 2 2
- この状態が生じた場合は、停止ノードを再始動しなければなりません。この状態に 対する DB2 Universal Database の予備手段としては、**db2stop** コマンドの NODENUM オプションを使用して一度に 1 つずつノードを停止させます。 2 2 2

#### **SQLFLAG(STD)** プリコンパイラー・オプション・エラー 4

SQLFLAG(STD) プリコンパイル・オプションを使用可能にしておくと、「Abend C6 occurred while running Precompile program DSNHPC」というエラーが生じます。 デベロップメント・センターを使用して DB2 Universal Database for z/OS バージョ ン 8 で実行する SQL ストアード・プロシージャーを作成するときには、 SQLFLAG (STD) プリコンパイル・オプションを除去してください。 4 4 4 4 4

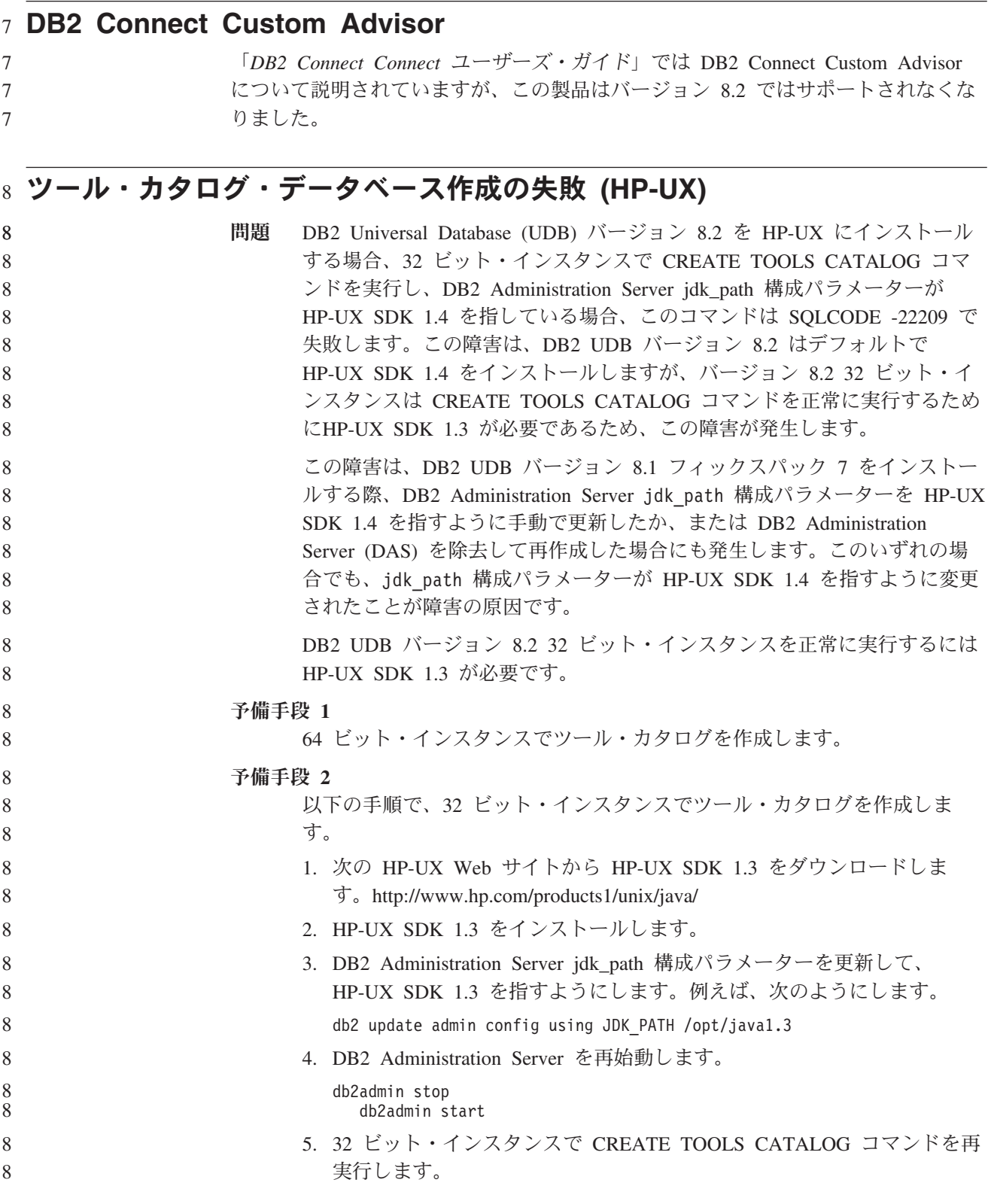

# **DB2 GUI** ツールでのインド語文字の表示

DB2 GUI ツールの使用中に、インド語文字の表示で問題がある場合は、必要なフォ ントがシステムにインストールされていない可能性があります。

DB2 Universal Database (UDB) には、以下の IBM TrueType および OpenType プロ ポーショナル・インド語言語フォントがパッケージされています。これらのフォン トは、以下のすべての CD の font ディレクトリーにあります。

- v *IBM Developer Kit*、*Java Technology Edition (64-bit) for AIX 5L*
	- v ご使用のオペレーティング・システム用の *DB2* 組み込みアプリケーション・サ ーバーおよびアプリケーション *(XML* レジストリー、*Web* 管理ツール、および *Java* 分散デバッガー*)*

これらのフォントは、DB2 UDB でのみ使用してください。これらのフォントの一 般または無制限の販売、あるいは配布を行うことはできません。

表 *8. DB2 UDB* にパッケージされたインド語のフォント

| 書体                    | 太さ          | フォント・ファイル名    |
|-----------------------|-------------|---------------|
| Devanagari MT for IBM | Medium      | devamt.ttf    |
| Devanagari MT for IBM | Bold        | devamtb.ttf   |
| Tamil                 | Medium      | TamilMT.ttf   |
| Tamil                 | <b>Bold</b> | TamilMTB.ttf  |
| Telugu                | Medium      | TeluguMT.ttf  |
| Telugu                | <b>Bold</b> | TeleguMTB.ttf |

フォントのインストールおよび font.properties ファイルの変更方法についての詳 細は、IBM Development Kit for Java のドキュメンテーションの国際化対応の項を 参照してください。

さらに、以下の Microsoft 製品には、DB2 GUI ツールで使用できるインド語フォン トが付属しています。

- Microsoft Windows 2000 オペレーティング・システム
- Microsoft Windows XP オペレーティング・システム
- Microsoft Publisher
- Microsoft Office

#### **zSeries** サーバーでの **GUI** ツールの非サポート **(Linux)**

DB2 セットアップ・ウィザードを除き、Linux オペレーティング・システムが稼働 中の zSeries サーバーでは、GUI ツールは使用できません。クイック・ツアーなど の、インストール・ランチパッドから通常起動されるすべての項目がこの制限の対 象になります。

このようなシステムで GUI ツールを使用する場合は、別のシステム構成をもったク ライアント・システムに管理ツールをインストールし、このクライアントを使用し て zSeries サーバーに接続してください。

## **DB2** インフォメーション・センターの検索語に数字が含まれる場合は、検 7

#### $\sigma$  索語を引用符で囲む

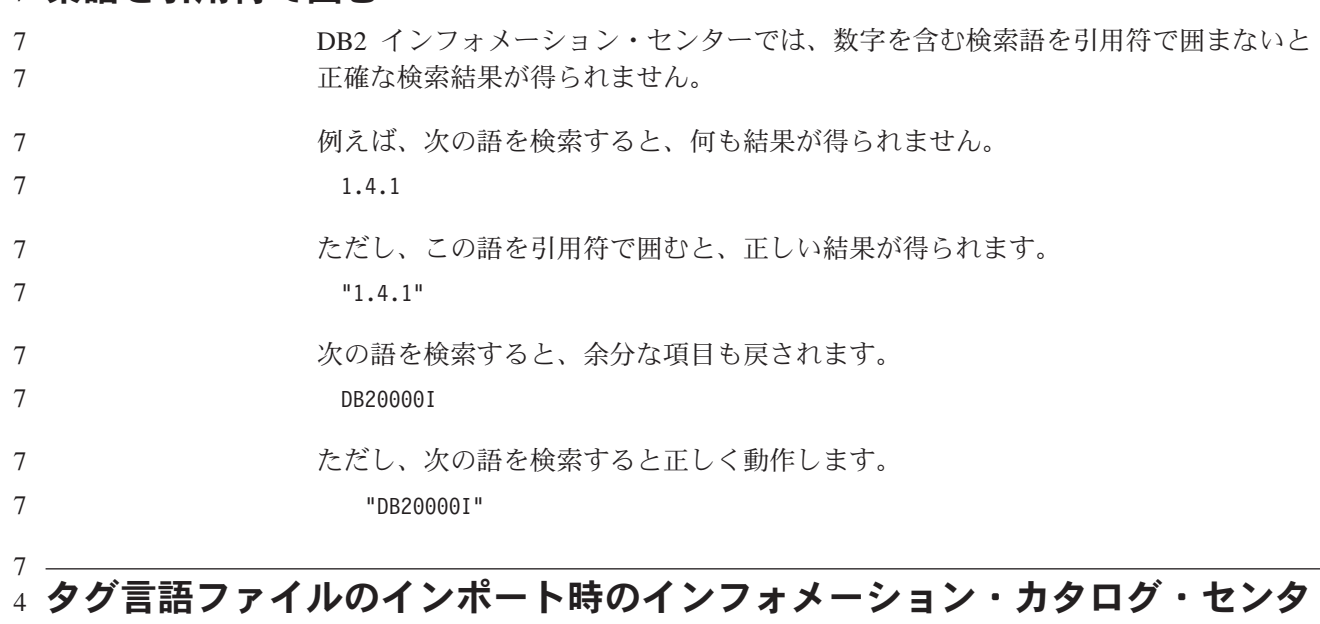

## ー・ログ・ファイルの非生成 4

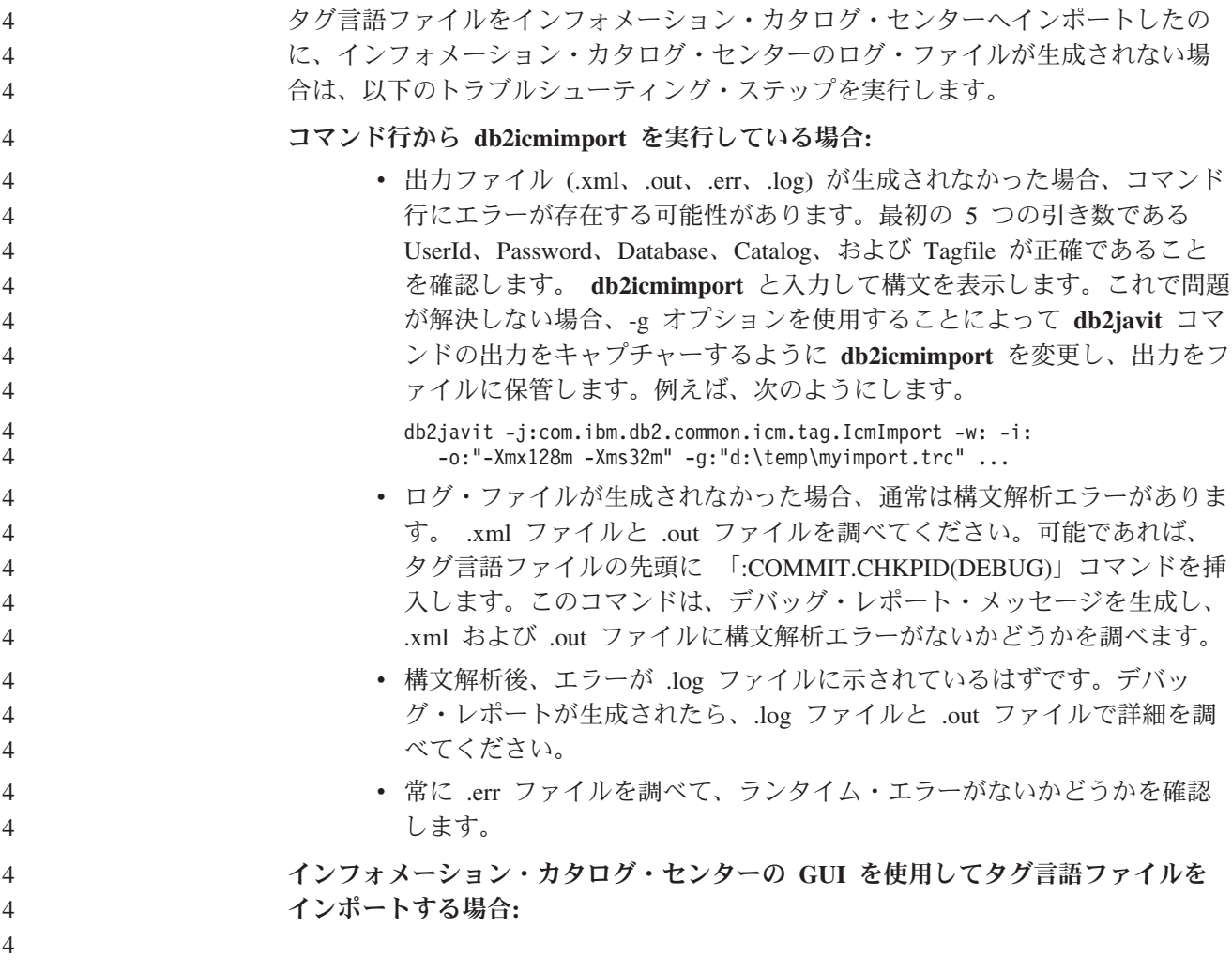

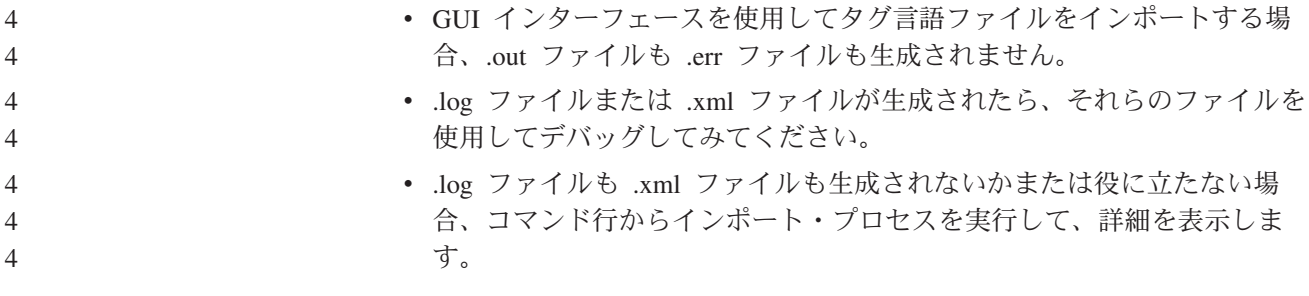

#### **Query Patroller** パッケージのバインディング 6

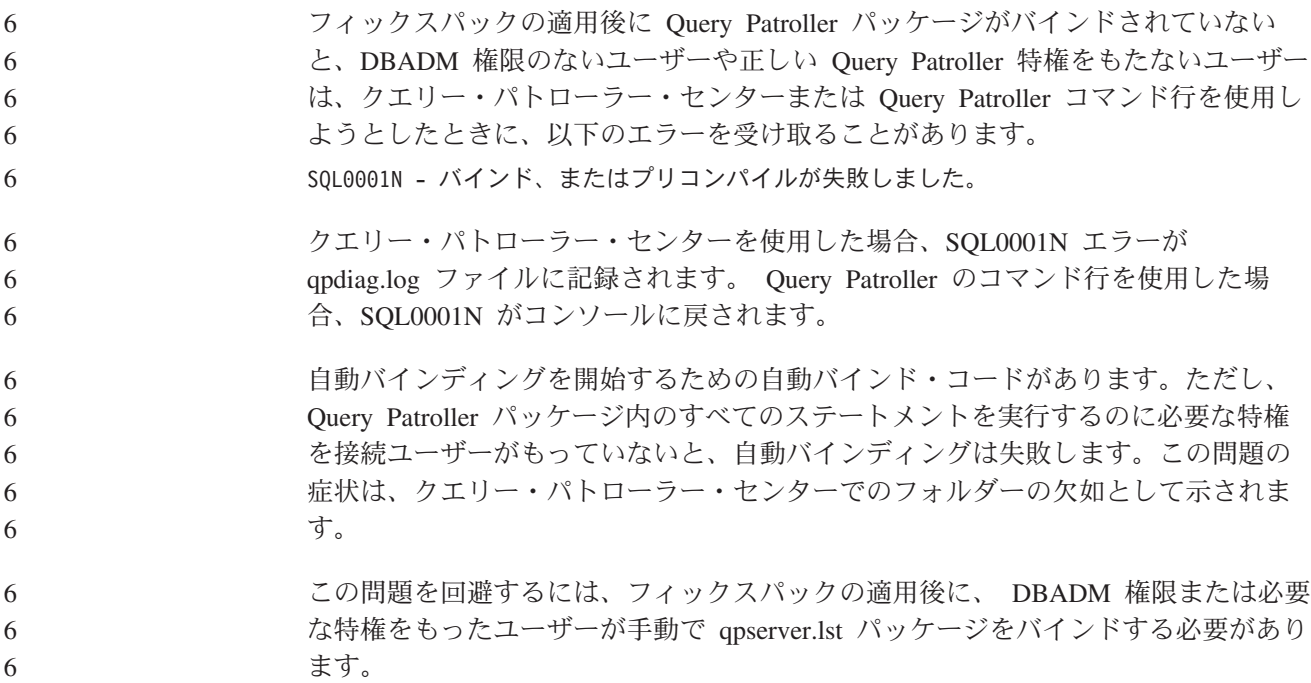

#### **Query Patroller** でポートが使用不可の場合 **(Windows)** 7

Windows XP または Windows 2003 で使用可能なポートがない場合に Query Patroller で照会をサブミットすると、SQL コード -29007 を受け取ることがありま す。Query Patroller にアクセスしているクライアントが増えると、このエラーの生 じる可能性が増します。この状態が生じた場合は、以下のレジストリー変数を次の ように設定してください。 MaxUserPort=65534 TcpTimedWaitDelay=30 システムを再始動して、これらの変更内容を有効にします。 7 7 7 7 7 7 7 7

#### 機密保護機能のある環境 **(Windows)** 1

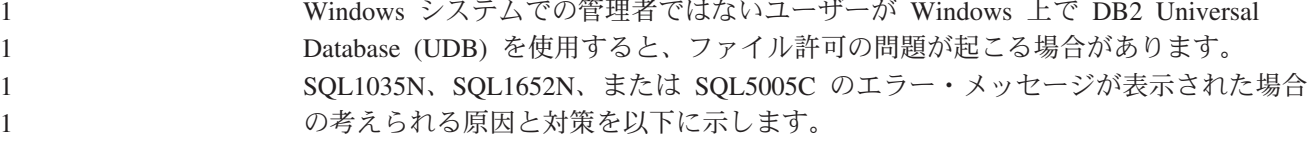

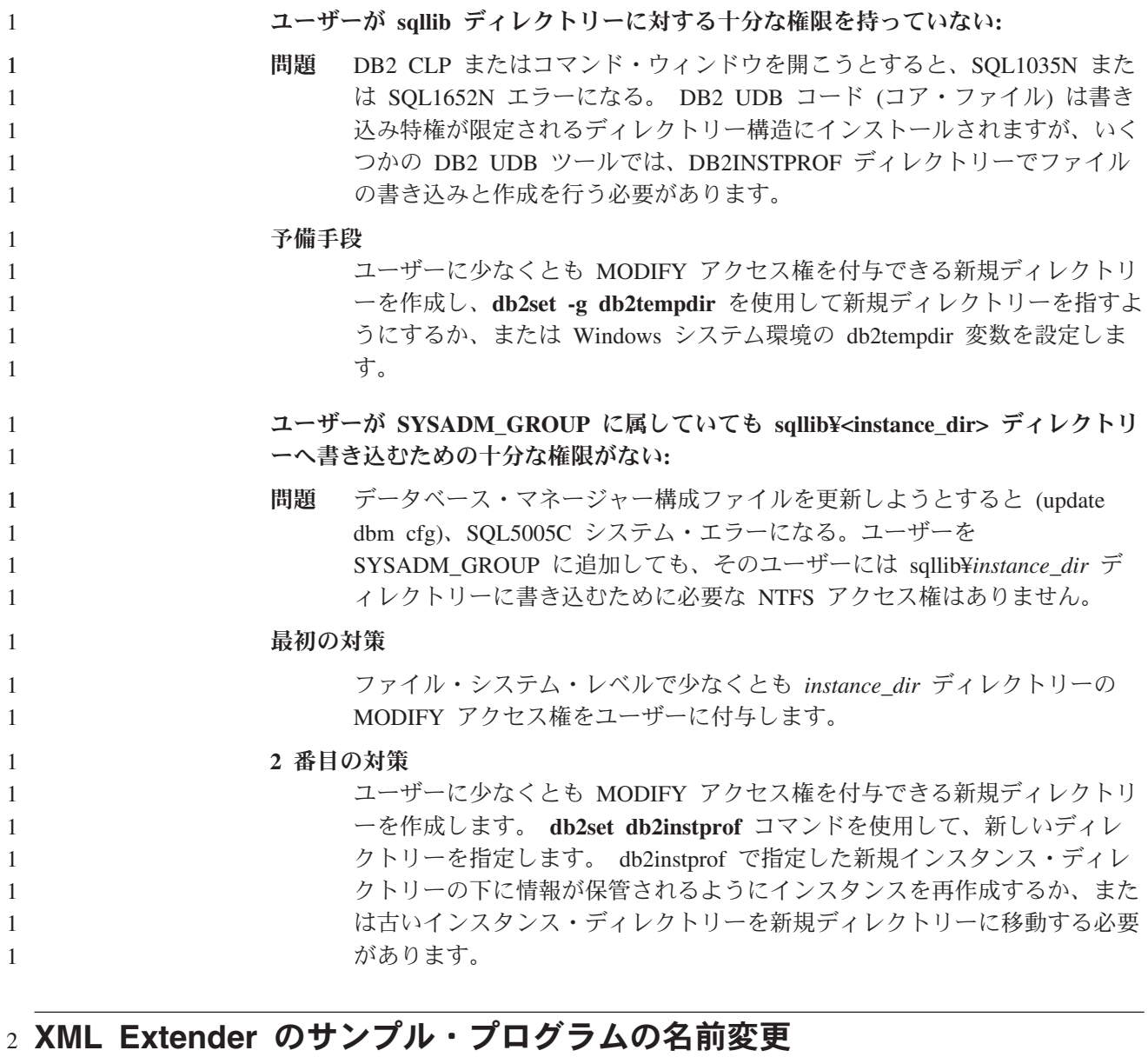

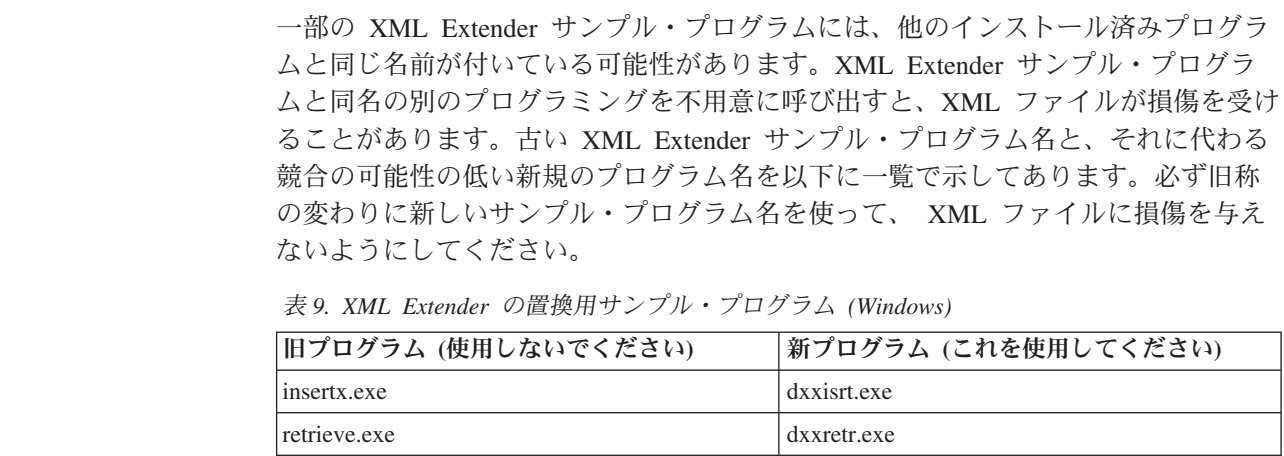

retrieve2.exe dxxretr2.exe retrievec.exe dxxretrc.exe shred.exe dxxshrd.exe

既知の問題と解決策 **55**

表 *9. XML Extender* の置換用サンプル・プログラム *(Windows) (*続き*)*

| 旧プログラム (使用しないでください) | 新プログラム (これを使用してください) |
|---------------------|----------------------|
| tests2x.exe         | dxxgenx.exe          |
| tests2xb.exe        | dxxgenxb.exe         |
| tests2xc.exe        | dxxgenxc.exe         |

表 *10. XML Extender* 用置換サンプル・プログラム *(Linux* および *UNIX)*

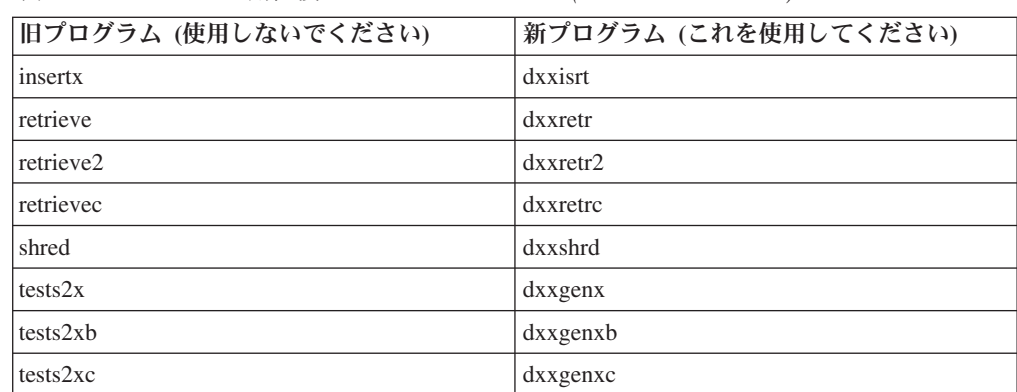

#### サンプル **sqx** ファイルと連携した新規サンプル・プログラムの使 用

上記の実行可能ファイルのソース・コード (.sqx ファイル) は、ご使用のシステム の samples¥db2xml¥c ディレクトリーにあります。ソース・ファイルには、古い名 前が付いたままになっています。ソース・コードに変更を加える場合、新しくコン パイルした実行可能ファイル (古い名前で) を、 sqllib¥bin ディレクトリーにコピ ーします。

Windows プラットフォームでは、別のコピーを作成し、上記の新しい名前に変更し てから、 bin ディレクトリーにコピーする必要があります。両方のコピーで、bin ディレクトリーの既存のファイルを置き換えます。例えば、新しいバージョンの shred.exe をコンパイルしたら、2 つのコピーを作成し、 bin ディレクトリーのファ イルを置き換えます。 1 つは shred.exe という名前ですが、もう 1 つは dxxshrd.exe に名前変更します。

Linux および UNIX プラットフォームでは、古い名前のファイルを、新しくコンパ イルしたバージョンに置き換えるだけで済みます。これらのサンプルから新しい実 行可能ファイルを作成する場合は、 ¥SQLLIB¥samples¥db2xml¥c¥ ディレクトリーか ら ¥SQLLIB¥bin¥ ディレクトリーに新しいファイルをコピーし、余分のコピーを作 成して、それを上の表に合わせて名前変更します。

#### 非固有の属性名およびエレメント名の入った **XML Extender** 内の文書の分 4 解 4

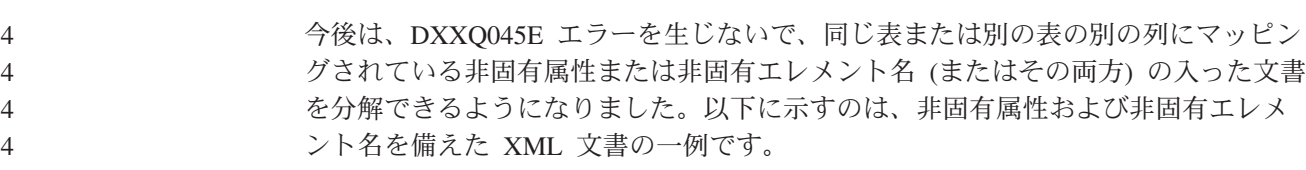

```
\overline{4}44444444444444444444444444444444444444444444444444444444444444444<Order ID="0001-6789">
\overline{4}<!-- Note: attribute name ID is non-unique ->
\overline{4}<Customer ID="1111">
\overline{4}<Name>John Smith</Name>
\overline{4}</Customer>
\overline{4}<!-- Note: element name Name is non_unique ->
\overline{4}<Salesperson ID="1234">
\overline{4}<Name>Jane Doe</Name>
\overline{4}</Salesperson>
\overline{4}<OrderDetail>
\overline{4}<ItemNo>xxxx-xxxx</ItemNo>
\overline{4}<Quantity>2</Quantity>
\overline{4}<UnitPrice>12.50</UnitPrice>
\overline{4}</OrderDetail>
\overline{4}<OrderDetail>
\overline{4}<ItemNo>yyyy-yyyy</ItemNo>
\overline{4}<Quantity>4</Quantity>
\overline{4}<UnitPrice>24.99</UnitPrice>
\overline{4}</OrderDetail>
\overline{4}</Order>
                                    重複しているエレメントと属性を別々の列にマッピングする付属 DAD は、次のよ
\overline{4}\overline{4}うになります。
\overline{4}<element_node name="Order">
\overline{4}<RDB_node>
\overline{4}<table name="order_tab" key="order_id"/>
\overline{4}ltable name="detail tab"/>
\overline{4}<condition>
\overline{4}order_tab.order_id=detail_tab.order_id
\overline{4}</condition>
\overline{4}</RDB_node>
\overline{4}\overline{4}<!--attribute ID duplicated below, but mapped to a different col->
\overline{4}<attribute_node name="ID">
\overline{4}<RDB_node>
                                             <table name="order_tab" />
\overline{4}\overline{4}<column name="order_id" type="char(9)"/>
\overline{4}</RDB_node>
\overline{4}\frac{1}{\sqrt{2}} attribute node>
\overline{4}\overline{4}<element_node name="Customer">
\overline{4}<!--attribute ID duplicated above, but mapped to a different col->
\overline{4}<attribute_node name="ID">
\overline{4}<RDB_node>
\overline{4}<table name="order_tab" />
\overline{4}<column name="cust_id" type="integer"/>
\overline{4}</RDB_node>
\overline{4}</attribute_node>
\overline{4}\overline{4}<!--element name duplicated below, but mapped to a different col->
\overline{4}<element_node name="Name">
\overline{4}<text_node>
\overline{4}<RDB_node>
\overline{4}<table name="order_tab" />
\overline{4}<column name="cust_name" type="char(20)" />
\overline{4}</RDB_node>
\overline{4}</text_node>
\overline{4}</element_node>
\overline{4}</element_node>
\overline{4}\overline{4}<element_node name="Salesperson">
\overline{4}<!--attribute ID duplicated above, but mapped to a different col->
\overline{4}<attribute_node name="ID">
\overline{4}<RDB_node>
\overline{4}<table name="order_tab" />
\overline{4}<column name="salesp_id" type="integer"/>
```
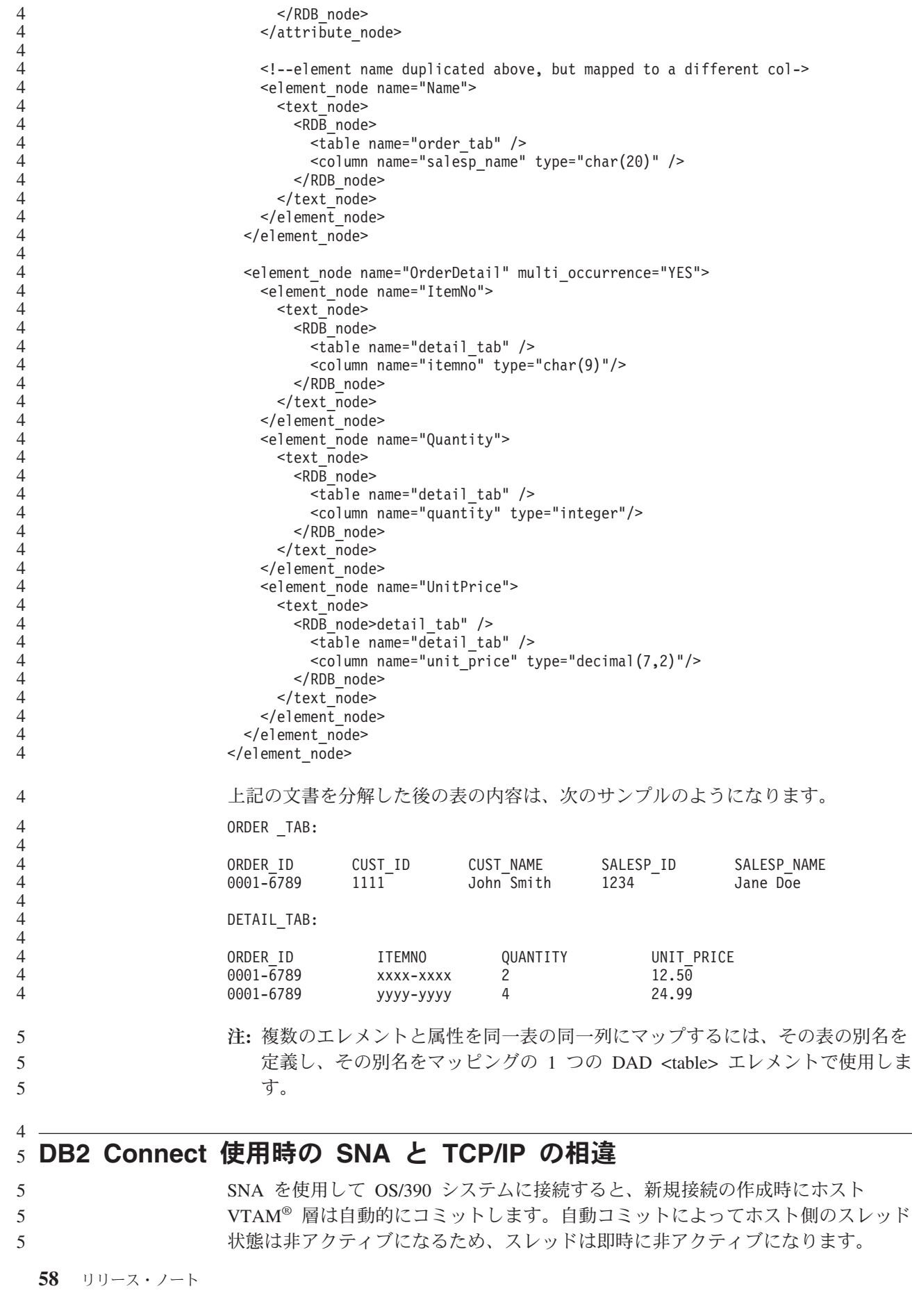

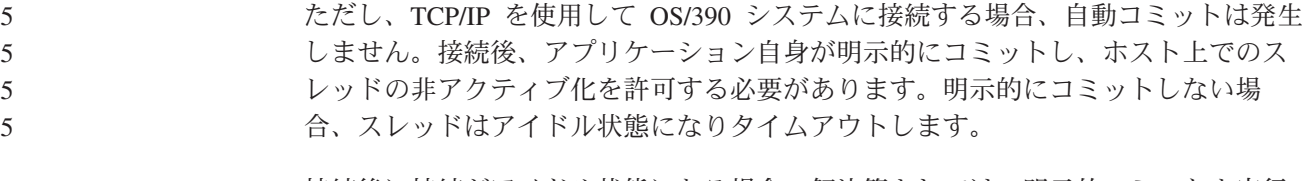

#### 接続後に接続がアイドル状態になる場合の解決策としては、明示的コミットを実行 するようにアプリケーションを書き直します。 5 5
# ドキュメンテーションの更新

# 管理**:** インプリメンテーション

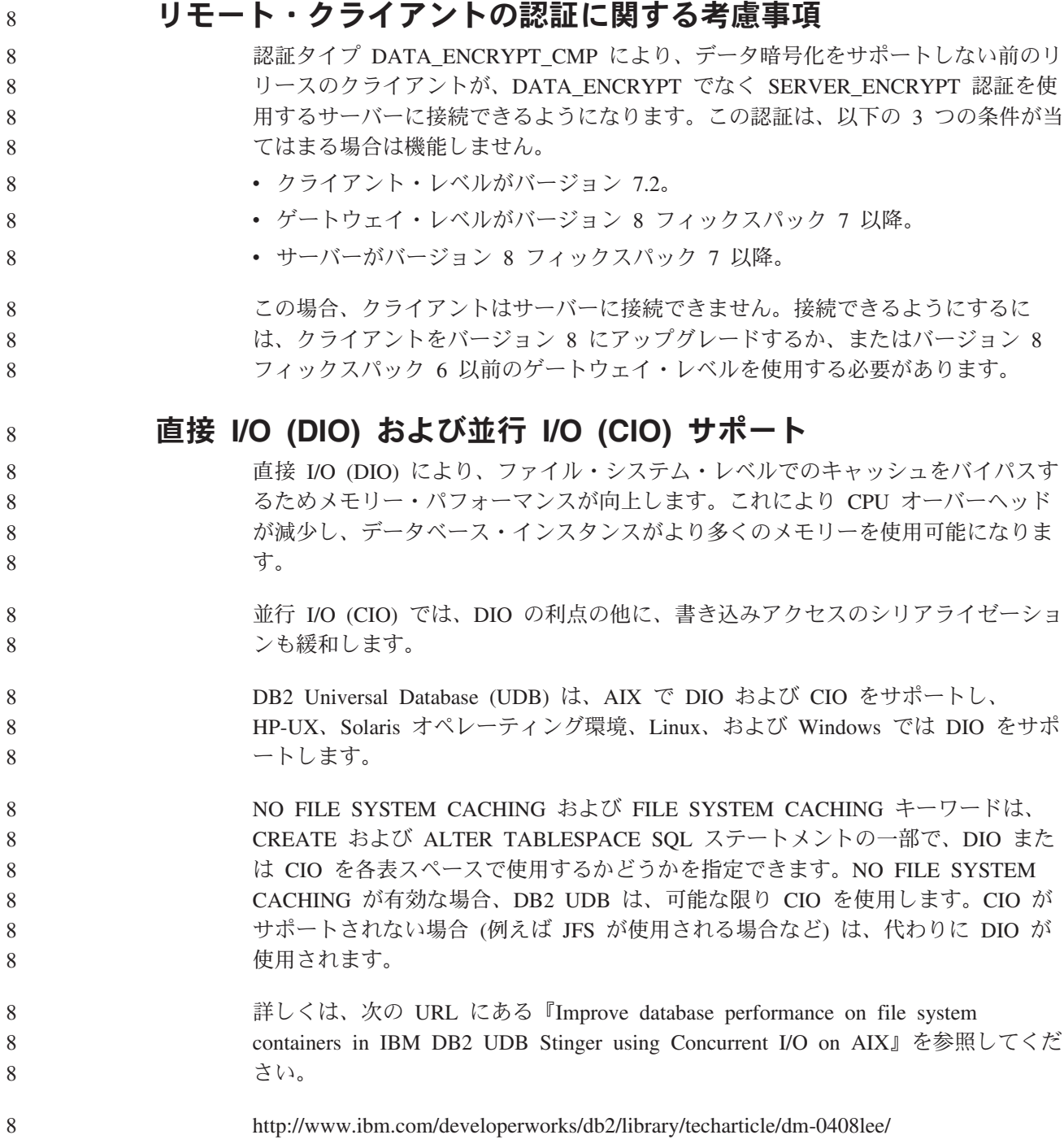

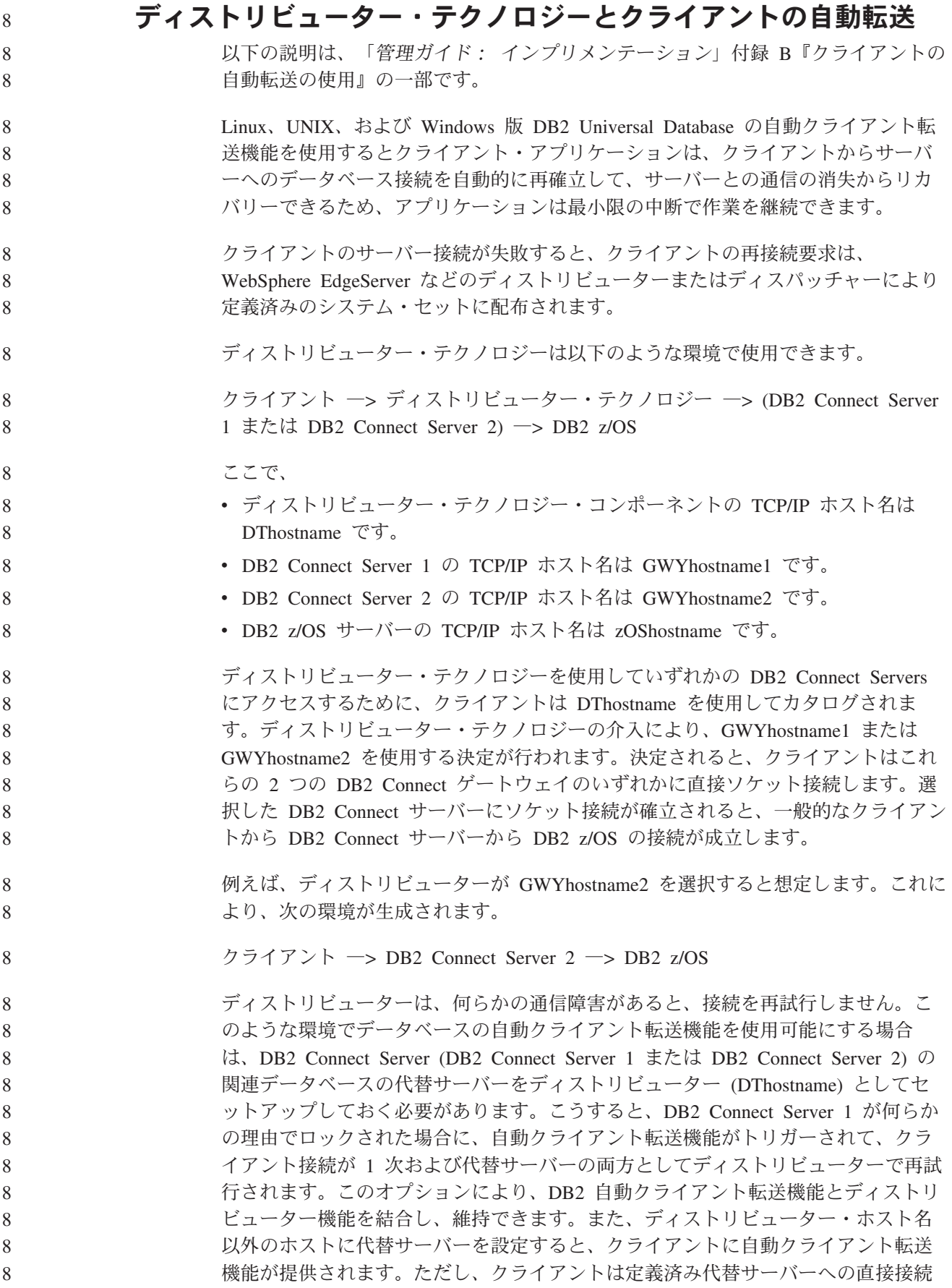

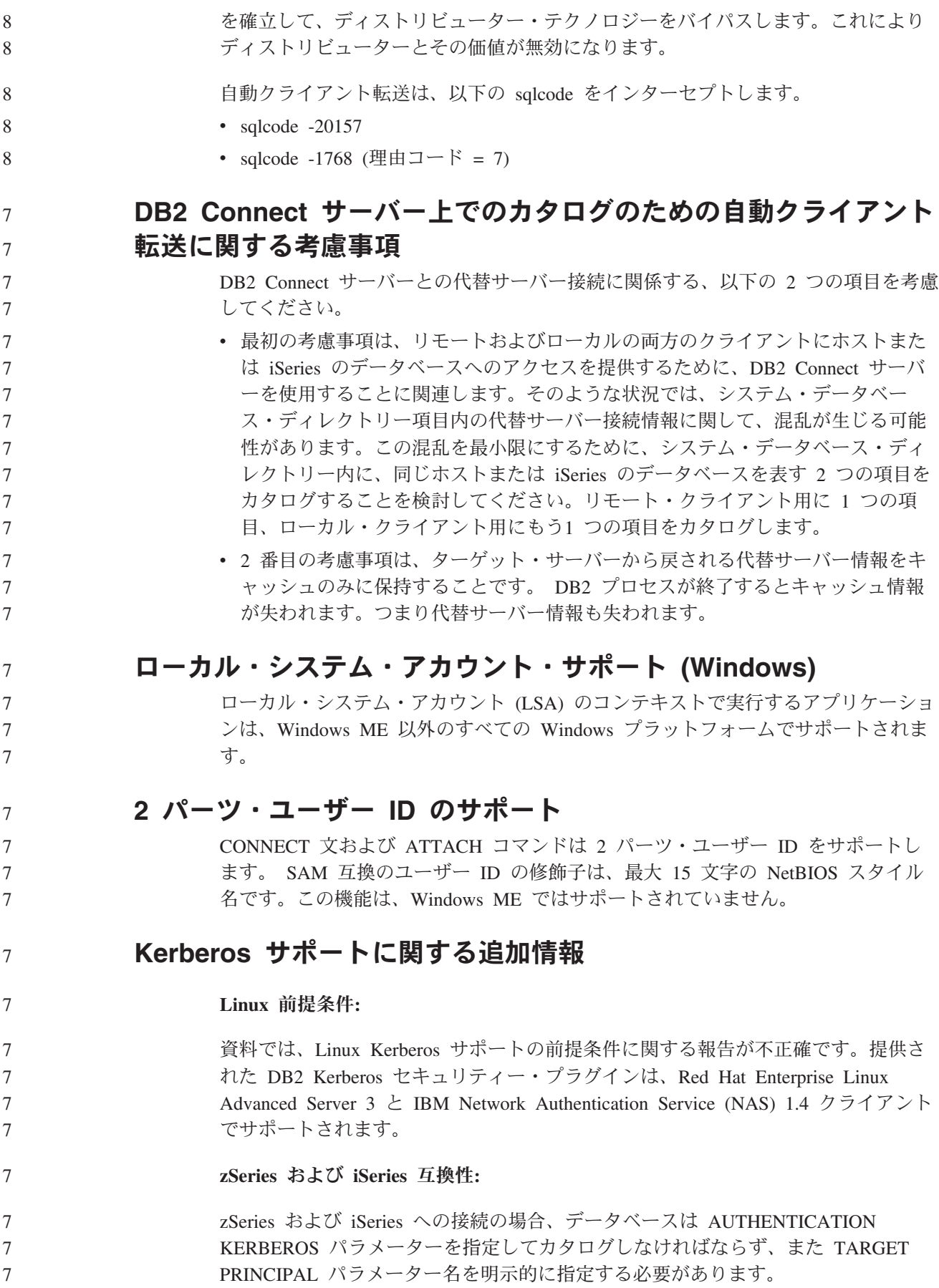

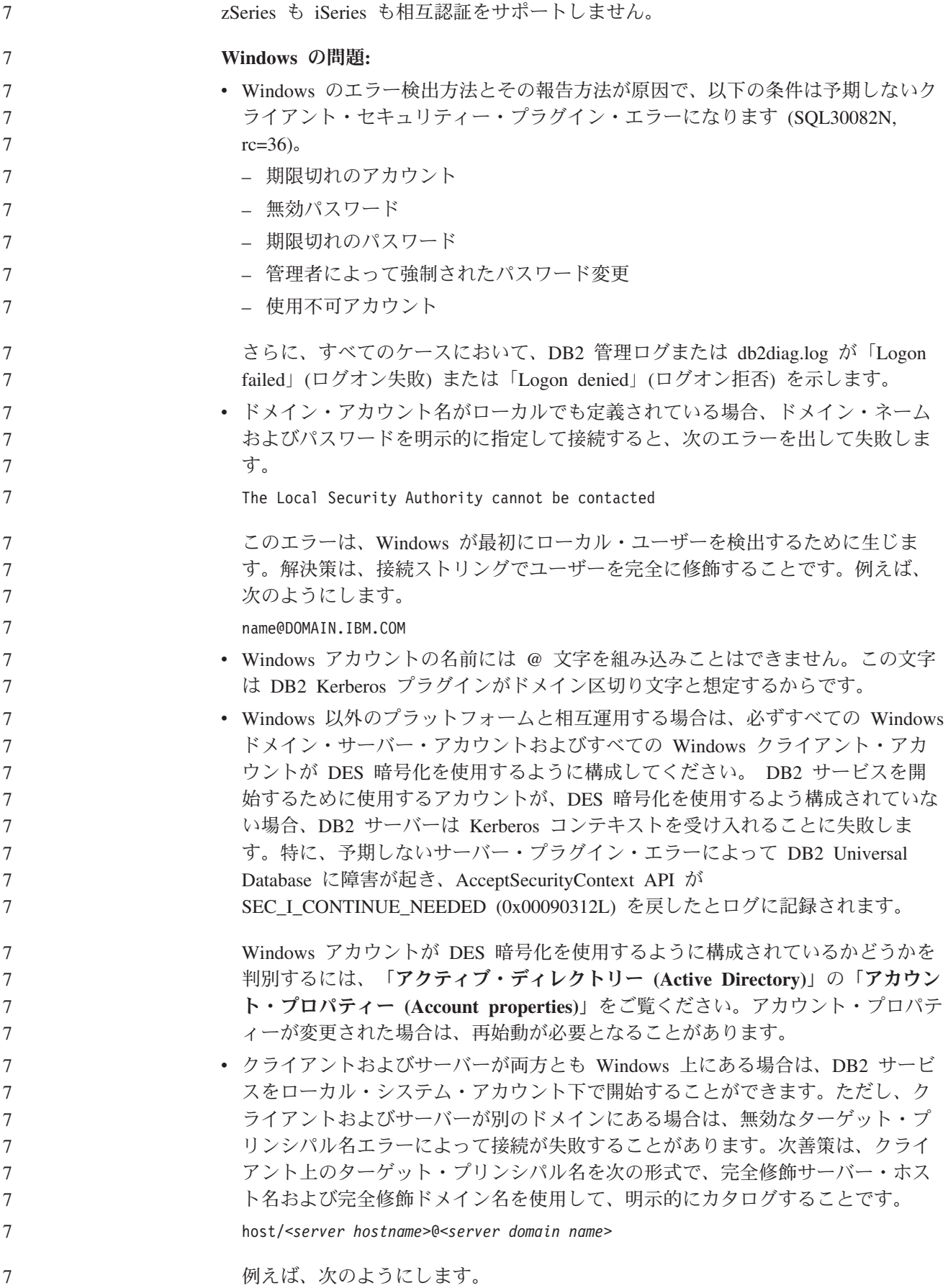

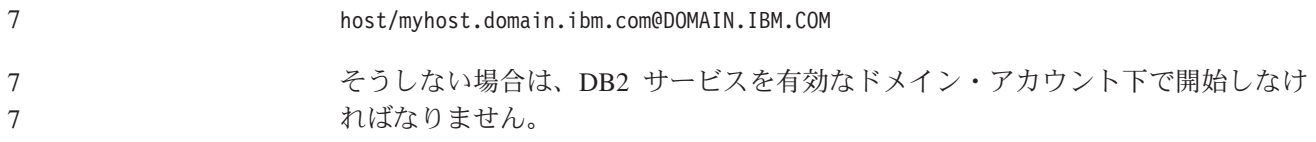

# 管理**:** パフォーマンス

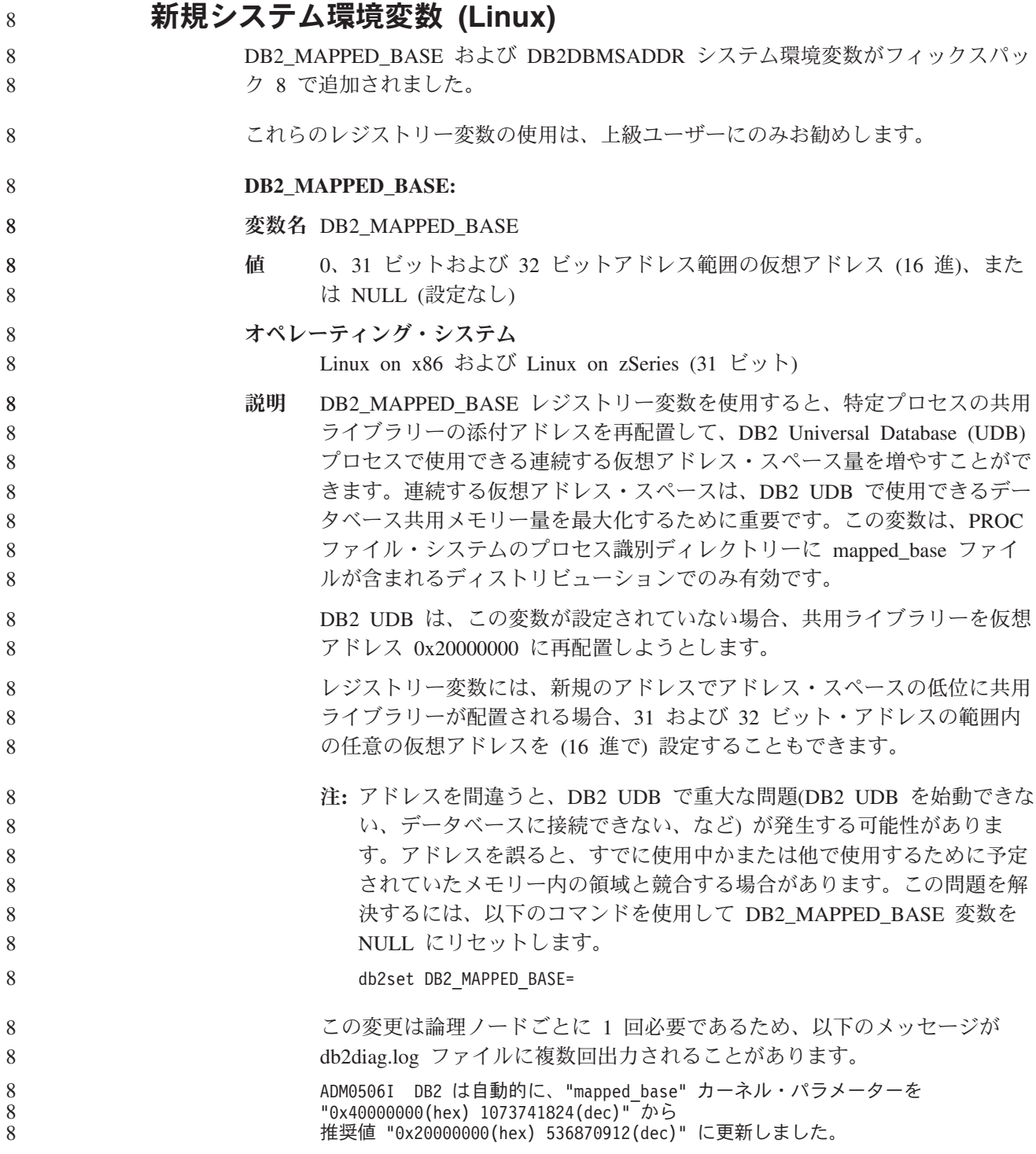

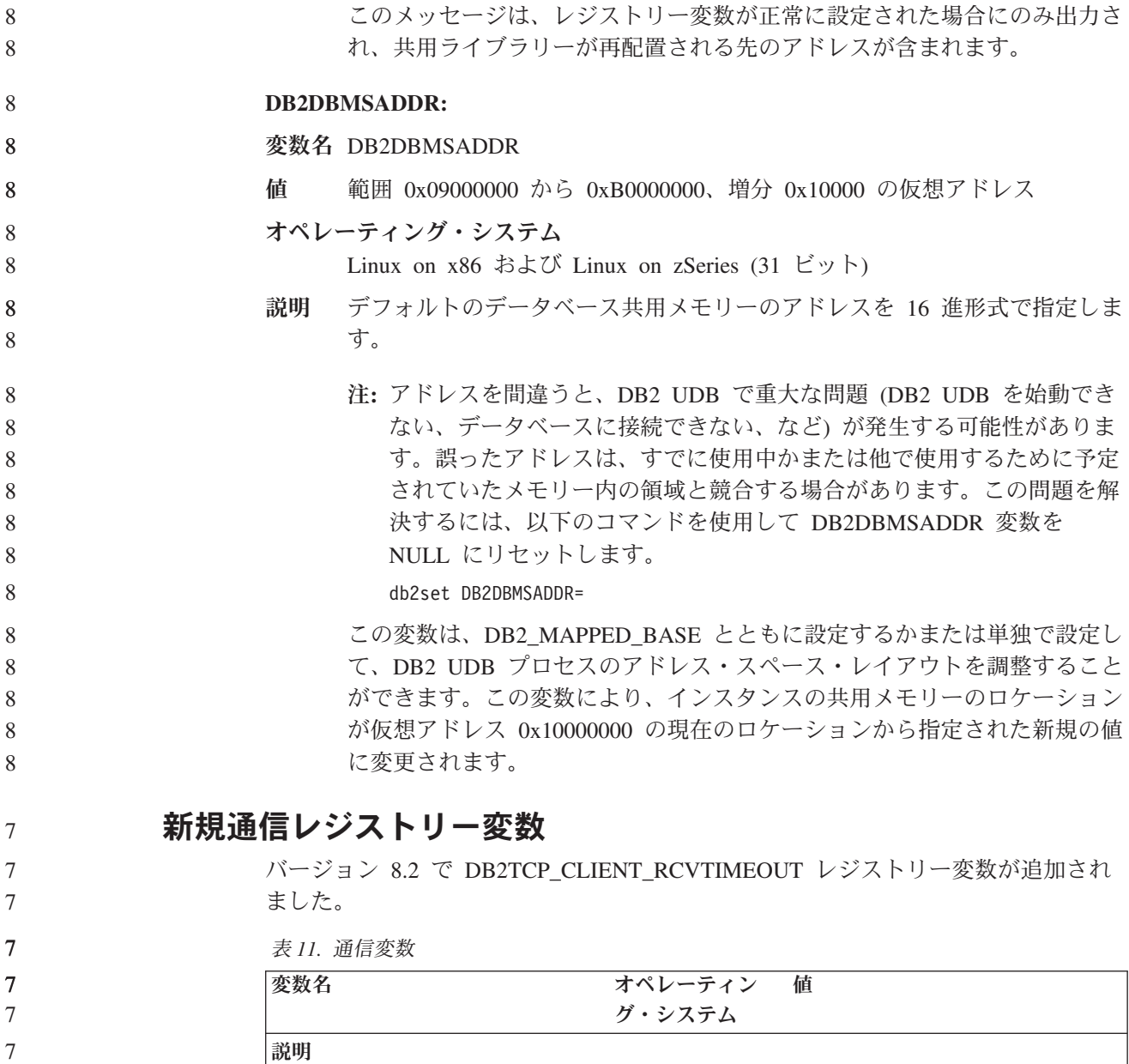

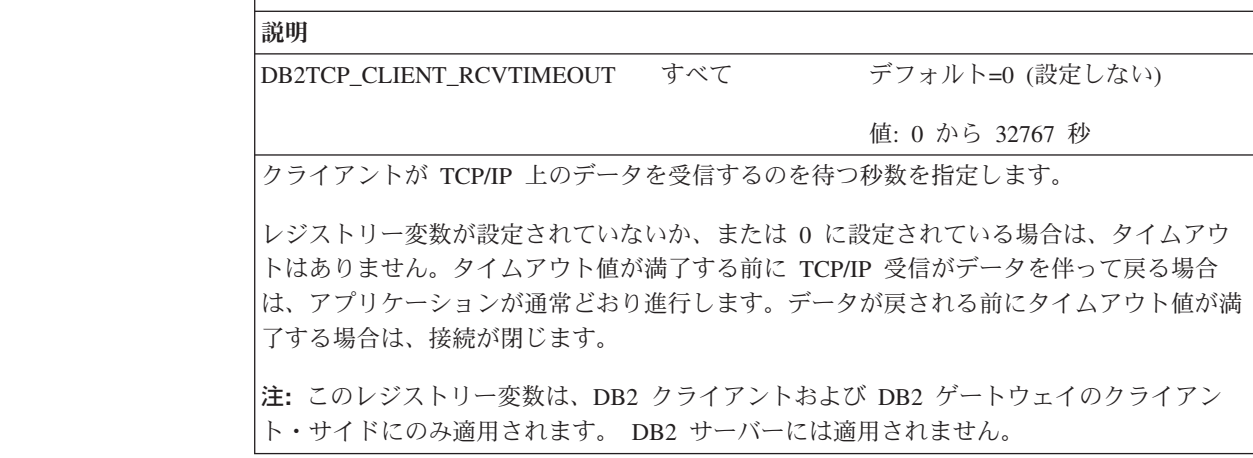

7

7 7

## 新規パフォーマンス変数

バージョン 8.2 で DB2\_LARGE\_PAGE\_MEM パフォーマンス変数が追加されまし た。

表 *12.* パフォーマンス変数

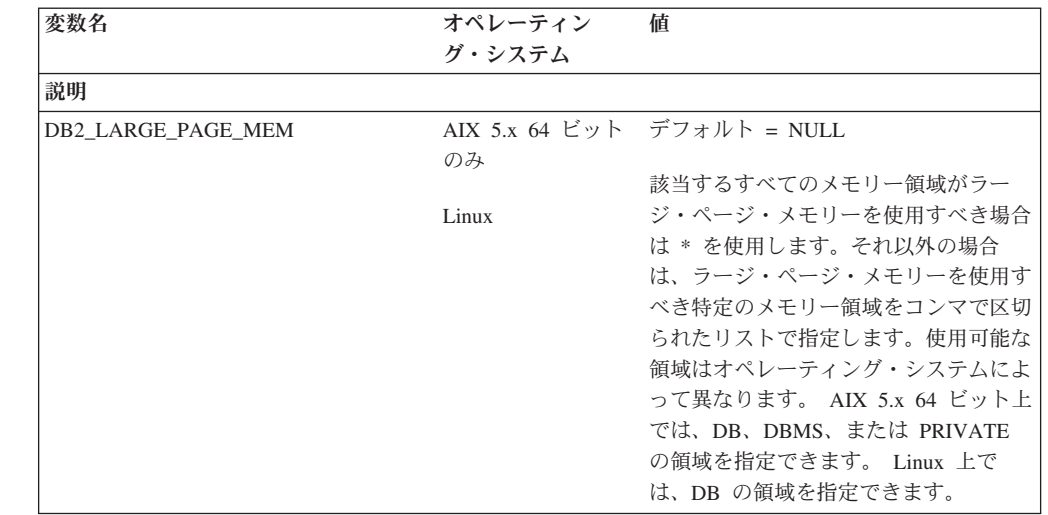

表 *12.* パフォーマンス変数 *(*続き*)*

| 7           | 表 12. パフォーマンス変数 (続き)                                                                |
|-------------|-------------------------------------------------------------------------------------|
| 7<br>7      | 変数名<br>オペレーティン<br>値<br>グ・システム                                                       |
| 7           | 説明                                                                                  |
| 7           | ラージ・ページ・メモリーは、DB2 Universal Database (UDB) for AIX 5L 64 ビット版、および DB2               |
| 7           | UDB for Linux でのみサポートされます。                                                          |
| 7           | DB2 LARGE PAGE MEM レジストリー変数は、AIX 5.x または適切なカーネル・サポートを備えた                            |
| 7           | Linux アーキテクチャー上で実行する場合に、ラージ・ページ・サポートを使用可能にするために使用                                   |
| 7           | します。このレジストリー変数により、DB2 LGPAGE BP レジストリー変数は推奨されないものとな                                 |
| 7           | ります。DB2_LGPAGE_BP レジストリー変数は、データベース共用メモリー領域のラージ・ページ・                                 |
| 7           | メモリーを使用可能にするためにしか使用できません。これは DB2_LARGE_PAGE_MEM=DB と設定                              |
| 7           | することによって使用可能になります。 DB2_LGPAGE_BP レジストリー変数を使ってラージ・ページ                                |
| 7           | を使用可能にするという記述がいずれかの資料にあった場合、それは DB2 LARGE PAGE MEM=DB                               |
| 7           | を設定することと同じ意味に受け取ることができます。                                                           |
| 7           | ラージ・ページの使用は主に、高性能コンピューティング・アプリケーションのパフォーマンスの向上                                      |
| 7           | を意図したものです。集中的なメモリー・アクセスを必要とし、大量の仮想メモリーを使用するアプリ                                      |
| 7           | ケーションでは、このラージ・ページの使用によってパフォーマンスを向上できる場合があります。                                       |
| 7           | DB2 UDB でラージ・ページを使用できるようにするには、まずオペレーティング・システムがラージ・                                  |
| 7           | ページを使用できるように構成する必要があります。                                                            |
| 7           | ラージ専用ページを使用可能にすると、DB2 UDB のメモリー使用量がかなり増加します。各 DB2                                   |
| 7           | UDB エージェントが最低 1 つの物理メモリー・ラージ・ページ (16MB) を消費するためです。 64 ビ                             |
| 7           | ット DB2 UDB for AIX 上でエージェント専用メモリー用にラージ・ページを使用可能にするには                                |
| 7           | (DB2 LARGE PAGE MEM=PRIVATE 設定)、オペレーティング・システム上でラージ・ページを構成                           |
| 7           | することに加えて、以下の条件を満たさなければなりません。                                                        |
| 7           | • インスタンス所有者が CAP_BYPASS_RAC_VMM および CAP_PROPOGATE 機能を所有していなけ                        |
| 7           | ればならない。                                                                             |
| 7           | • カーネルが、実行時にプロセスがページ・サイズを変更できるようにするインターフェースをサポー                                     |
| 7           | トしていなければならない。.                                                                      |
| 7           | 64 ビット DB2 UDB for AIX では、この変数を使用可能にすると、データベース・メモリーをバッキ                             |
| 7           | ングする共用メモリー・セグメントのサイズが必要最小量に減少します。デフォルトでは 64GB セグメ                                   |
| 7           | ントが作成されます。詳細については、データベース共用メモリー・サイズ (database_memory) データ                            |
| 7           | ベース構成パラメーターを参照してください。こうして、使用される可能性のある量以上の共用メモリ                                      |
| 7           | ーが RAM 内に滞留するのを防ぐことができます。                                                           |
| 7           | この変数セットを使用することによって、全体的なデータベース共用メモリー構成を動的に増やす機能<br>(例えばバッファー・プールのサイズを増やす機能) が制限されます。 |
| 7           | Linux では、libcap.so ライブラリーの可用性に関する追加の要件があります。このオプションを有効に                             |
| 7           | するためには、このライブラリーがインストールされていなければなりません。このオプションがオン                                      |
| 7           | になっていて、このライブラリーがシステム上にない場合、DB2 UDB は大容量のカーネル・ページを                                   |
| 7           | 使用不可にして、以前と同様に機能し続けます。                                                              |
| 7           | Linux では、大容量カーネル・ページが使用可能かどうかを検査するために、次のコマンドを発行しま                                   |
| 7           | す。                                                                                  |
| 7           | cat /proc/meminfo                                                                   |
| 7           | 使用可能である場合は、次の 3 行が表示されます (マシン上に構成されているメモリーの量によって数                                   |
| 7           | 値は異なります)。                                                                           |
| 7<br>7<br>7 | HugePages Total:<br>200<br>HugePages_Free:<br>200<br>Hugepagesize: 16384 KB         |
| 7           | これらの行が表示されない場合、または HugePages_Total が 0 である場合は、オペレーティング・シ                            |
| 7           | ステムまたはカーネルの構成が必要です。                                                                 |

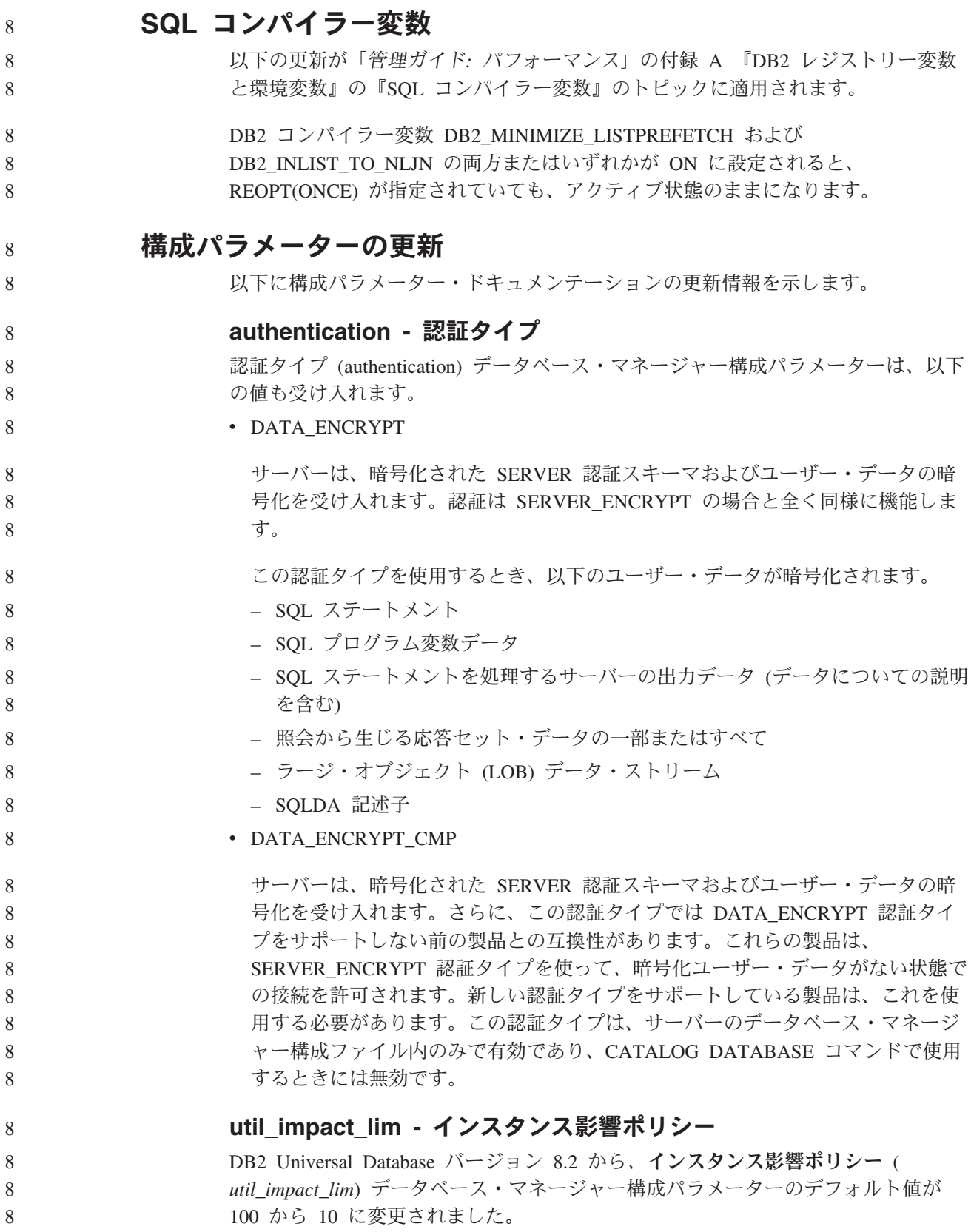

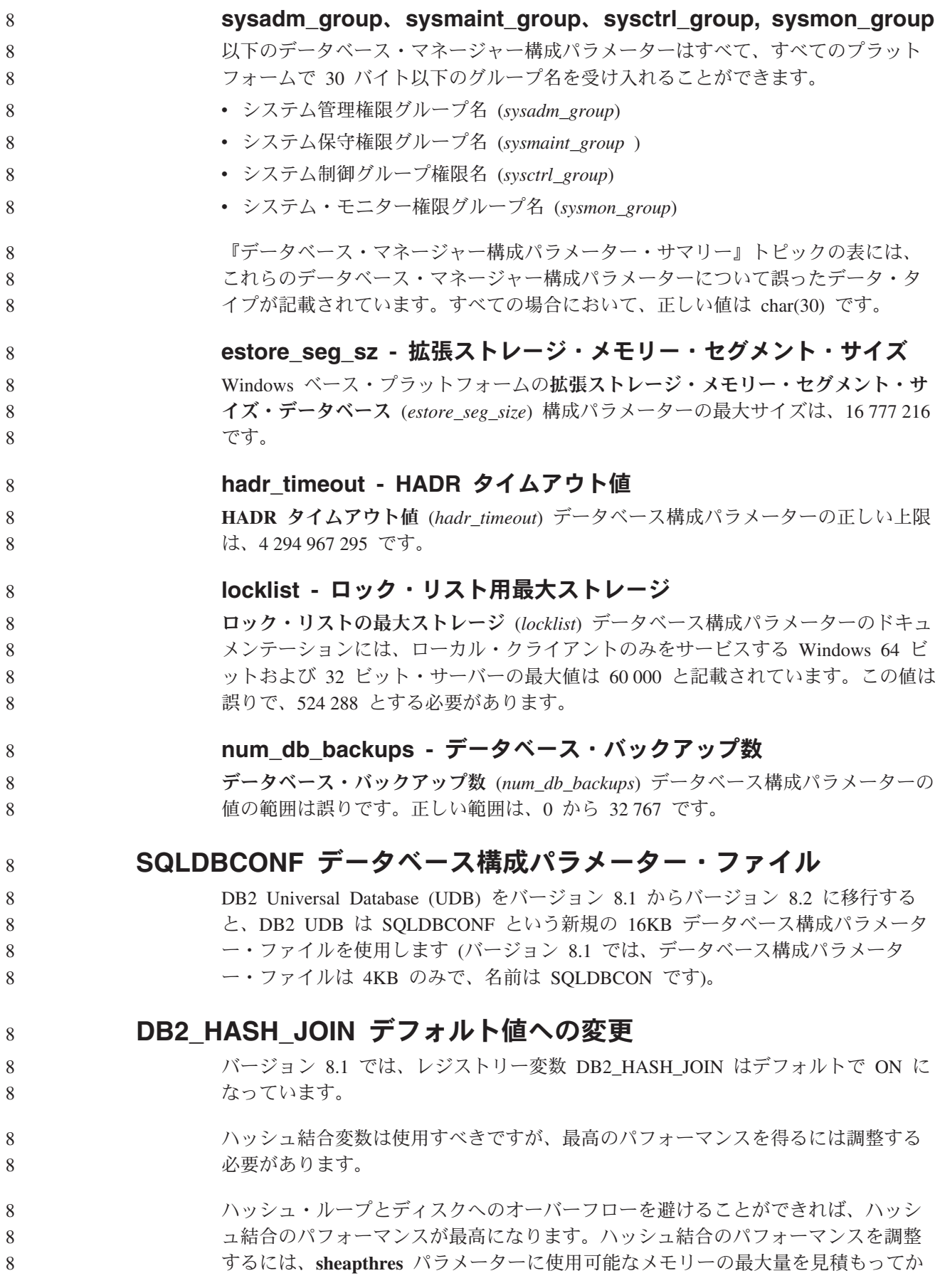

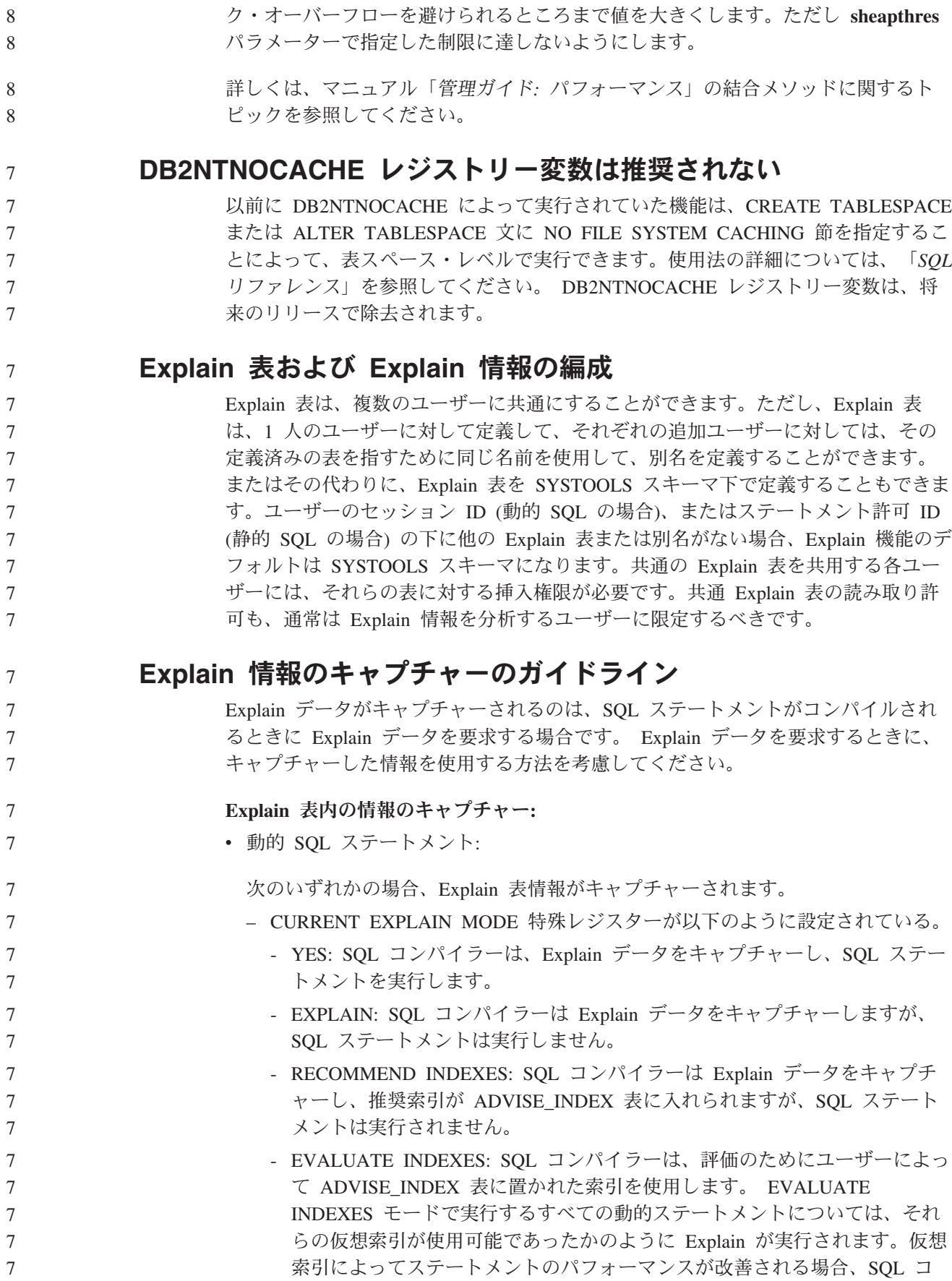

ら、**sortheap** パラメーターを調整します。可能な限りハッシュ・ループとディス

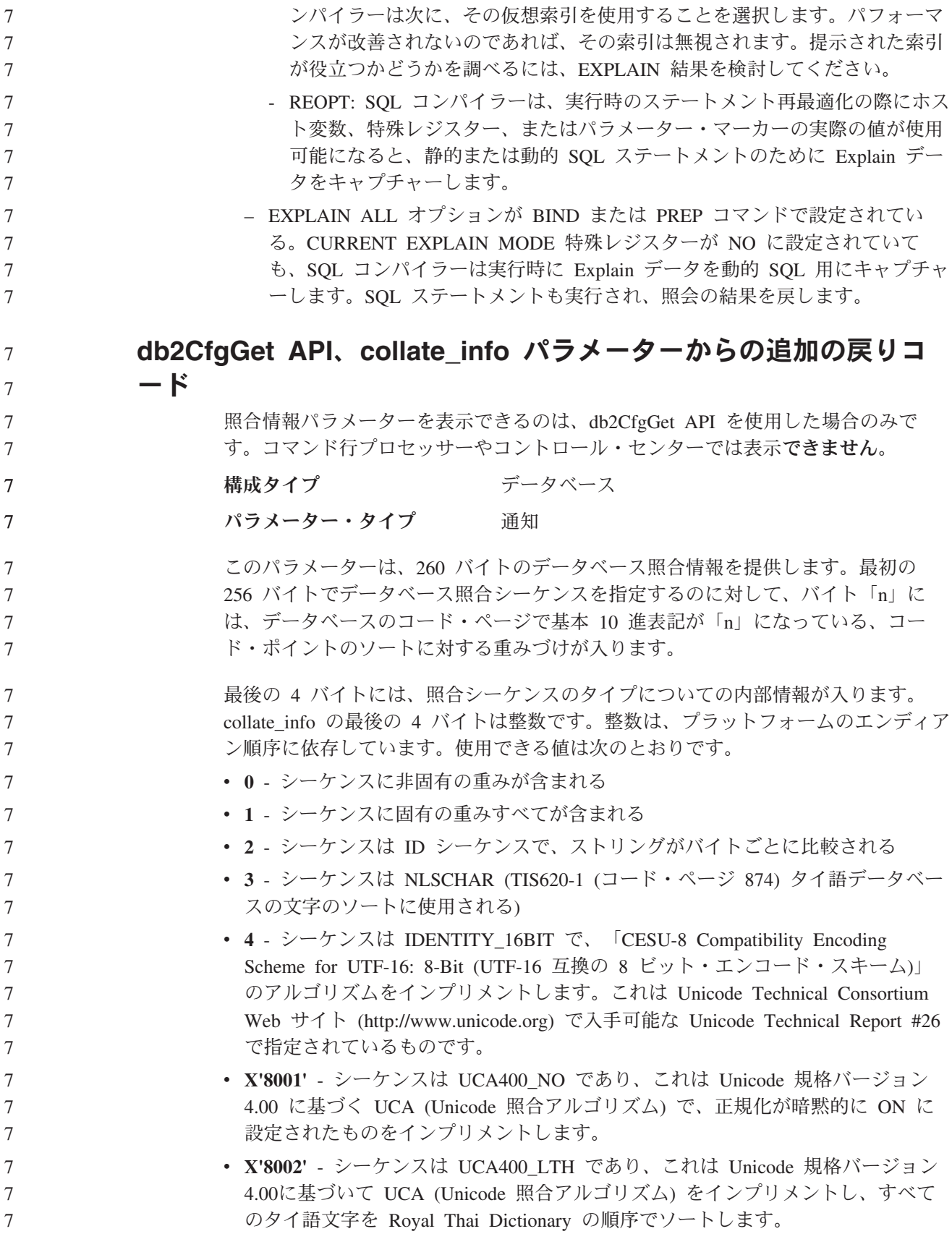

v **X'8003'** - シーケンスは UCA400\_LSK であり、これは Unicode 規格バージョン 4.00 に基づく UCA (Unicode 照合アルゴリズム) をインプリメントし、すべての スロバキア語文字を適正にソートします。 この内部タイプ情報を使用する場合は、別のプラットフォームにあるデータベース に関する情報を検索するときに、バイト反転を考慮する必要があります。 照合シーケンスは、データベース作成時に指定できます。 デフォルトのプリフェッチ・サイズの自動設定とデフォルトの更新 DB2 Universal Database (UDB) バージョン 8.2 から、表スペースに AUTOMATIC プリフェッチ・サイズを使用できます。DB2 UDB は、表スペースのコンテナー数 が変更されると、プリフェッチ・サイズを自動的に更新します。 DB2\_PARALLEL\_IO レジストリー変数の構文は、さまざまな入出力並列処理特性を 持つコンテナーを認識するために拡張されています。拡張構文により、異なる表ス ペースのコンテナーは異なる入出力並列処理特性を持つことができます。各表スペ ースの入出力並列処理特性は、表スペースに AUTOMATIC のプリフェッチ・サイ ズが指定されている場合に使用されます。 DB2\_PARALLEL\_IO レジストリー変数 が使用可能であるが、表スペースの特定の入出力並列処理特性を識別する拡張構文 が使用されない場合は、デフォルトの並列処理レベルが想定されます。デフォルト のレベルは RAID 5 (6+1) です。 オプティマイザーで使用されるプリフェッチ・サイズ情報は、表スペースのプリフ ェッチ・サイズを変更するか、またはコンテナー数を変更する ALTER TABLESPACE ステートメント (ADD/DROP/BEGIN NEW STRIPE SET/ADD TO NEW STRIPE SET を使用) が発行されたときのみリフレッシュされます。コンテナ ー・レジストリー設定ごとの物理ディスク数が変更される場合は、**ALTER TABLESPACE<table space name> PREFETCHSIZE AUTOMATIC** ステートメン トを発行して、オプティマイザー情報をリフレッシュする必要があります (オプテ ィマイザー情報をリフレッシュする ALTER TABLESPACE ステートメントがまだ 発行されていない場合)。 別の数のコンテナーを使用するよう表スペースをリダイレクトまたは復元する場合 は、**ALTER TABLESPACE <table space name> PREFETCHSIZE AUTOMATIC** ステートメントを発行してオプティマイザー情報をリフレッシュします。表スペー ス内に複数のストライプ・セットがある場合、ストライプ・セット間の最大コンテ ナー数がプリフェッチ・サイズの計算に使用されます。計算されたプリフェッチ・ サイズが最大サイズ (32 767 ページ) を超えると、最大値未満のコンテナー数の一 番大きい倍数がプリフェッチ・サイズとして使用されます。 DB2 UDB Enterprise Server Edition 環境では、表スペースが AUTOMATIC プリフ ェッチ・サイズを使用する場合、プリフェッチ・サイズはデータベース・パーティ ションにより異なる場合があります。この状況は、データベース・パーティション が異なるとプリフェッチ・サイズの計算に使用するコンテナー数が異なる場合があ るため発生します。照会アクセス・プランを生成する場合、オプティマイザーは、 データベース・パーティション・グループの最初のパーティションのプリフェッ チ・サイズを使用します。 7 7 7 7 7 7 8 8 8 8 8 8 8 8 8 8 8 8 8 8 8 8 8 8 8 8 8 8 8 8 8 8 8 8 8 8 8 8 8 8 8

# 管理**:** プランニング

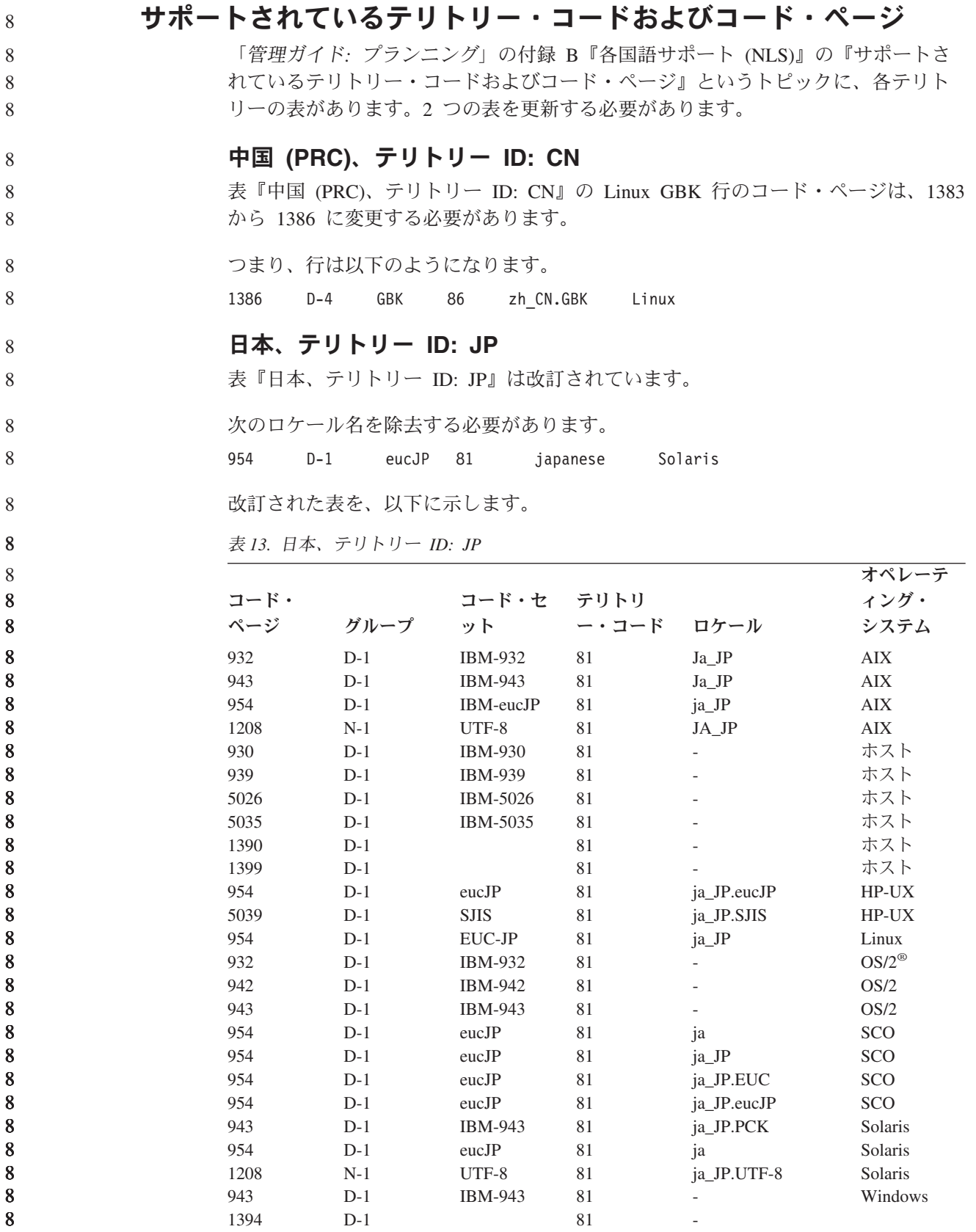

**DB2 Universal Database** がサポートする **XA** 機能 DB2 Universal Database (UDB) は、「*X/Open CAE Specification Distributed Transaction Processing: The XA Specification*」で定義されている XA91 仕様をサポ ートしますが、以下は例外です。 • 非同期サービス XA 仕様では、インターフェースで非同期サービスを使用することができます。 このサービスを使用すると、要求の結果を後で調べることができます。データベ ース・マネージャーでは、要求を同期モードで呼び出す必要があります。 v 登録 XA インターフェースでは、静的登録と動的登録という 2 つの RM 登録方法が 可能です。 DB2 UDB は動的登録と静的登録の両方をサポートします。 DB2 UDB は 2 つのスイッチを提供します。 – *db2xa\_switch* (動的登録用) – *db2xa\_switch\_static* (静的登録用) v 関連の移行 DB2 UDB は、制御スレッド間のトランザクション移行をサポートしていませ ん。 **XA** スイッチの使用法と位置 XA インターフェースによって必要とされるものとして、*db2xa\_switch* および *db2xa\_switch\_static* 外部 C 変数が用意されています。これは、データベース・マネ ージャーに、 XA スイッチ構造体を TM に戻すために使用する xa\_switch t 型の外 部 C 変数です。さまざまな XA 関数のアドレス以外に、以下のフィールドが返さ れます。 フィールド 値 **name** データベース・マネージャーの製品名。例えば、DB2 UDB for AIX。 **flags** *db2xa\_switch* の場合は TMREGISTER | TMNOMIGRATE が設定さ れます。 DB2 UDB が動的登録を使用し、TM は関連の移行を使用してはな らないことを明示的に示します。非同期操作がサポートされないこ とを暗黙的に示します。 *db2xa\_switch\_static* の場合は TMNOMIGRATE が設定されます。 DB2 UDB が動的登録を使用し、TM は関連の移行を使用してはな らないことを明示的に示します。非同期操作がサポートされないこ とを暗黙的に示します。 **version** 常に 0。 **DB2 Universal Database XA** スイッチの使用 XA アーキテクチャーでは、XA トランザクション・マネージャー (TM) がリソー ス・マネージャー (RM) の *xa\_* ルーチンにアクセスできるようにするスイッチを、 RM が提供しなければなりません。 RM スイッチは xa\_switch t という構造を使用 7 7 7 7 7 7 7 7 7 7 7 7 7 7 7 7 7 7 7 7 7 7 7 7 7 7 7 7 7 7 7 7 7 7 7 7 7 7 7 7

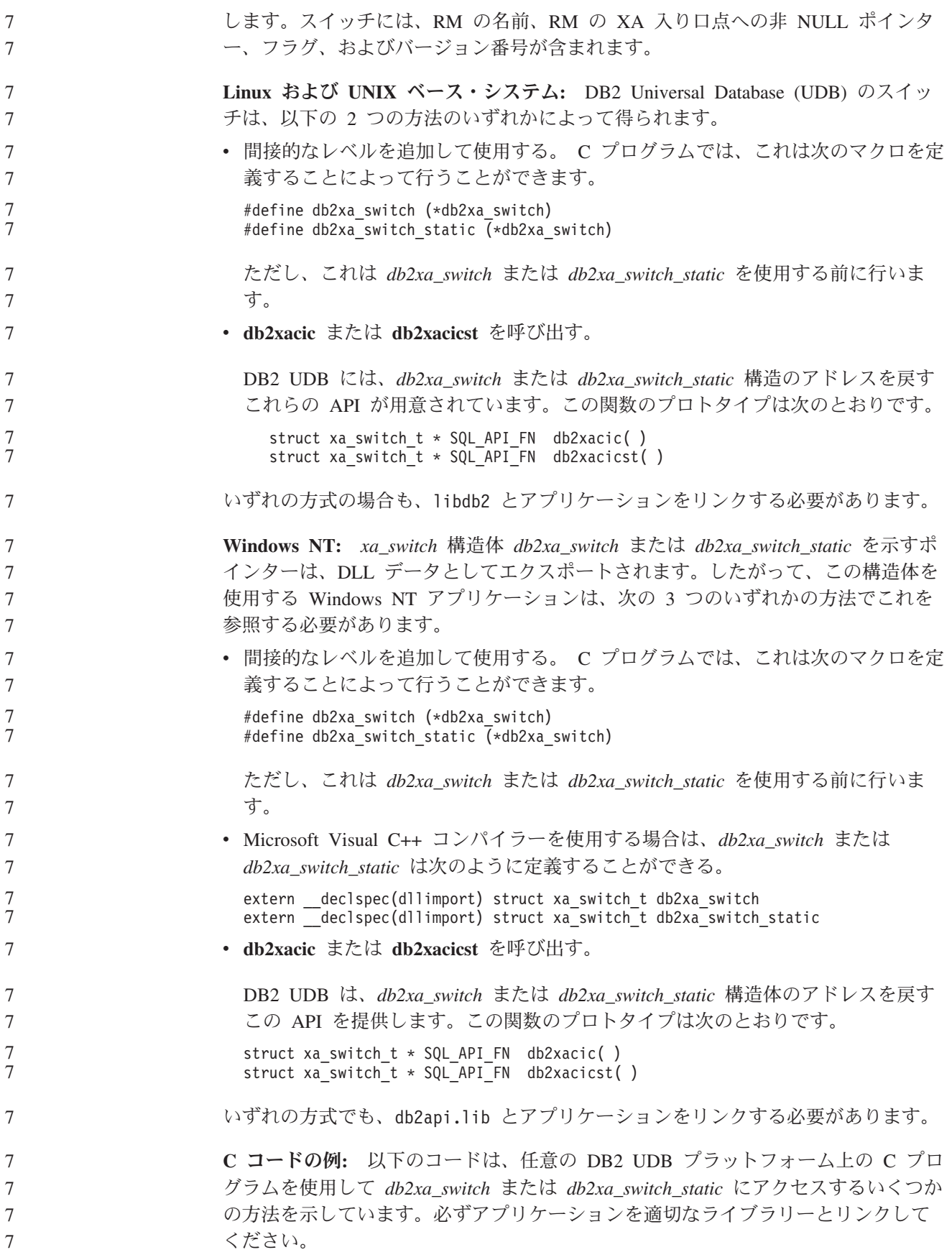

```
#include <stdio.h>
   #include <xa.h>
   struct xa_switch_t * SQL_API_FN db2xacic( );
   #ifdef DECLSPEC_DEFN
   extern __declspec(dllimport) struct xa_switch_t db2xa_switch;
   #else
   #define db2xa_switch (*db2xa_switch)
   extern struct xa_switch_t db2xa_switch;
   #endif
main( )
   {
      struct xa_switch_t *foo;
      printf (\frac{1}{2}%s \timessar \timessar db2xa_switch.name );
      foo = db2xacic();printf ( "%s ¥n", foo->name );
      return ;
   }
```
## **xa\_open** ストリング形式の更新済み **TPM** および **tp\_mon\_name** 値

以下の表の「内部設定値」列は、制御スレッド (TOC) の設定値を反映するために更 新されました。

TOC は、すべての DB2 UDB XA 接続の結合先となるエンティティーです。

- v 値 T を設定すると、特定の OS スレッドの下で構成される DB2 UDB XA 接続 は、すべてそのスレッドに対して固有になります。複数のスレッドによる DB2 UDB 接続の共用はできません。各 OS スレッドは、それぞれ DB2 UDB XA 接 続の独自のセットを構成する必要があります。
- v 値 P を設定すると、その OS プロセスに対してすべての DB2 UDB XA 接続が 固有になり、すべての XA 接続を OS スレッド間で共用できます。

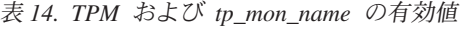

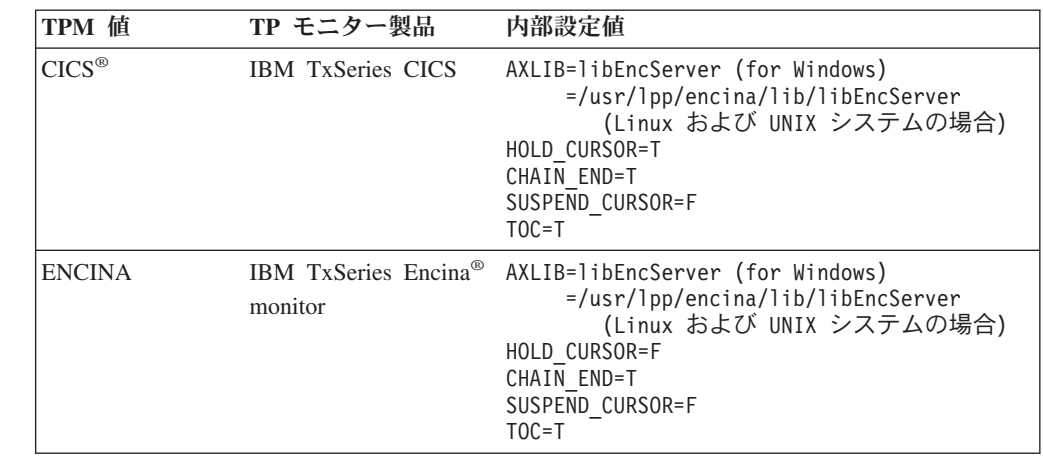

表 *14. TPM* および *tp\_mon\_name* の有効値 *(*続き*)*

| TPM 值         | TP モニター製品                       | 内部設定値                                                                                                    |
|---------------|---------------------------------|----------------------------------------------------------------------------------------------------|
| MQ            | IBM MQSeries®                   | AXLIB=mqmax<br>(for Windows)<br>=/usr/mqm/lib/libmqmax r.a<br>(for AIX threaded applications)<br>$=$ /usr/mqm/lib/libmqmax.a<br>(for AIX non-threaded applications)<br>$=$ /opt/mqm/lib/libmqmax.so<br>(for Solaris)<br>=/opt/mqm/lib/libmqmax r.sl<br>(for HP threaded applications)<br>$=$ /opt/mqm/lib/libmqmax.sl<br>(for HP non-threaded applications)<br>$=$ /opt/mqm/lib/libmqmax $r$ .so<br>(for Linux threaded applications)<br>$=$ /opt/mqm/lib/libmqmax.so<br>(for Linux non-threaded applications)<br>HOLD CURSOR=F<br>CHAIN END=F<br>SUSPEND CURSOR=F<br>$TOC = P$ |
| <b>CB</b>     | IBM Component<br><b>Broker</b>  | AXLIB=somtrx1i (for Windows)<br>$=$ libsomtrx1<br>(Linux および UNIX システムの場合)<br>HOLD CURSOR=F<br>CHAIN END=T<br>SUSPEND CURSOR=F<br>$TOC = T$                                                                                                    |
| <b>SF</b>     | IBM San Francisco               | AXLIB=ibmsfDB2<br>HOLD CURSOR=F<br>CHAIN END=T<br>SUSPEND CURSOR=F<br>$TOC = T$                                                                                                    |
| <b>TUXEDO</b> | <b>BEA</b> Tuxedo               | AXLIB=libtux<br>HOLD CURSOR=F<br>CHAIN END=F<br>SUSPEND CURSOR=F<br>$TOC = T$                                                                                                    |
| <b>MTS</b>    | Microsoft Transaction<br>Server | MTS 用に DB2 UDB を構成する必要はありませ<br>MTS は DB2 UDB の ODBC ドライバー<br>$h_{\alpha}$<br>によって自動的に検出されます。                                                                                                    |
| <b>JTA</b>    | Java Transaction API            | IBM WebSphere などの Enterprise Java Server<br>(EJS) 用に DB2 UDB を構成する必要はありま<br>せん。 DB2 UDB の JDBC ドライバーは、この<br>環境を自動的に検出します。したがって、この<br>TPM 値は無視されます。                                                                                                    |

### コード・ページ **923** および **924** の変換表の活動化

以下の表は、コード・ページ 923 および 924 と関連のあるすべてのコード・ペー ジ変換表ファイルのリストです。それぞれのファイルは、XXXXYYYY.cnv または ibmZZZZZ.ucs の形式になっています。ここで、XXXXX はソース・コード・ペー ジ番号であり、YYYY はターゲット・コード・ページ番号です。ファイル ibmZZZZZ.ucs は、コード・ページ ZZZZZ と Unicode 間の変換をサポートしま す。

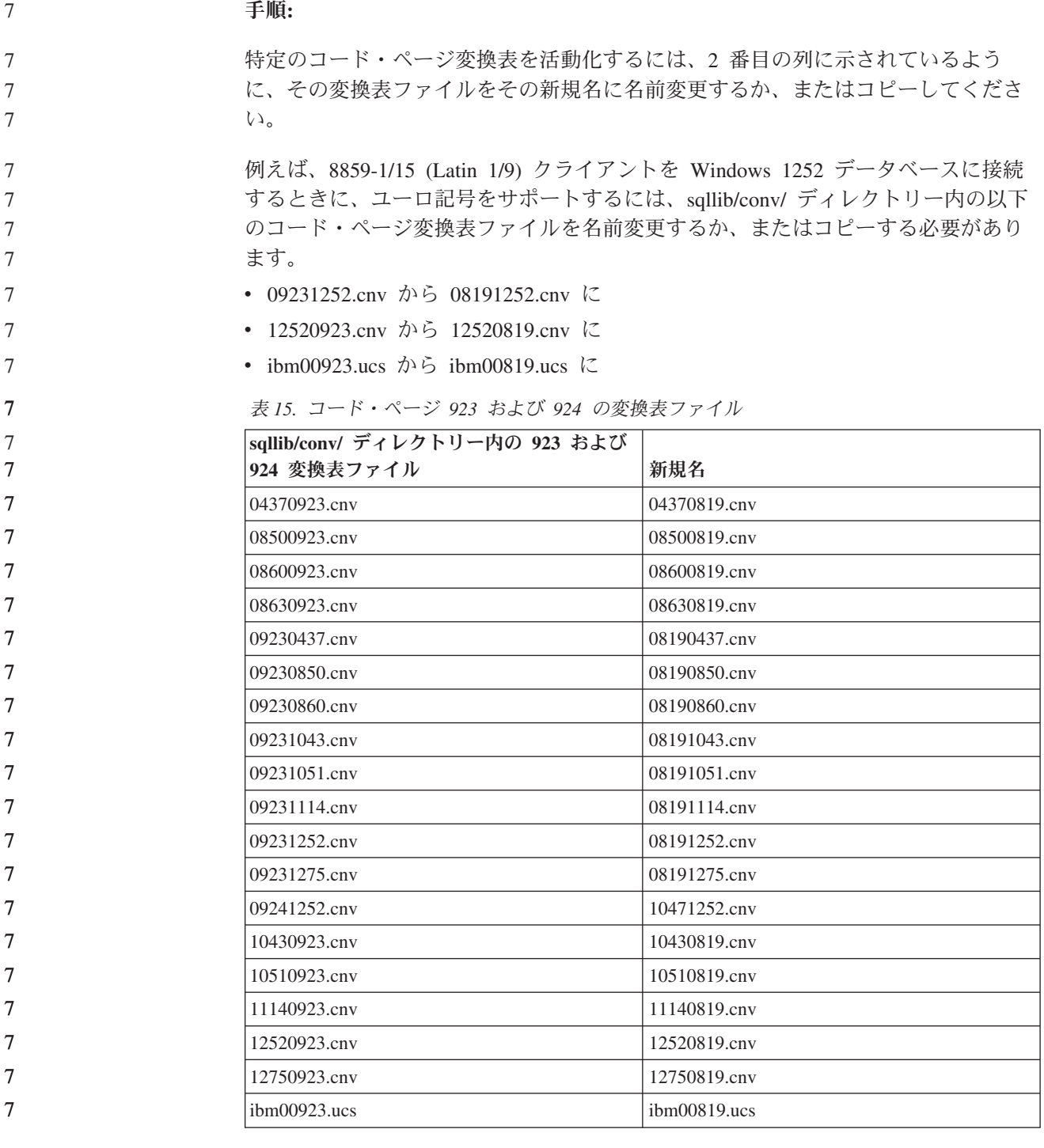

#### 7 7

7 7

## ユーロ対応コード・ページ変換表ファイル

以下の表は、ユーロ通貨記号をサポートするように拡張された変換表をリストして います。ユーロ記号サポートを使用不可にする場合、「変換表ファイル」欄に示さ れた変換表ファイルをダウンロードしてください。

### アラビア語**:**

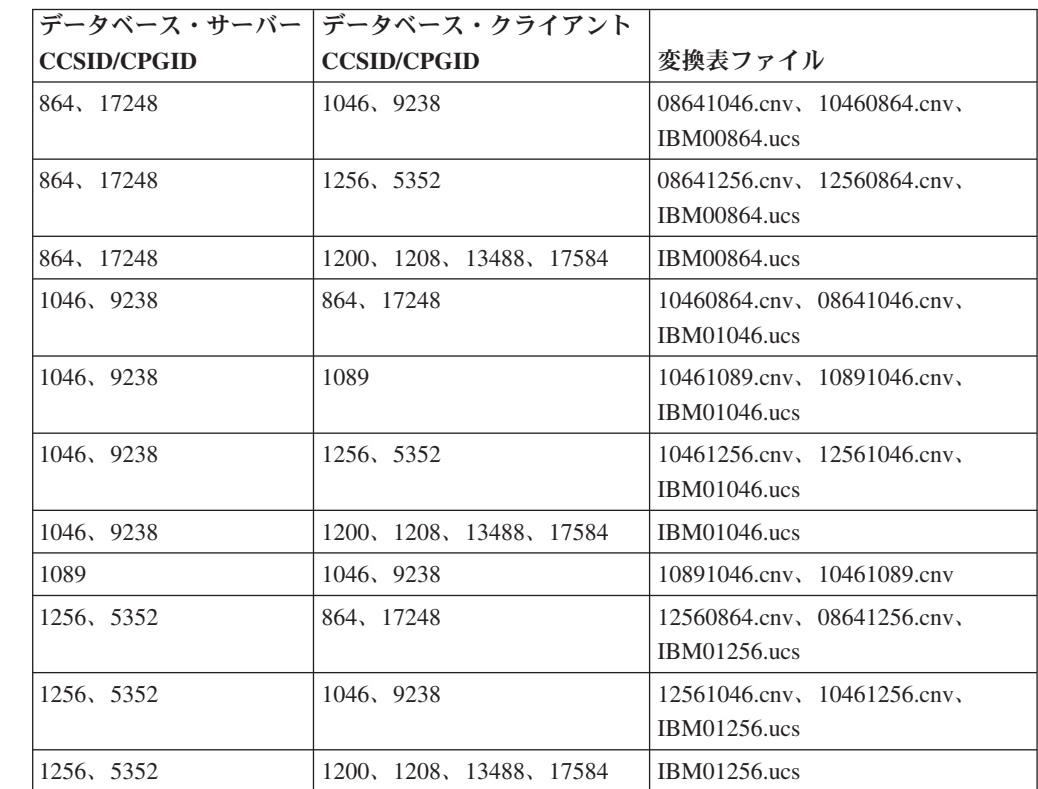

#### バルト語**:**

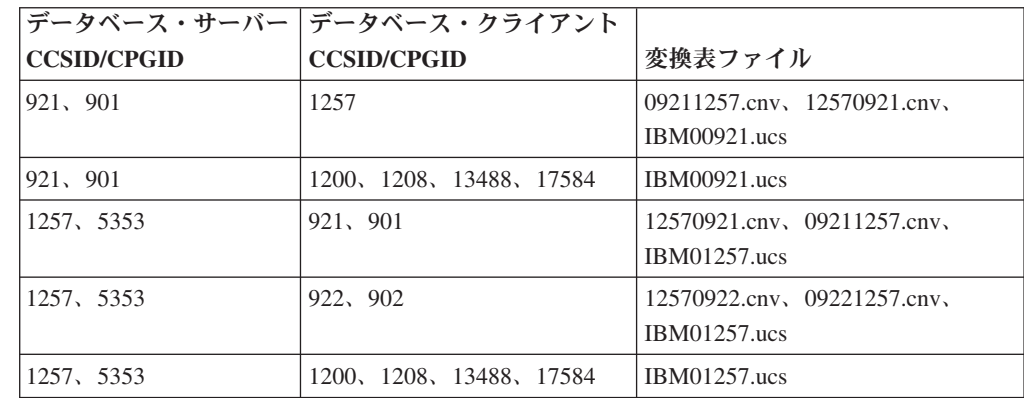

#### ベラルーシ**:**

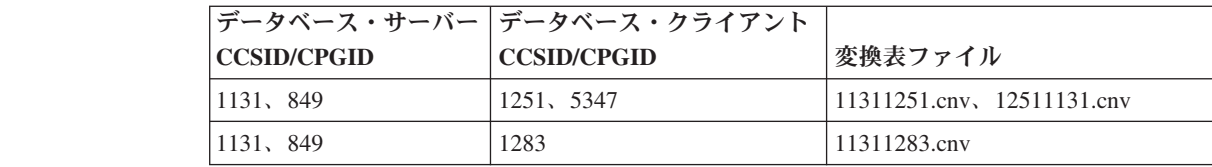

キリル文字**:**

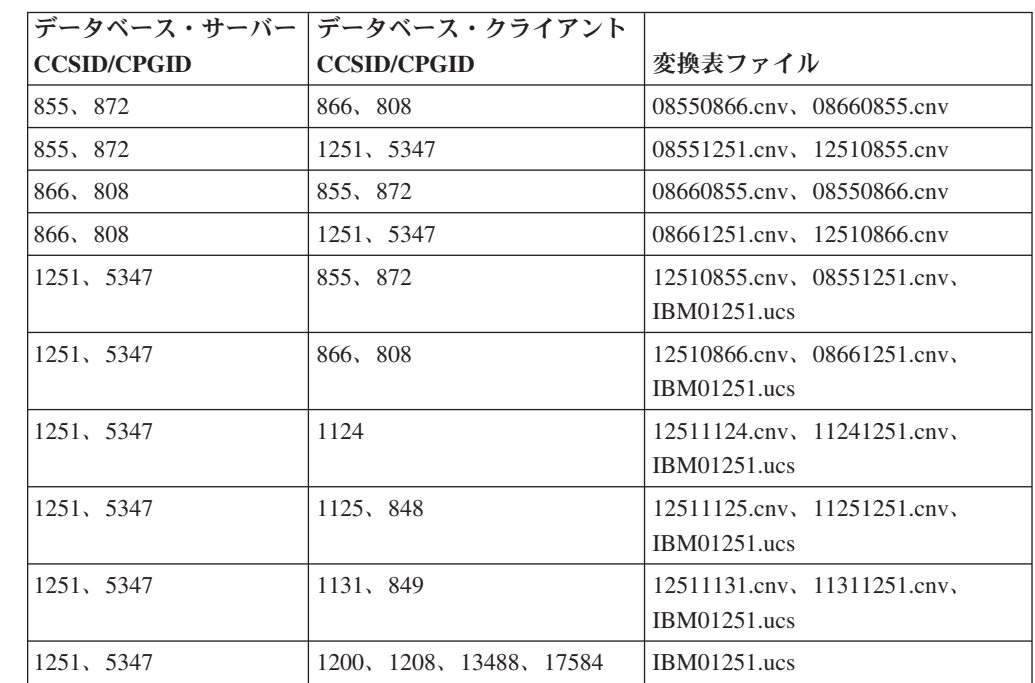

#### エストニア語**:**

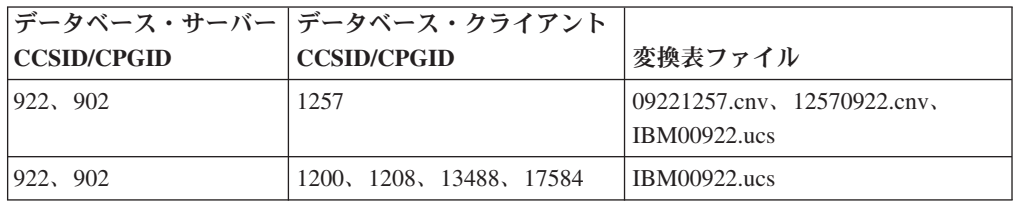

#### ギリシャ語**:**

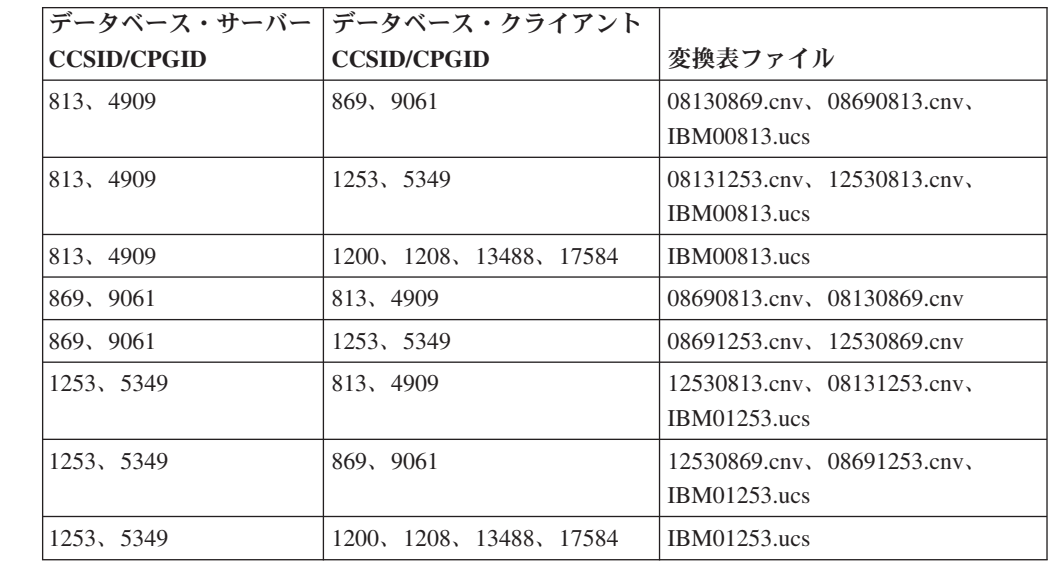

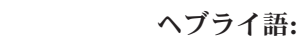

 $\overline{\mathcal{I}}$  $\overline{7}$  

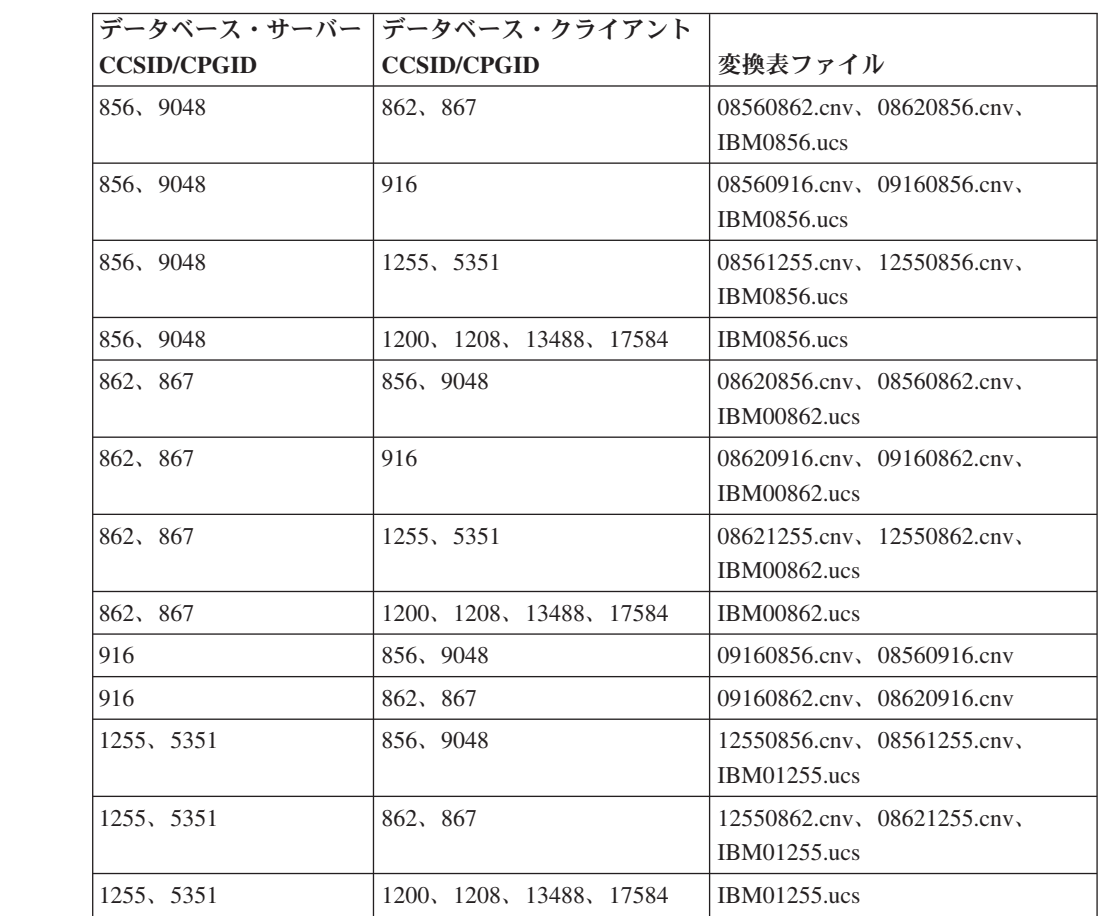

#### **Latin-1:**

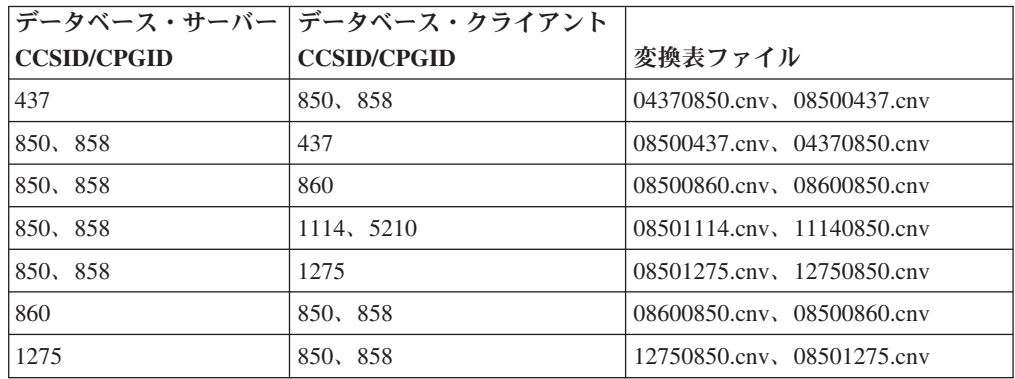

#### **Latin-2:**

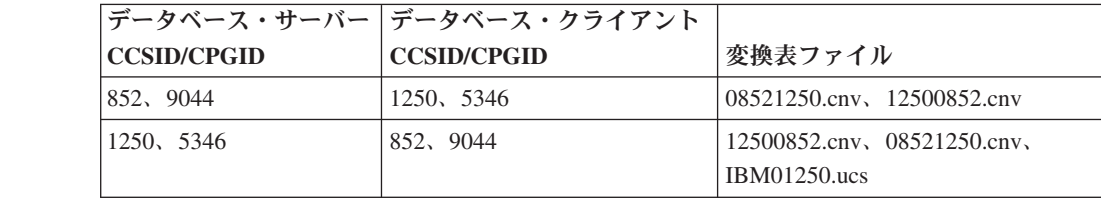

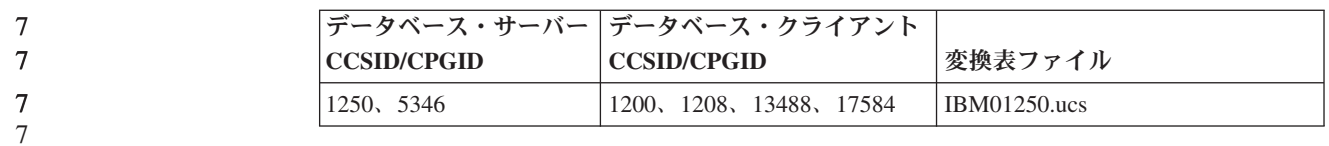

中国語 **(**簡体字**):**

7

7

7

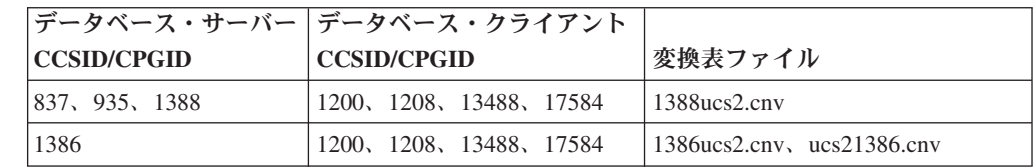

中国語 **(**繁体字**):**

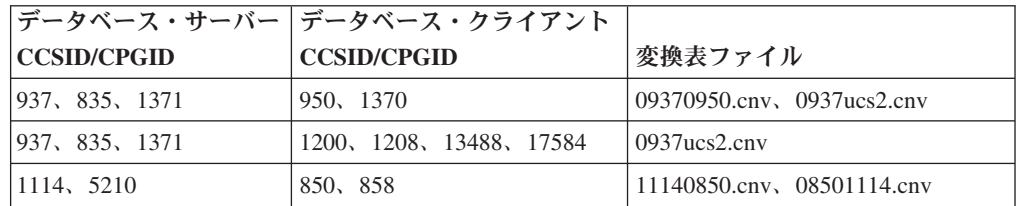

タイ**:**

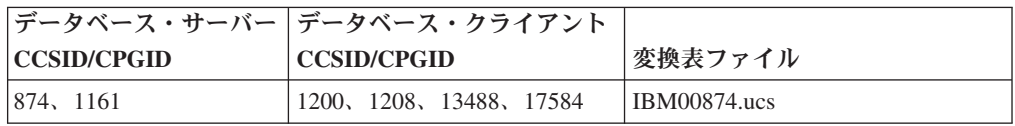

#### トルコ語**:**

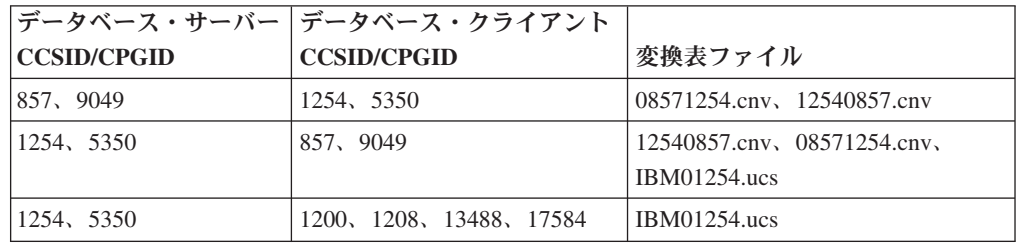

#### ウクライナ**:**

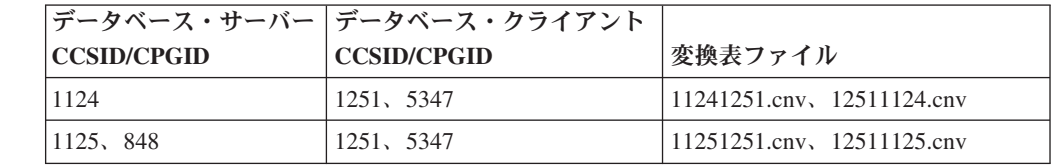

**Unicode:**

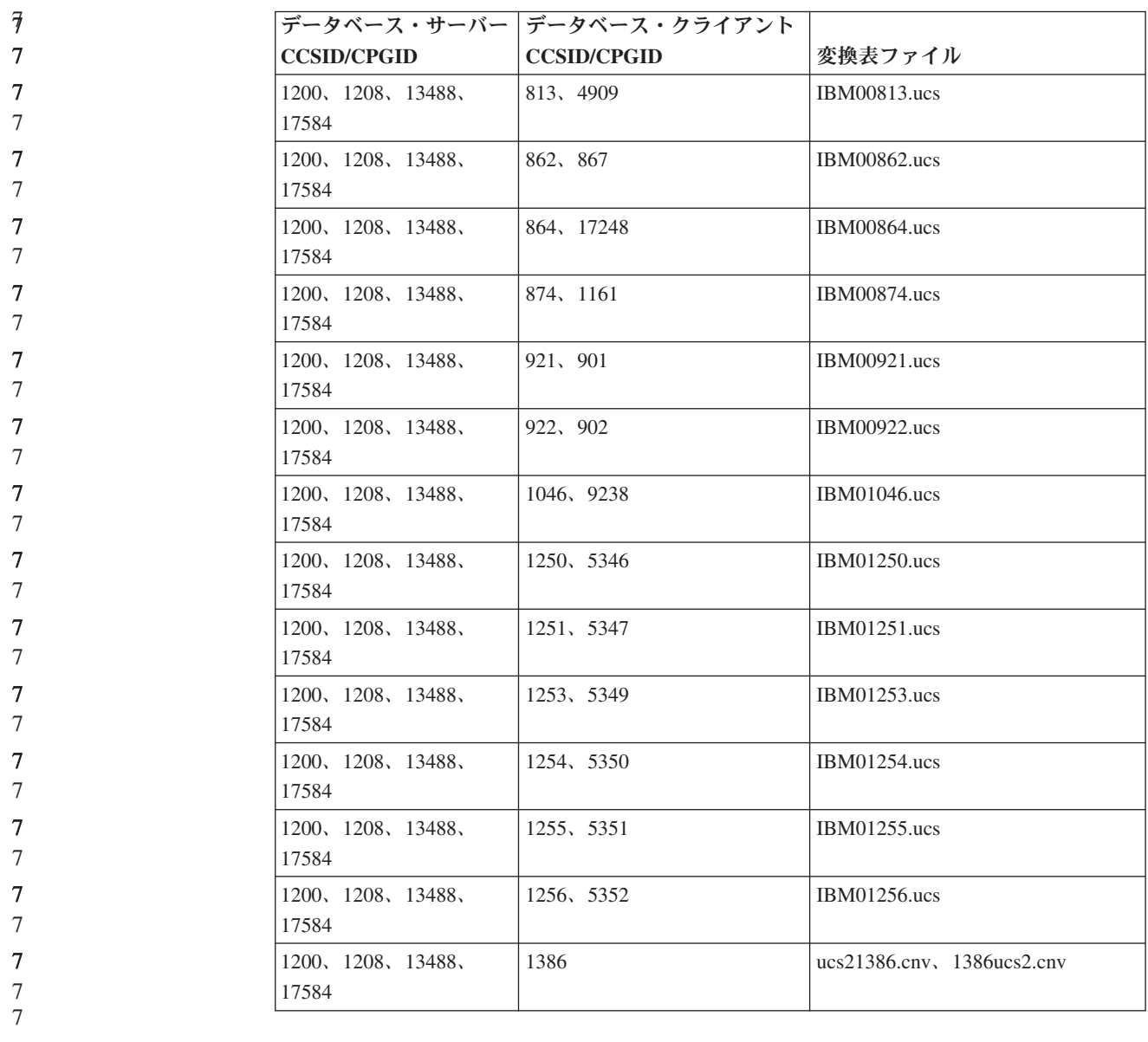

ベトナム語**:**

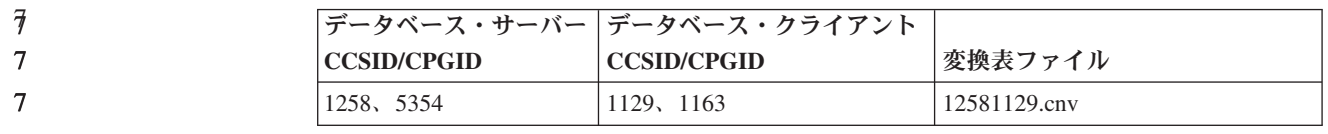

## **API** リファレンス

## **SYNCPOINT** オプションのサポート

 

sqlesetc、sqleqryc、および sqlaprep API の SYNCPOINT オプションは、バージョン では無視されます。これが使用できるのは下位互換性のためのみです。

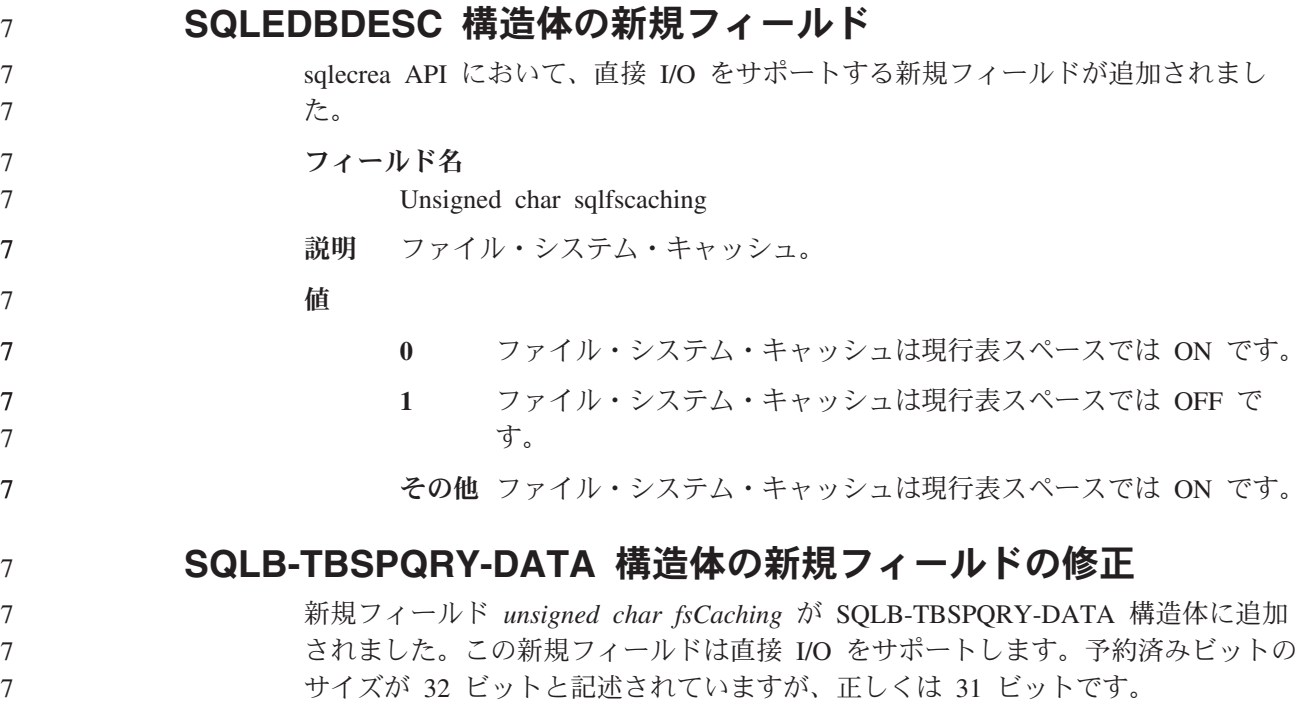

# アプリケーション開発**:** アプリケーションの構築および実行

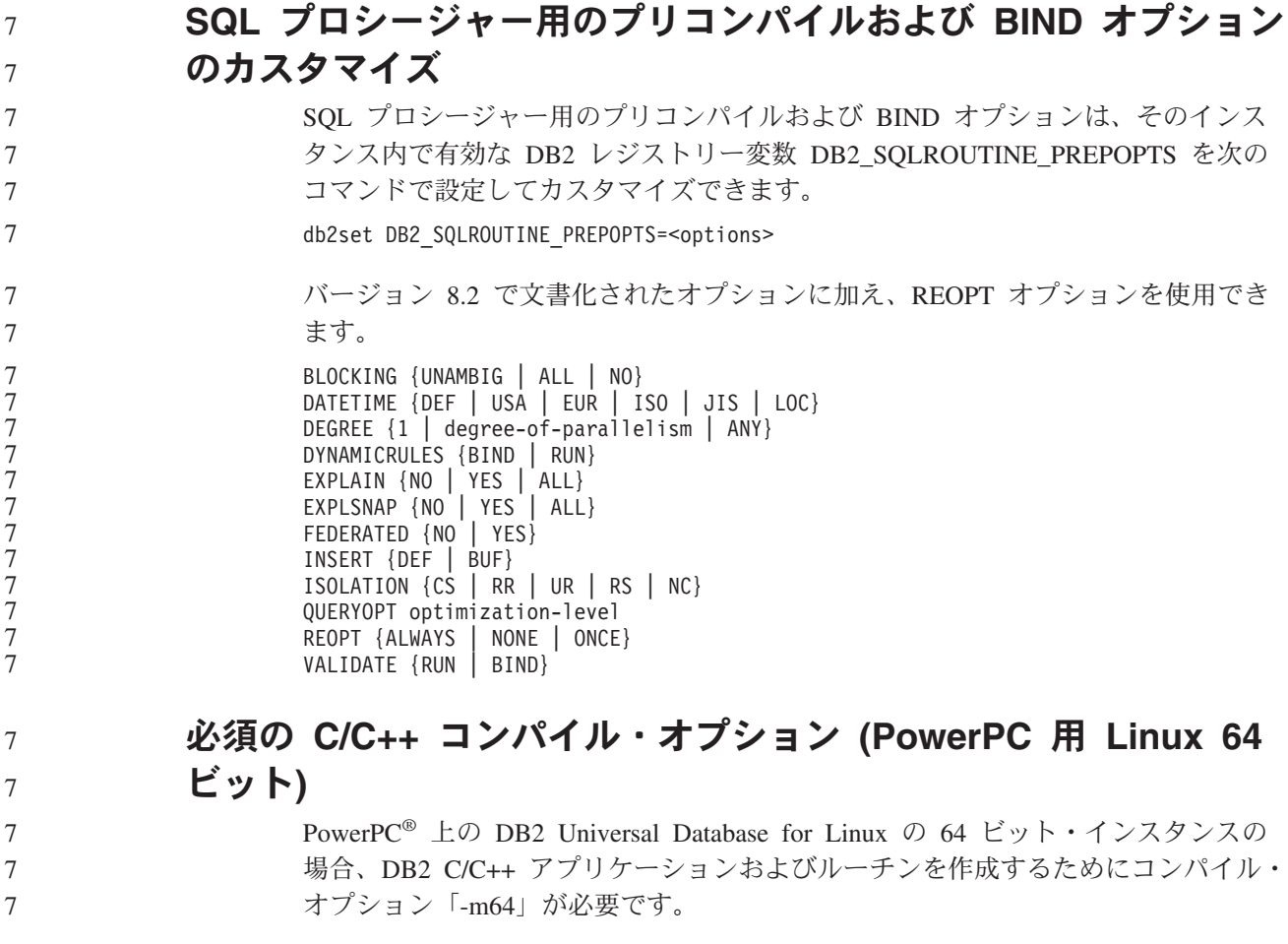

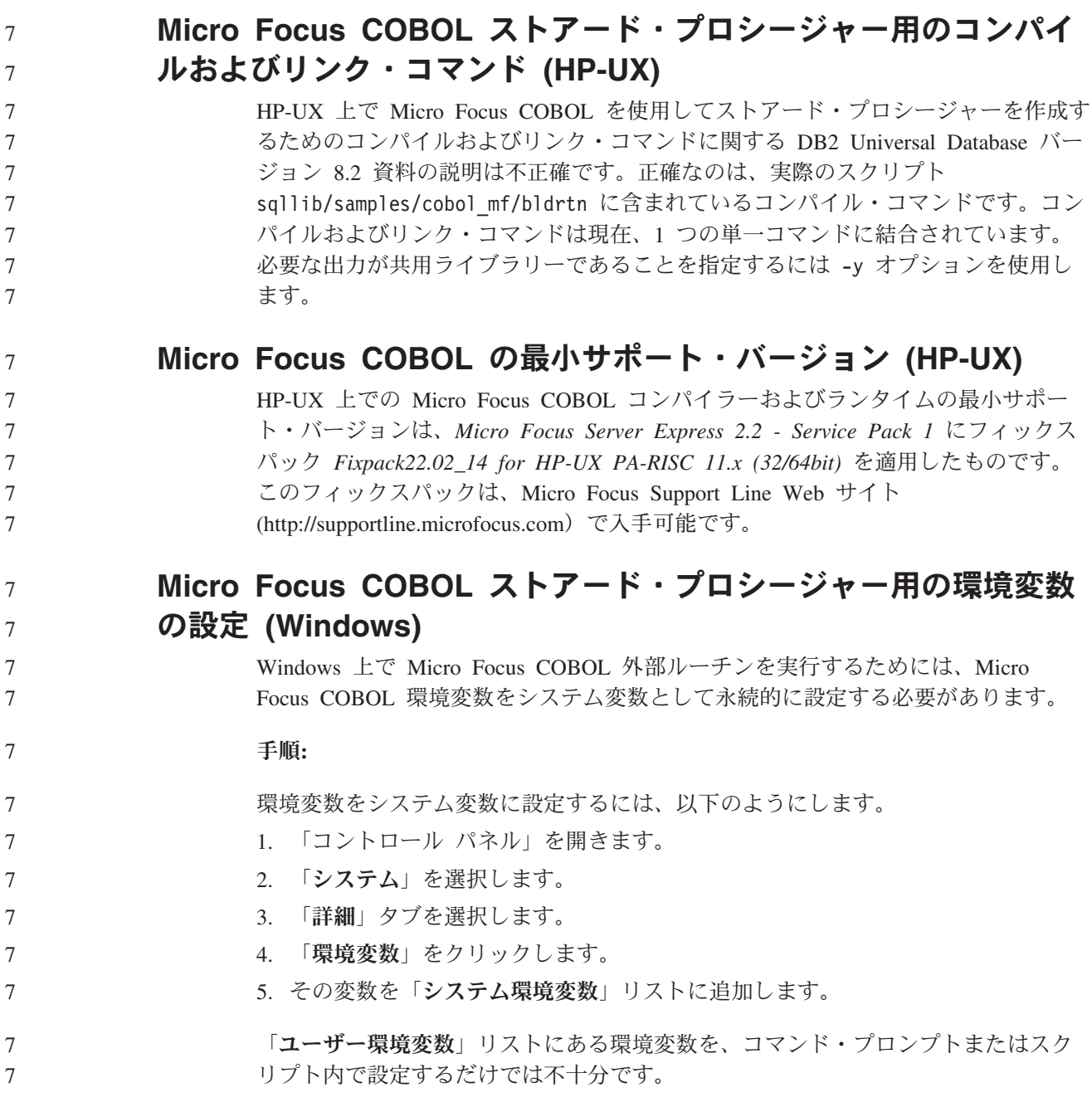

# アプリケーション開発**:** コール・レベル・インターフェース **(CLI)**

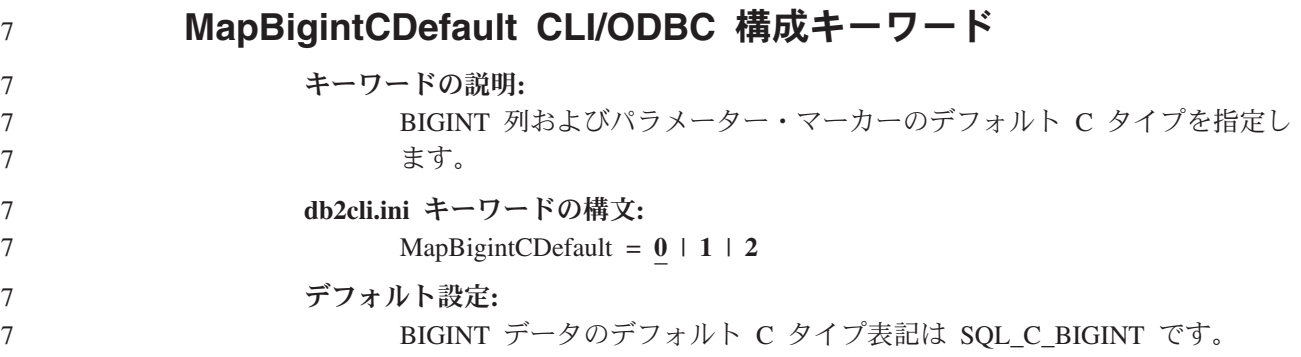

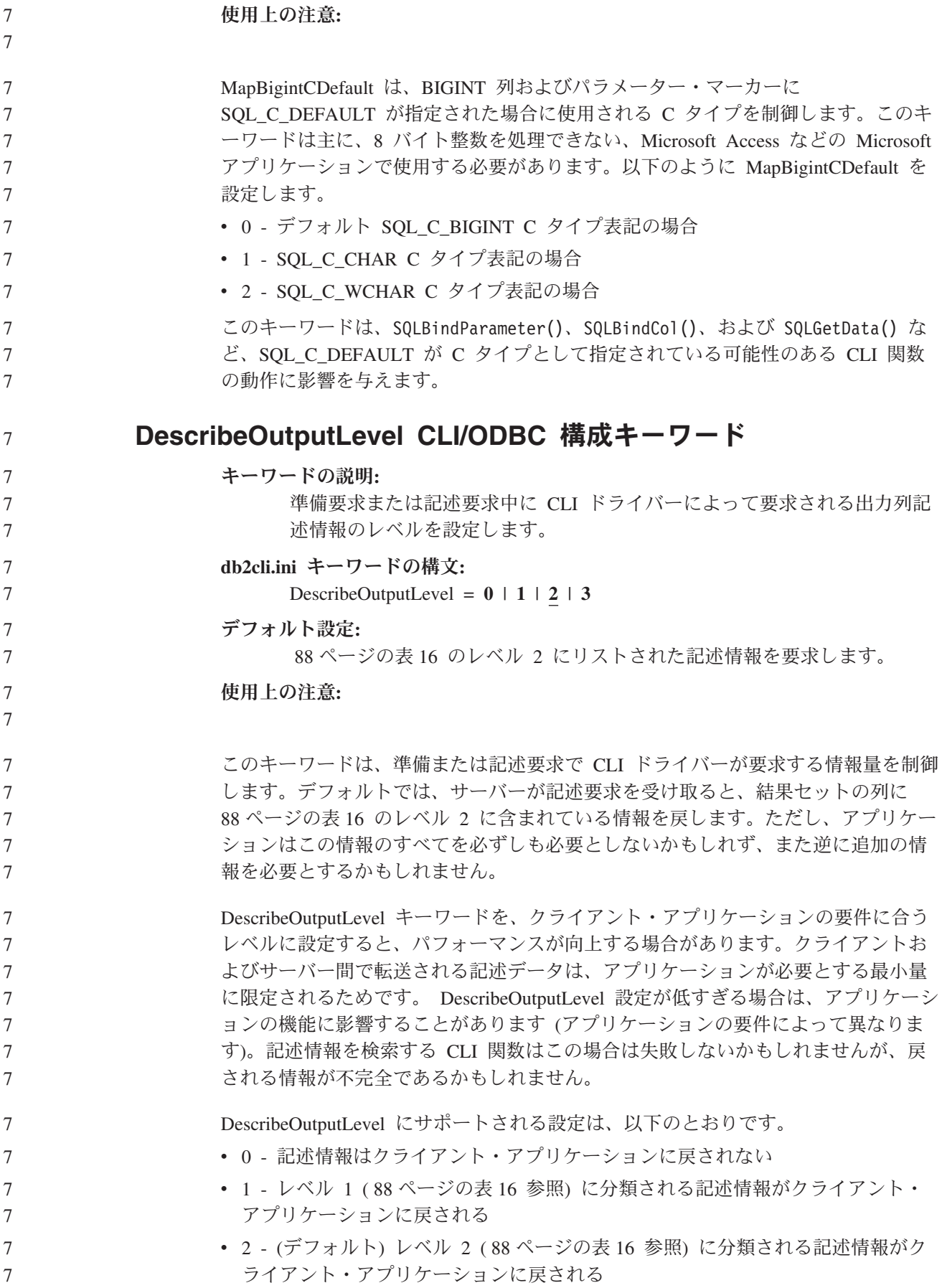

v 3 - レベル 3 (表 16 参照) に分類される記述情報がクライアント・アプリケーシ ョンに戻される

次の表は、サーバーが準備要求または記述要求を受け取った場合に戻す記述情報を 形成するフィールドをリストしています。これらのフィールドは各レベルにグルー プ化されています。CLI ドライバーが要求する記述情報のレベルを、 DescribeOutputLevel CLI/ODBC 構成キーワードが制御します。

注**:** 必ずしもすべてのレベルの記述情報が、すべての DB2 サーバーによってサポー トされるとは限りません。すべてのレベルの記述情報は、DB2 Universal Database (UDB) for Linux、UNIX、Windows バージョン 8 以降、DB2 UDB for z/OS バージョン 8 以降、および DB2 UDB for iSeries バージョン 5 リリ ース 3 以降の DB2 サーバーでサポートされます。他のすべての DB2 サーバ ーは、DescribeOutputLevel について 2 または 0 の設定値しかサポートしてい ません。

表 *16.* 記述情報のレベル

| レベル 1                                                                                                    | レベル 2                                                                                                    | レベル 3                                                                                                    |
|----------------------------------------------------------------------------------------------------|----------------------------------------------------------------------------------------------------|----------------------------------------------------------------------------------------------------|
| SQL DESC COUNT<br>SQL COLUMN COUNT<br>SQL DESC TYPE<br>SQL DESC CONCISE TYPE<br>SQL COLUMN LENGTH<br>SQL DESC OCTET LENGTH<br>SQL DESC LENGTH<br>SQL DESC PRECISION<br>SQL COLUMN PRECISION<br>SQL DESC SCALE<br>SQL COLUMN SCALE<br>SQL DESC DISPLAY SIZE<br>SQL DESC_NULLABLE<br>SQL COLUMN NULLABLE<br>SQL DESC UNSIGNED<br>SQL DESC SEARCHABLE<br>SQL DESC LITERAL SUFFIX<br>SQL DESC LITERAL PREFIX<br>SQL DESC CASE SENSITIVE<br>SQL DESC FIXED PREC SCALE | レベル 1 のすべての<br>フィールド、および<br>以下のもの<br>SQL DESC NAME<br>SQL DESC LABEL<br>SQL COLUMN NAME<br>SQL DESC UNNAMED<br>SQL DESC TYPE NAME<br>SQL DESC DISTINCT TYPE<br>SQL DESC REFERENCE TYPE<br>SQL DESC STRUCTURED TYPE<br>SQL DESC USER TYPE<br>SQL DESC LOCAL TYPE NAME<br>SQL DESC USER DEFINED<br>TYPE CODE | レベル 1 および 2 の<br>すべてのフィールド、<br>および以下のもの<br>SQL DESC BASE COLUMN NAME<br>SQL DESC UPDATABLE<br>SQL DESC AUTO UNIQUE VALUE<br>SQL DESC SCHEMA NAME<br>SQL DESC CATALOG NAME<br>SQL DESC TABLE NAME<br>SQL DESC BASE TABLE NAME |

7

7

<span id="page-99-0"></span>7 7

アプリケーション開発**:** クライアント・アプリケーションのプログラミング

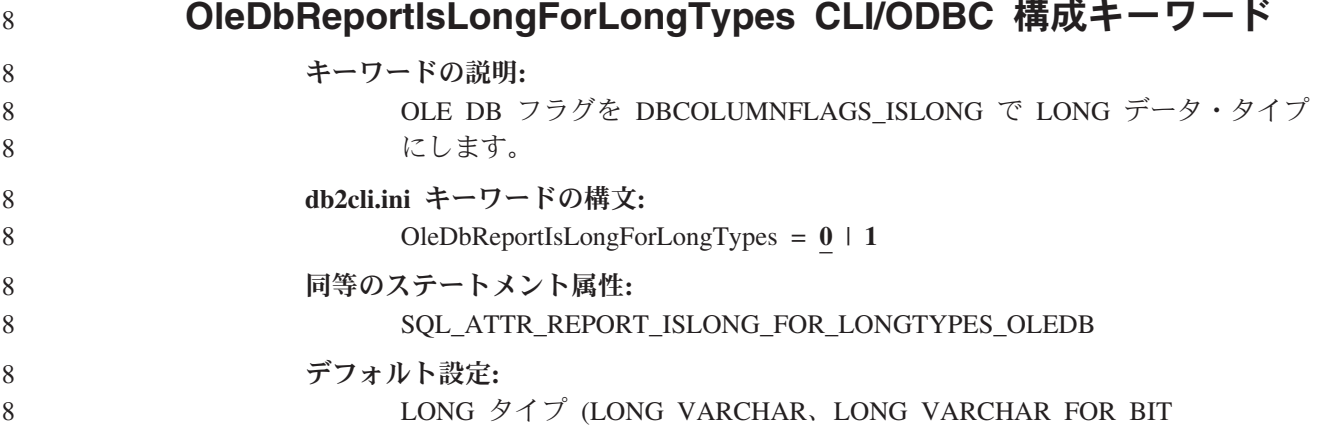

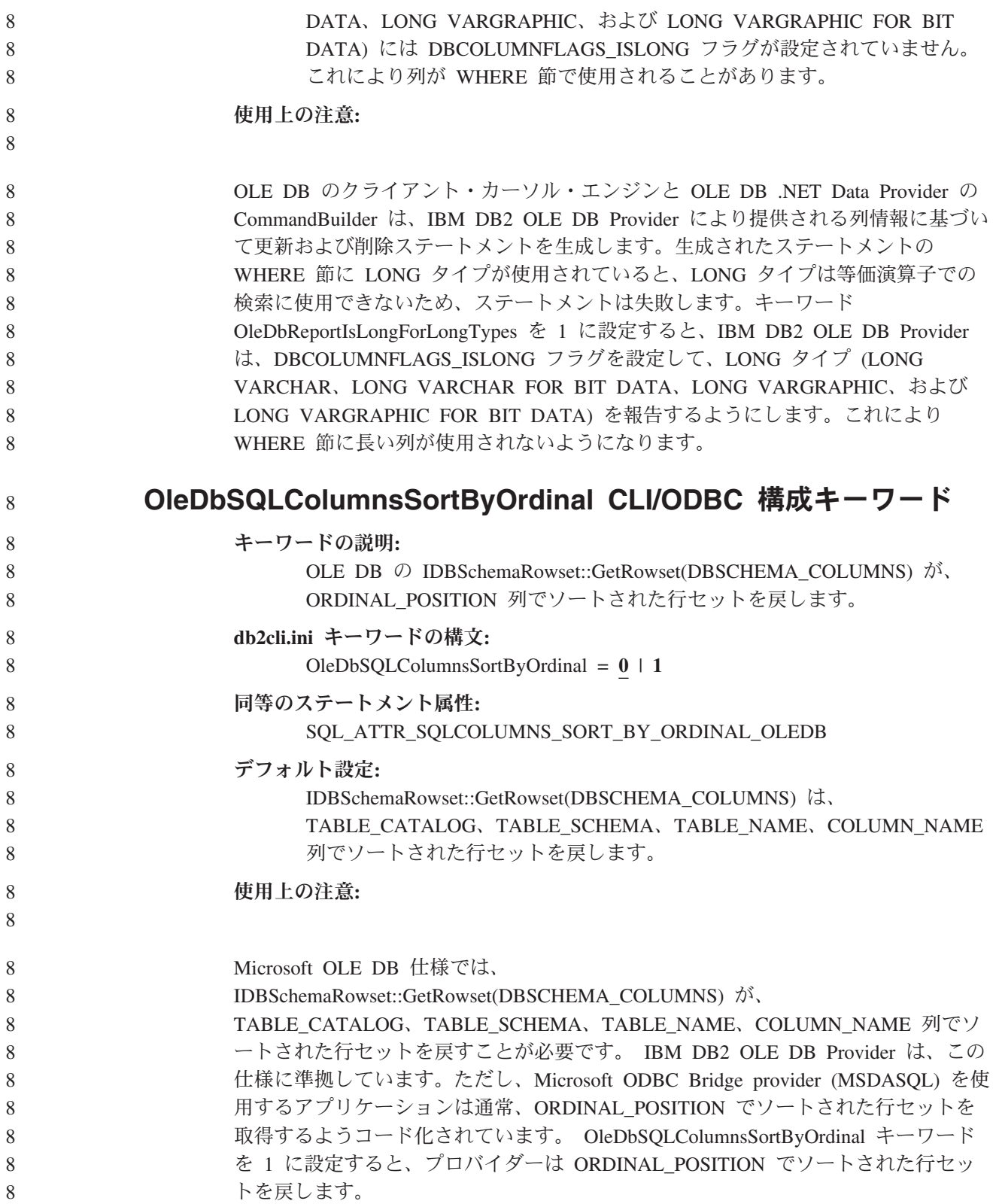

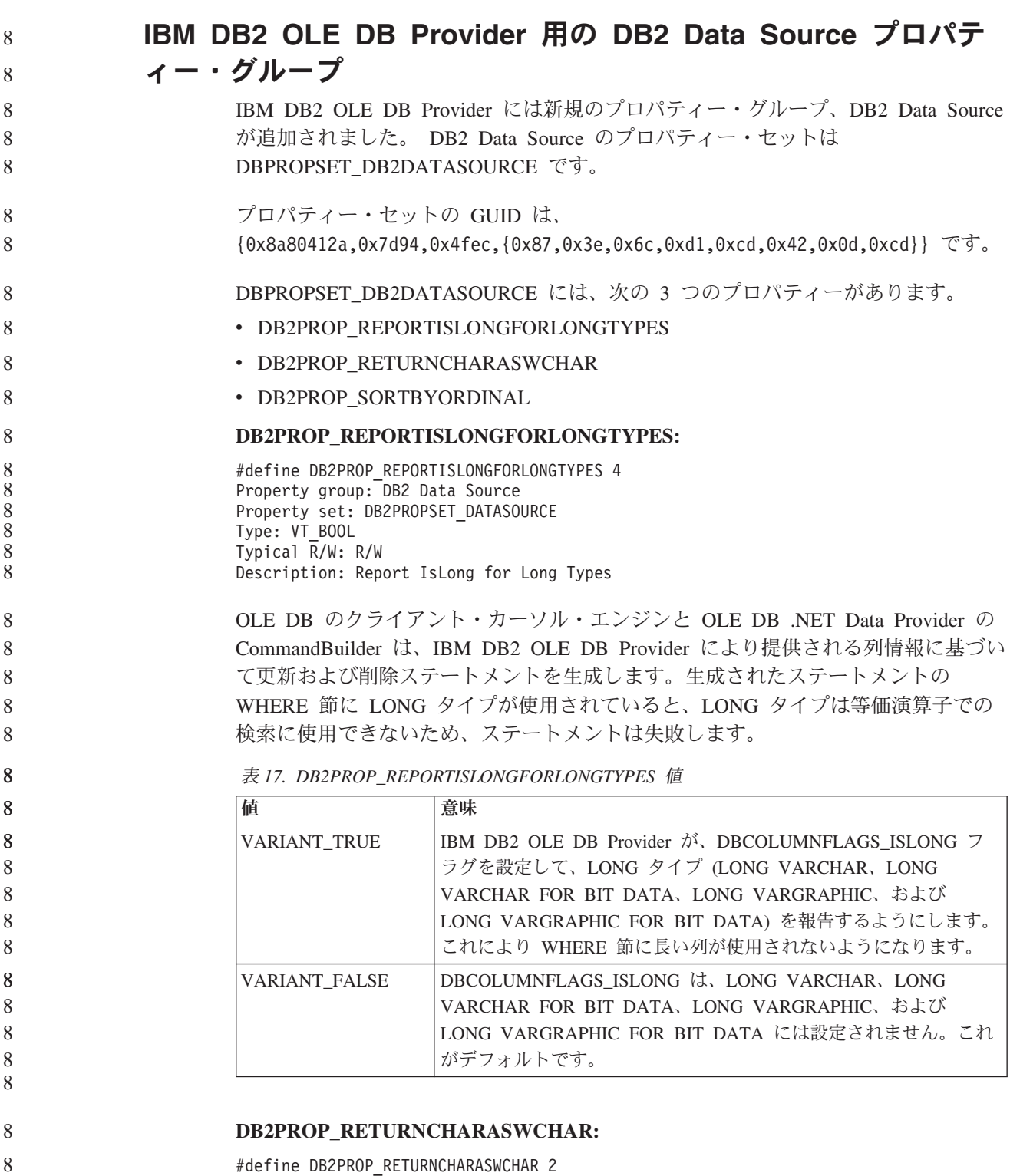

#define DB2PROP\_RETURNCHARASWCHAR 2 Property group: DB2 Data Source Property set: DB2PROPSET\_DATASOURCE Type: VT\_BOOL Typical R/W: R/W Description: Return Char as WChar

表 *18. DB2PROP\_RETURNCHARASWCHAR* 値

| 値                   | 意味                                                                                                    |
|---------------------|----------------------------------------------------------------------------------------------------|
| <b>VARIANT TRUE</b> | OLE DB は、タイプ CHAR、VARCHAR、LONG VARCHAR、ま<br>たは CLOB の列を DBTYPE_WSTR として記述します。<br>ISequentialStream で想定されるデータのコード・ページは、UCS-2<br>です。これがデフォルトです。   |
| VARIANT FALSE       | OLE DB は、タイプ CHAR、VARCHAR、LONG VARCHAR、ま<br>たは CLOB の列を DBTYPE_STR として記述します。<br>ISequentialStream で想定されるデータのコード・ページは、クライ<br>アントのローカル・コード・ページです。 |

#### **DB2PROP\_SORTBYORDINAL:**

8

#define DB2PROP\_SORTBYORDINAL 3 Property group: DB2 Data Source Property set: DB2PROPSET\_DATASOURCE Type: VT\_BOOL Typical R/W: R/W Description: Sort By Ordinal 8 8 8 8 8 8

Microsoft OLE DB 仕様では、 8

IDBSchemaRowset::GetRowset(DBSCHEMA\_COLUMNS) が、

TABLE\_CATALOG、TABLE\_SCHEMA、TABLE\_NAME、COLUMN\_NAME 列でソ ートされた行セットを戻すことが必要です。 IBM DB2 OLE DB Provider は、この 仕様に準拠しています。ただし、Microsoft ODBC Bridge provider (MSDASQL) を使 用するアプリケーションは通常、ORDINAL\_POSITION でソートされた行セットを 取得するようコード化されています。

表 *19. DB2PROP\_SORTBYORDINAL* 値

| 値                    | 意味                                     |
|----------------------|----------------------------------------|
| <b>VARIANT TRUE</b>  | プロバイダーは ORDINAL_POSITION でソートされた行セットを戻 |
|                      | します。                                   |
| <b>VARIANT FALSE</b> | プロバイダーは TABLE CATALOG、TABLE SCHEMA、    |
|                      | TABLE_NAME、COLUMN_NAME でソートされた行セットを戻し  |
|                      | ます。これがデフォルトです。                         |

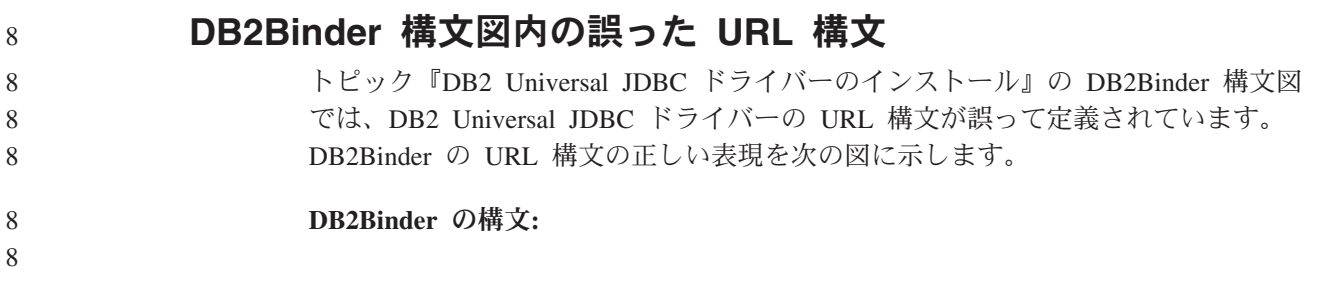

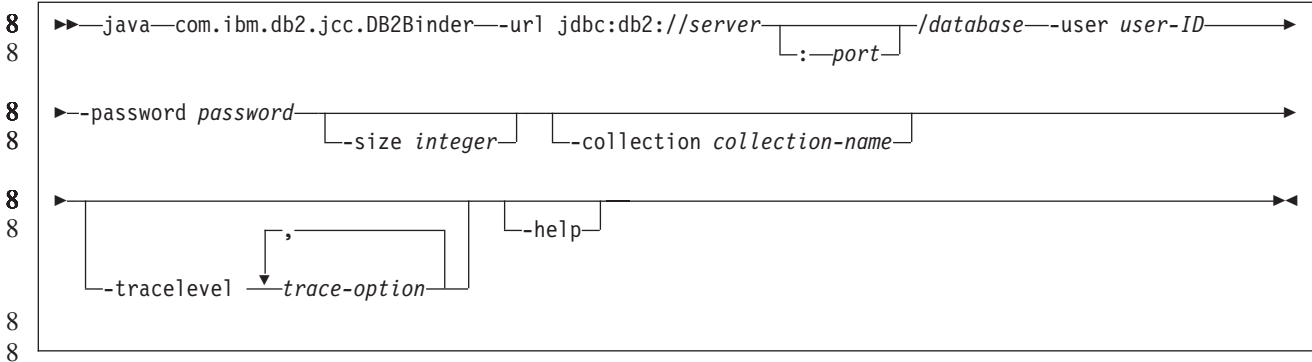

## **DB2 Universal JDBC** ドライバー・クライアントの転送

クライアント・アプリケーションは、Linux、UNIX、および Windows 版 DB2 Universal Database (UDB) の自動クライアント転送機能を使用すると、サーバーと の通信の消失からリカバリーできるため、最小限の中断で作業を継続することがで きます。

サーバーがロックすると、そのサーバーに接続している各クライアントは通信エラ ーを受け取り、接続が終了して、アプリケーション・エラーになります。可用性が 重要である場合は、重複セットアップまたはフェイルオーバー・サポートが必要で す。フェイルオーバーは、別のサーバーが失敗したときに、操作を引き継ぐサーバ ーの機能です。いずれの場合にも、DB2 Universal JDBC ドライバー・クライアント は、新規サーバーまたは元のサーバーへの接続を再確立しようとします。接続先は フェイルオーバー・ノード上で実行している可能性があります。接続が再確立され た場合、アプリケーションはトランザクション障害を通知する SQLException を受 け取りますが、アプリケーションは次のトランザクションを続行できます。

#### 制約事項**:**

- v DB2 Universal JDBC ドライバーのクライアント転送サポートを使用できるの は、javax.sql.DataSource インターフェースを使用する接続の場合のみです。
	- クライアント・アプリケーションが通信の消失からリカバリーするには、事前に サーバーに代替サーバーのロケーションが指定されている必要があります。デー タベース管理者が、代替サーバーを UPDATE ALTERNATE SERVER FOR DATABASE コマンドで指定します。

手順**:**

データベース管理者がサーバー・インスタンスの特定のデータベースで代替サーバ ーのロケーションを指定した後、1 次および代替サーバーのロケーションが接続時 にクライアントに戻されます。 DB2 Universal JDBC ドライバーは、Referenceable オブジェクト DB2ClientRerouteServerList を作成して、そのインスタンスを一時メモ リーに格納します。通信が失われた場合、DB2 Universal JDBC ドライバーは、サー バーから戻されたサーバー情報を使用して、接続の再確立を試行します。

- clientRerouteServerListJNDIName DataSource プロパティーは、追加のクライアント転 送サポートをクライアントで提供します。clientRerouteServerListJNDIName には次の 2 つの機能があります。
	- v 代替サーバー情報を JVM 全体で持続できます。

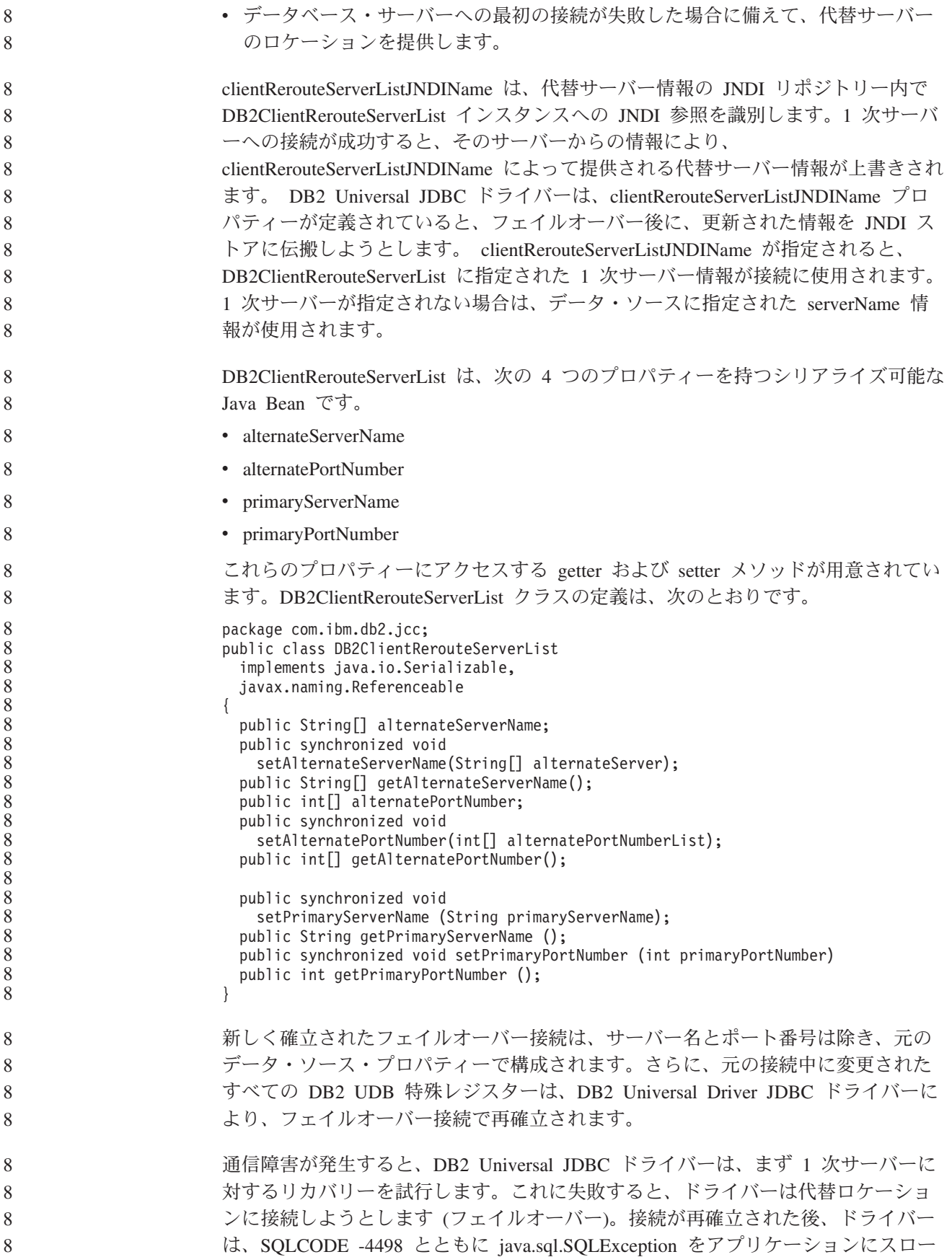

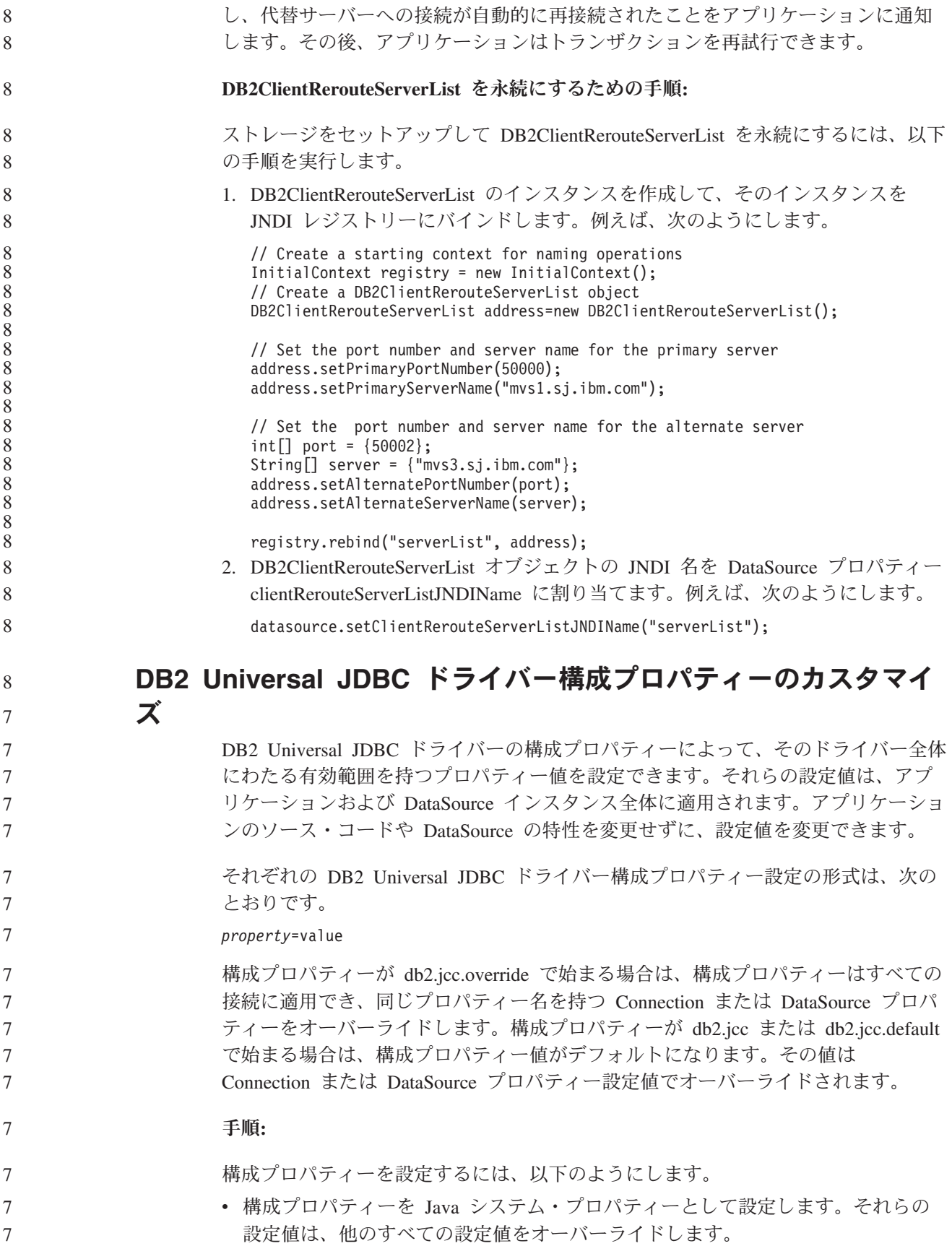

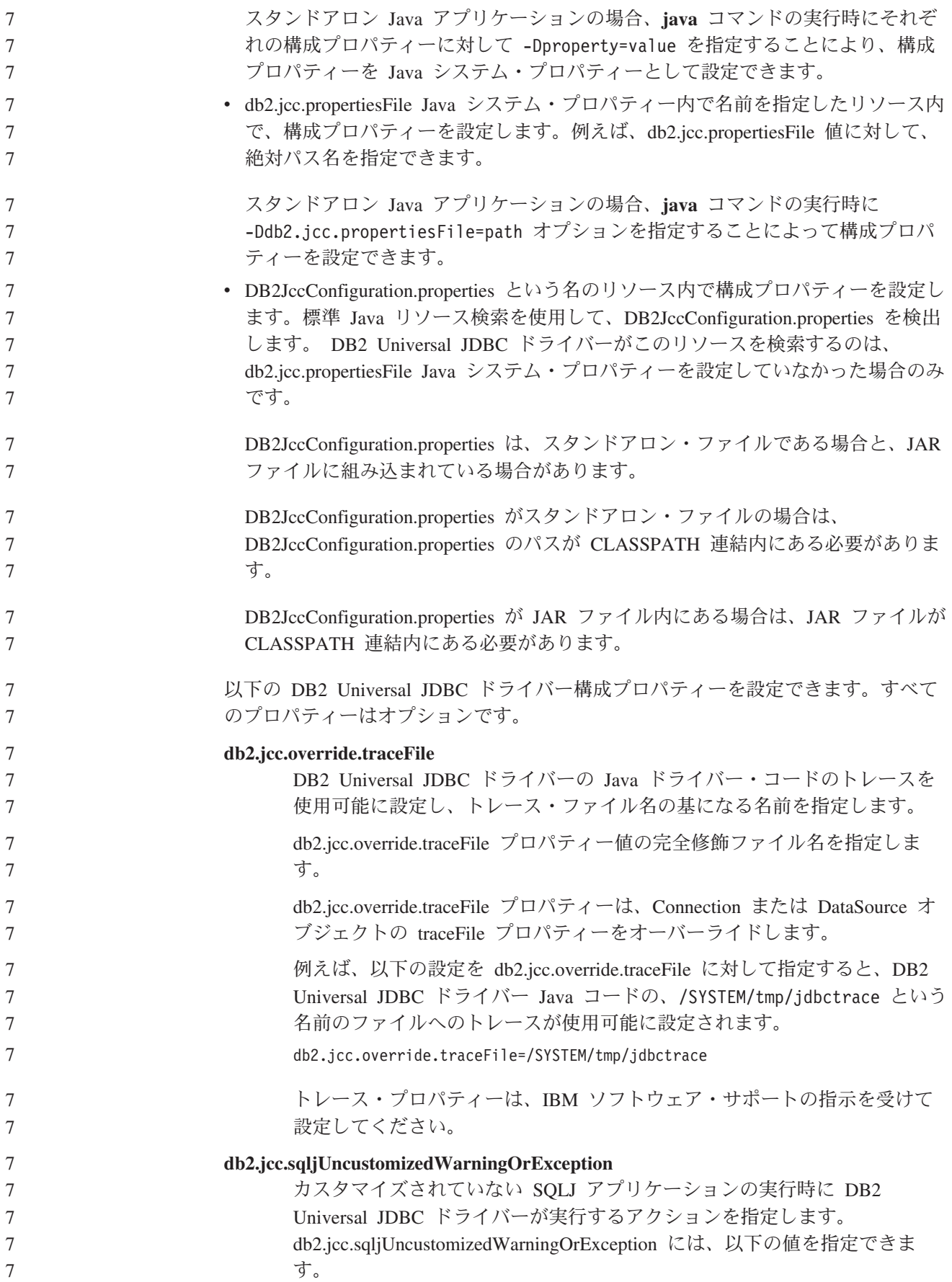

7 7

7

7 7 7

7 7 7

## **db2secFreeToken** 関数が除去された

db2secFreeToken 関数 (トークンによって保持される空きメモリー) が、 db2secGssapiServerAuthFunctions\_1 ユーザー認証プラグイン API の一部ではなくな りました。

**0** DB2 Universal JDBC ドライバーは、カスタマイズされていない

**1** DB2 Universal JDBC ドライバーは、カスタマイズされていない SQLJ アプリケーションの実行時に、警告を生成します。 **2** DB2 Universal JDBC ドライバーは、カスタマイズされていない SQLJ アプリケーションの実行時に、例外を生成します。

SQLJ アプリケーションの実行時に、警告または例外を生成しませ

## カスタム・セキュリティー・プラグインのデプロイメントには注意 が必要

ん。これがデフォルトです。

セキュリティー・プラグインのデプロイメントが適切にコード化、検討、およびテ ストされていないと、DB2 Universal Database (UDB) インストールの整合性が損な われることがあります。DB2 UDB では一般的な種類の多くの障害に対して予防措 置を講じていますが、ユーザー作成のセキュリティー・プラグインがデプロイされ た場合、完全な整合性を保証できません。

## セキュリティー・プラグイン

ユーザー独自のカスタマイズ済みセキュリティー・プラグインを使用する場合、 CLP または動的 SQL ステートメントによって発行される接続ステートメントで、 最大 255 文字のユーザー ID を使用できます。

## セキュリティー・プラグイン **API**

db2secGetGroupsForUser、db2secValidatePassword、および db2secGetAuthIDs API の 場合、入力パラメーター *dbname* はヌルでもかまいません。その場合、それに対応 する長さ入力パラメーター *dbnamelen* は 0 に設定されます。

## セキュリティー・プラグインの命名規則 **(Linux** および **UNIX)**

*.so* は、すべての Linux および UNIX プラットフォームで、ユーザー作成のセキュ リティー・プラグイン・ライブラリーのファイル名拡張子として受け入れられるよ うになりました。

AIX では、セキュリティー・プラグイン・ライブラリーの拡張子は *.a* または *.so* とすることができます。両方のバージョンのプラグイン・ライブラリーが存在する 場合は、*.a* バージョンが使用されます。

PA-RISC 上の HP-UX では、セキュリティー・プラグイン・ライブラリーの拡張子 は *.sl* または *.so* とすることができます。両方のバージョンのプラグイン・ライブ ラリーが存在する場合は、*.sl* バージョンが使用されます。
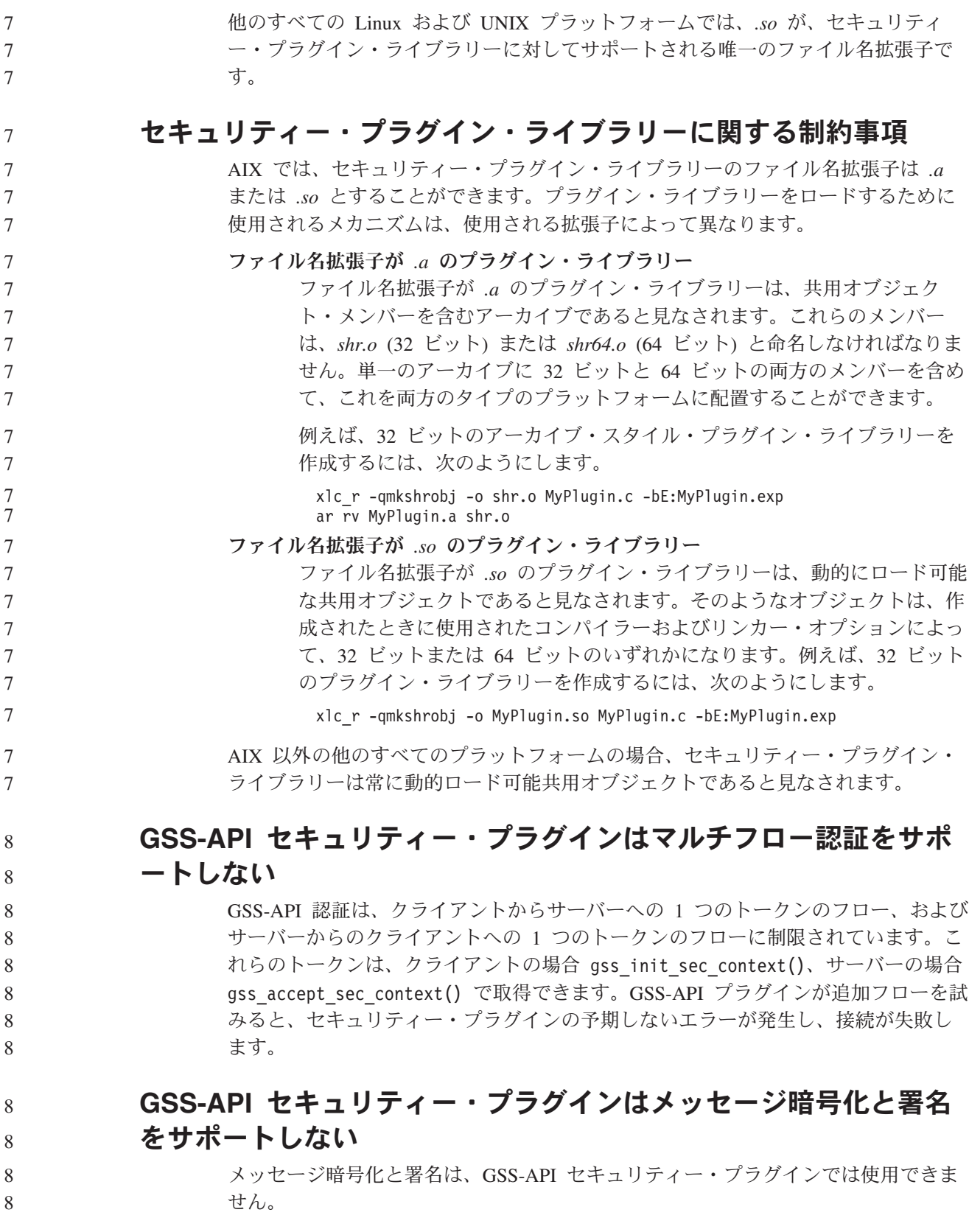

#### スタンドアロン・アプリケーションのトランザクションの暗黙的な 終了 オペレーティング・システムに関係なく、アプリケーションの終了 (正常または異 常) が生じると必ず、未解決の作業単位が暗黙的にロールバックします。 分散トランザクション・サポート DB2 Universal Database (UDB) バージョン 8.2 の「新機能」の『DB2 Universal JDBC ドライバーの改善』セクションにおいて分散トランザクション・サポートの 情報が誤っています。このセクションの最後の文は不正確です。正しい情報は、以 下のとおりです。 バージョン 8.2 では、DB2 UDB は、XA 仕様に準拠する分散トランザクション処 理をサポートします。このサポートで、Java 2 プラットフォーム、Enterprise Edition (J2EE) Java トランザクション・サービス (JTS) および Java Transaction API (JTA) 仕様を実装します。 7 7 7 7 8 8 8 8 8 8 8 8 8

## アプリケーション開発**:** サーバー・アプリケーションのプログラミング

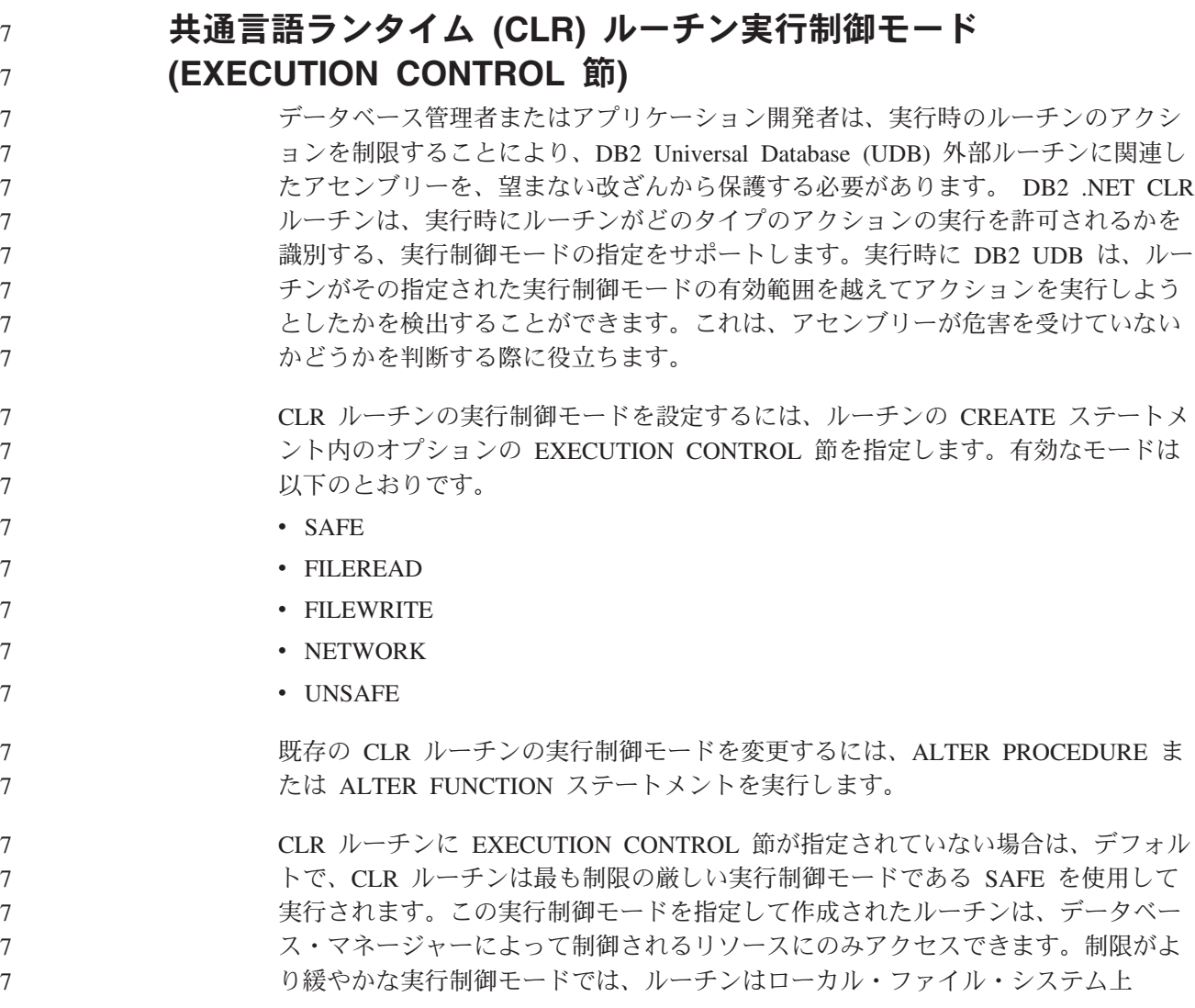

(FILEREAD または FILEWRITE) またはネットワーク上のファイルにアクセスする ことができます。実行制御モード UNSAFE は、ルーチンの動作に制限を設けない ことを指定します。UNSAFE 実行制御モードを定義されたルーチンは、バイナリ ー・コードを実行できます。 7 7 7 7

> これらの制御モードは、許容されるアクションの階層を表しており、高い水準のモ ードには、それより下の階層において許可されるアクションが含まれます。例え ば、実行制御モード NETWORK では、ルーチンはネットワーク上のファイル、ロ ーカル・ファイル・システム上のファイル、およびデータベース・マネージャーに よって制御されるリソースにアクセスできます。可能な限り最も制限が厳しい実行 制御モードを使用するようにし、UNSAFE モードの使用は避けてください。

- DB2 UDB が実行時に、CLR ルーチンがその実行制御モードの有効範囲外でアクシ ョンを試行していることを検出した場合、DB2 UDB はエラー (SQLSTATE 38501) を戻します。
- EXECUTION CONTROL 節は、LANGUAGE CLR ルーチンに対してのみ指定でき ます。 EXECUTION CONTROL 節の適用度の有効範囲は、.NET CLR ルーチン自 体に限定され、それが呼び出す他のルーチンには拡張されません。

#### 共通言語ランタイム **(CLR)** ルーチンにおける最大の **10** 進数精度 および位取り 7 7

DB2 Universal Database (UDB) における DECIMAL データ・タイプは、31 桁の精 度と 28 桁の位取りで表記されます。 .NET CLR System.Decimal データ・タイプ は、29 桁の精度と 28 桁の位取りに限定されます。したがって、DB2 UDB 外部 CLR ルーチンは System.Decimal データ・タイプ変数に、(2^96)-1 (29 桁の精度と 28 桁の位取りを使用して表記できる最高値) より大きい値を割り当ててはなりませ ん。そのような値を割り当てると、DB2 UDB はランタイム・エラーを発します (SQLSTATE 22003、SQLCODE -413)。

ルーチン CREATE ステートメントの実行時に、DECIMAL データ・タイプ・パラ メーターが 28 より大きい位取りで定義されている場合、DB2 UDB はエラーを発 します (SQLSTATE 42611、SQLCODE -604)。

### コマンドの解説

7 7 7

7 7 7

7 7 7

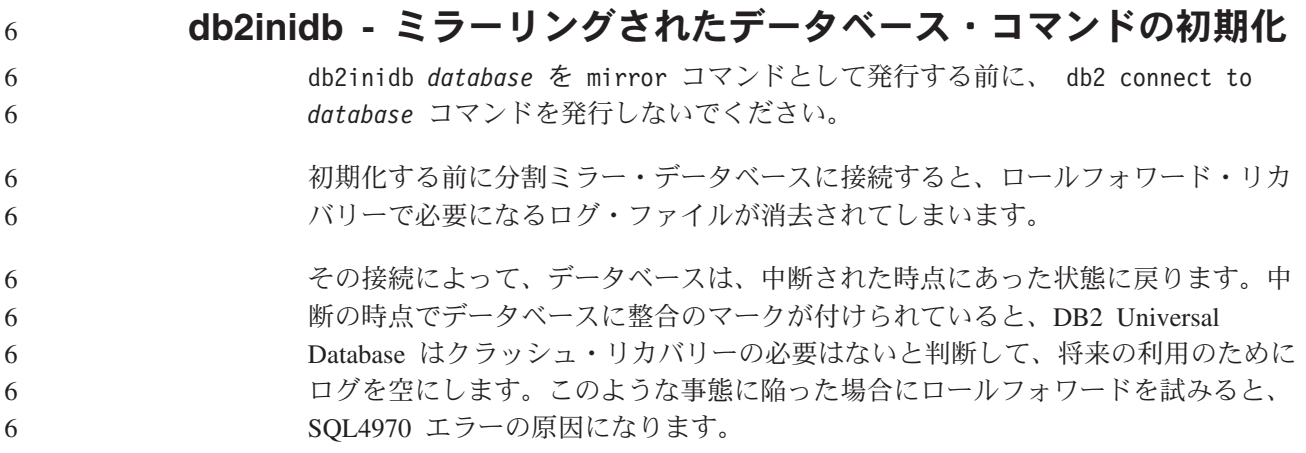

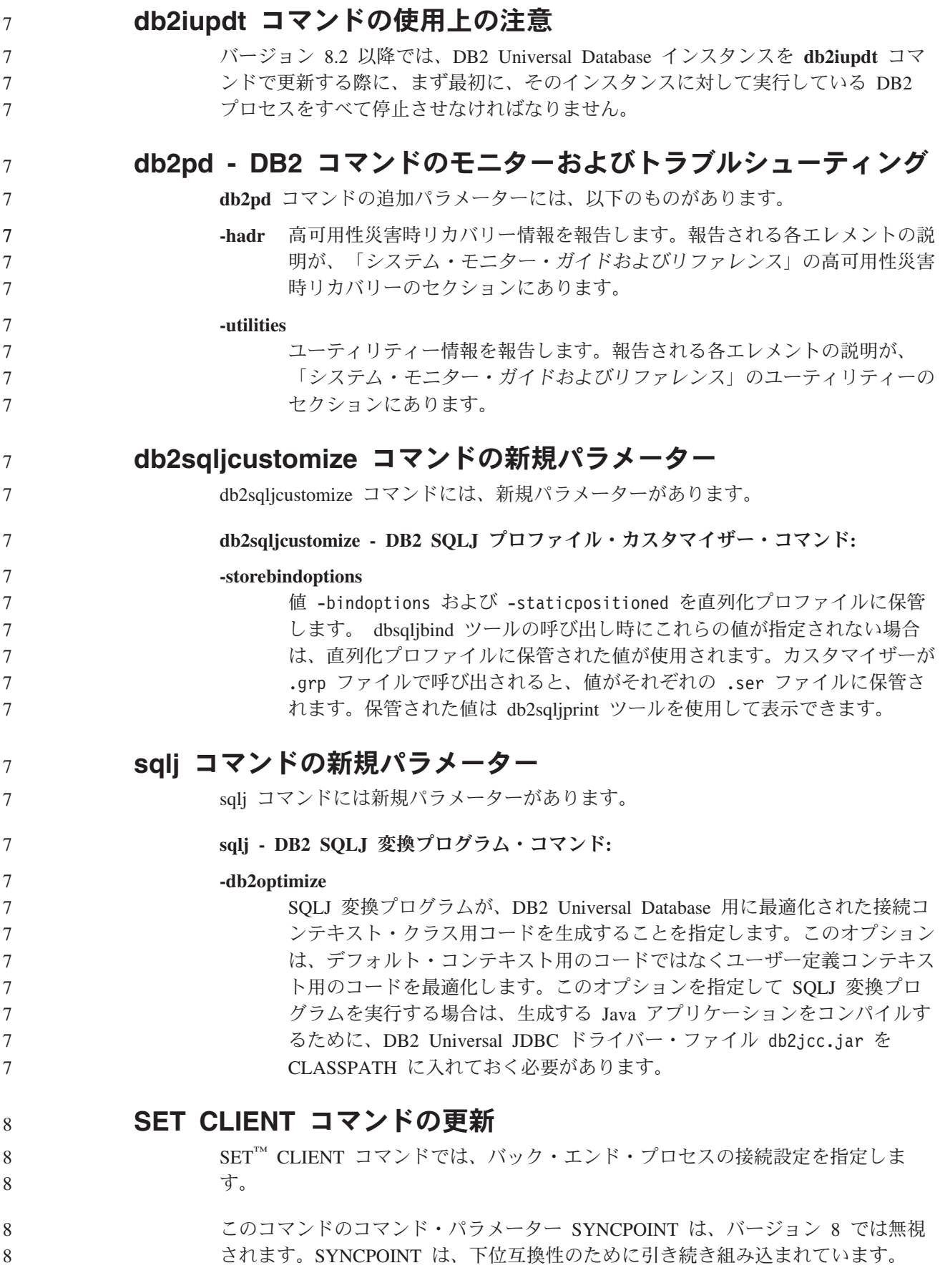

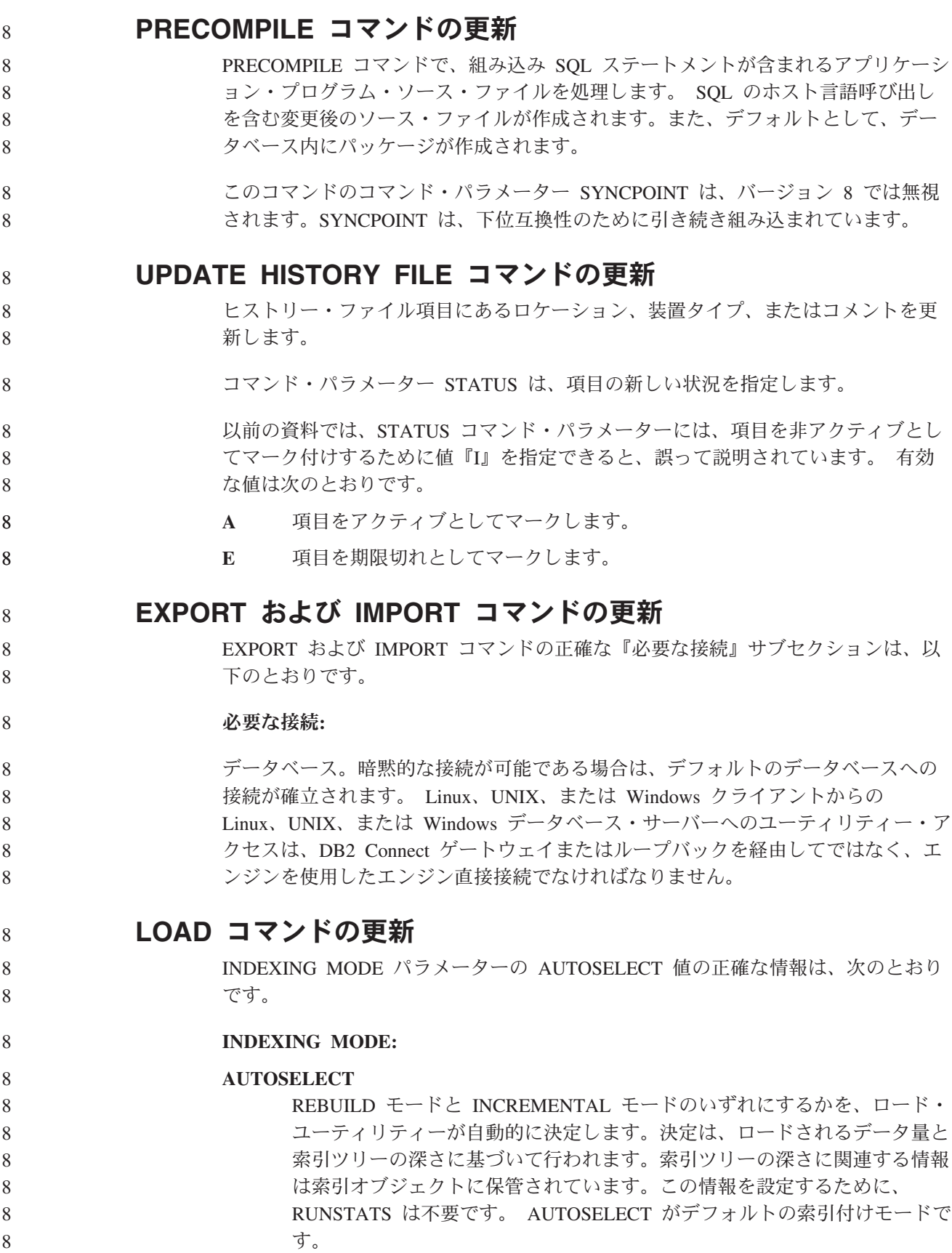

## ロード・ユーティリティーのファイル・タイプ修飾子

8

8

8

8

『generatedoverride』修飾子の説明において SET INTEGRITY コマンドが更新されまし た。

- 『usedefaults』修飾子の説明も更新されました。
- 8

更新内容は、以下のとおりです。

表 *20.* ロードで有効なファイル・タイプ修飾子*:* すべてのファイル・フォーマット 8

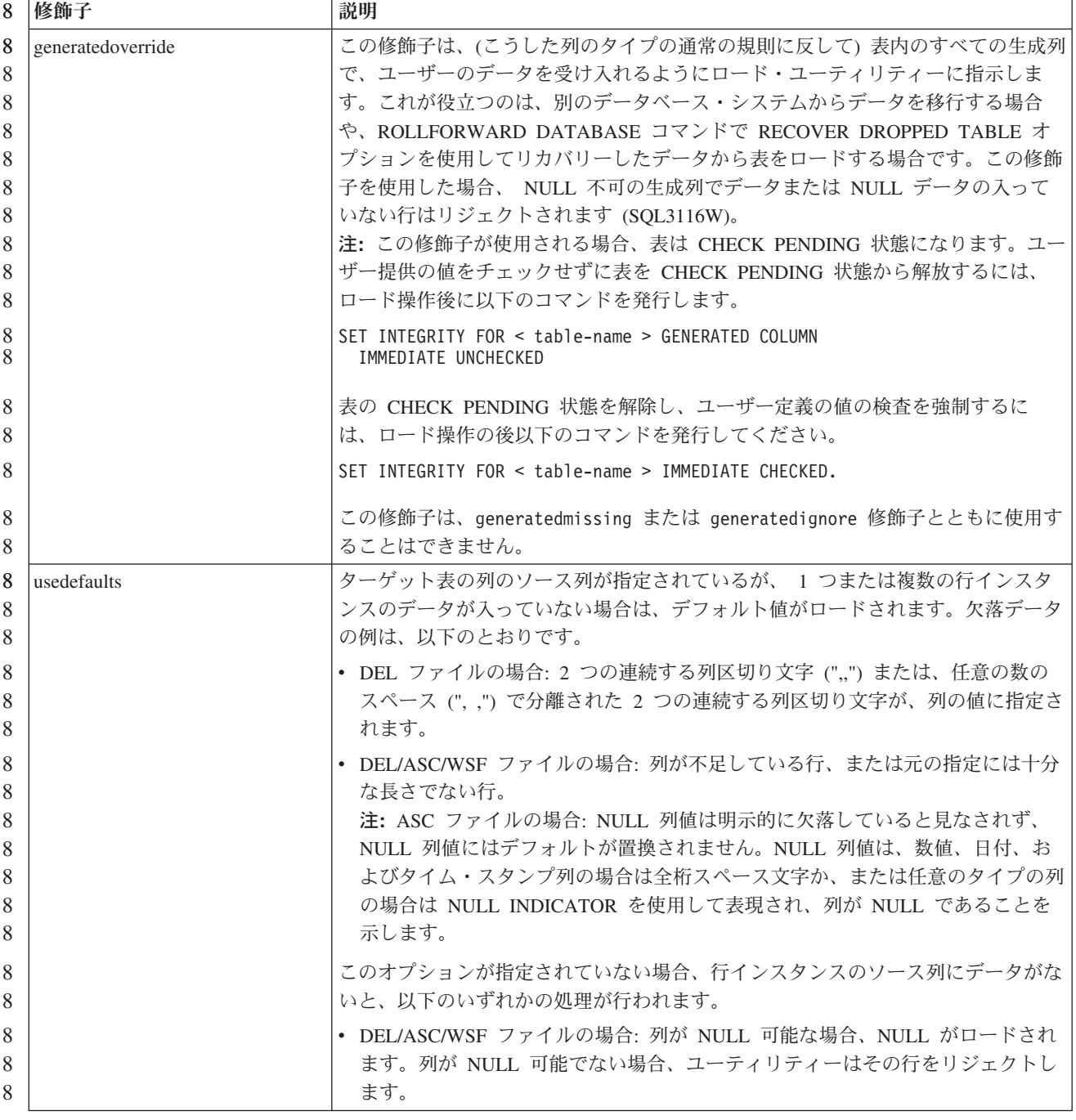

- 8
- 8
- 8

インポート・ユーティリティーのファイル・タイプ修飾子

『usedefaults』および『codepage=x』修飾子の説明は、以下のように更新されまし た。

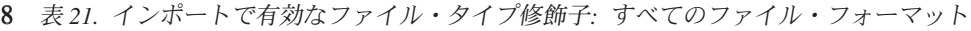

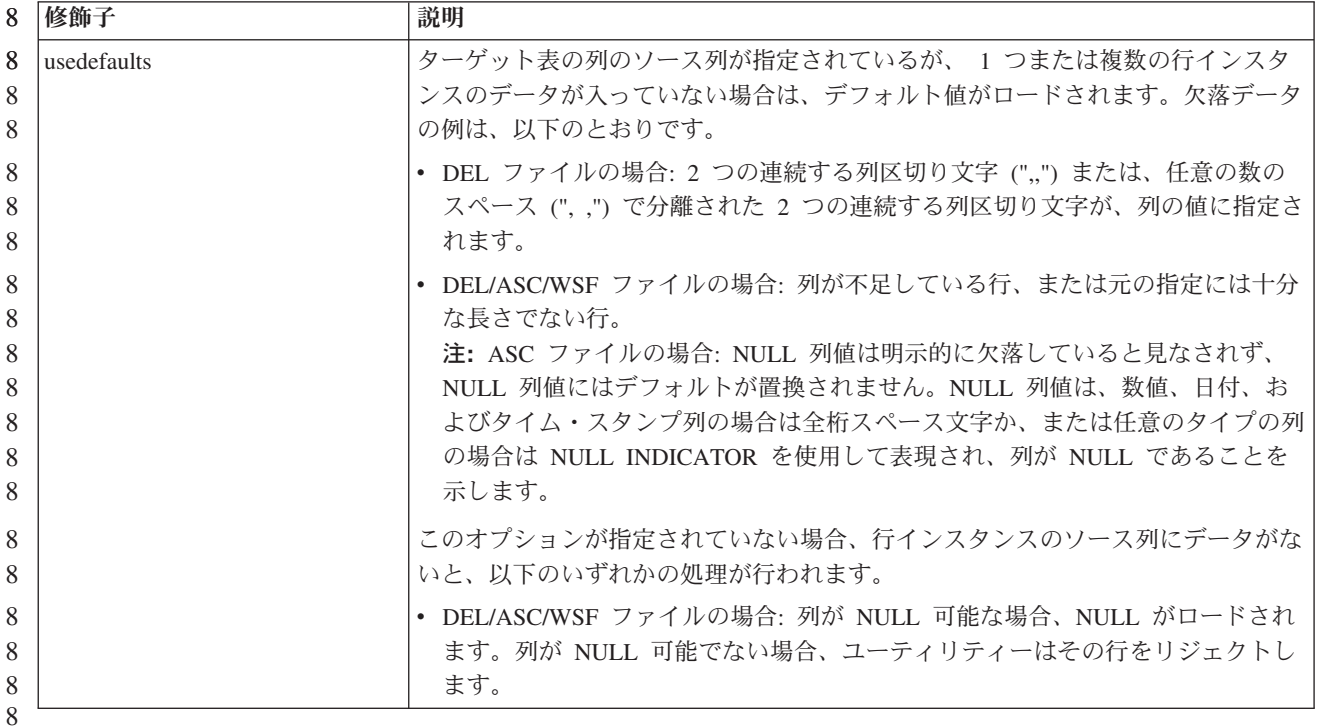

表 *22.* インポートで有効なファイル・タイプ修飾子*: ASCII* ファイル・フォーマット *(ASC/DEL)* 8

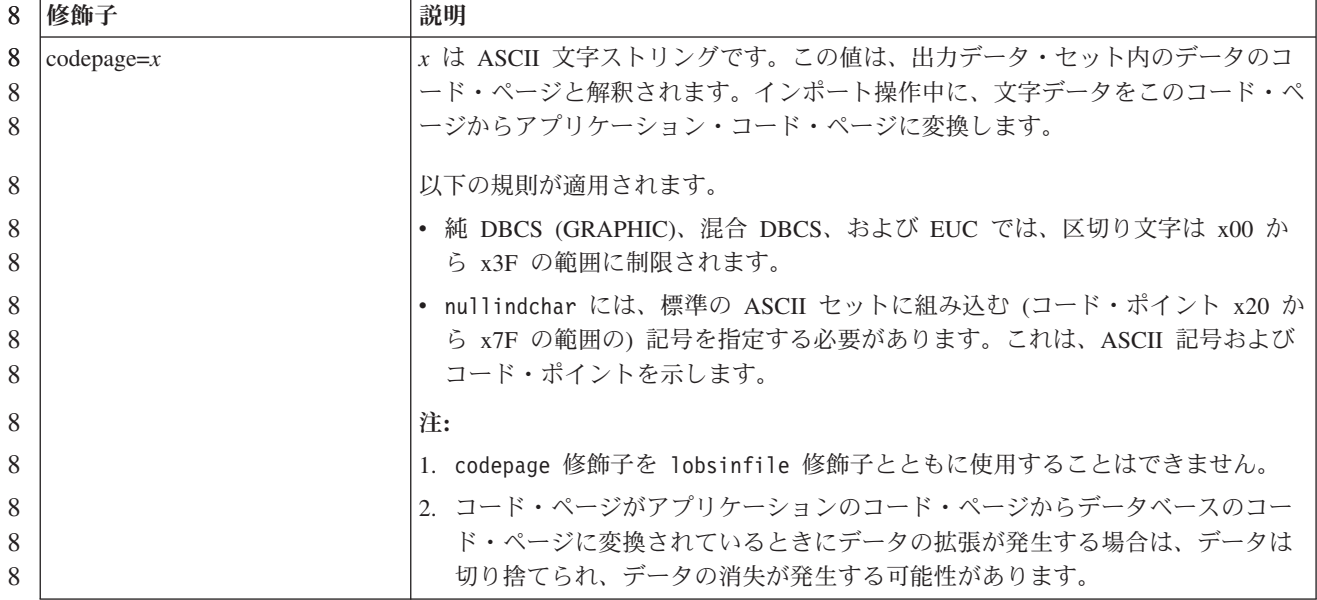

**ATTACH** コマンド

7

ATTACH コマンドの USER パラメーターは、認証 ID を指定します。 Windows オペレーティング・システム上の DB2 Universal Database インスタンスにアタッチ 7 7

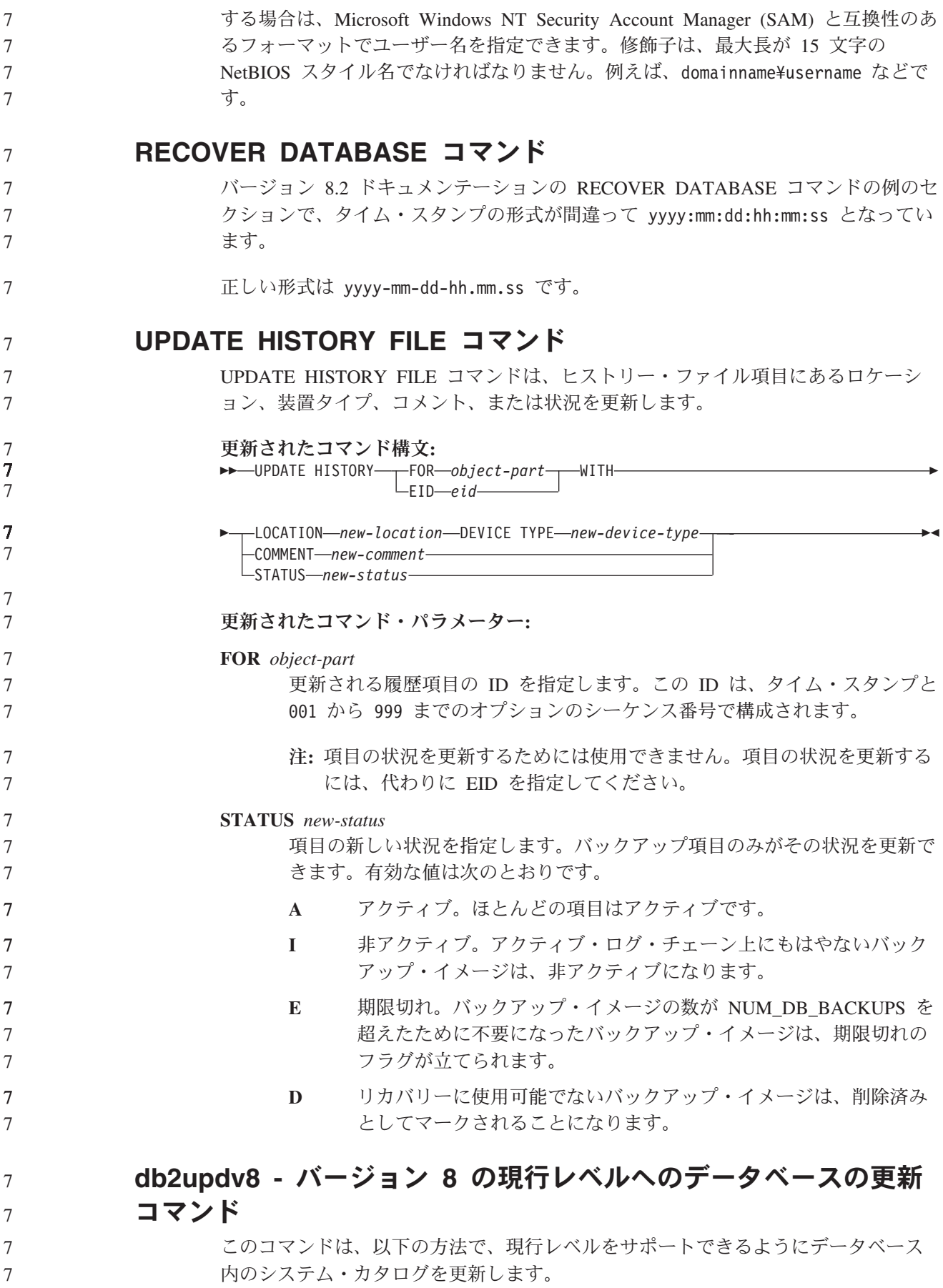

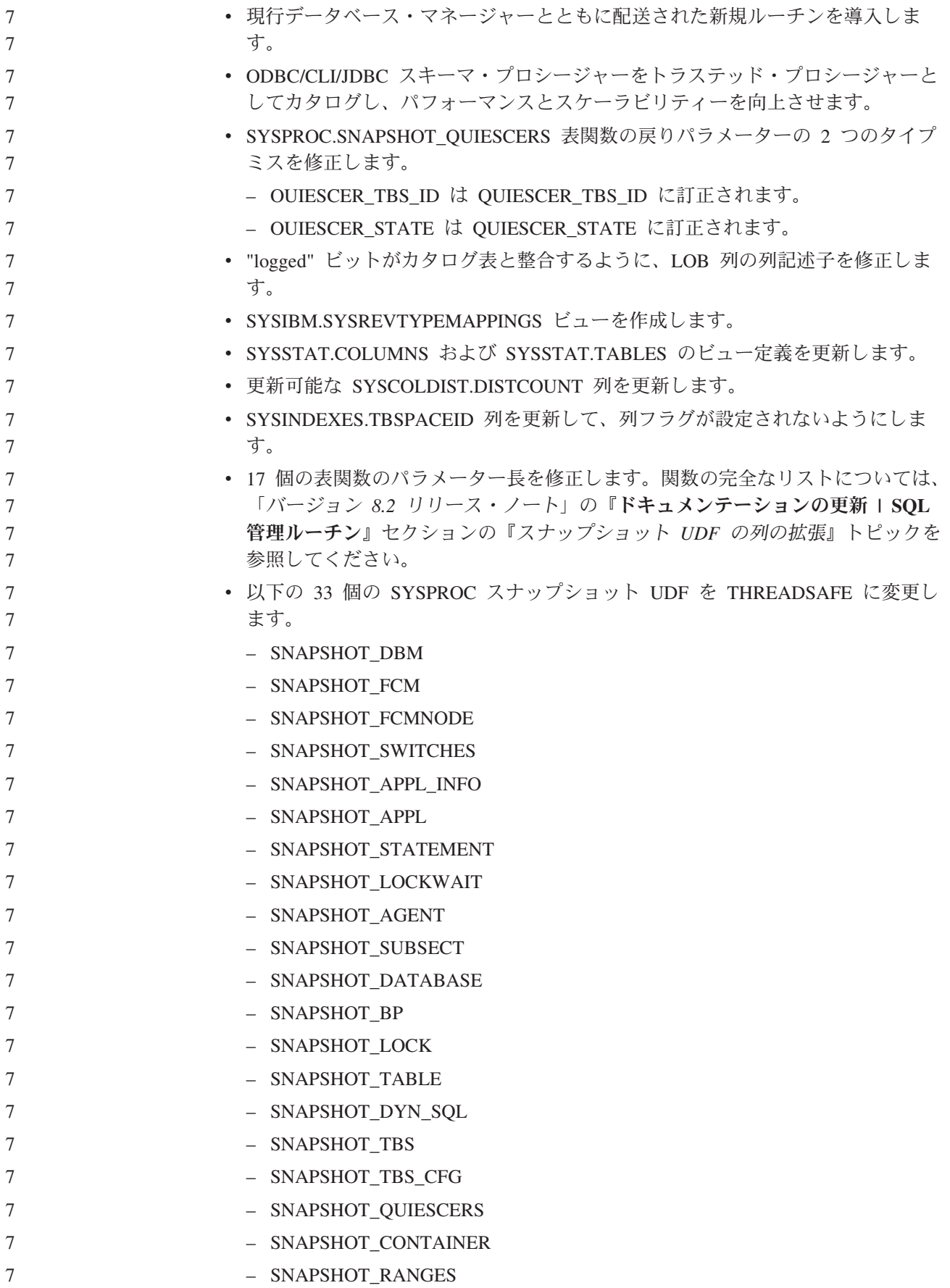

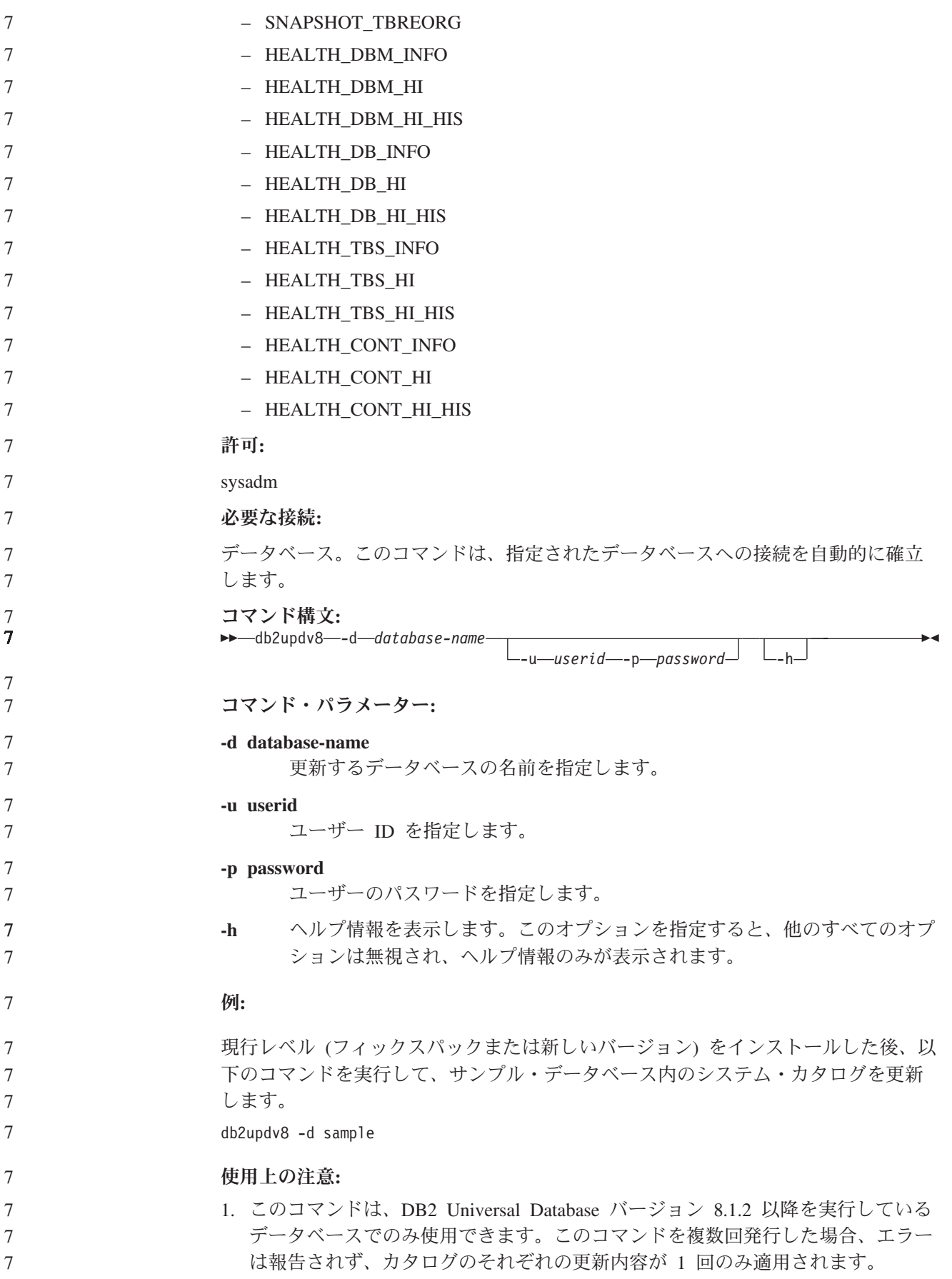

7

7 7

7

7

7 7

2. 新しい組み込み関数を使用可能にするには、すべてのアプリケーションをデータ ベースから切断し、データベースが活動状態になっていれば非活動状態にする必 要があります。

### トラップ・ファイルのフォーマット **(Windows)**

トラップ・ファイル (\*.TRP) のフォーマットを行える新しいツール db2xprt.exe が 使用可能です。このツールは、DB2 Universal Database のバイナリー・トラップ・ ファイルを、人が読むことのできる ASCII ファイルにフォーマットします。トラッ プ・ファイルは、デフォルトならインスタンス・ディレクトリー (DB2INSTPROF) に、 DIAGPATH データベース・マネージャー構成パラメーターが設定されている 場合なら診断データ・ディレクトリーのパスにあります。

*infile*

*outfile*

 $\blacktriangleright$ 

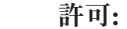

DIAGPATH ディレクトリーへのアクセス権が必要です。

/p *path*

コマンド構文**:**

 $\rightarrow$ db2xprt-

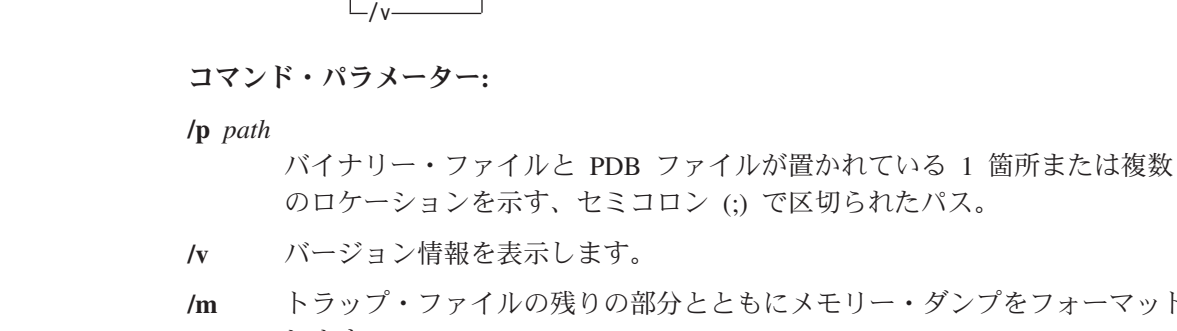

**/m** トラップ・ファイルの残りの部分とともにメモリー・ダンプをフォーマット します。

 $_{\rm -/m}$   $_{\rm -/n}$ 

- **/n** 行番号情報を無視してデータをフォーマットします。
	- *infile* 入力ファイルを指定します。

*outfile* 出力ファイルを指定します。

## データの移動

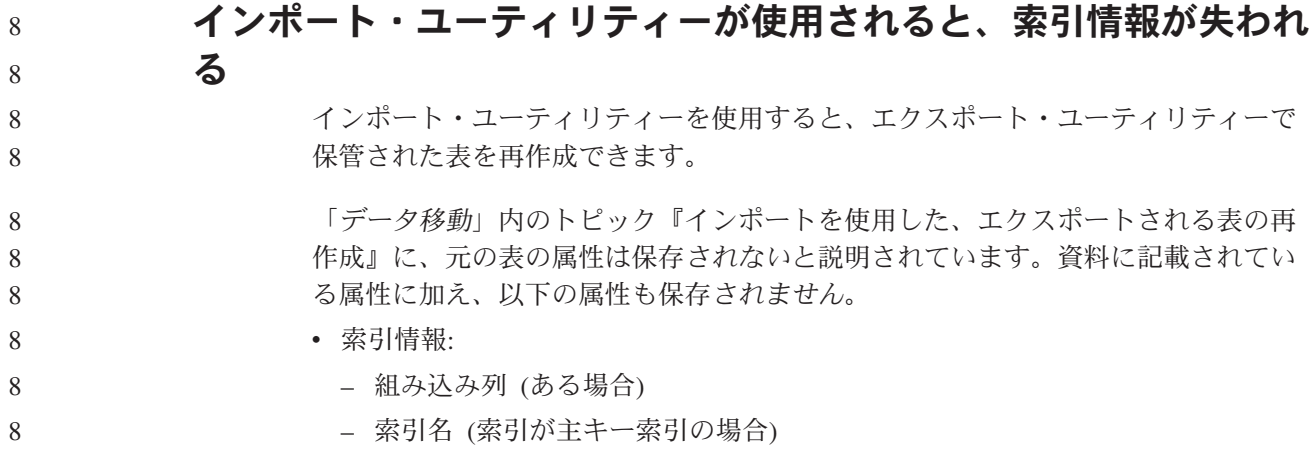

## データ・リカバリーと高可用性

#### 高可用性災害時リカバリーの概要

START HADR、STOP HADR、または TAKEOVER HADR コマンドを実行する と、対応するエラー・コード (理由コード 98 の SQL01767N、SQL01769N、または SQL01770N) が生成されることがあります。理由コードは、コマンドが実行された サーバー上に HADR のインストール済みライセンスが存在しないことを示しま す。問題を訂正するには、**db2licm** を使用して有効な HADR ライセンスをインスト ールするか、またはディストリビューションの一部として有効な HADR ライセン スを含むサーバーのバージョンのインストールします。

#### クロスプラットフォームでのバックアップおよび復元のサポート

DB2 Universal Database (UDB) は、クロスプラットフォームでのバックアップおよ び復元操作をサポートしています。DB2 UDB バージョン 8、32 ビット Windows プラットフォーム版で作成されたデータベースを、DB2 UDB バージョン 8 、64 ビット Windows プラットフォーム版に復元したり、その逆に復元したりすること が可能です。 DB2 UDB バージョン 8、32 ビット Linux x86 プラットフォーム版 で作成されたデータベースを、DB2 UDB バージョン 8、64 ビット Linux x86-64 または IA64 プラットフォーム版に復元したり、その逆に復元したりすることが可 能です。 DB2 UDB バージョン 8、AIX、HP-UX、または Linux PPC、Linux zSeries、Solaris オペレーティング環境プラットフォーム版 (32 ビットまたは 64 ビ ット) で作成されたデータベースを、 DB2 UDB バージョン 8、AIX、 HP-UX、Linux PPC、Linux zSeries、または Solaris オペレーティング環境プラット フォーム版 (32 ビットまたは 64 ビット) に復元できます。

### テープへのバックアップ **(Linux)**

Linux 上の 3480 および 3490 磁気テープ装置の最大ブロック・サイズ限度は 61 440 バイトです。

表 *23. Linux* 上の *3480* および *3490* 磁気テープ装置の最大ブロック・サイズ限度

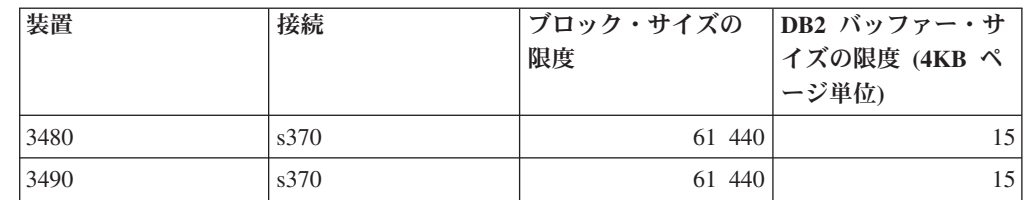

#### **Tivoli Storage Manager**

BACKUP DATABASE コマンドまたは RESTORE DATABASE コマンドを呼び出す 時に、Tivoli Storage Manager (TSM) 製品を使用してデータベースまたは表スペース のバックアップの管理または復元操作の管理を行うことを指定できます。以下のシ ステムを除き、TSM クライアント API の必要最小レベルは、バージョン 4.2.0 で す。

7 7 7

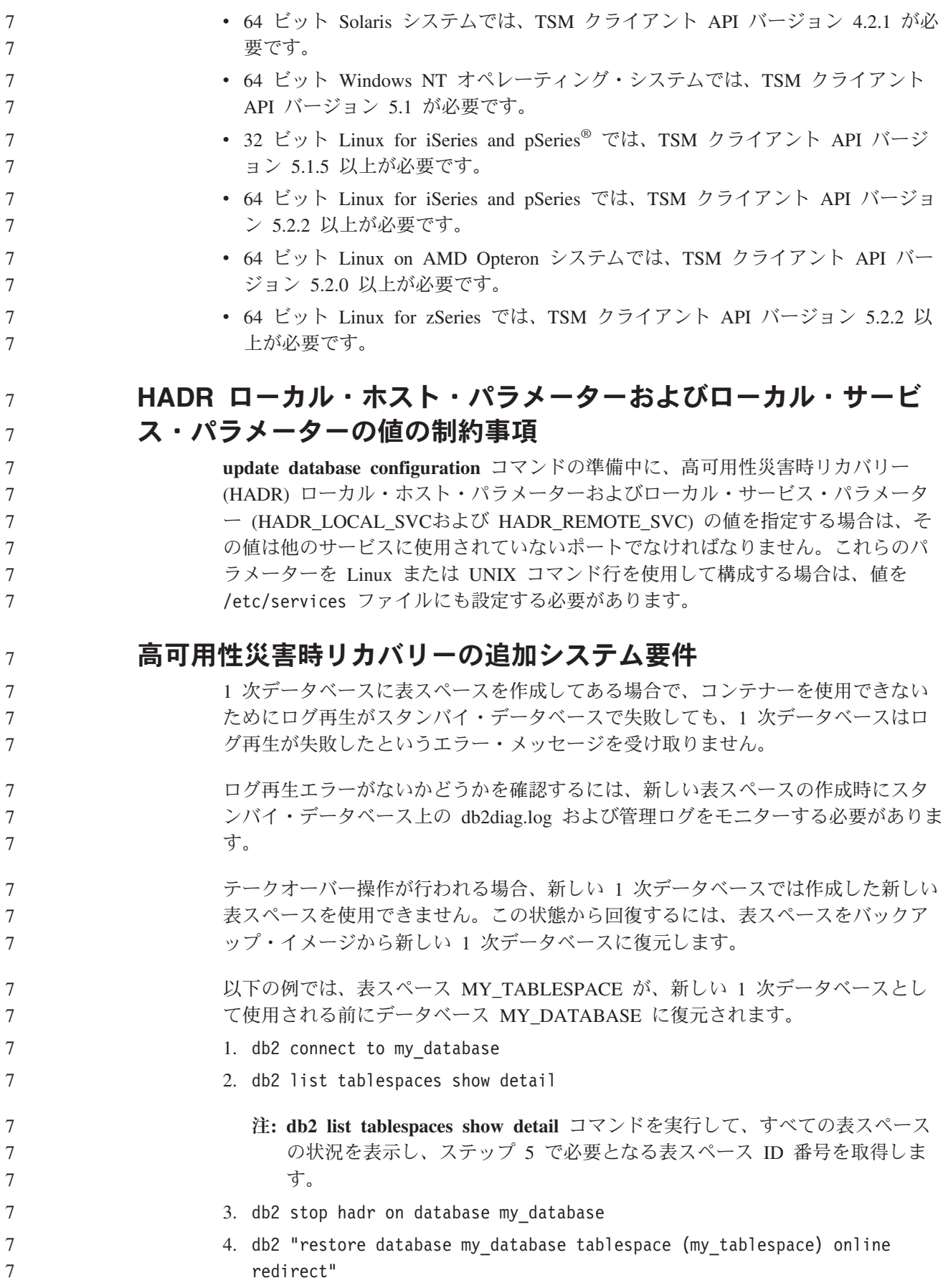

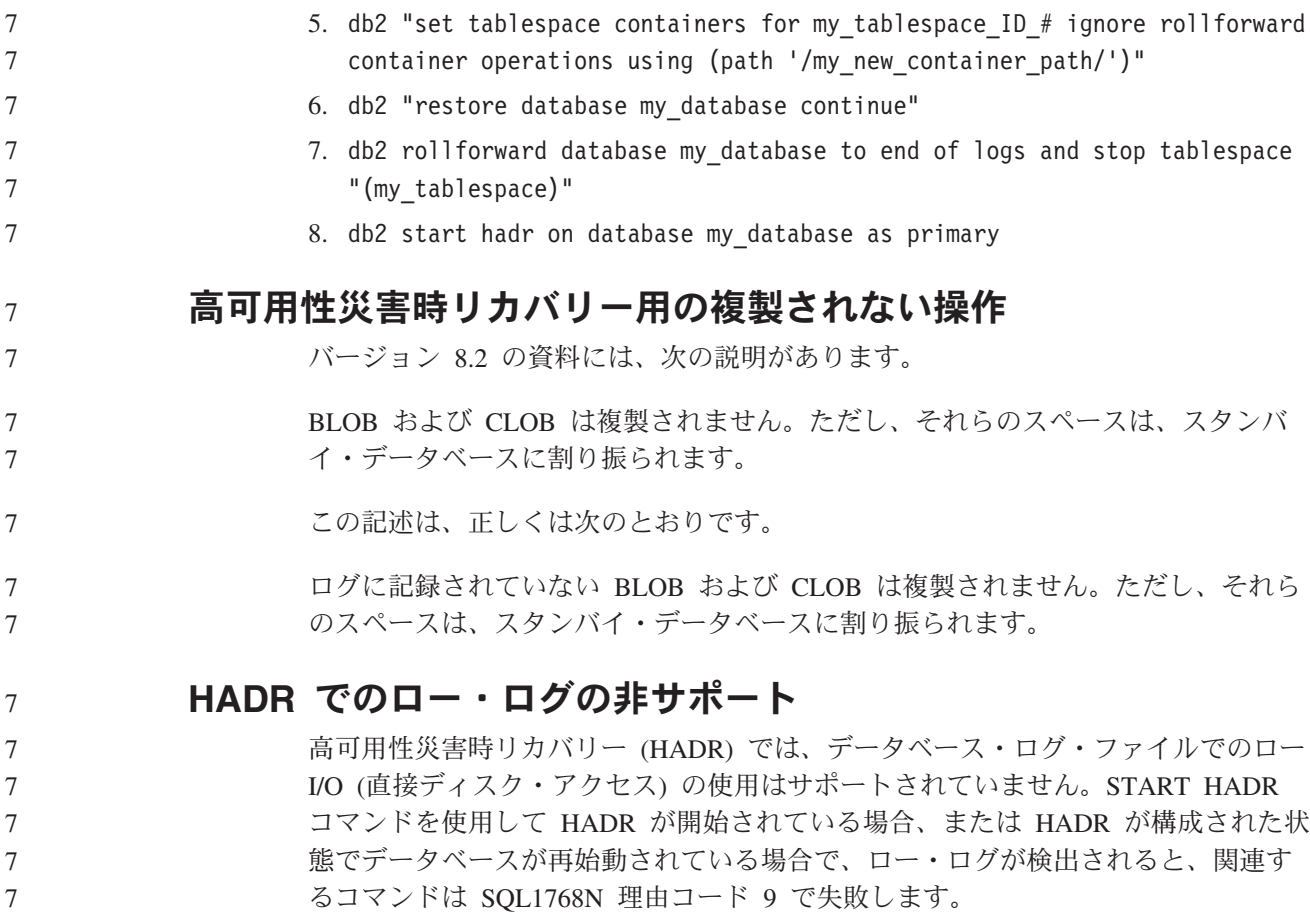

# データウェアハウス・センター

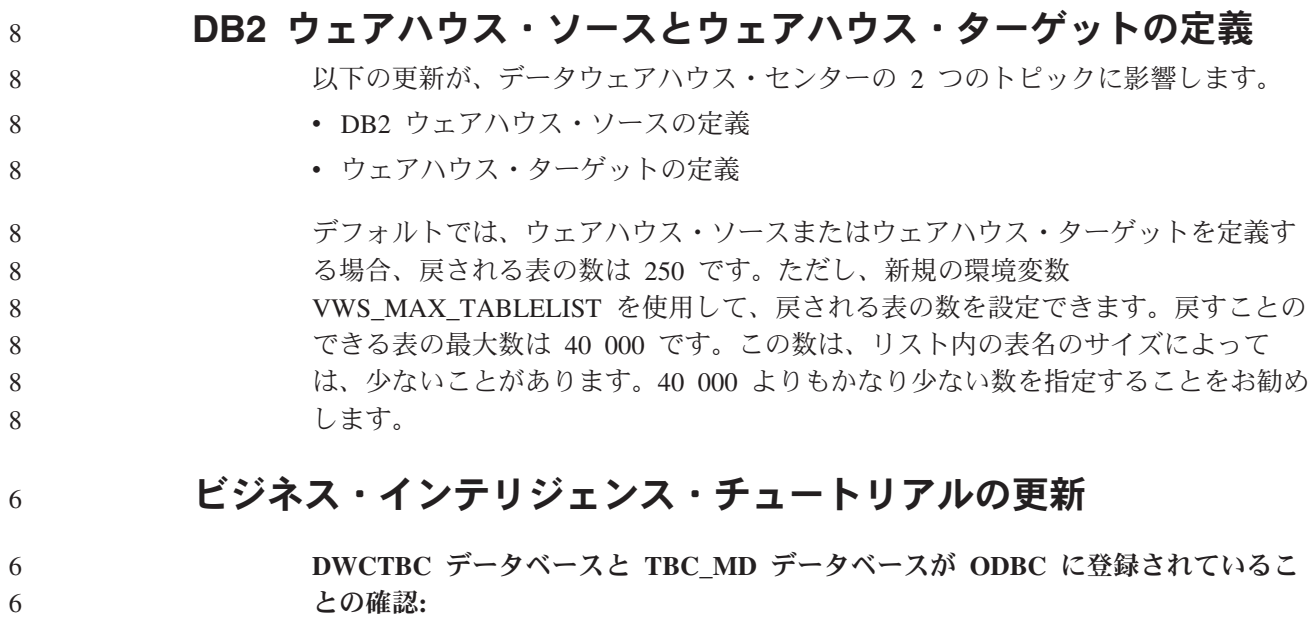

- バージョン 8 では、チュートリアルで使用される TBC\_MD である制御データベー スは、システム ODBC データ・ソースである必要はありません。ただし、ターゲッ ト・データベースまたはデータベース・ソース DWCTBC は、システム ODBC デ ータ・ソースでなければなりません。 6 6 6 6
	- 「ウェアハウス・ソースの定義」ノートブックのオープン**:**
		- 「チュートリアル・リレーショナル・ソース (Tutorial Relational Source)」の「ウェ アハウス・ソースの定義」ノートブックをオープンする手順が変更されました。

#### 手順**:**

6

6 6

6

「チュートリアル・リレーショナル・ソース (Tutorial Relational Source)」の「ウェ アハウス・ソースの定義」ノートブックをオープンするには、次のようにします。

- 1. 「データウェアハウス・センター」ウィンドウから、「ウェアハウス・ソース」 フォルダーを右マウス・ボタンでクリックします。
- 2. 「定義」-->「**ODBC**」--> 「**DB2**」--> 「**DB2** ファミリー」をクリックします。 「ウェアハウス・ソースの定義」ノートブックがオープンします。
	- 「ウェアハウス・ターゲットの定義」ノートブックのオープン**:**

「ウェアハウス・ターゲットの定義」ノートブックをオープンする手順が変更され ました。

#### 手順**:**

「ウェアハウス・ターゲットの定義」ノートブックを開くには、以下のようにしま す。

- 1. 「データウェアハウス・センター」ウィンドウから、「ウェアハウス・ターゲッ ト」フォルダーを右マウス・ボタンでクリックします。
- 2. 「定義」-->「**ODBC**」--> 「**DB2**」--> 「**DB2** ファミリー」をクリックします。 「ウェアハウス・ターゲットの定義」ノートブックがオープンします。

### ウェアハウス・ログ・ファイルのパージ限度の設定

ログ・ファイルには、指定のカウント限度に達するまでレコードが記録されます。 デフォルトのカウント限度は 1000 個のレコードです。通常、ジョブの実行ごとに 12 から 15 個のログ・レコードが作成されます。各自のニーズにあった数を限度と して設定するには、「ウェアハウス・プロパティー」ページの「サーバー」タブ上 の「合計レコード数が等しくなったときにログを除去する」フィールドを更新しま す。

### **CURSOR** ロードに対するデータウェアハウス・センターのサポー ト

DB2 Universal Database ロード・ステップでは、ビューまたは表をステップへのソ ースとして使用できるようになりました。その結果が LOAD FROM CURSOR で す。

CURSOR ロード用のウィザードで列をマップするために、「入力ファイルで検出さ れた列位置を基に列をマップ」ラジオ・ボタンを選択しておく必要があります。 4 4

#### **Unicode** ウェアハウス・コントロール・データベースの移行およ び制限 7 7

バージョン 8.2 のデータウェアハウス・センター以降、ウェアハウス・コントロー ル・データベースは Unicode データベースでなければならなくなりました。Unicode ウェアハウス・コントロール・データベースが、バージョン 8.2 以前のデータウェ アハウス・センターである場合にも、「ウェアハウス・コントロール・データベー ス管理」ツールを使用して、新しい Unicode コントロール・データベースを作成す る必要があります。

バージョン 8.2 以前のバージョンのデータウェアハウス・センターのウェアハウ ス・コントロール・データベースを移行する場合は、「ウェアハウス・コントロー ル・データベース管理」ツールは **db2move** コマンドを実行して、データを新しい Unicode コントロール・データベースに移動します。このプロセス中は、**db2move** コマンド進行を示すウィンドウが表示されます。この移行は、一度のみ行われま す。

データウェアハウス・センターは、Sybase サーバー上で Unicode をサポートしませ ん。

#### 「変更日時」列の日付形式の変更

「データウェアハウス・センター」メインウィンドウの詳細ビューで、「変更日 時」列の日付形式が更新されました。「変更日付」列の日付はユーザーのロケール の形式で表示され、時刻も含まれます。この日付形式の変更により、「変更日付」 列でのオブジェクトのソートが正しく機能するようになります。この更新は、 「Navigator」および「詳細」ビューに表示されるデータウェアハウス・センター・ オブジェクトのほとんどのリストに適用されます。例えば、以下のようなリストが あります。

• サブジェクト

7 7

7 7 7

7

7

- プロセス
	- ウェアハウス・スキーマ
	- v ウェアハウス・エージェント・サイト (Warehouse agent sites)
	- プログラム
- ステップ
- v データ・リソース (Data resources)
- v ユーザー
	- v ユーザー・グループ

### データウェアハウス・センターでの統計トランスフォーマーの定義

データの統計トランスフォーメーションを実行するには、使用する統計トランスフ ォーマーを定義します。

手順**:**

#### 統計トランスフォーマーを定義するには、次のようにします。 7

1. 「プロセス・モデル」ウィンドウを開きます。

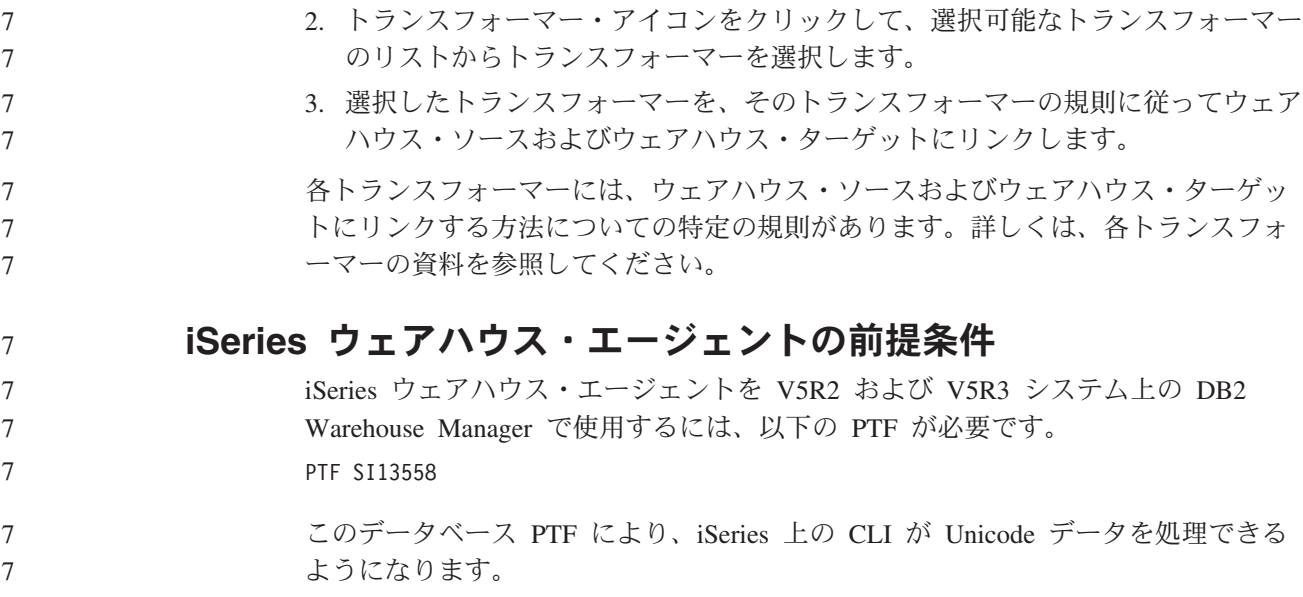

## **DB2 .NET Data Provider**

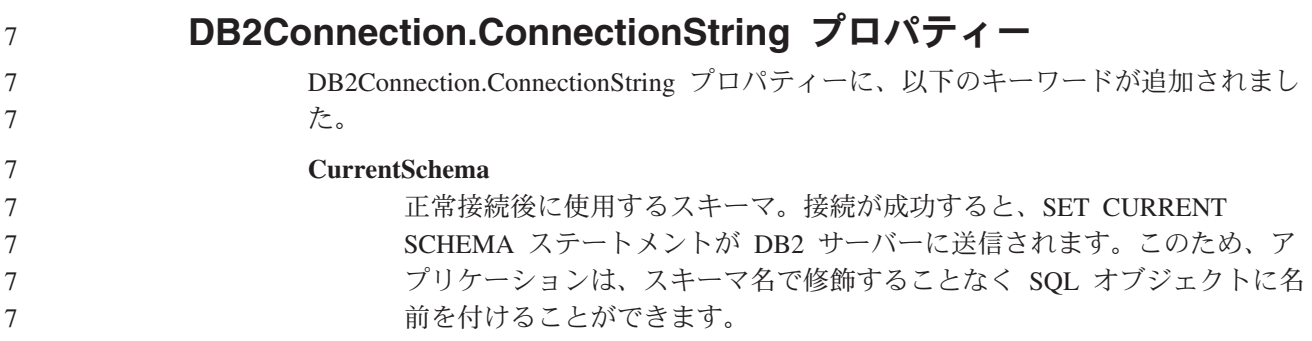

## **DB2 Connect**

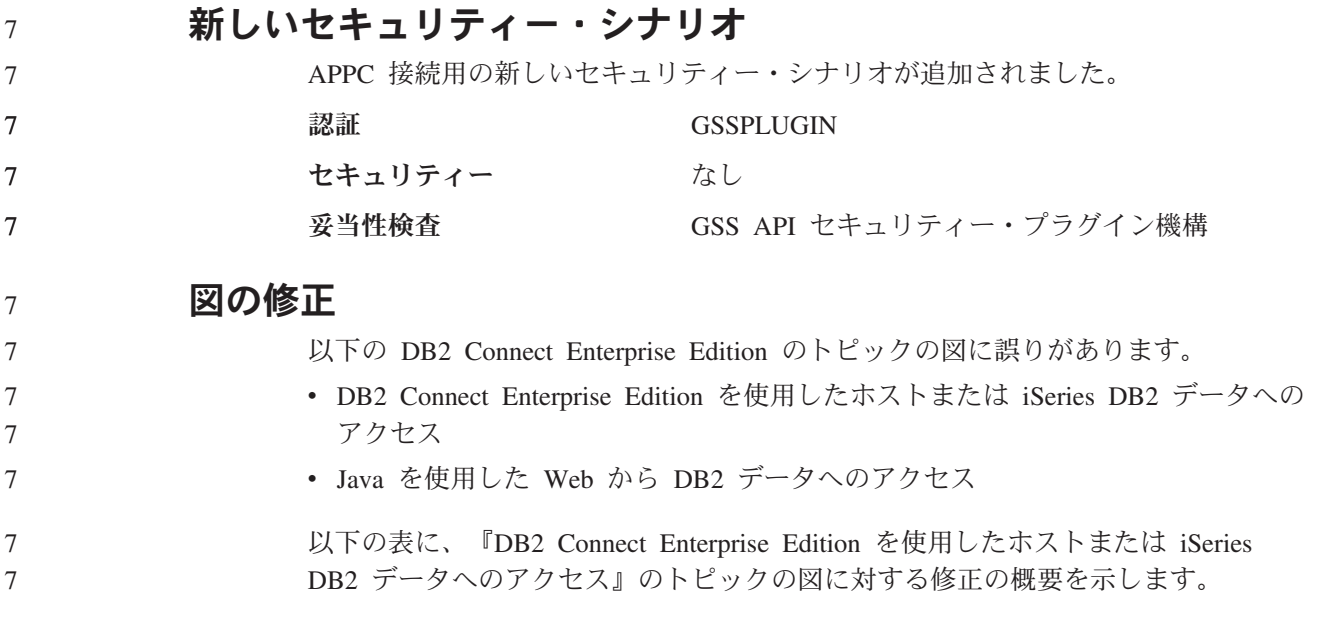

表 *24.* 『*DB2 Connect Enterprise Edition* を使用したホストまたは *iSeries DB2* データへのア クセス』のトピックの図に対する修正

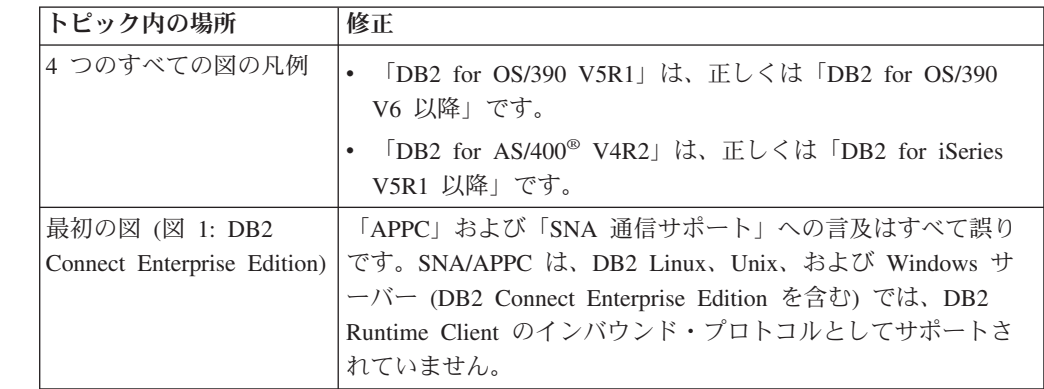

以下の表に、『Java を使用した Web から DB2 データへのアクセス』のトピック の図に対する修正の概要を示します。

表 *25.* 『*Java* を使用した *Web* から *DB2* データへのアクセス』のトピックの図に対する修 正

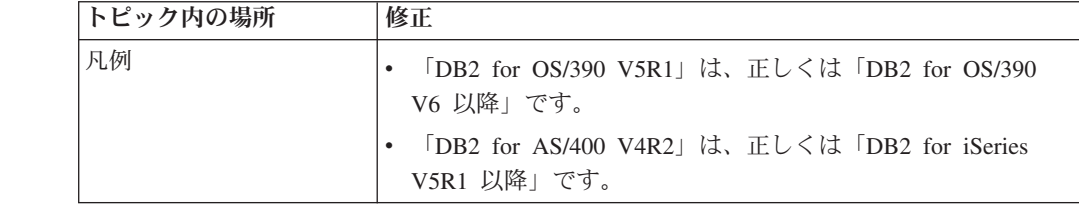

## デベロップメント・センター

7 7

#### **DB2 Universal** タイプ **2** ドライバーおよびタイプ **4** ドライバー の制約事項 バージョン 8.2 では、ユーザーが DB2 Universal タイプ 2 ドライバーおよびタイ プ 4 ドライバーを使用して、デベロップメント・センター内から DB2 Universal Database (UDB) データベースに接続できるサポートが追加されました。ただし、い ずれか一方のドライバーを使用して iSeries サーバーまたは バージョン 8.1 以前の DB2 UDBサーバーに接続しようとすると、以下のエラー・メッセージが表示されま す。 Connection to <*database*> failed. IBM DB2 Universal driver (JCC) not found. このエラーを回避するために参照できるドライバーの追加情報については、DB2 イ ンフォメーション・センターの『JDBC ドライバー』というトピックを参照してく ださい。 7 7 7 7 7 7 7 7 7 7 7 7 7

### **GUI** ツール

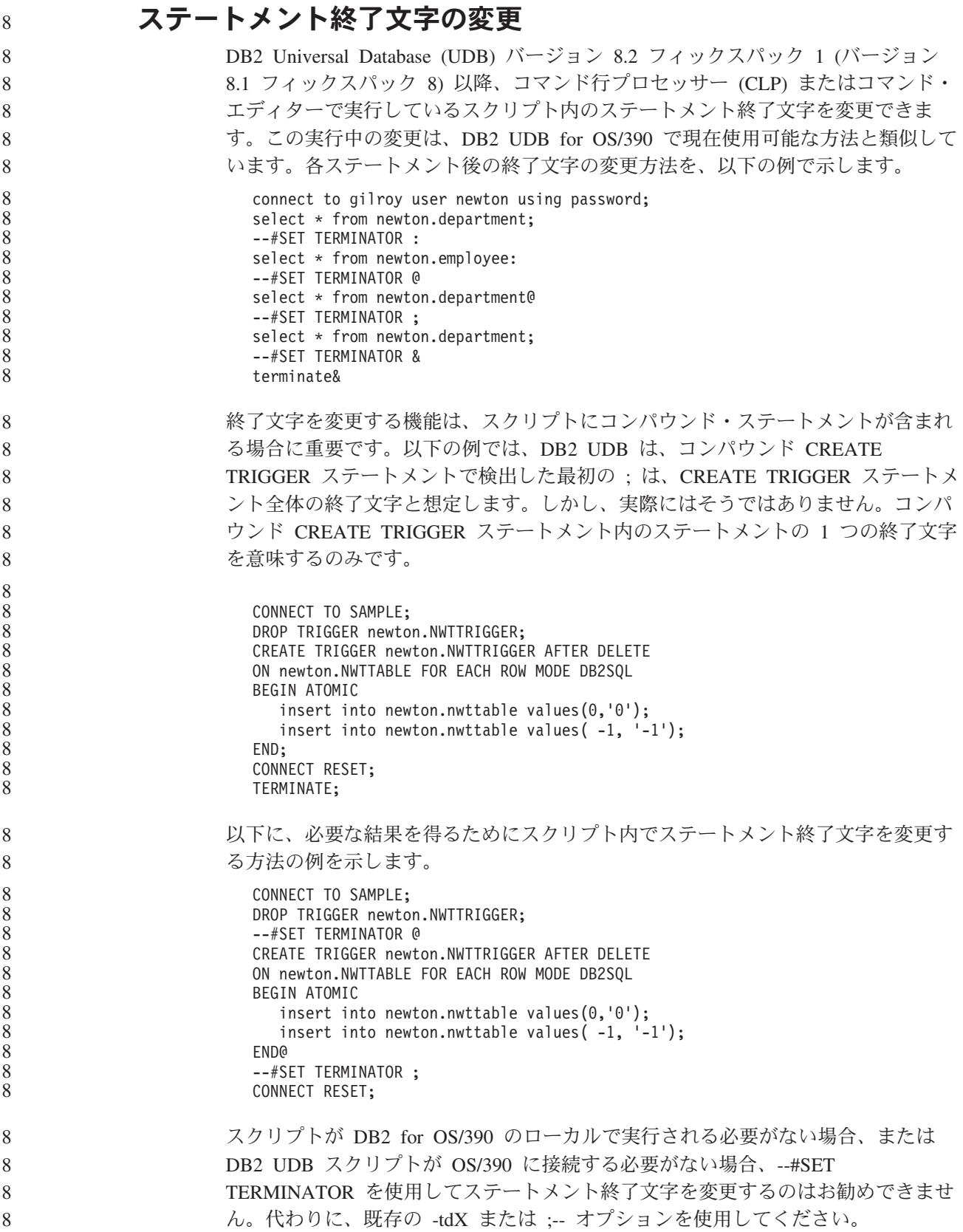

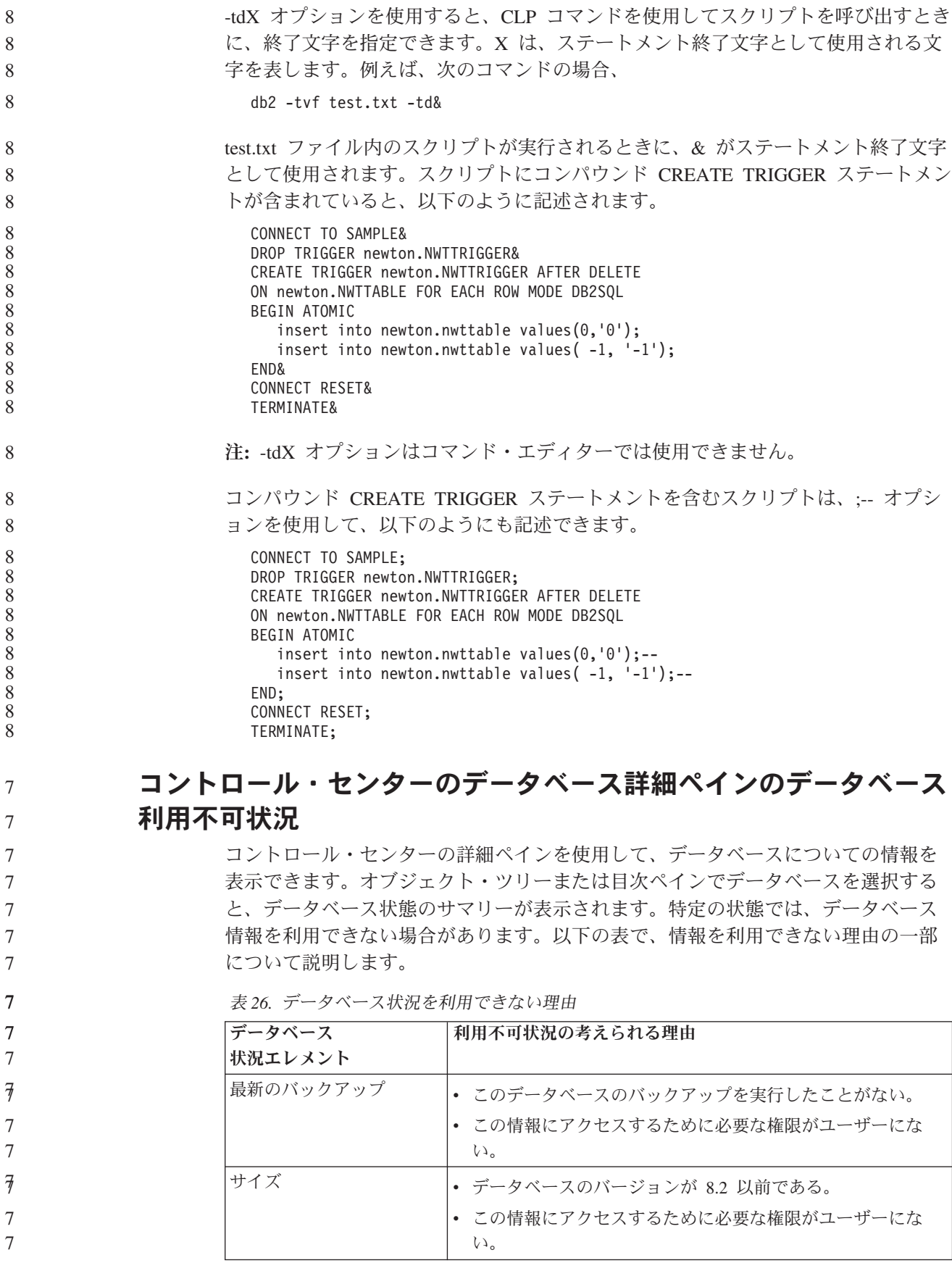

表 *26.* データベース状況を利用できない理由 *(*続き*)*

7 7

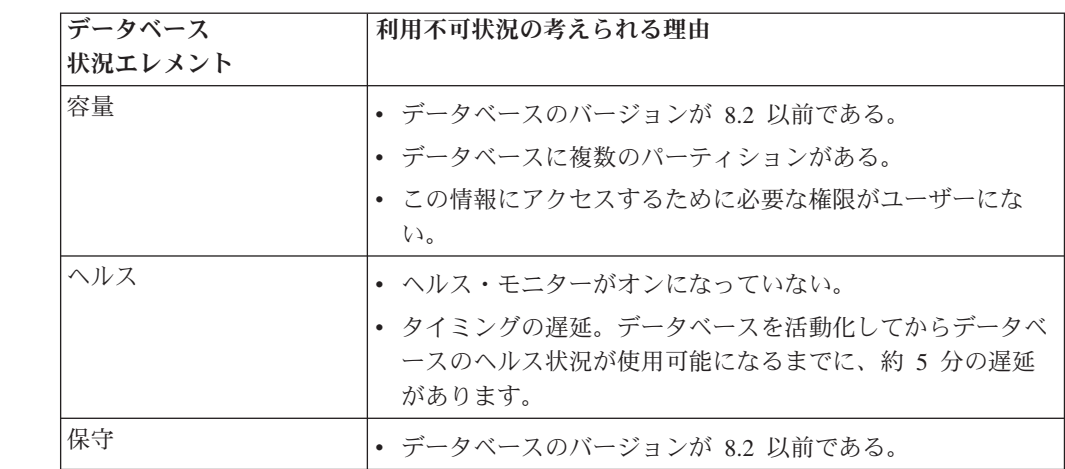

## デフォルトの「表出力への書き込み **(write to table output)**」の 生成 **(**「イベント・モニターの作成」**)**

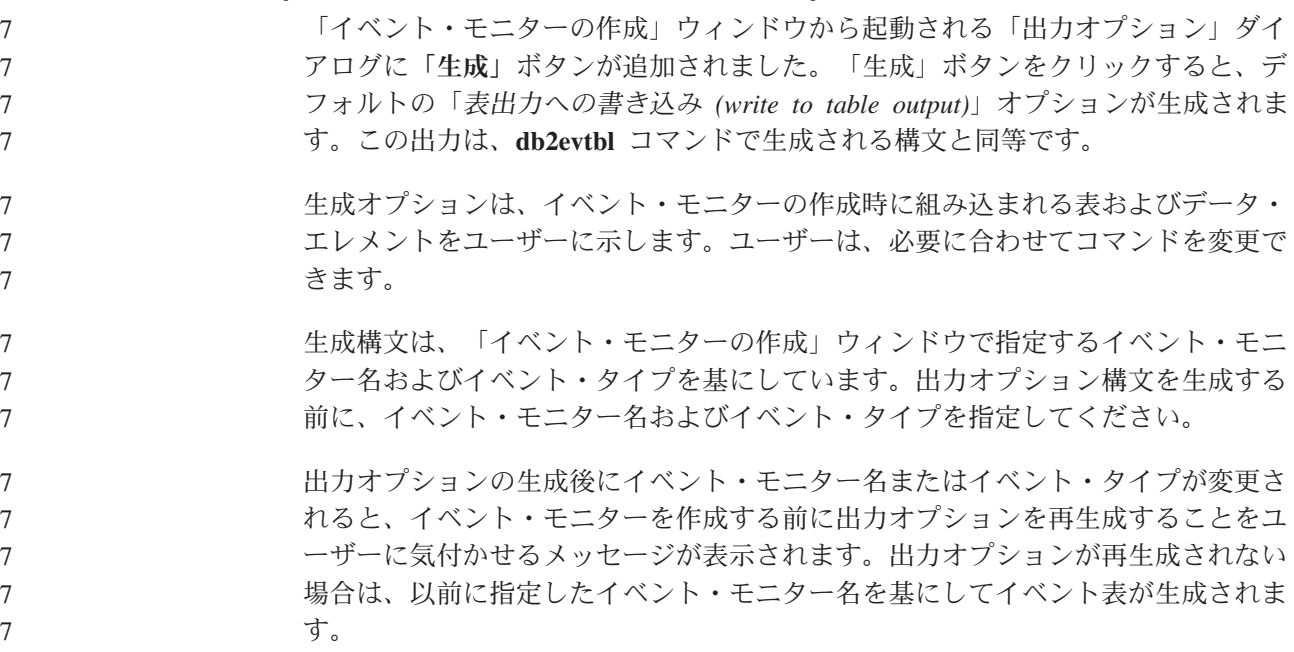

# インフォメーション・カタログ・センター

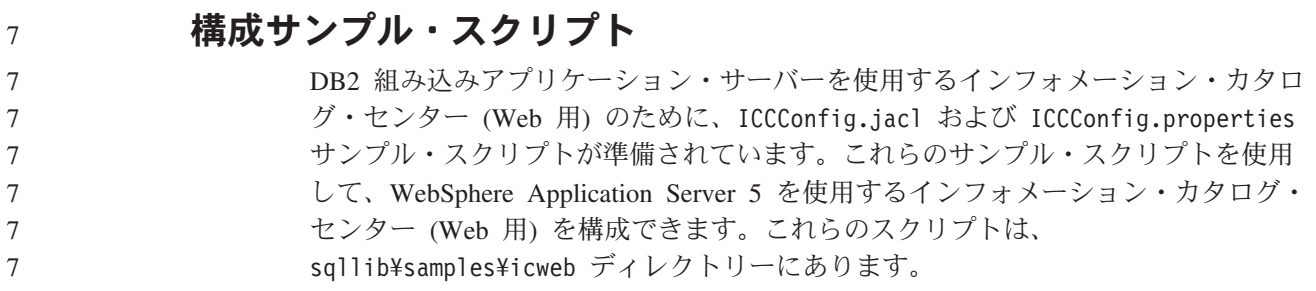

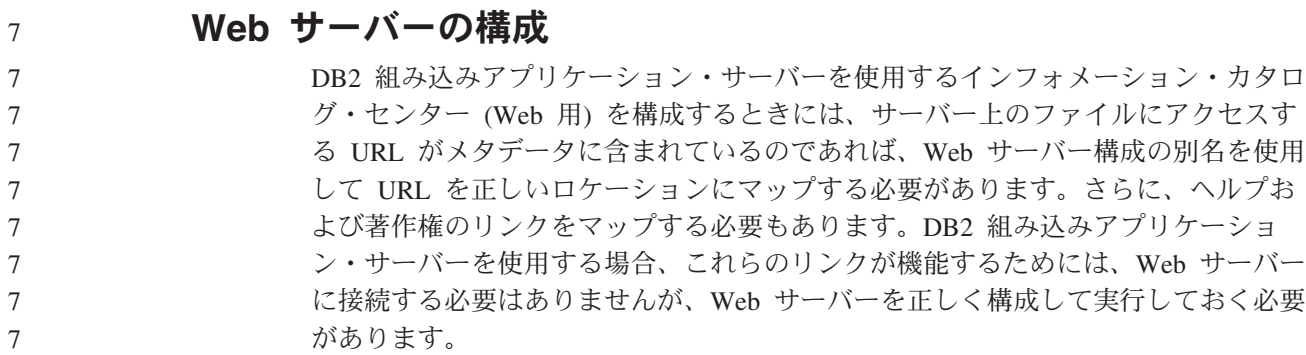

# インストールおよび構成 補足

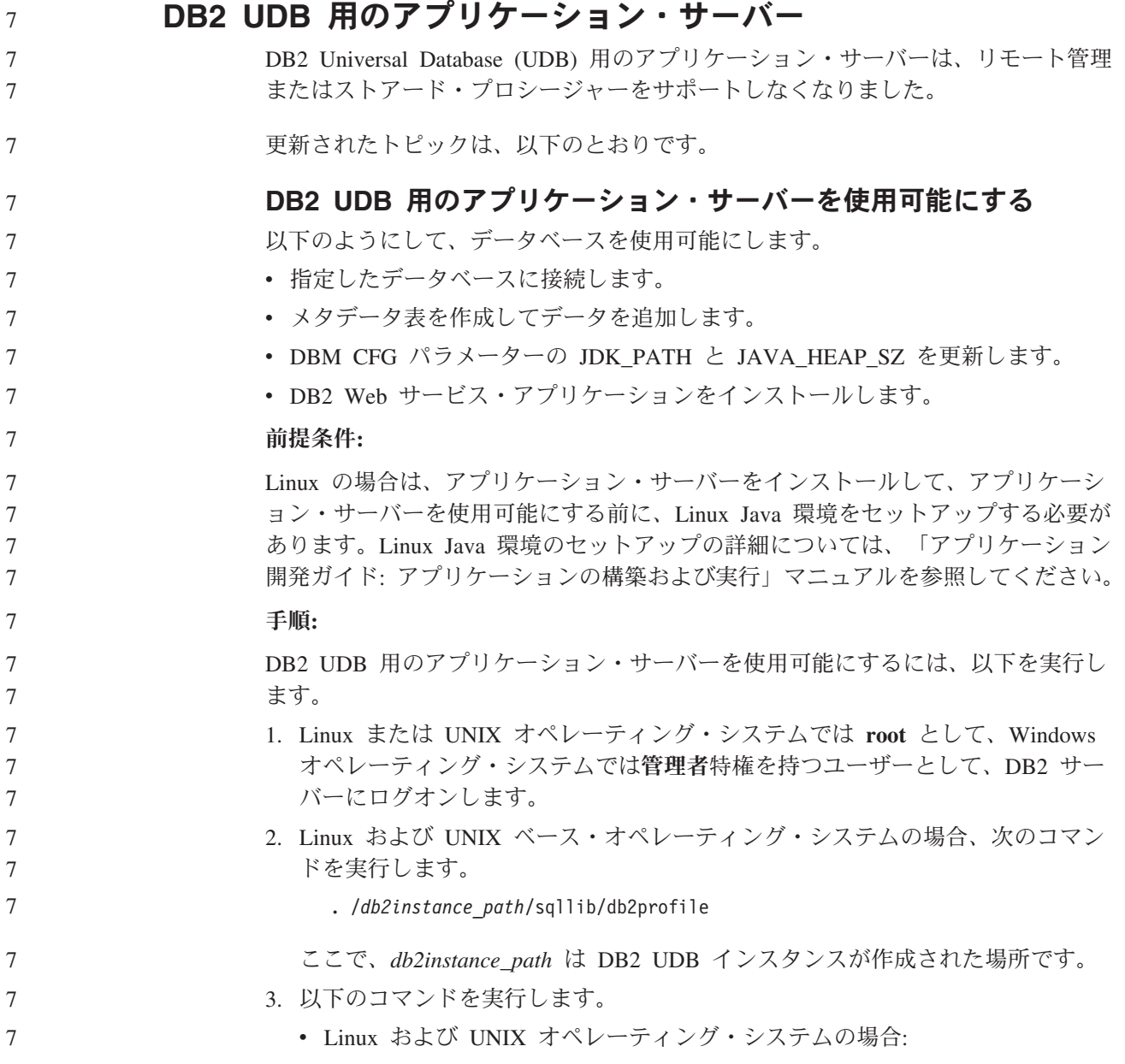

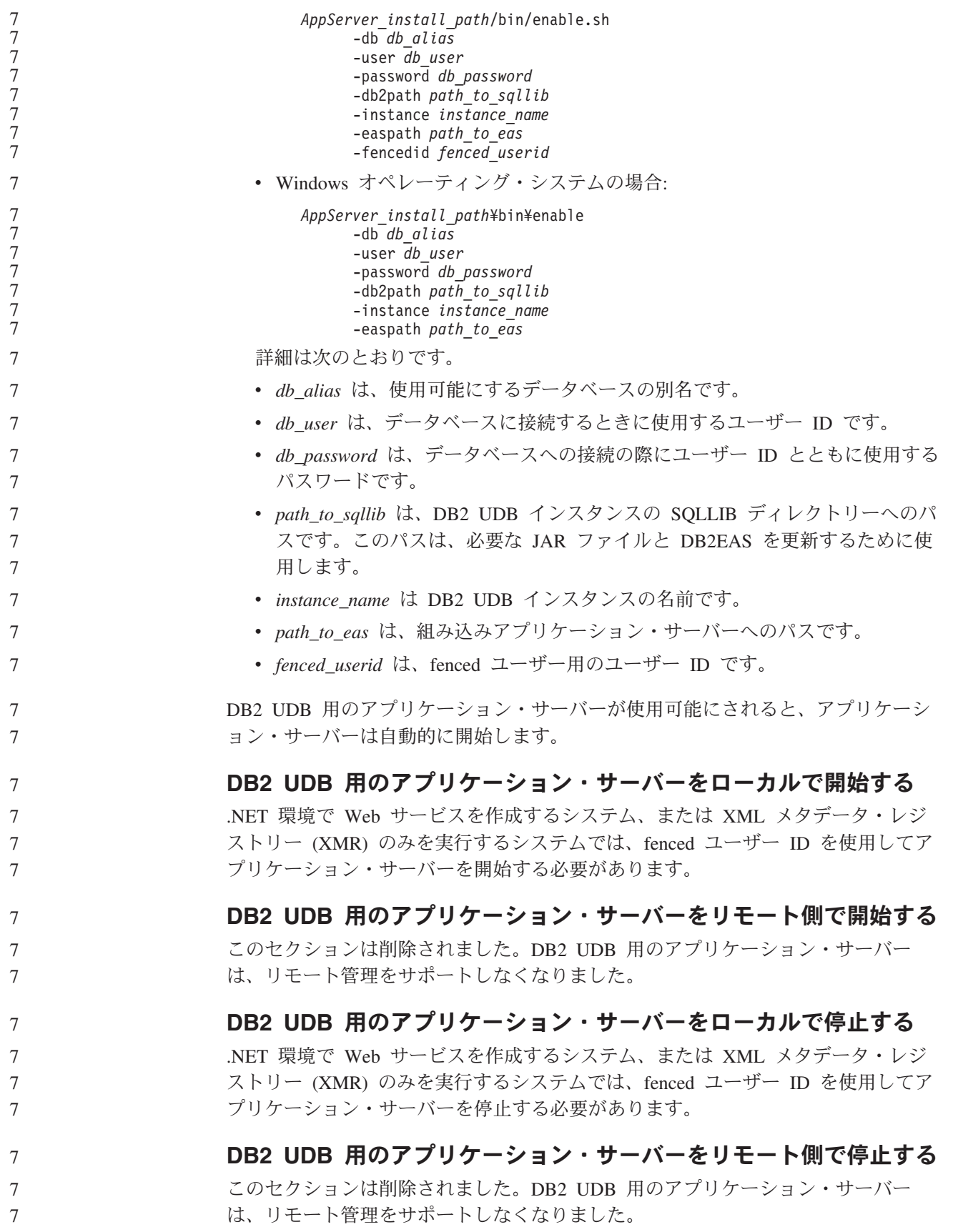

#### **DB2 UDB** 用のアプリケーション・サーバーをアンインストールする

7 7 7

7

このセクションは削除されました。DB2 UDB 用のアプリケーション・サーバー は、リモート管理をサポートしなくなりました。

### **DB2** 組み込みアプリケーション・サーバーの使用可能化

DB2 組み込みアプリケーション・サーバーの使用可能データベースは、32 ビッ ト・インスタンスに置かれていなければなりません。DB2 組み込みアプリケーショ ン・サーバーからアクセスされるデータベースは、32 ビット・インスタンスと 64 ビット・インスタンスのいずれにあっても構いません。

#### **DB2 Web** ツールのデプロイ

JDK 1.4 を使用するアプリケーション・サーバーでは、DB2 Web ツールのデプロ イメント時に CLASSPATH 変数をカスタマイズする必要がなくなりました。すべて の従属関係 (XML パーサーとトランスフォーマーの従属関係を含む) は Web モジ ュールとともにデプロイされるようになり、J2EE 仕様に基づいて WEB-INF¥lib デ ィレクトリーからロードされることが期待されています。この変更は、以下の 2 つ のトピックに影響を与えます。

- v WebLogic アプリケーション・サーバー上での DB2 Web ツールのデプロイ
- v その他のアプリケーション・サーバー上での DB2 Web ツールのデプロイ

更新されたトピックは、以下のとおりです。

#### **WebLogic** アプリケーション・サーバー上での **DB2 Web** ツールの デプロイ

ここでは、 BEA WebLogic 7.0 で DB2 Web ツール (Web コマンド・センターお よび Web ヘルス・センター) をデプロイおよび構成する方法について説明します。 これらのツールは、Web サーバー上の Web アプリケーションとして実行され、 Web ブラウザーを介して DB2 サーバーへのアクセスを提供します。

#### 前提条件**:**

WebSphere に DB2 Web ツールをインストールする場合、以下が必要です。 v BEA WebLogic 7.0 アプリケーション・サーバー。

- 
- IBM DB2 Administration Client バージョン 8。
- v HTML 4.0 に準拠した Web ブラウザー。
	- 注**:** DB2 Web ツールは、Netscape 4.x、Netscape 6.x、Netscape 7.x、Mozilla 1.x、Internet Explorer 5.x、Opera 6.x、Konqueror 3.x (Linux)、および EudoraWeb 2.x (Palm OS) を使ってテスト済みです。テスト済みでない Web ブラウザーを使用する場合は、サーブレット構成に対して明示的に参照を追 加する必要がある場合があります。

#### 制約事項**:**

DB2 Web ツールのデプロイメントには、以下の制約事項が適用されます。

v 中間層 (middle tier) と DB2 サーバー間の、複数言語およびコード・ページの変 換は、サポートされていません。サーバーの言語は表示されているとおりです が、いくつかの文字が正しく表示されない場合があります。 7 7 7

- v データベース、表スペース、および Web ヘルス・センター内の表スペース・コ ンテナーのヘルス・アラートを表示するには、データベースが Web アプリケー ション・サーバー上でカタログされている必要があります。 v Web ブラウザーのボタンの使用 (「中止」、「戻る」、「履歴」) は、DB2 Web ツールの使用中はサポートされません。 v Netscape Navigator 4 で DB2 Web ツールを使用している場合は、ブラウザー表 示が正常に更新されない場合があります。この問題が起こった場合は、ウィンド
	- ウを最小化してから最大化することで表示を最新表示できます。他のウィンドウ でブラウザー・ウィンドウを隠し、その後再び前面に戻して、表示を最新表示す ることもできます。
		- v DB2 Universal Database (UDB) システム、インスタンス・ノード、またはデータ ベースに独自の別名を割り当てるには、DB2 構成アシスタントまたは DB2 コン トロール・センターを使用して、アプリケーション・サーバーでそれらを明示的 にカタログする必要があります。
		- DB2 Web ツールの最初の始動には、その後の始動に比べて初期化に非常に長い 時間が必要です。待ち時間のほとんどは、自動カタログ処理によるものです。自 動カタログ機能を使用しない場合は、サーブレット構成でカタログをオフにする ことで、待ち時間を短くすることができます。
			- 注**:** サーブレット構成パラメーターは、デプロイメント記述子ファイル web.xml にあります。パラメーター名およびデフォルト値は、リリースによって変更 される場合があります。アプリケーション・サーバーの中には、インターフ ェースを使用して、または直接 web.xml ファイルを編集することで、これら のパラメーターの変更を許可するものがあります。
		- デスクトップまたはラップトップ・ブラウザーの使用時の出力 (結果) バッファー は、1MB 以上の容量に構成されていたとしても、絶対最大サイズは 1MB になり ます。 PDA Web ブラウザーの場合、その限度は 1KB です。
	- v Linux、UNIX、および Windows オペレーティング・システムでは、DB2 Web ツ ールはアプリケーション・サーバーと同じ TCP/IP ネット上のすべてのシステム を自動的に検出してカタログします。同じ TCP/IP ネット上のシステムの場合、 それぞれの IP アドレスの最初の 3 桁は同じです。このツールは、元のリモート TCP/IP ホスト名を使って、DB2 UDB システム・ノードのカタログを試みます。 名前が重複している場合、ツールによってランダムで固有の名前が割り当てられ ます。他のすべての DB2 管理サーバーを、アクセス可能にする場合は、アプリ ケーション・サーバーに明示的にカタログする必要があります。それには、アプ リケーション・サーバーと同じ TCP/IP ネット上にない、TCP/IP を使用するすべ てのサーバーと、TCP/IP を使用しないすべてのサーバーが含まれます。
	- v Linux、UNIX、および Windows オペレーティング・システムでは、DB2 Web ツ ールは、カタログされた DB2 UDB システムに存在するすべての DB2 UDB イ ンスタンス・ノードとデータベースを自動的に発見してカタログしようとしま す。複数の通信プロトコル用に 1 つのリモート・インスタンスを構成することは 可能であるため、カタログには、自動的にカタログされたインスタンスでサポー トされているプロトコルごとに、別々のノード項目が含まれます。名前が重複し ている場合、ツールによってランダムで固有の名前が割り当てられます。

手順**:**

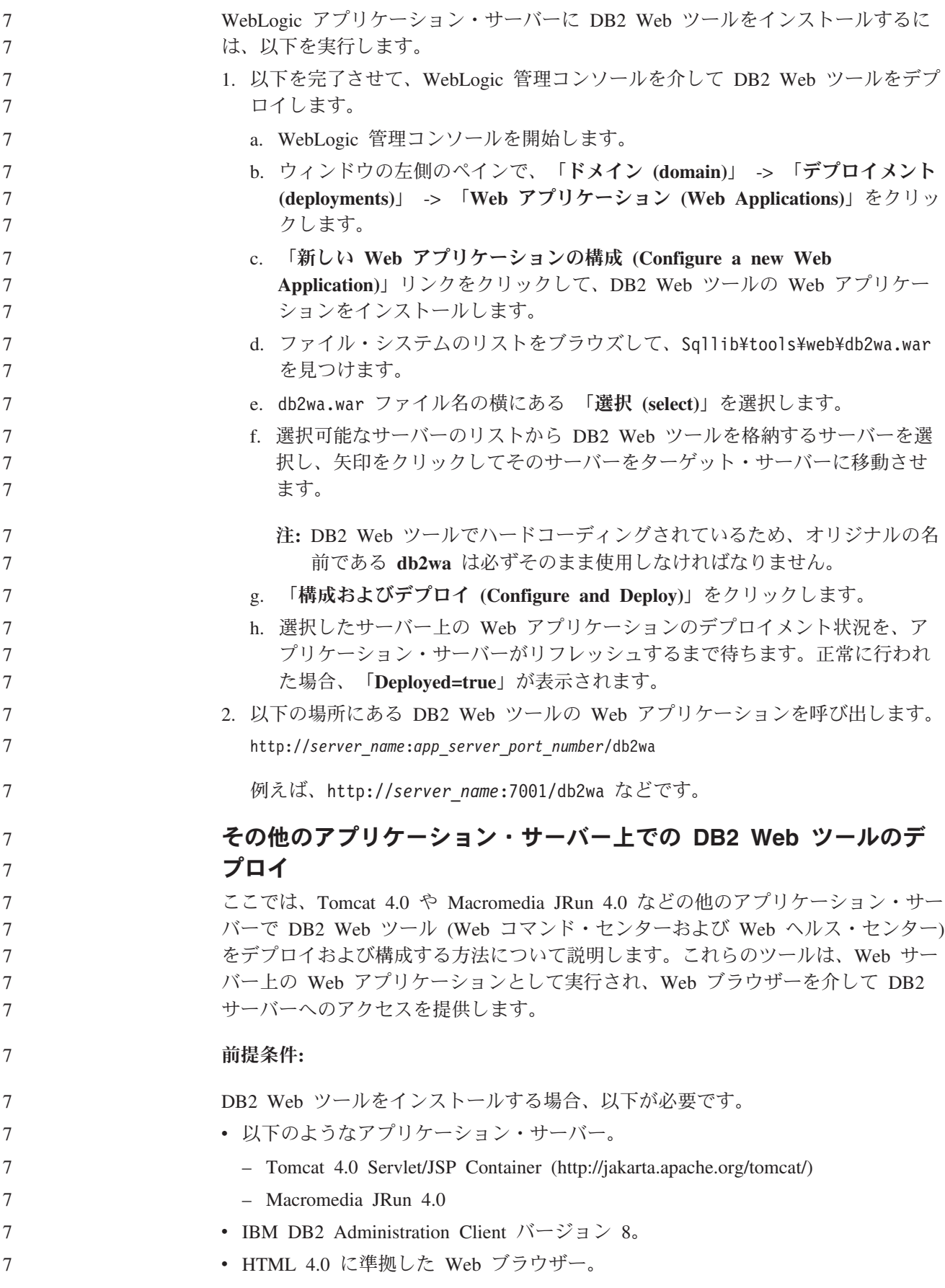

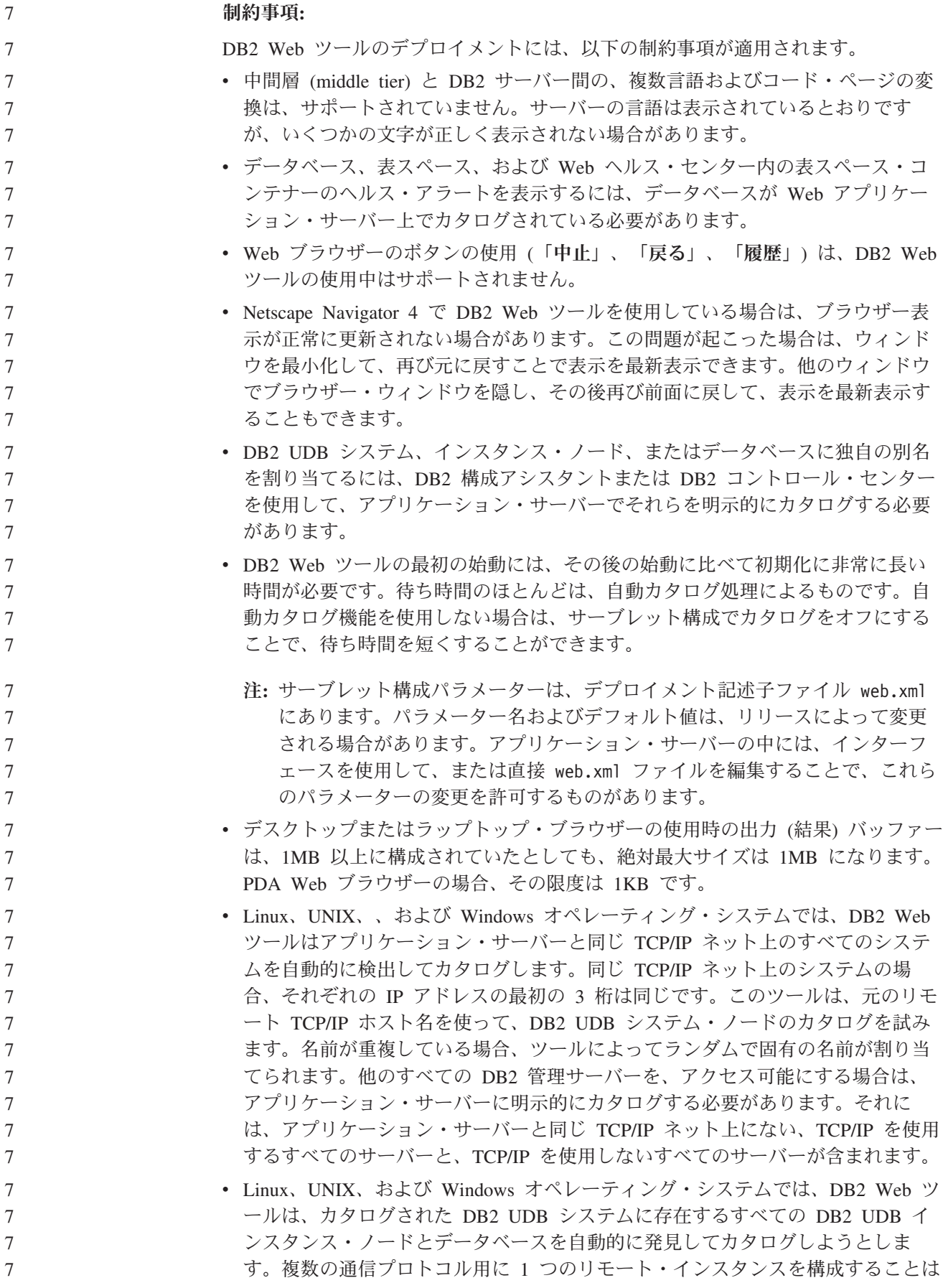

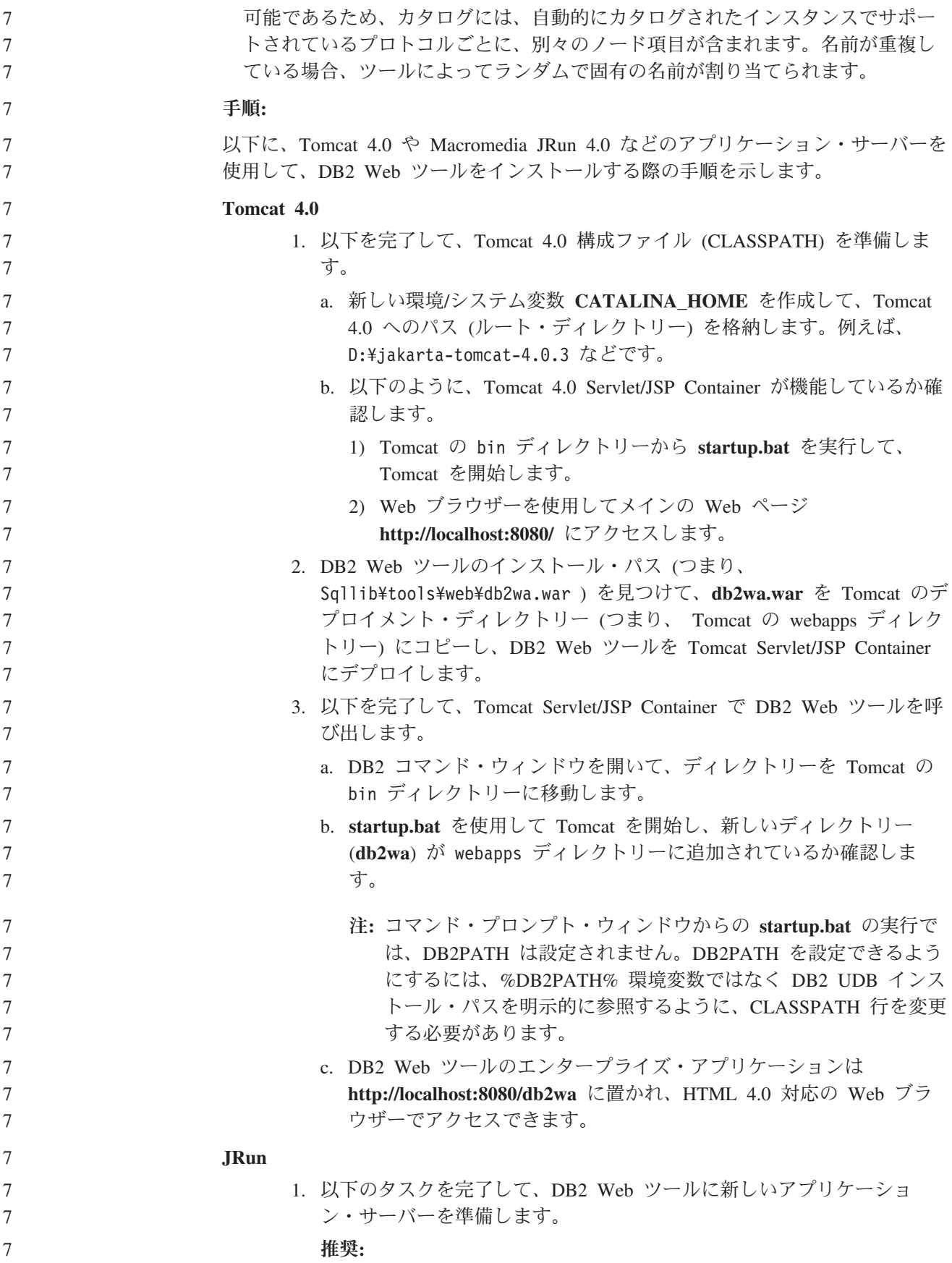

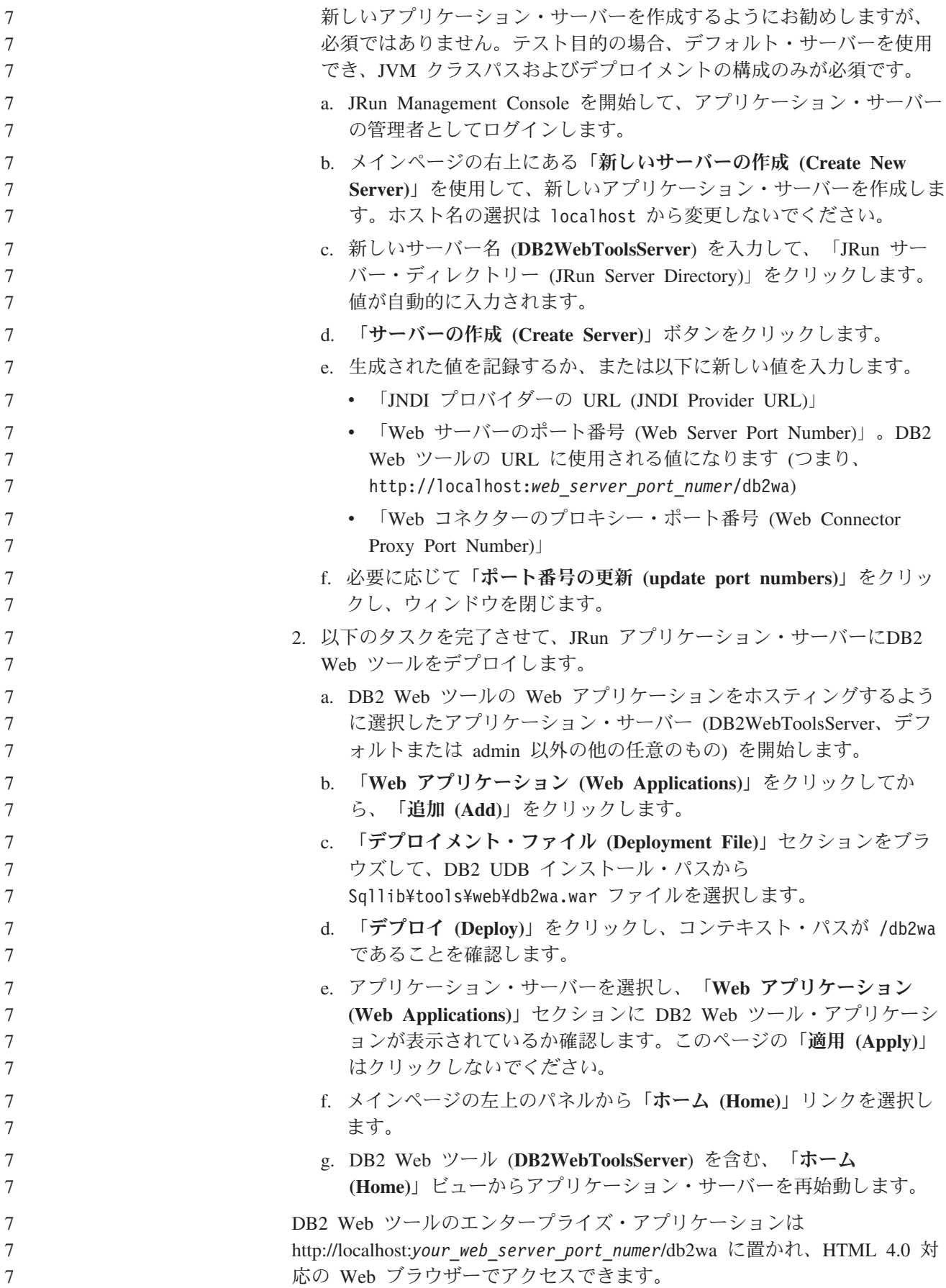

### ブロック装置での直接 **I/O (Linux)**

7 7

7

7 7

7

2.6 カーネルを使用する Linux ディストリビューション用のファイル・システムと ブロック装置の両方で、直接 I/O がサポートされるようになりました。ブロック装 置上の直接 I/O は、直接ディスク・アクセスまたはロー I/O 用の装置コンテナーを 指定するための代替手段です。直接 I/O のパフォーマンスは、ロー・キャラクター 型装置の方式と同等です。DB2 Universal Database (UDB) は、CREATE TABLESPACE ステートメントでコンテナー・パスのブロック装置名が指定されて いる場合、表スペースを開くときに直接 I/O を使用可能にします。以前は、ロー I/O 方式を使用して同じパフォーマンスを実現していたため、**raw** ユーティリティ ーを使用してブロック装置をキャラクター型装置に結合することが必要でした。

表 *27.* 直接 *I/O* とロー *I/O* の比較

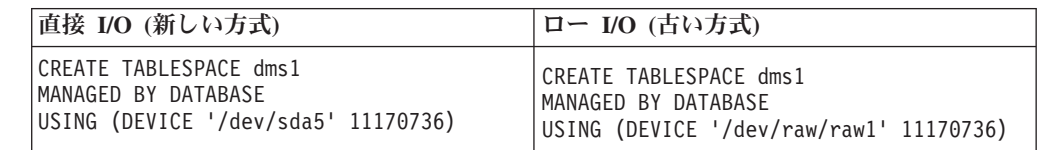

ロー I/O 方式は DB2 UDB で現在もサポートされていますが、推奨されなくなっ ており、将来のカーネルではサポートされなくなる可能性があります。

#### 推奨**:**

直接ディスク・アクセスを活用する場合は、将来の移行の問題を回避するために、 直接 I/O を使用して DMS 装置コンテナーを作成してください。

注**:** 直接 I/O は Linux/390 用 DB2 UDB ではサポートされていません。

### **DB2** インフォメーション・センター・デーモン **(Linux** および **UNIX)**

DB2 インフォメーション・センター・デーモンは、DB2 文書サーバーの制御を担当 します。このデーモン (DB2 インフォメーション・センターのインストールの一部) は、以下の 2 つのファイルで構成されています。

- v db2icd 初期化スクリプト
- v db2ic.conf 構成ファイル

これらのファイルは、以下の場所にインストールされています。

**AIX** /etc/db2icd

/var/db2/v81/db2ic.conf

- **HP** /sbin/init.d/db2icd /var/opt/db2/v81/db2ic.conf
- **Solaris** オペレーティング環境 /etc/init.d/db2icd /var/db2/v81/db2ic.conf **Linux** /etc/init.d/db2icd /var/db2/v81/db2ic.conf

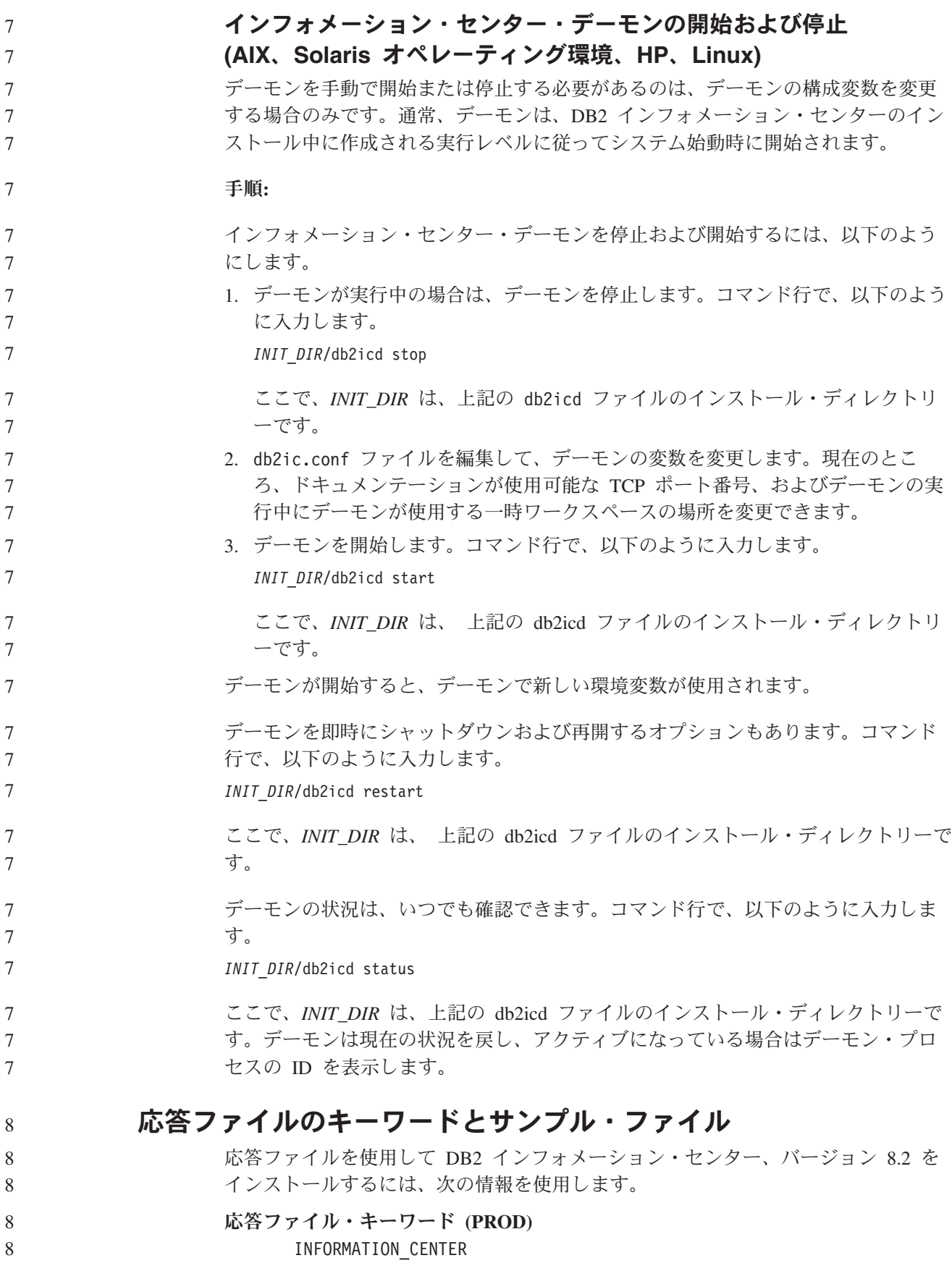

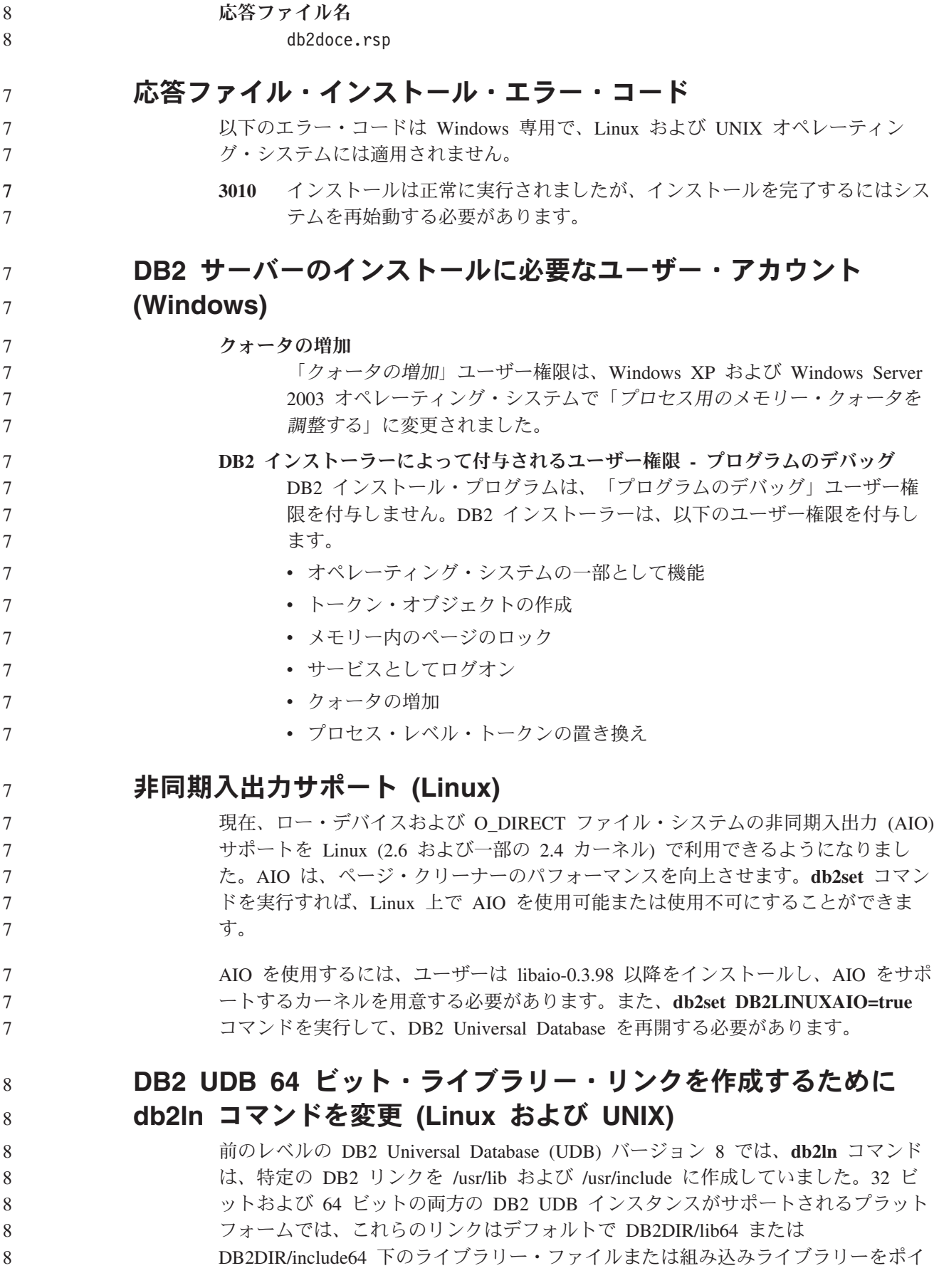

ントします。ここで、DB2DIR は DB2 UDB バージョン 8 がインストールされた ディレクトリーです。デフォルトを使用しない場合は、-w フラグを指定して **db2ln** コマンドを実行することにより、ビット幅を指定できます。 db2ln -w 32|64 これにより、DB2 UDB 32 ビット・インスタンスが同じプラットフォーム上で 64 ビット・インスタンスと共存できなくなります。 DB2 UDB バージョン 8.2 以降、**db2ln** コマンドでは DB2 64 ビット・ライブラリ ー・リンクをこれらのプラットフォームの該当するディレクトリーに作成します。 この場合、-w フラグは /usr/include を設定するためにのみ使用します。**db2ln** コマ ンドで DB2 UDB ライブラリー・ファイルのリンクを作成する場合、32 ビットと 64 ビットの両方のリンクがサポートされるプラットフォームに作成されます。これ により 32 ビットと 64 ビットの両インスタンスを共存させ、同時に実行できま す。 一部の Linux ディストリビューションでは、libc RPM コマンドは /usr/lib/libdb2.so または /usr/lib64/libdb2.so ライブラリーに含まれています。このライブラリーは Sleepycat Software の Berkeley DB インプリメンテーションに使用され、IBM の DB2 UDB とは関係ありません。ただし、このファイルにより、**db2ln** コマンドと **db2rmln** コマンドが機能しなくなります。**db2ln** コマンドはこのファイルを上書き せず、**db2rmln** コマンドはこのファイルを除去しません。この場合に、DB2 UDB を使用するアプリケーションをコンパイルするには、コンパイルおよびリンク処理 で DB2 UDB のヘッダーとライブラリーへの絶対パスをそれぞれ指定する必要があ ります。これにより同じコンピューター上の複数の DB2 UDB リリースに対してコ ンパイルおよびリンクできるため、この方法をお勧めします。 **db2ln** コマンドの使用の制約事項の詳細については、DB2 UDB バージョン 8.2 の 「インストールおよび構成」マニュアルを参照してください。 8 8 8 8 8 8 8 8 8 8 8 8 8 8 8 8 8 8 8 8 8 8 8 8 8

### メッセージの解説

### **ADM** メッセージの更新情報

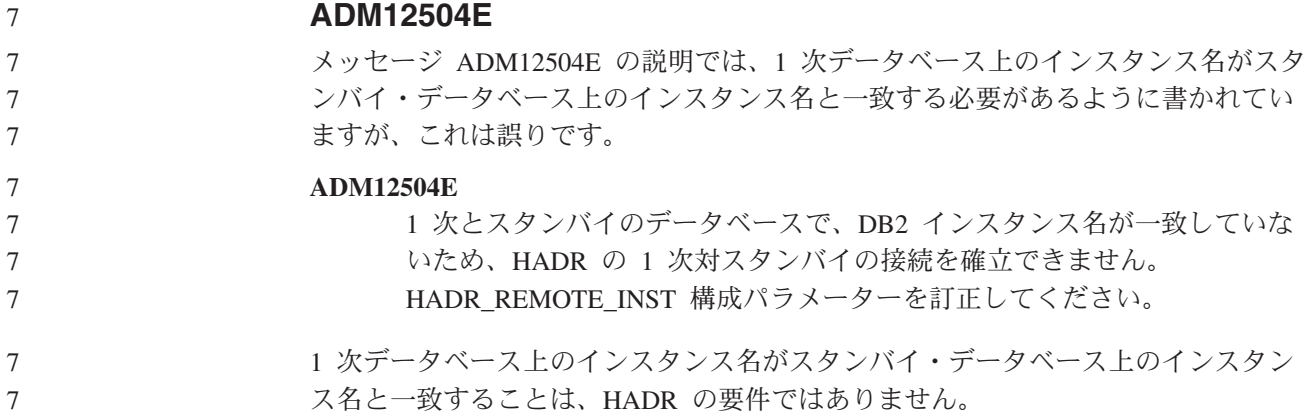

### **CLP** メッセージの更新情報

#### **DB21015E**

5

コマンド行プロセッサーのバックエンド処理の要求キューまたは入力キューが、タ イムアウト時間内に作成されませんでした。

説明 DB2BQTRY および DB2BQTIME 環境変数の値を増やす必要があるか、ま たはコマンド行プロセッサーのバックエンド・プログラム ″db2bp″ が始動 できないかのいずれかです。″db2bp″ プログラムは、正しいデータベース・ マネージャー・インストール・パスに存在していなければならず、ユーザー はそのファイルの実行許可を持っている必要があります。

Linux および UNIX プラットフォームでは、ファイル・システムに十分な ファイル・ブロックおよび i ノードがあることを確認してください。

ユーザー処置

エラーを訂正して、コマンドを再サブミットしてください。

#### **DBI** メッセージの更新情報

#### **DBI1060E**

無効なパッケージ名 ″<pkg-name>″

説明**:** 間違った名前が入力されました。そのパッケージは存在しないか、または名 前が間違えて入力されました。

ユーザー処置**:**

該当パッケージの名前が配布メディアに存在するかを調べて確認してくださ い。存在する場合は、名前のつづりが誤っていないか確認してください。パ ッケージ名はすべて小文字でなければなりません。

### **SQL** メッセージの追加と更新

**SQL0121N** The target name "<name>" is specified more than once for assignment in the same SQL statement. 説明 同じターゲット名 "<name>" が、CALL ステートメントの OUT または INOUT 引き数、INSERT ステートメントの列のリスト、UPDATE ステート メントの SET 節の割り当ての左側、または代入ステートメントの左側に複 数回指定されています。ターゲット名は、列、SQL パラメーター、SQL 変 数、または新しい遷移変数を識別します。 このエラーは、ビューの複数の列が基本表の同じ列を基にしている場合に、 そのビューを更新または挿入の対象とするときに発生する場合があります。 このステートメントは処理できません。 ユーザー処置 ステートメントの構文を修正し、各名前を 1 度のみ指定するようにしてく ださい。 sqlcode : -121 7 7 7 7 7 7 7 7 7 7 7 7 7 7 7

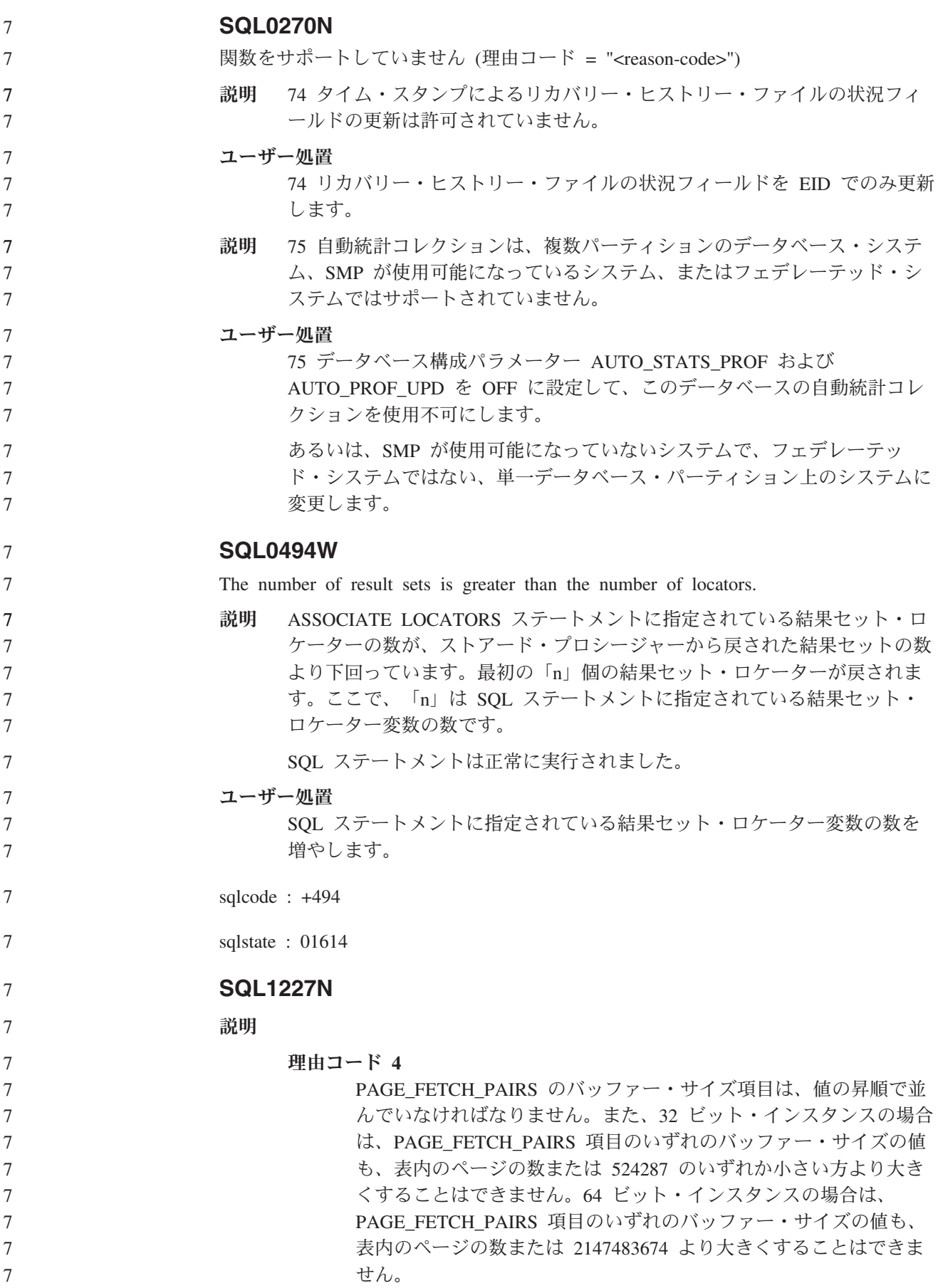

#### **SQL1271W** 8

SQL1271W データベース "<name>" は回復されましたが、1 つ以上の表スペースが "<node-list>" ノードでオフラインです。

- 説明 このメッセージは、クラッシュ・リカバリー、データベース・レベルのロー ルフォワード・リカバリー、または表スペース・レベルのロールフォワー ド・リカバリーの後に発生する場合があります。データベース・レベルのロ ールフォワード・リカバリーの場合、データベースは、停止オプションが指 定されていた場合に使用できます。指定されたノードの 1 つ以上の表スペ ースが使用できません。この状態は、以下のどの状態でも発生することがあ ります。
	- v 1 つ以上の表スペースが、リカバリー中に入出力エラーを受信した。
	- 1 つ以上の表スペースに、リカバリー後にストレージ定義が必要な場合が ある。
	- 1 つ以上の表スペースが使用不可で、除去する必要がある。
	- 1 つ以上の表スペースがオフラインにされた。
	- 表スペース・レベルのロールフォワード・リカバリーの進行中に追加の表 スペースが復元された。
	- データベースが前のポイント・イン・タイムへの表スペースのロールフォ ワード・リカバリーを過ぎてロールフォワードされ、関連するすべての表 スペースが復元ペンディング状態に置かれている。

オフラインの表スペースは、LIST TABLESPACES コマンドまたは **db2dart** ユーティリティーを使用すると、指定されたノードで識別できます。管理通 知ログに特定の表スペースの詳細な情報が入っています。

ノード・リストの最後に ",..." が表示されている場合は、ノードの完全なリ ストを管理通知ログで確認してください。

- 注**:** パーティション・データベース・サーバーを使用している場合は、ノー ド番号でエラーが発生したノードが示されます。使用していない場合、 ノード番号は関係ないため無視してください。
- ユーザー処置
	- 必要であれば、表スペースを修復または復元して、ロールフォワード・リカ バリーを実行します。エラーが解決しない場合は、表スペース・レベルのロ ールフォワード・リカバリーをオフラインで実行してみてください。

#### **SQL1768N**

- HADR を始動できません。理由コード = "<reason-code>"
- 説明**:** 9 データベースは、ロー・ログを使用するよう構成されています。

#### ユーザー処置**:**

9 ロー I/O (直接ディスク・アクセス) 装置を使用するのではなく、ログ・ ファイル用のファイル・システム・ストレージのみを使用するようデータベ ースを再構成します。「管理ガイド*:* パフォーマンス」の *logpath* および *newlogpath* データベース構成パラメーターについての説明を参照してくださ い。
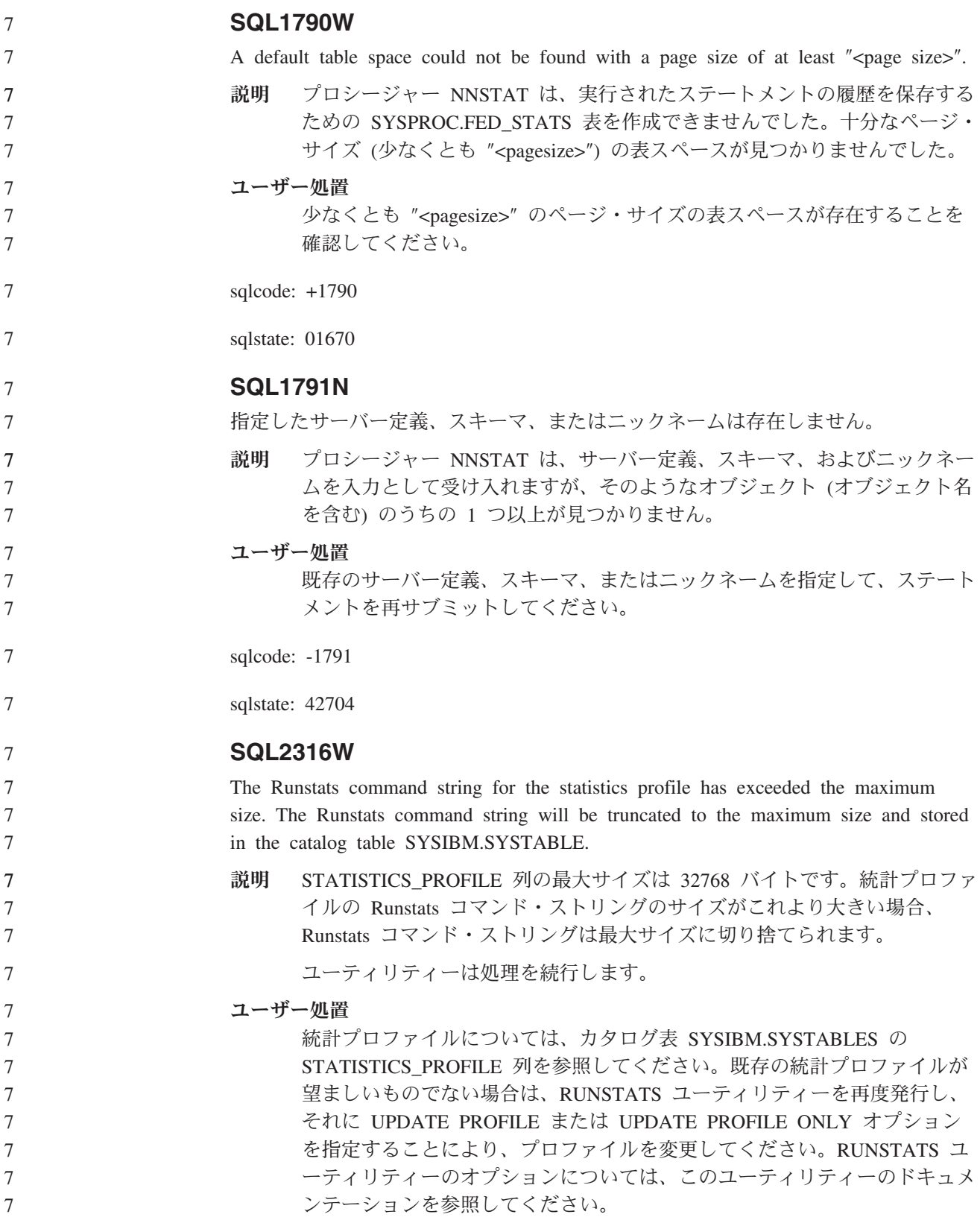

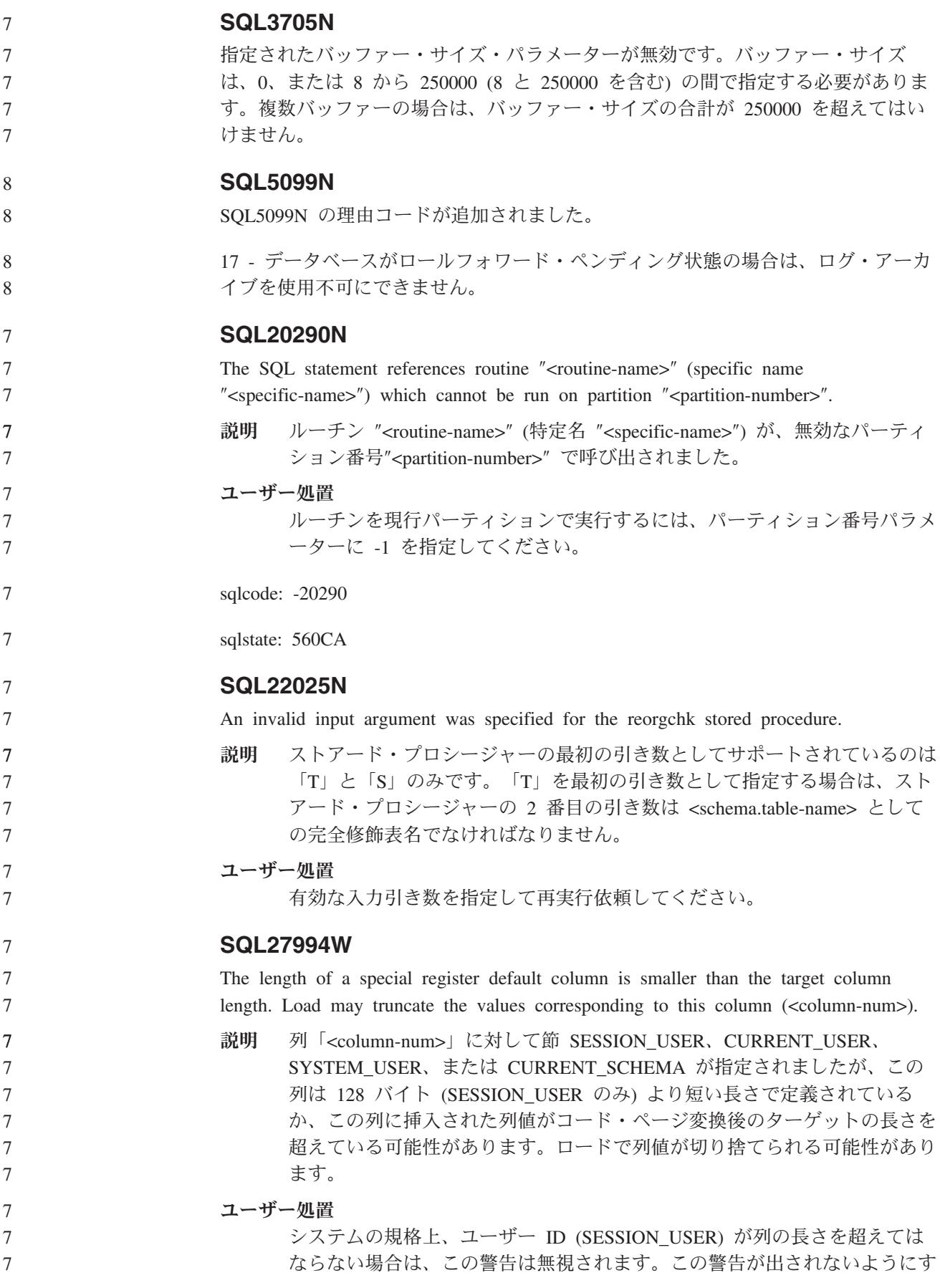

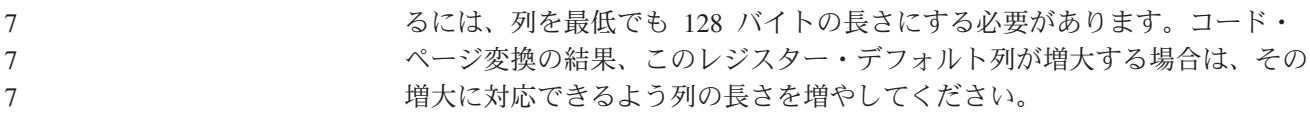

## **Query Patroller**

管理対象の照会状態定義の更新 キャンセル済み および実行済み 照会状況の意味は、以下のように更新されまし た。 キャンセル済み 照会は、クエリー・パトローラー・センターまたは Query Patroller コマン ド行を使用して、プロファイルに編集権限とモニター特権を持つ、管理者、 サブミッター、またはオペレーターによりキャンセルされました。実行中、 保留、リリース済み、およびキュー済み の照会のみキャンセル できます。 実行済み 照会は正常に完了しました。 注**:** 照会自体はエラーなしで完了した場合でも、完了が **DB2 force** アプリ ケーションなどの外部イベントに起因する場合、アプリケーションがエ ラーを受け取る場合があります。 **Query Patroller** のヒストリカル・データ生成プログラムの実行以 前の **Explain** 表の作成 Query Patroller 用のヒストリカル・データ生成プログラムの実行時に Explain 表が 存在しない場合は、この生成プログラムが作成します。ただし、ヒストリカル・デ ータ生成プログラムの実行前に Explain 表を作成することを強くお勧めします。 Explain 表を作成する場合は、いずれも同じパーティションに作成してください。 Explain 表を同一パーティションに作成すれば、Explain 機能のパフォーマンスが向 上します。それによって、ヒストリカル・データ生成プログラムのパフォーマンス も向上します。 履歴分析のための **Query Patroller** ログ・ファイルの検査 一定期間の照会アクティビティー (履歴分析) レポートの照会に関して「**Explain Run**」列に「異常実行 **(Ran unsuccessfully)**」という状況が表示されている場合、そ の照会の履歴データは生成されていません。このため、その照会は履歴分析レポー トまたはグラフに表示されません。バージョン 8 にの資料に記載されているよう に、照会が正常に実行されなかった理由を判別するには、 qpuser.log ファイルを確 認してください。 qpuser.log ファイルを調べる他に、qpdiag.log ファイルも確認してください。 ヒストリカル・データ生成プログラムの異常シャットダウン ヒストリカル・データ生成プログラムを実行し、通常とは異なる方法でシャットダ ウンした場合、次回ヒストリカル・データ生成プログラムを実行しようとしたとき にエラーを受け取ります。異常シャットダウンの例には次のものがあります。 8 8 8 8 8 8 8 8 8 8 8 8 8 8 5 5 5 5 5 5 5 5 5 5 5 5 5 5 5 5 6 6 6 6

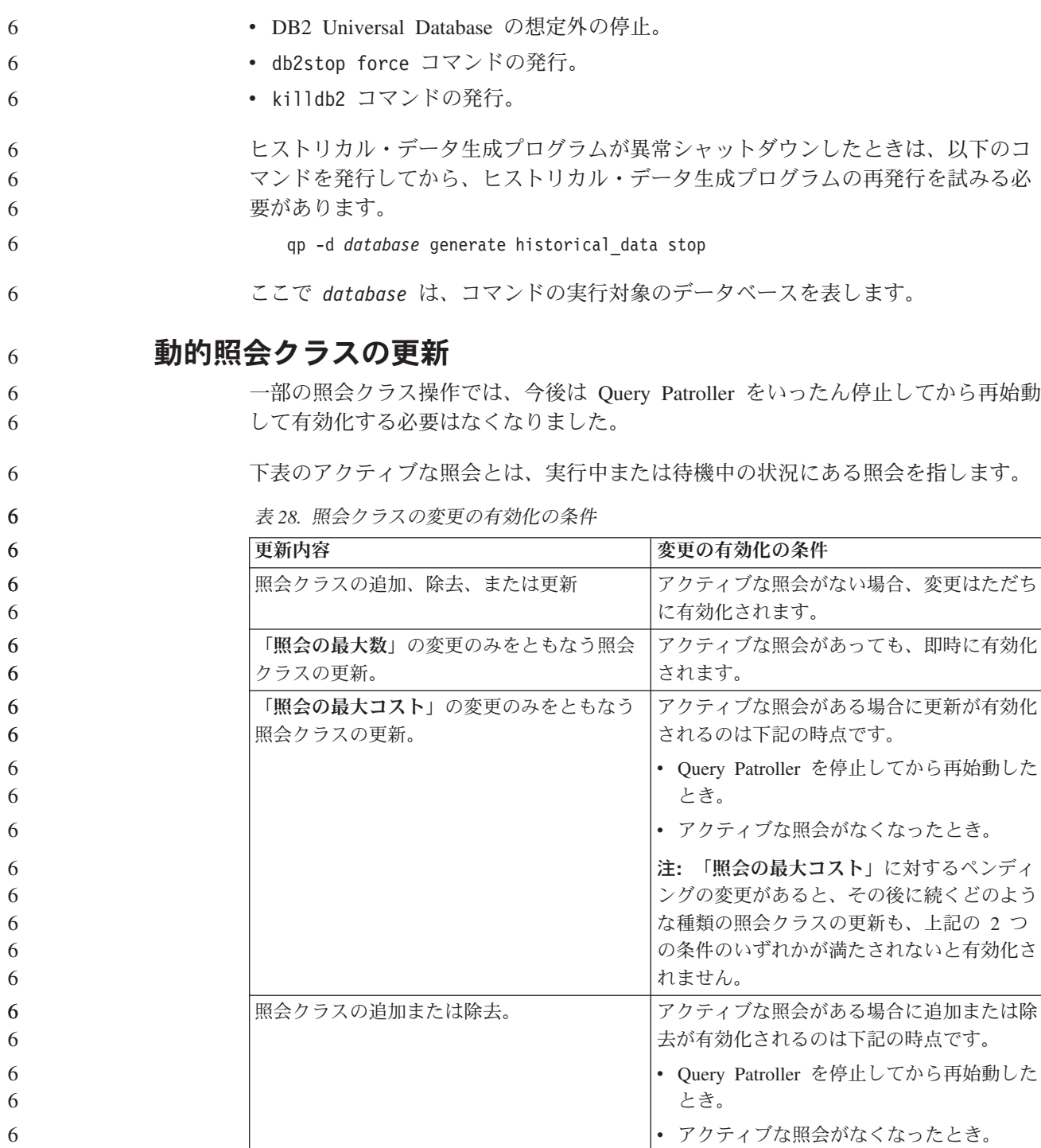

# ネストされた照会の動作

ネストされた照会をキューに入れることはできません。つまり、ネストされた照会 は、通常であればキューに入るはずのしきい値を超えた場合に、即時に実行されま す。

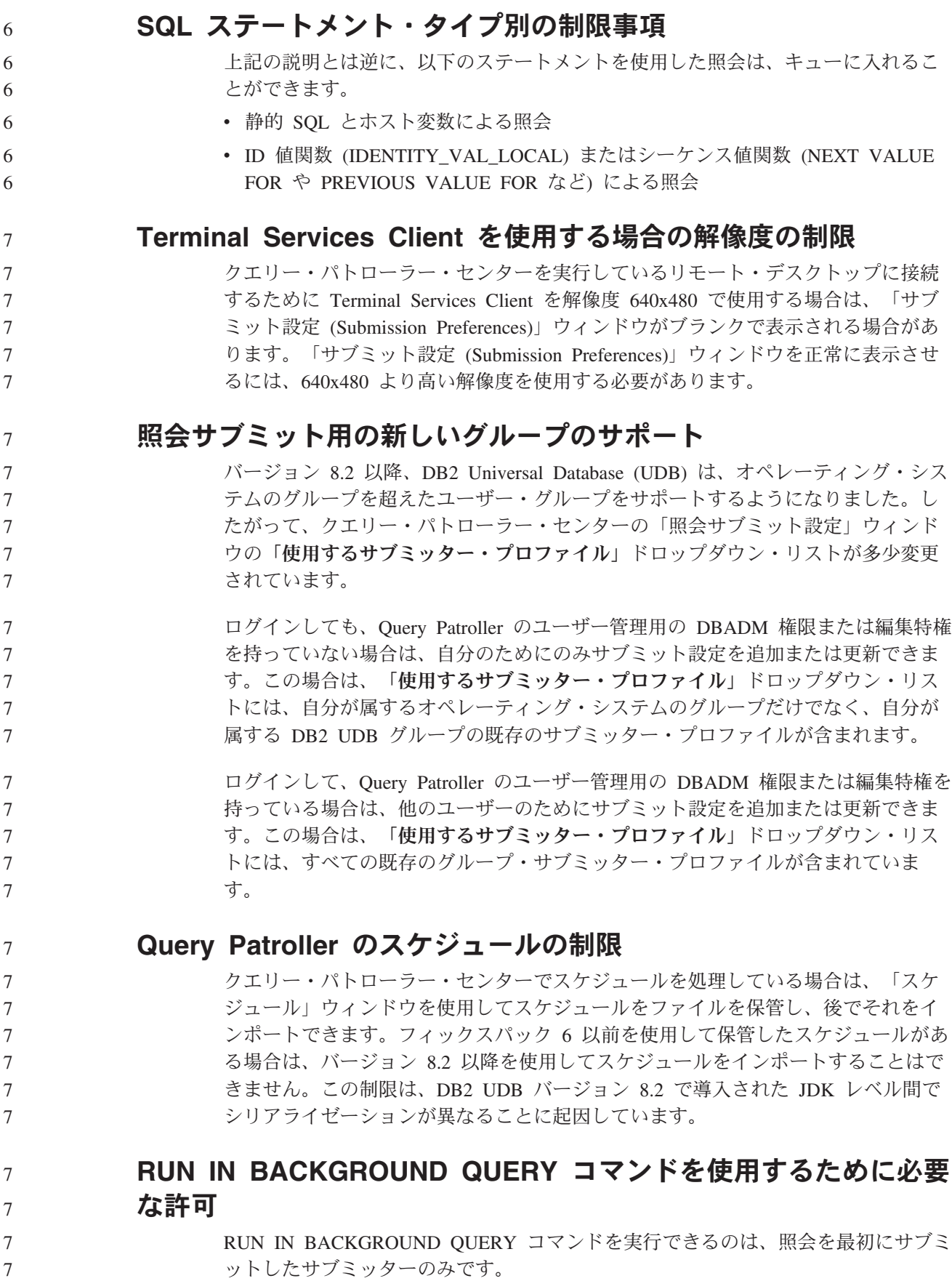

## 結果表の別名の作成

7 7 7

7

Query Patroller バージョン 8.1 FixPak 5 の時点から、Query Patroller は照会のサブ ミッターの許可 ID と一致するスキーマに結果表を作成しなくなりました。代わり に、Query Patroller は共通の DB2QPRT スキーマに結果表を作成するようになりま した。結果表をサブミッターのスキーマを使用して参照できるようにするために、 Query Patroller バージョン 8.2 には、Query Patroller が作成する新しい結果表ごと に別名を自動的に作成するオプションが導入されています。結果表は DB2QPRT ス キーマに作成され、別名はサブミッターの許可 ID と一致するスキーマに作成され ます。

このオプションをオン/オフにするには、CREATE\_RESULT\_TABLE\_ALIASES オプ ションを指定して UPDATE OP SYSTEM コマンドを発行します。

**DEFAULT-**LCREATE RESULT TABLE ALIASES -- 'Y'- $\sqcup$ 'N' $\sqcup$   $\blacktriangleright$ 

#### 孤立した結果表の別名の除去

CREATE\_RESULT\_TABLE\_ALIASES オプションを指定して作成された別名は、結 果表のドロップ時に自動的にドロップされます。ただし、結果表をドロップしても 対応する別名がドロップされない 2 つの状況があります。

- gp コマンド行またはクエリー・パトローラー・センターを使用しないで、結果表 を手動でドロップする場合。
- v 照会のサブミッターではなく、DBADM 権限を持っていないオペレーターの権限 で、qp コマンド行またはクエリー・パトローラー・センターを使用して結果表を ドロップする場合。

対応する結果表のない別名をクリーンアップするために、新しいコマンド REMOVE RESULT TABLE ALIASES が作成されました。このコマンドは、Query Patroller の スケジュールされた結果表パージ・プロセスの一部として結果表がパージされると 常に自動的に実行されます。REMOVE RESULT TABLE ALIASES コマンドは、以 下の照会を使用してパージする別名のリストを取得します。

with a as (select tabschema, tabname from syscat.tables where type =  $'A'$  and tabname like 'QUERY% RESULTS'), t as (select tabname from syscat.tables where type = 'T' and tabname like 'QUERY%\_RESULTS') select all tabschema, tabname from a where not exists (select  $*$  from t where t.tabname=a.tabname)

#### 前提条件**:**

DBADM 権限が必要です。

#### 手順**:**

1. REMOVE RESULT TABLE ALIASES コマンドを発行します。 このコマンドは、対応する結果表のドロップ後に存在するすべての別名を除去しま

す。別名は、最初は結果表のために Query Patroller によって作成されたものです。

コマンド構文**:**

7

7

7

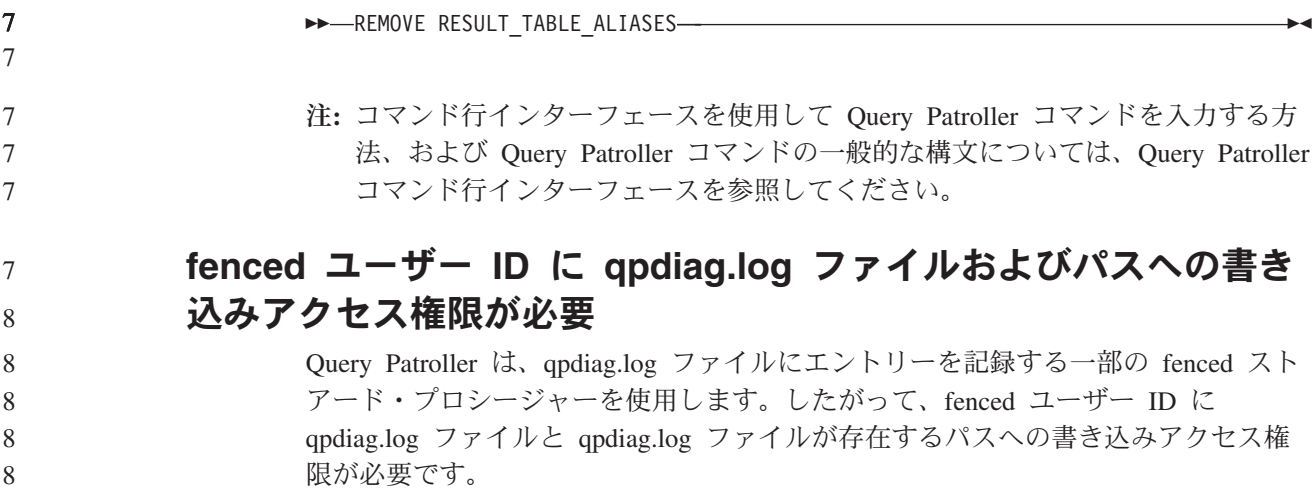

# 概説およびインストール

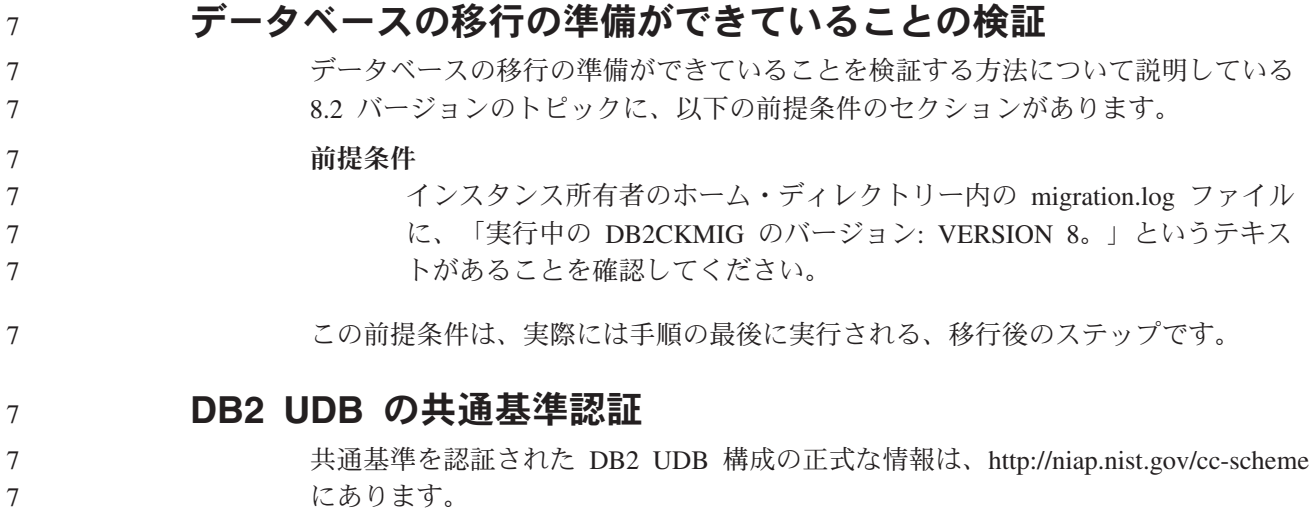

# **Spatial Extender**

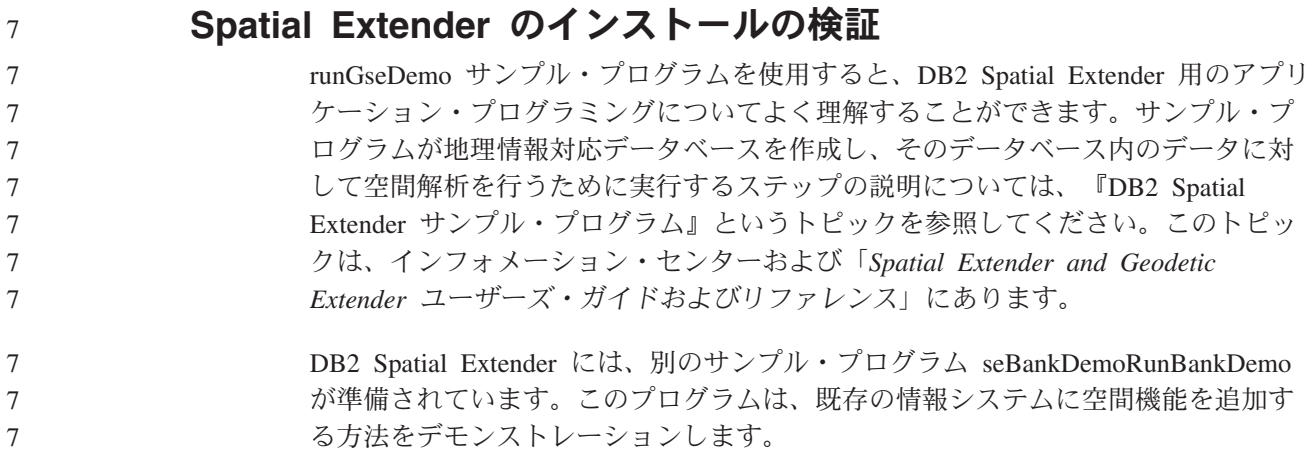

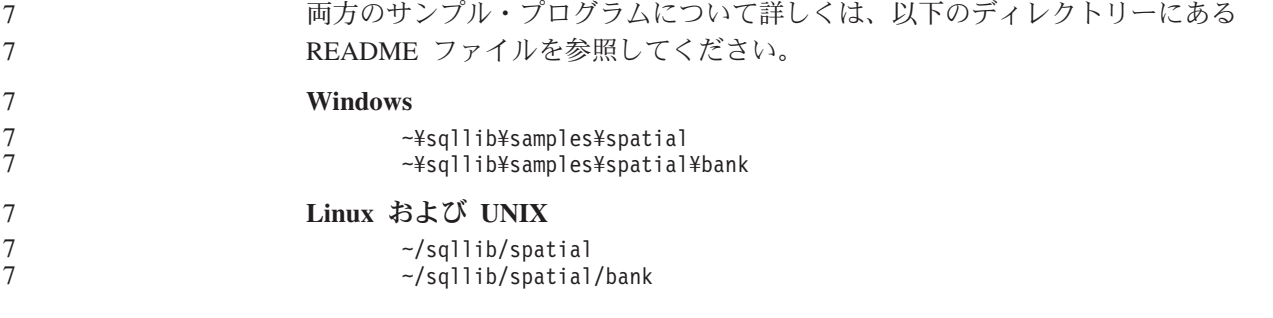

# **SQL** 管理ルーチン

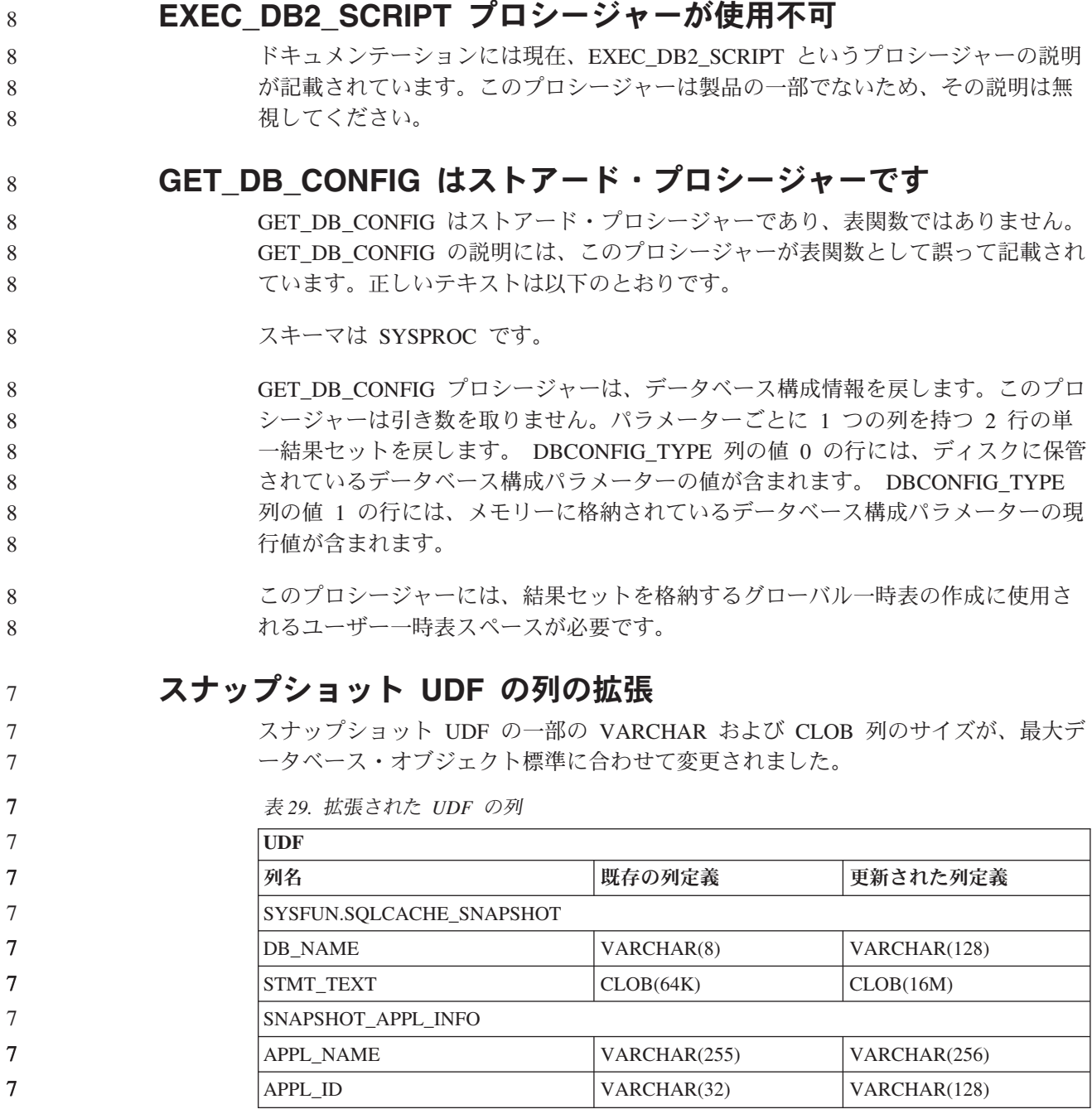

表 *29.* 拡張された *UDF* の列 *(*続き*)*

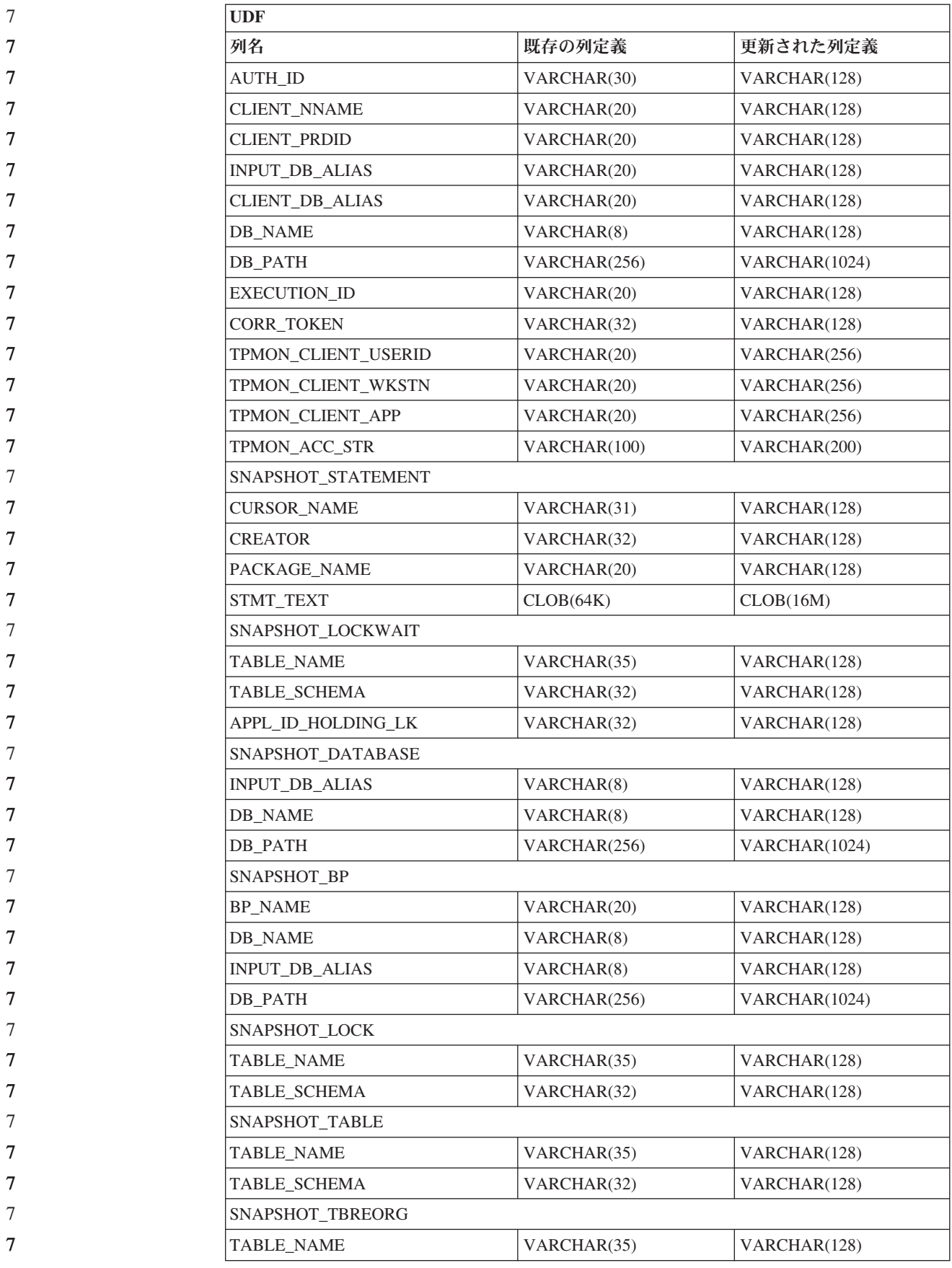

表 *29.* 拡張された *UDF* の列 *(*続き*)*

7

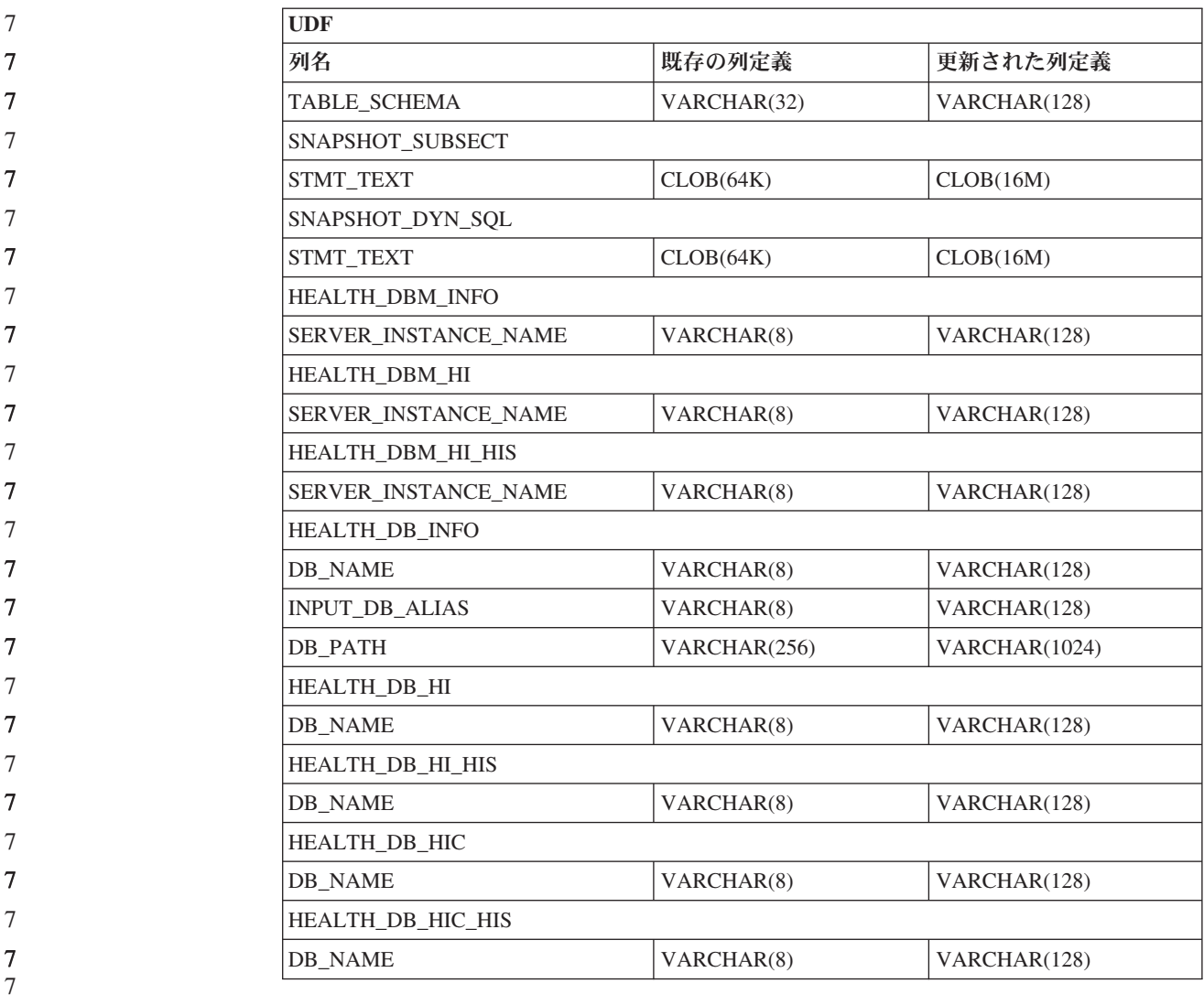

注**:** SNAPSHOT\_DYN\_SQL、SNAPSHOT\_STATEMENT、SNAPSHOT\_SUBSECT、お よび SQLCACHE\_SNAPSHOT ルーチンの STMT\_TEXT の定義が、将来の拡張 に備えて CLOB(16M) に拡張されました。ステートメント・テキスト・データ の実際の出力は、引き続き 64K で切り捨てられます。

## **SQL** の解説

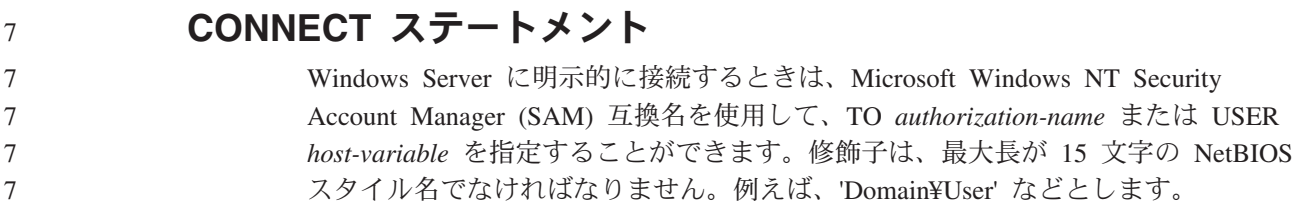

#### **Explain** 機能で使用されるスキーマ 7

Explain 機能は、データを追加する Explain 表を修飾するために使用するスキーマと して以下の ID を使用します。

- 動的 SQL の場合はセッション許可 ID
- 静的 SOL の場合はステートメント許可 ID

スキーマは、Explain 表のセット、または別のスキーマに属する Explain 表のセット を指す別名と関連付けることができます。

スキーマに属する Explain 表がない場合は、Explain 機能は SYSTOOLS スキーマに 属する Explain 表がないかを確認し、それらを用いようとします。

### 日付**/**時刻の値のストリング表記

時刻ストリング**:**

時刻のストリング表記は、数字で始まり、長さが 4 バイト以上のストリングです。 末尾のブランクを付けることができます。時刻の時部分の先行ゼロは省略可能であ り、秒は完全に省略することができます。秒が省略されている場合は、0 秒が暗黙 的に指定されたと見なされます。したがって、13:30 は 13:30:00 に等しくなりま す。

時刻を示す有効なストリング・フォーマットを、以下の表に示します。各フォーマ ットは、名前および関連する省略形によって識別されます。

表 *30.* 時刻のストリング表記フォーマット

|              |            | 時刻                                    |                          |
|--------------|------------|---------------------------------------|--------------------------|
| フォーマット名      | 省略形        | フォーマット                                | 例                        |
| 国際標準化機構      | <b>ISO</b> | hh.mm.ss                              | 13.30.05                 |
| IBM USA 標準規格 | <b>USA</b> | hh:mm AM また<br>は PM                   | $1:30$ PM                |
| IBM 欧州標準規格   | <b>EUR</b> | hh.mm.ss                              | 13.30.05                 |
| 日本工業規格西暦     | JIS        | hh:mm:ss                              | 13:30:05                 |
| 地域別定義        | LOC        | アプリケーショ<br>ンのテリトリ<br>ー・コードに依<br>存します。 | $\overline{\phantom{0}}$ |

7 7

7 7

> バージョン 8.2 から、「AM」および「PM」は小文字と大文字のいずれでも表記で きるようになりました。

## システム・モニター

 $\mathbf{L}$  and  $\mathbf{L}$ 

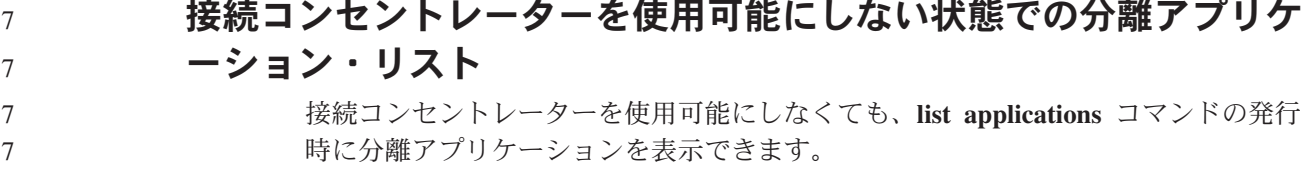

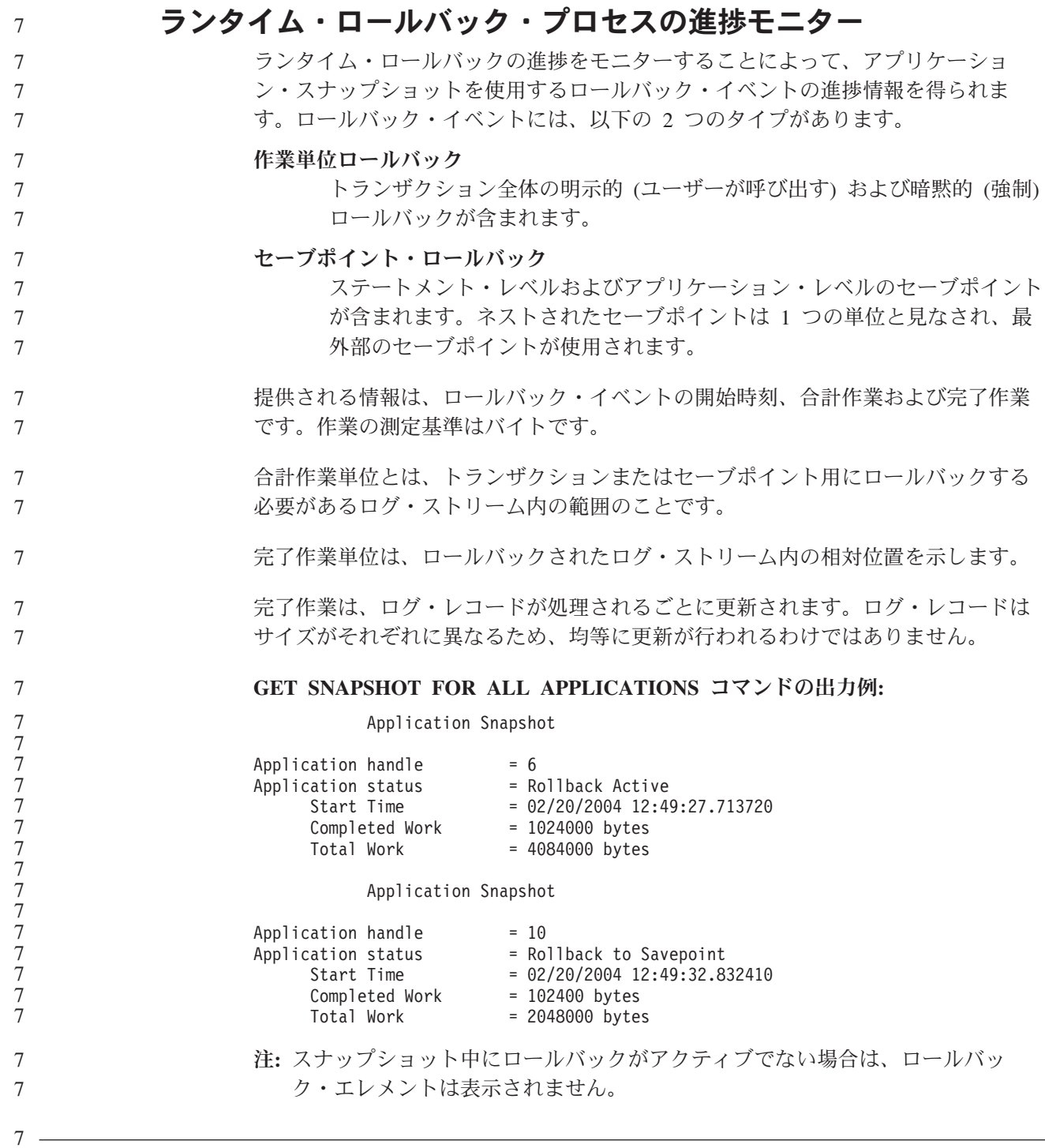

# **XML Extender**

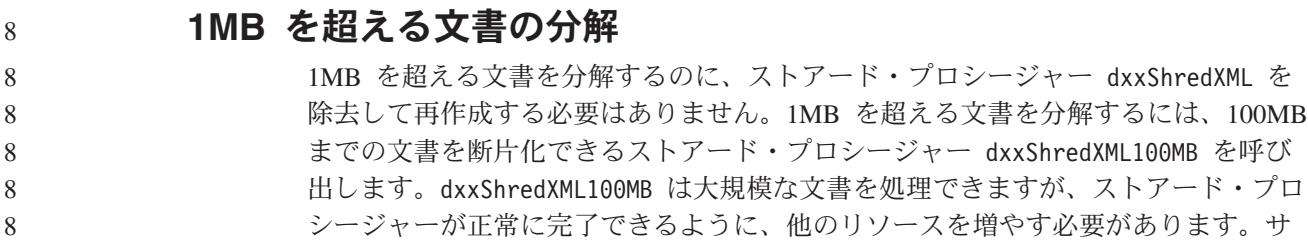

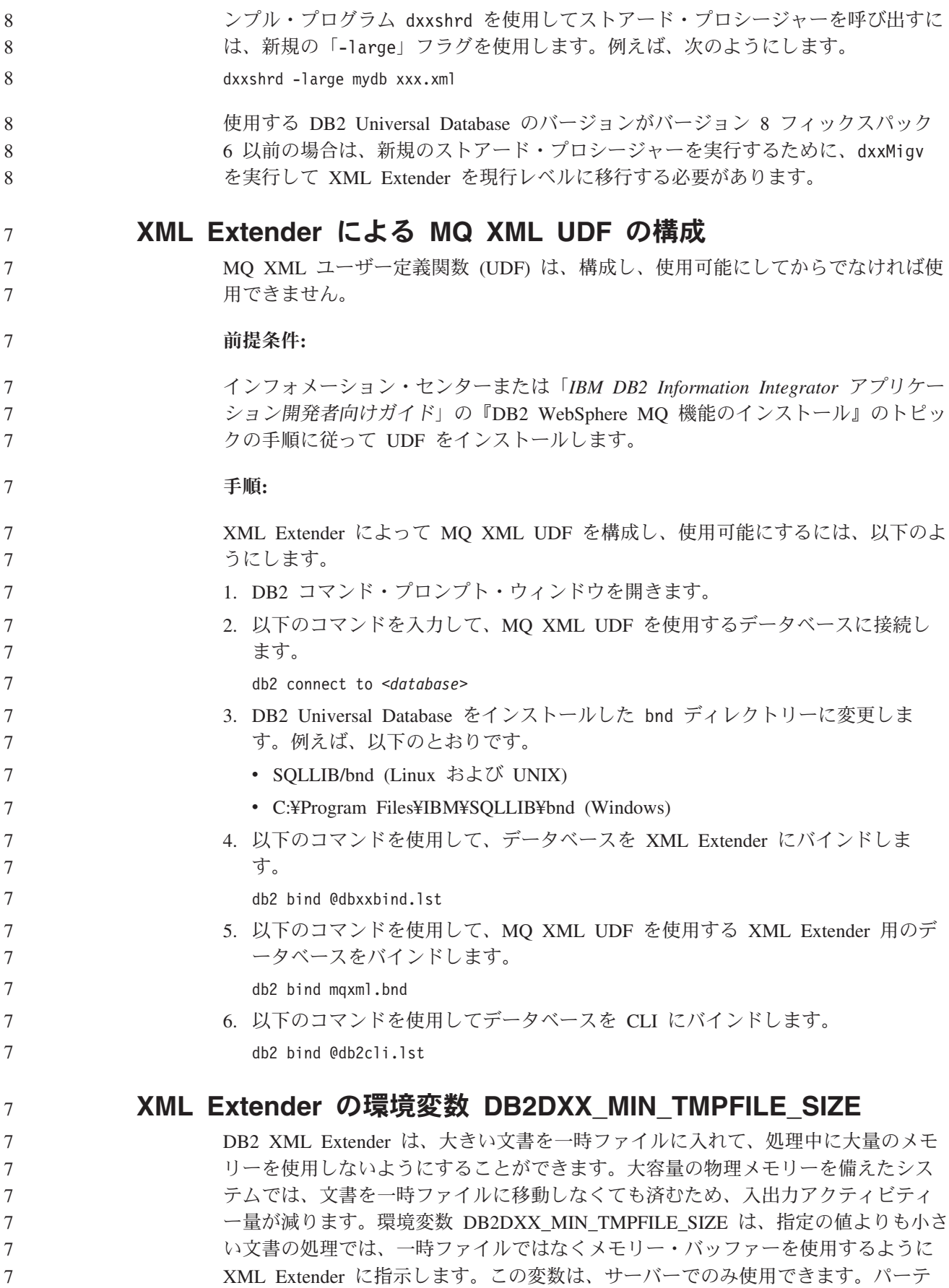

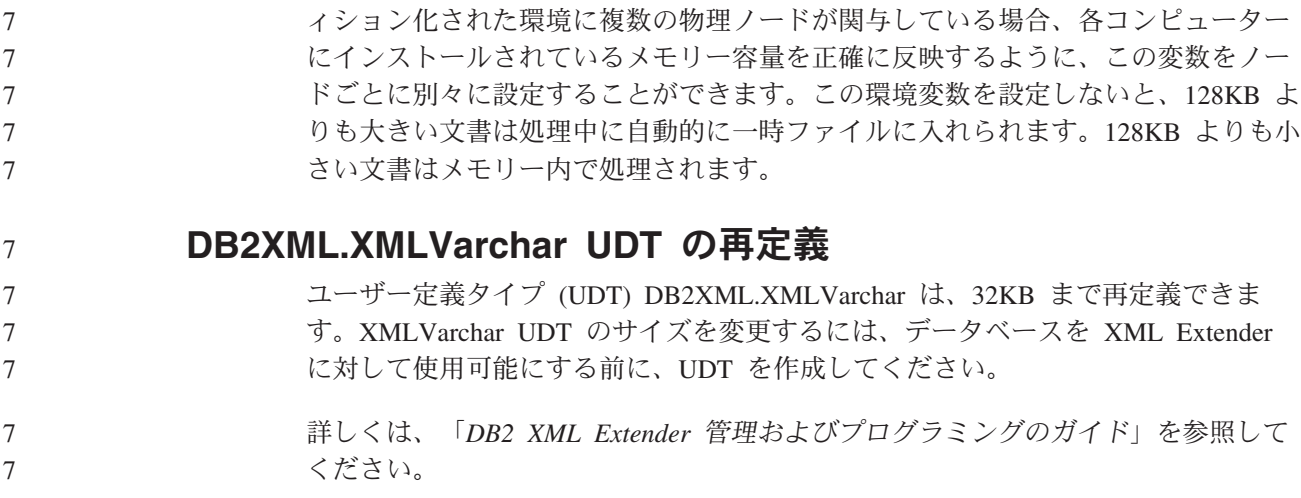

# 付録 **A. DB2 UDB** フィックスパック **CD** のディレクトリー構造

#### **Windows** オペレーティング・システム

フィックスパック CD 内のファイルは以下の場所にあります。

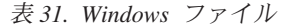

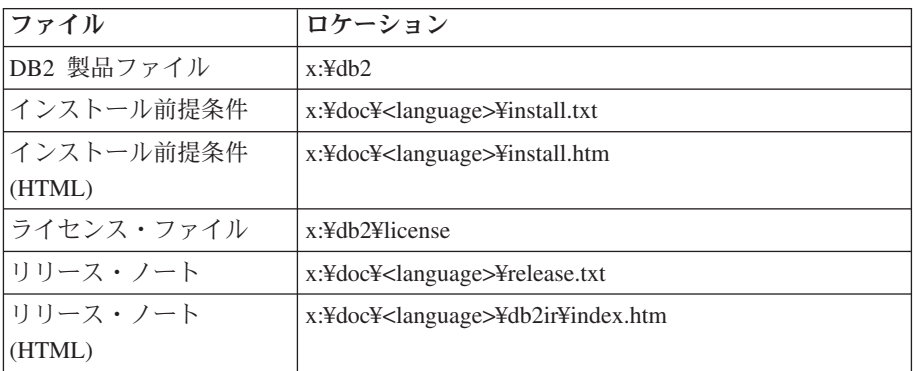

詳細は次のとおりです。

- x: は、ご使用の CD ドライブを表します。
- v <language> は、言語ディレクトリーを表します。 表 33 にある言語の 1 つに対応する 5 文字のコードで構成されます。

#### **UNIX UNIX** オペレーティング・システム

フィックスパック CD 内のファイルは以下の場所にあります。

表 *32. UNIX* ファイル

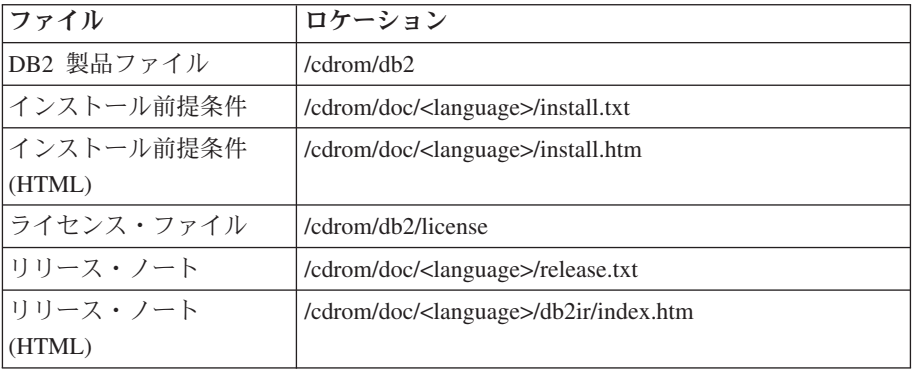

詳細は次のとおりです。

- v /cdrom は、ご使用のマウント・ポイントを表します。
- v <language> は、言語ディレクトリーを表します。 表 33 にある言語の 1 つに対応する 5 文字のコードで構成されます。

次の表は、言語ディレクトリー名とそれに対応する言語の概要を示しています。

表 *33.* ディレクトリー名とそれに対応する言語

| ディレクトリー | 言語     |
|---------|--------|
| ar AA   | アラビア語  |
| bg_BG   | ブルガリア語 |

表 *33.* ディレクトリー名とそれに対応する言語 *(*続き*)*

| ディレクトリー                 | 言語          |
|-------------------------|-------------|
| $cs_CZ$                 | チェコ語        |
| da_DK                   | デンマーク語      |
| de_DE                   | ドイツ語        |
| el_GR                   | ギリシャ語       |
| en_US                   | 英語          |
| es_ES                   | スペイン語       |
| $fi_FI$                 | フィンランド語     |
| $\operatorname{fr\_FR}$ | フランス語       |
| hr_HR                   | クロアチア語      |
| hu_HU                   | ハンガリー語      |
| it_IT                   | イタリア語       |
| iw_IL                   | ヘブライ語       |
| ja_JP                   | 日本語         |
| ko_KR                   | 韓国語         |
| $nl$ <sub>NL</sub>      | オランダ語       |
| no_NO                   | ノルウェー語      |
| pl_PL                   | ポーランド語      |
| pt_BR                   | ブラジル・ポルトガル語 |
| pt_PT                   | ポルトガル語      |
| ro_RO                   | ルーマニア語      |
| $ru_RU$                 | ロシア語        |
| sk_SK                   | スロバキア語      |
| sl_SI                   | スロベニア語      |
| sv_SE                   | スウェーデン語     |
| $\mbox{tr\_TR}$         | トルコ語        |
| zh_CN                   | 中国語 (簡体字)   |
| $zh_TW$                 | 中国語 (繁体字)   |

#### 注**:**

- 1. ディレクトリー名は、オペレーティング・システムに応じて大文字または小文字 で表示されます。
- 2. すべての言語ディレクトリーがすべての CD 内に用意されているとは限らない ため、上記のリスト中のディレクトリーがすべてこの CD 上に表示されるわけ ではありません。
- 3. バージョン 8.2 から、「インストール情報」は「リリース・ノート」のセクショ ンの 1 つになりました。

# 付録 **B. IBM** と連絡をとる

技術上の問題がある場合は、お客様サポートにご連絡ください。

## 製品情報

DB2 Universal Database 製品に関する情報は、 http://www.ibm.com/software/data/db2/udb から入手できます。

このサイトには、技術ライブラリー、資料の注文方法、製品のダウンロード、ニュ ースグループ、フィックスパック、ニュース、および Web リソースへのリンクに 関する最新情報が掲載されています。

米国以外の国で IBM に連絡する方法については、 IBM Worldwide ページ [\(www.ibm.com/planetwide\)](http://www.ibm.com/planetwide) にアクセスしてください。

# 付録 **C.** 特記事項

本書に記載の製品、サービス、または機能が日本においては提供されていない場合 があります。日本で利用可能な製品、サービス、および機能については、日本 IBM の営業担当員にお尋ねください。本書で IBM 製品、プログラム、またはサービス に言及していても、その IBM 製品、プログラム、またはサービスのみが使用可能 であることを意味するものではありません。これらに代えて、IBM の知的所有権を 侵害することのない、機能的に同等の製品、プログラム、またはサービスを使用す ることができます。ただし、IBM 以外の製品とプログラムの操作またはサービスの 評価および検証は、お客様の責任で行っていただきます。

IBM は、本書に記載されている内容に関して特許権 (特許出願中のものを含む) を 保有している場合があります。本書の提供は、お客様にこれらの特許権について実 施権を許諾することを意味するものではありません。実施権についてのお問い合わ せは、書面にて下記宛先にお送りください。

〒106-0032 東京都港区六本木 3-2-31 IBM World Trade Asia Corporation Licensing

以下の保証は、国または地域の法律に沿わない場合は、適用されません。 IBM お よびその直接または間接の子会社は、本書を特定物として現存するままの状態で提 供し、商品性の保証、特定目的適合性の保証および法律上の瑕疵担保責任を含むす べての明示もしくは黙示の保証責任を負わないものとします。国または地域によっ ては、法律の強行規定により、保証責任の制限が禁じられる場合、強行規定の制限 を受けるものとします。

この情報には、技術的に不適切な記述や誤植を含む場合があります。本書は定期的 に見直され、必要な変更は本書の次版に組み込まれます。 IBM は予告なしに、随 時、この文書に記載されている製品またはプログラムに対して、改良または変更を 行うことがあります。

本書において IBM 以外の Web サイトに言及している場合がありますが、便宜のた め記載しただけであり、決してそれらの Web サイトを推奨するものではありませ ん。それらの Web サイトにある資料は、この IBM 製品の資料の一部ではありませ ん。それらの Web サイトは、お客様の責任でご使用ください。

IBM は、お客様が提供するいかなる情報も、お客様に対してなんら義務も負うこと のない、自ら適切と信ずる方法で、使用もしくは配布することができるものとしま す。

本プログラムのライセンス保持者で、(i) 独自に作成したプログラムとその他のプロ グラム(本プログラムを含む)との間での情報交換、および (ii) 交換された情報の相 互利用を可能にすることを目的として、本プログラムに関する情報を必要とする方 は、下記に連絡してください。

IBM Canada Limited Office of the Lab Director 8200 Warden Avenue Markham, Ontario L6G 1C7 CANADA

本プログラムに関する上記の情報は、適切な使用条件の下で使用することができま すが、有償の場合もあります。

本書で説明されているライセンス・プログラムまたはその他のライセンス資料は、 IBM 所定のプログラム契約の契約条項、IBM プログラムのご使用条件、またはそれ と同等の条項に基づいて、 IBM より提供されます。

この文書に含まれるいかなるパフォーマンス・データも、管理環境下で決定された ものです。そのため、他の操作環境で得られた結果は、異なる可能性があります。 一部の測定が、開発レベルのシステムで行われた可能性がありますが、その測定値 が、一般に利用可能なシステムのものと同じである保証はありません。さらに、一 部の測定値が、推定値である可能性があります。実際の結果は、異なる可能性があ ります。お客様は、お客様の特定の環境に適したデータを確かめる必要がありま す。

IBM 以外の製品に関する情報は、その製品の供給者、出版物、もしくはその他の公 に利用可能なソースから入手したものです。 IBM は、それらの製品のテストは行 っておりません。したがって、他社製品に関する実行性、互換性、またはその他の 要求については確証できません。 IBM 以外の製品の性能に関する質問は、それら の製品の供給者にお願いします。

IBM の将来の方向または意向に関する記述については、予告なしに変更または撤回 される場合があり、単に目標を示しているものです。

本書には、日常の業務処理で用いられるデータや報告書の例が含まれています。よ り具体性を与えるために、それらの例には、個人、企業、ブランド、あるいは製品 などの名前が含まれている場合があります。これらの名称はすべて架空のものであ り、名称や住所が類似する企業が実在しているとしても、それは偶然にすぎませ ん。

#### 著作権使用許諾:

本書には、様々なオペレーティング・プラットフォームでのプログラミング手法を 例示するサンプル・アプリケーション・プログラムがソース言語で掲載されていま す。お客様は、サンプル・プログラムが書かれているオペレーティング・プラット フォームのアプリケーション・プログラミング・インターフェースに準拠したアプ リケーション・プログラムの開発、使用、販売、配布を目的として、いかなる形式 においても、IBM に対価を支払うことなくこれを複製し、改変し、配布することが できます。このサンプル・プログラムは、あらゆる条件下における完全なテストを 経ていません。従って IBM は、これらのサンプル・プログラムについて信頼性、 利便性もしくは機能性があることをほのめかしたり、保証することはできません。

それぞれの複製物、サンプル・プログラムのいかなる部分、またはすべての派生し た創作物には、次のように、著作権表示を入れていただく必要があります。

© (お客様の会社名) (西暦年). このコードの一部は、IBM Corp. のサンプル・プロ グラムから取られています。 © Copyright IBM Corp. \_年を入れる\_. All rights reserved.

#### 商標

以下は、IBM Corporation の商標です。

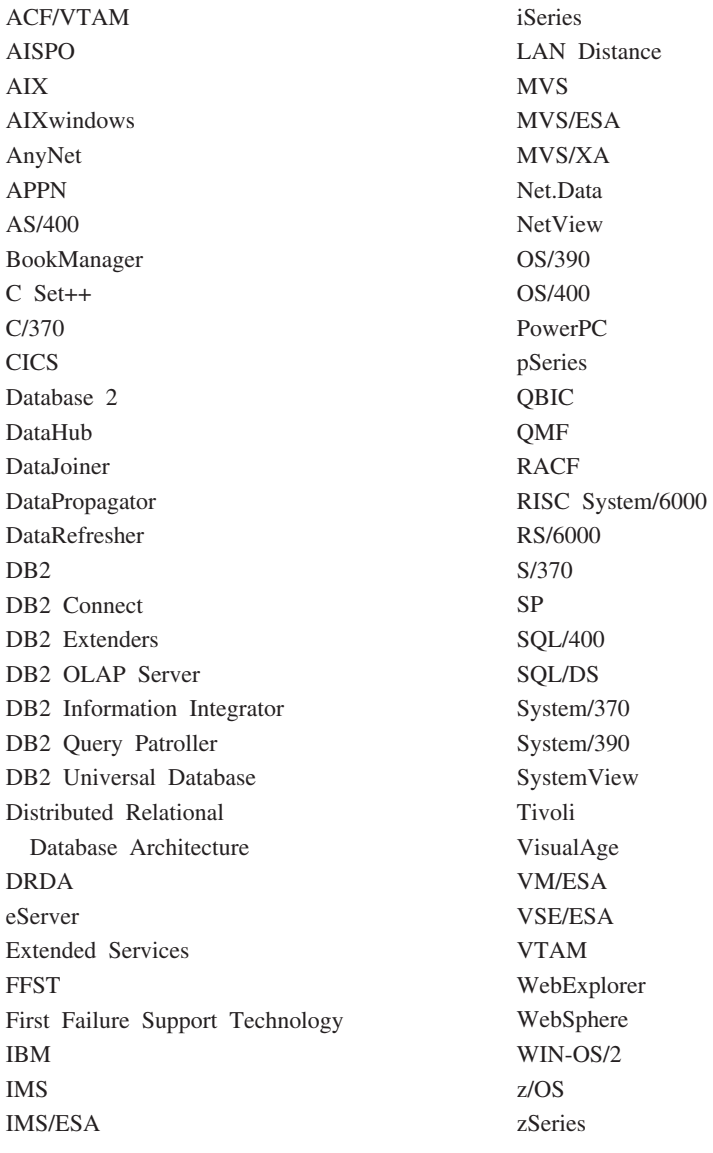

以下は、それぞれ各社の商標または登録商標です。

Microsoft、Windows、Windows NT および Windows ロゴは、Microsoft Corporation の米国およびその他の国における商標です。

Pentium は、Intel Corporation の米国およびその他の国における商標です。

Java およびすべての Java 関連の商標およびロゴは、Sun Microsystems, Inc. の米国 およびその他の国における商標または登録商標です。

UNIX は、The Open Group の米国およびその他の国における登録商標です。

他の会社名、製品名およびサービス名等はそれぞれ各社の商標です。

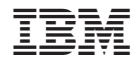

Printed in Japan